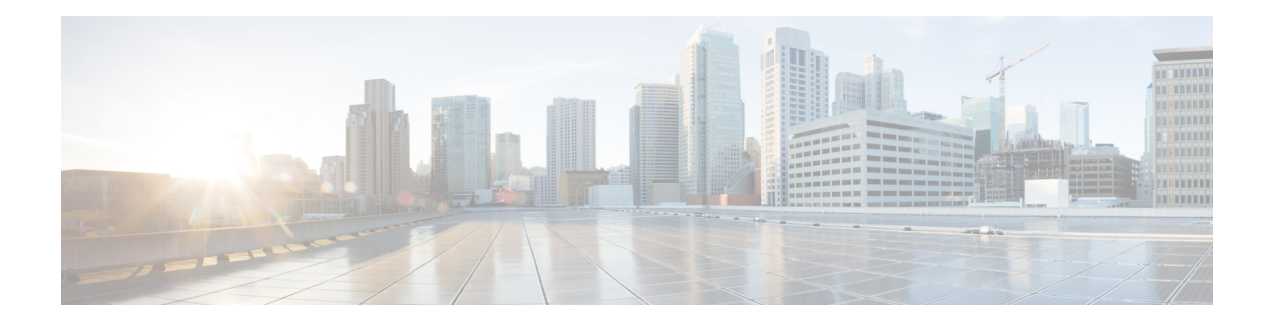

# **Ethernet OAM Commands**

This module provides command line interface (CLI) commands for configuring Ethernet Operations, Administration, and Maintenance (EOAM) on the Cisco CRS RouterCisco ASR 9000 Series RouterCisco NCS 6000 Series Router.

To use commands of this module, you must be in a user group associated with a task group that includes appropriate task IDs. If the user group assignment is preventing you from using any command, contact your AAA administrator for assistance.

- action [capabilities-conflict,](#page-4-0) on page 5
- action [critical-event,](#page-6-0) on page 7
- action [discovery-timeout,](#page-8-0) on page 9
- action [dying-gasp,](#page-10-0) on page 11
- action [high-threshold,](#page-12-0) on page 13
- action [remote-loopback,](#page-14-0) on page 15
- action [session-down,](#page-16-0) on page 17
- action [session-up,](#page-18-0) on page 19
- action [uni-directional](#page-20-0) link-fault, on page 21
- action [wiring-conflict,](#page-22-0) on page 23
- [aggregate,](#page-24-0) on page 25
- ais [transmission,](#page-26-0) on page 27
- ais [transmission](#page-28-0) up, on page 29
- buckets [archive,](#page-30-0) on page 31
- [buckets](#page-31-0) size, on page 32
- clear [error-disable,](#page-33-0) on page 34
- clear ethernet cfm [ccm-learning-database](#page-34-0) location, on page 35
- clear ethernet cfm interface [statistics,](#page-35-0) on page 36
- clear [ethernet](#page-36-0) cfm local meps, on page 37
- clear [ethernet](#page-38-0) cfm offload, on page 39
- clear [ethernet](#page-39-0) cfm peer meps, on page 40
- clear ethernet cfm [traceroute-cache,](#page-41-0) on page 42
- clear ethernet lmi [interfaces,](#page-43-0) on page 44
- clear ethernet oam [statistics,](#page-44-0) on page 45
- clear ethernet sla [statistics](#page-46-0) all, on page 47
- clear ethernet sla statistics [on-demand,](#page-48-0) on page 49
- clear ethernet sla [statistics](#page-50-0) profile, on page 51
- clear ethernet udld [statistics,](#page-52-0) on page 53
- [connection](#page-53-0) timeout, on page 54
- [continuity-check](#page-55-0) archive hold-time, on page 56
- [continuity-check](#page-57-0) interval, on page 58
- [continuity-check](#page-59-0) loss auto-traceroute, on page 60
- cos [\(CFM\),](#page-61-0) on page 62
- debug ethernet cfm [packets,](#page-62-0) on page 63
- debug ethernet cfm [protocol-state,](#page-65-0) on page 66
- [domain,](#page-67-0) on page 68
- efd, on [page](#page-69-0) 70
- [error-disable](#page-71-0) recovery cause , on page 72
- ethernet cfm [\(global\),](#page-73-0) on page 74
- ethernet cfm [\(interface\),](#page-74-0) on page 75
- [ethernet](#page-76-0) lmi, on page 77
- [ethernet](#page-77-0) oam, on page 78
- ethernet oam [loopback,](#page-78-0) on page 79
- [ethernet](#page-80-0) oam profile, on page 81
- [ethernet](#page-81-0) sla, on page 82
- ethernet sla on-demand operation type [cfm-delay-measurement](#page-82-0) probe, on page 83
- ethernet sla on-demand operation type [cfm-loopback](#page-97-0) probe, on page 98
- ethernet sla on-demand operation type [cfm-synthetic-loss-measurement](#page-104-0) probe, on page 105
- ethernet udld reset [interface,](#page-109-0) on page 110
- [ethernet](#page-110-0) uni id, on page 111
- extension [remote-uni](#page-111-0) disable, on page 112
- [frame-period](#page-112-0) threshold, on page 113
- [frame-period](#page-114-0) window, on page 115
- [frame-seconds](#page-115-0) threshold, on page 116
- [frame-seconds](#page-117-0) window, on page 118
- frame [threshold,](#page-118-0) on page 119
- frame [window,](#page-120-0) on page 121
- [link-monitor,](#page-121-0) on page 122
- log ais, on [page](#page-122-0) 123
- log [continuity-check](#page-124-0) errors, on page 125
- log [continuity-check](#page-126-0) mep changes, on page 127
- log [crosscheck](#page-127-0) errors, on page 128
- log [disable,](#page-129-0) on page 130
- log efd, on [page](#page-130-0) 131
- [maximum-meps,](#page-131-0) on page 132
- mep [crosscheck,](#page-133-0) on page 134
- [mep-id,](#page-134-0) on page 135
- mep [domain,](#page-136-0) on page 137
- [mib-retrieval,](#page-137-0) on page 138
- mip [auto-create,](#page-139-0) on page 140
- mode [\(Ethernet](#page-141-0) OAM), on page 142
- [monitoring,](#page-143-0) on page 144
- [packet](#page-144-0) size, on page 145
- ping [ethernet](#page-146-0) cfm, on page 147
- [polling-verification-timer,](#page-149-0) on page 150
- [priority](#page-150-0) (SLA), on page 151
- probe [\(SLA\),](#page-151-0) on page 152
- profile [\(EOAM\),](#page-152-0) on page 153
- profile [\(SLA\),](#page-153-0) on page 154
- [remote-loopback,](#page-155-0) on page 156
- [require-remote,](#page-157-0) on page 158
- [schedule](#page-159-0) (SLA), on page 160
- send [\(SLA\),](#page-163-0) on page 164
- [service,](#page-166-0) on page 167
- show [error-disable,](#page-170-0) on page 171
- show efd [database,](#page-171-0) on page 172
- show efd [interface,](#page-172-0) on page 173
- show ethernet cfm [ccm-learning-database,](#page-174-0) on page 175
- show ethernet cfm [configuration-errors,](#page-176-0) on page 177
- show ethernet cfm [interfaces](#page-178-0) ais, on page 179
- show ethernet cfm [interfaces](#page-180-0) statistics, on page 181
- show ethernet cfm local [maintenance-points,](#page-182-0) on page 183
- show [ethernet](#page-185-0) cfm local meps, on page 186
- show [ethernet](#page-191-0) cfm peer meps, on page 192
- show ethernet cfm [summary,](#page-197-0) on page 198
- show ethernet cfm [traceroute-cache,](#page-199-0) on page 200
- show ethernet lmi [interfaces,](#page-205-0) on page 206
- show ethernet [loopback](#page-213-0) active, on page 214
- show ethernet loopback [permitted,](#page-214-0) on page 215
- show ethernet oam [configuration,](#page-215-0) on page 216
- show ethernet oam [discovery,](#page-218-0) on page 219
- show ethernet oam [event-log,](#page-220-0) on page 221
- show ethernet oam [interfaces,](#page-222-0) on page 223
- show ethernet oam [statistics,](#page-224-0) on page 225
- show ethernet oam [summary,](#page-226-0) on page 227
- show ethernet sla [configuration-errors,](#page-228-0) on page 229
- show ethernet sla [operations,](#page-231-0) on page 232
- show ethernet sla [statistics,](#page-234-0) on page 235
- show ethernet udld [interfaces,](#page-242-0) on page 243
- show ethernet udld [statistics,](#page-244-0) on page 245
- sla [operation,](#page-246-0) on page 247
- [snmp-server](#page-248-0) traps ethernet cfm, on page 249
- [snmp-server](#page-249-0) traps ethernet oam events, on page 250
- statistics [measure,](#page-250-0) on page 251
- [status-counter,](#page-252-0) on page 253
- [symbol-period](#page-253-0) threshold, on page 254
- [symbol-period](#page-255-0) window, on page 256
- synthetic loss [calculation](#page-256-0) packets, on page 257
- tags, on [page](#page-257-0) 258

 $\mathbf I$ 

- [traceroute](#page-258-0) cache, on page 259
- [traceroute](#page-260-0) ethernet cfm, on page 261
- [uni-directional](#page-263-0) link-fault detection, on page 264

#### <span id="page-4-0"></span>**action capabilities-conflict**

To configure what action is taken on an interface when a capabilities-conflict event occurs, use the **action capabilities-conflict** command in Ethernet OAM configuration mode or interface Ethernet OAM configuration mode. To return to the default, use the **no** form of this command.

**action capabilities-conflict** {**disable** | **efd | error-disable-interface** | **log**}

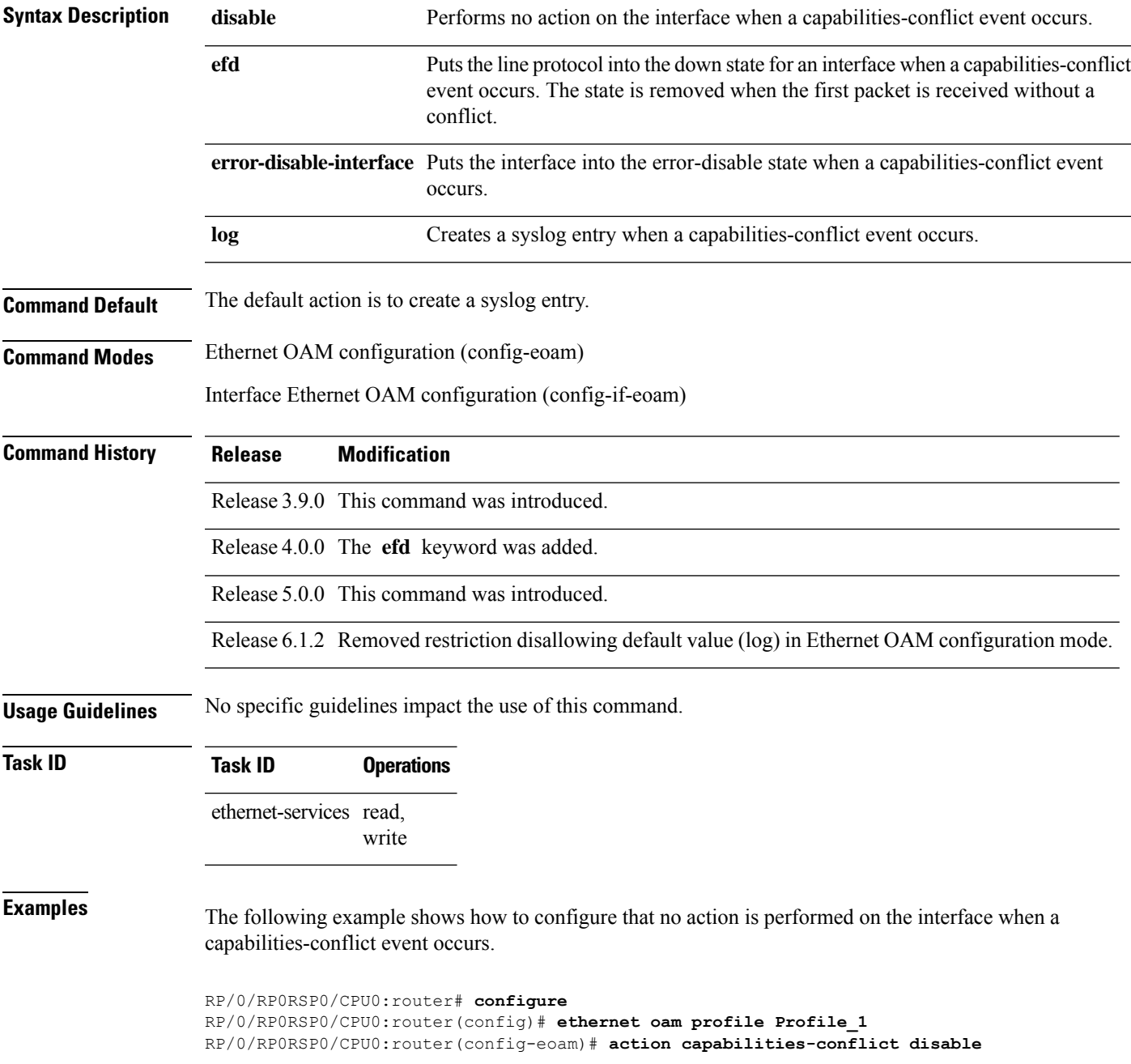

The following example shows how to configure putting the interface into the line-protocol-down state when a capabilities-conflict event occurs.

```
RP/0/RP0RSP0/CPU0:router# configure
RP/0/RP0RSP0/CPU0:router(config)# ethernet oam profile Profile_1
RP/0/RP0RSP0/CPU0:router(config-eoam)# action capabilities-conflict efd
```
The following example shows how to configure that the interface is put into the error-disable state when a capabilities-conflict event occurs.

```
RP/0/RP0RSP0/CPU0:router# configure
RP/0/RP0RSP0/CPU0:router(config)# ethernet oam profile Profile_1
RP/0/RP0RSP0/CPU0:router(config-eoam)# action capabilities-conflict error-disable-interface
```
The following example shows how to configure that a syslog entry is created when a capabilities-conflict event occurs. This configuration overrides the interface Ethernet OAM profile.

```
RP/0/RP0RSP0/CPU0:router# configure
RP/0/RP0RSP0/CPU0:router(config)# interface gigabitethernet 0/1/0/0
RP/0/RP0RSP0/CPU0:router(config-if)# ethernet oam
RP/0/RP0RSP0/CPU0:router(config-if-eoam)# action capabilities-conflict log
```
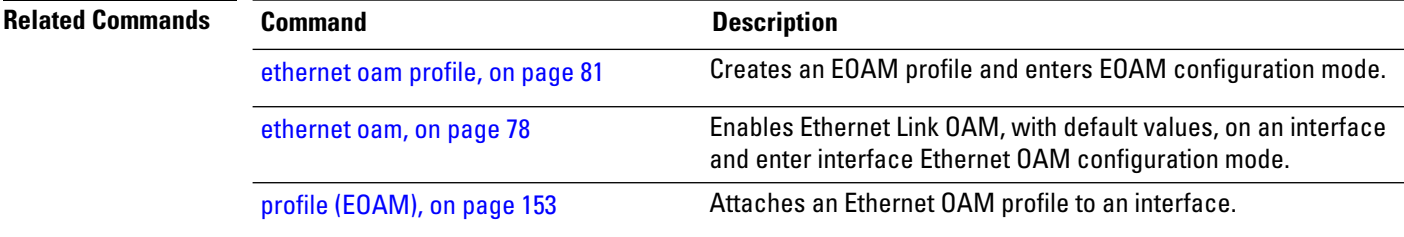

#### <span id="page-6-0"></span>**action critical-event**

To configure what action istaken on an interface when a critical-event notification isreceived from the remote Ethernet OAM peer, use the **action critical-event** command in Ethernet OAM configuration mode or interface Ethernet OAM configuration mode. To return to the default, use the **no** form of this command.

**action critical-event** {**disable** | **error-disable-interface** | **log**}

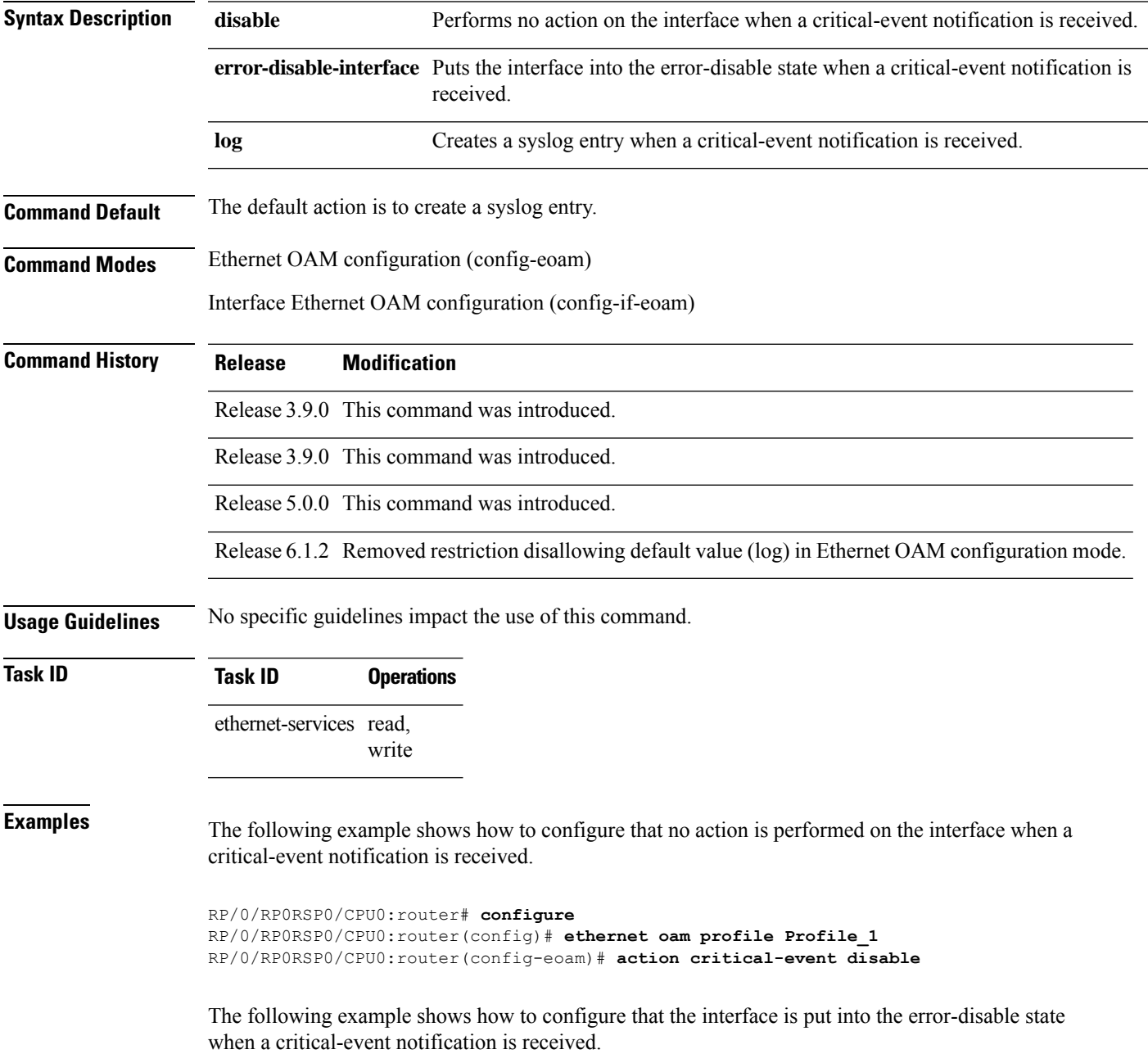

RP/0/RP0RSP0/CPU0:router# **configure** RP/0/RP0RSP0/CPU0:router(config)# **ethernet oam profile Profile\_1** RP/0/RP0RSP0/CPU0:router(config-eoam)# **action critical-event error-disable-interface**

The following example shows how to configure that a syslog entry is created when a critical-event notification is received. This configuration overrides the interface Ethernet OAM profile.

```
RP/0/RP0RSP0/CPU0:router# configure
RP/0/RP0RSP0/CPU0:router(config)# interface gigabitethernet 0/1/0/0
RP/0/RP0RSP0/CPU0:router(config-if)# ethernet oam
RP/0/RP0RSP0/CPU0:router(config-if-eoam)# action critical-event log
```
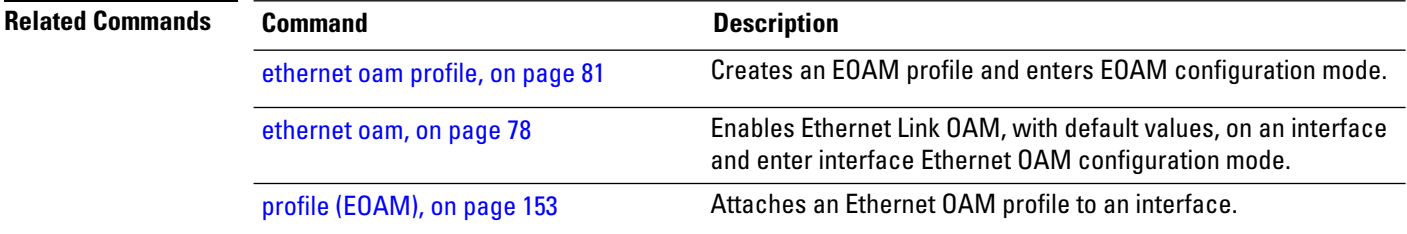

# <span id="page-8-0"></span>**action discovery-timeout**

To configure what action is taken on an interface when a connection timeout occurs, use the **action discovery-timeout** command in Ethernet OAM configuration mode or interface Ethernet OAM configuration mode. To return to the default, use the **no** form of this command.

**action discovery-timeout** {**disable** | **efd** |**error-disable-interface** | **log**}

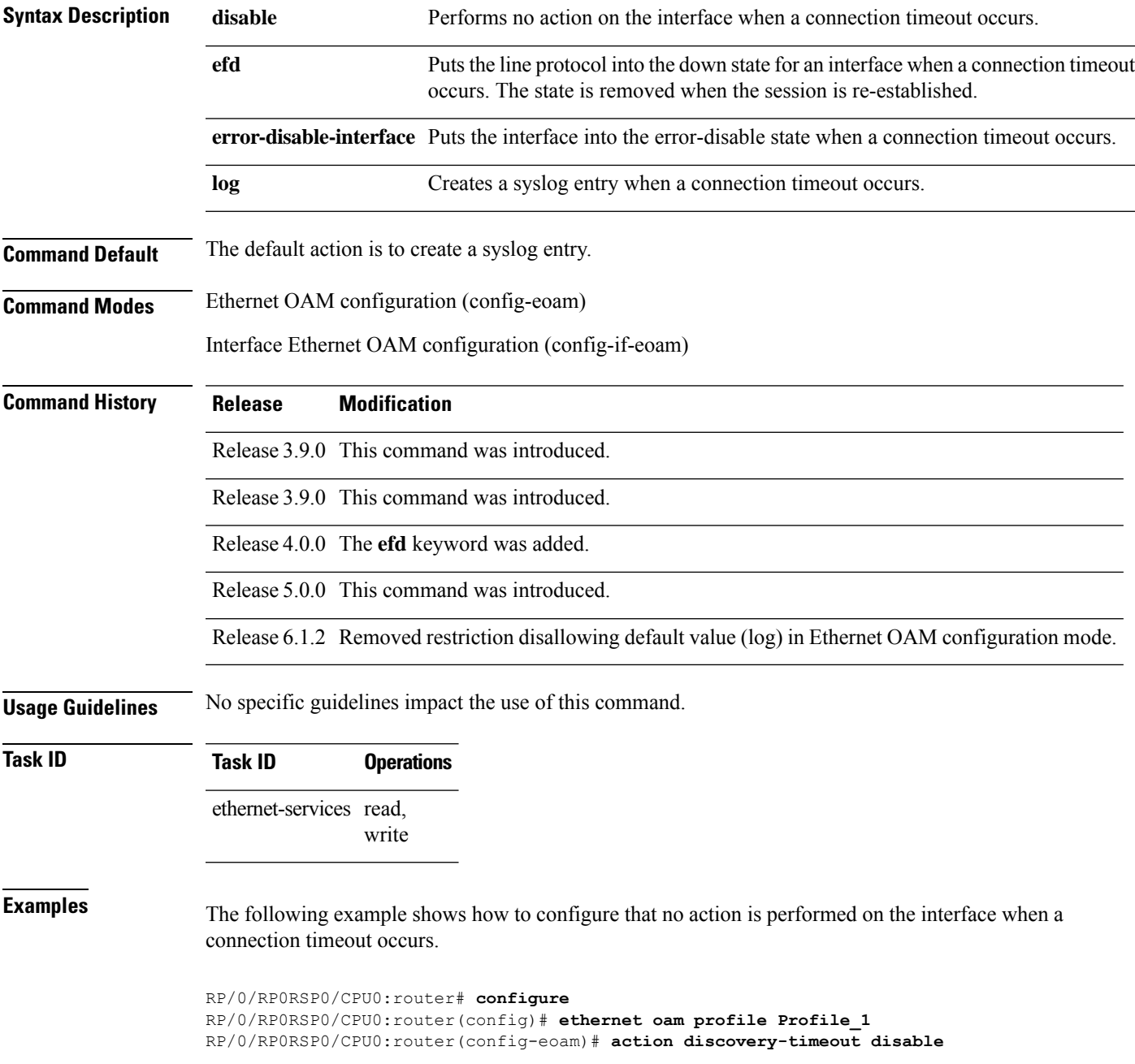

The following example shows how to configure putting the interface into the line-protocol-down state when a connection timeout occurs.

```
RP/0/RP0RSP0/CPU0:router# configure
RP/0/RP0RSP0/CPU0:router(config)# ethernet oam profile Profile_1
RP/0/RP0RSP0/CPU0:router(config-eoam)# action discovery-timeout efd
```
The following example shows how to configure that the interface is put into the error-disable state when a connection timeout occurs.

```
RP/0/RP0RSP0/CPU0:router# configure
RP/0/RP0RSP0/CPU0:router(config)# ethernet oam profile Profile_1
RP/0/RP0RSP0/CPU0:router(config-eoam)# action discovery-timeout error-disable-interface
```
The following example shows how to configure that a syslog entry is created when a connection timeout occurs. This configuration overrides the interface Ethernet OAM profile.

```
RP/0/RP0RSP0/CPU0:router# configure
RP/0/RP0RSP0/CPU0:router(config)# interface gigabitethernet 0/1/0/0
RP/0/RP0RSP0/CPU0:router(config-if)# ethernet oam
RP/0/RP0RSP0/CPU0:router(config-if-eoam)# action discovery-timeout log
```
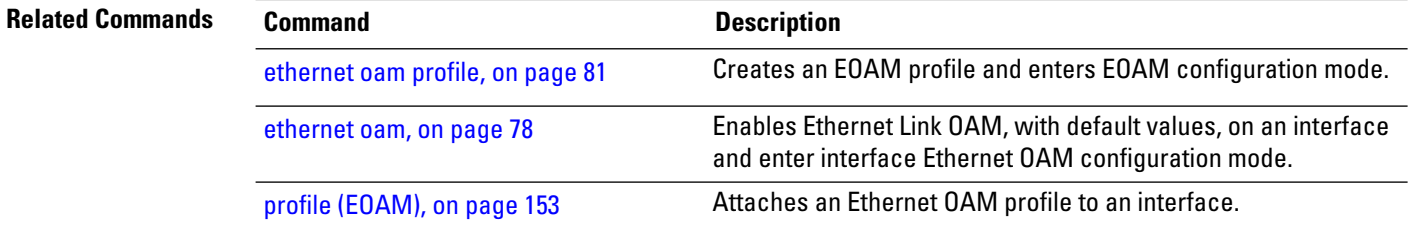

# <span id="page-10-0"></span>**action dying-gasp**

To configure what action is taken on an interface when a dying-gasp notification is received from the remote Ethernet OAM peer, use the **action dying-gasp** command in Ethernet OAM configuration mode or interface Ethernet OAM configuration mode. To return to the default, use the **no** form of this command.

**action dying-gasp** {**disable** | **error-disable-interface** | **log**}

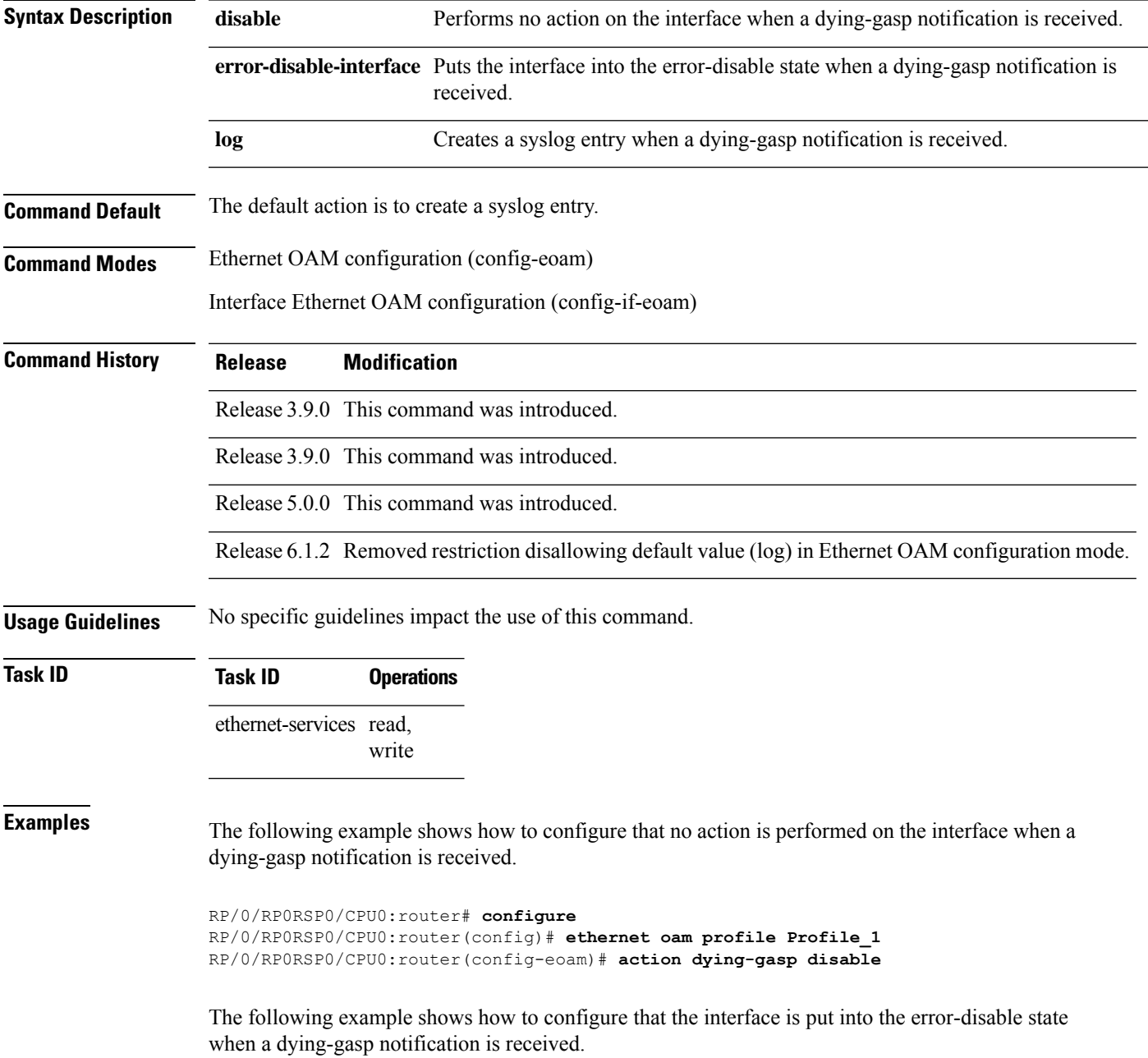

RP/0/RP0RSP0/CPU0:router# **configure** RP/0/RP0RSP0/CPU0:router(config)# **ethernet oam profile Profile\_1** RP/0/RP0RSP0/CPU0:router(config-eoam)# **action dying-gasp error-disable-interface**

The following example shows how to configure that a syslog entry is created when a dying-gasp notification is received. This configuration overrides the interface Ethernet OAM profile.

RP/0/RP0RSP0/CPU0:router# **configure** RP/0/RP0RSP0/CPU0:router(config)# **interface gigabitethernet 0/1/0/0** RP/0/RP0RSP0/CPU0:router(config-if)# **ethernet oam** RP/0/RP0RSP0/CPU0:router(config-if-eoam)# **action dying-gasp log**

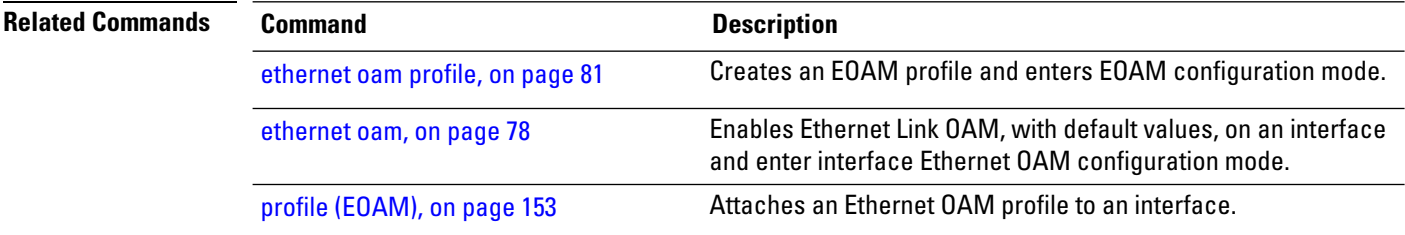

#### <span id="page-12-0"></span>**action high-threshold**

To configure what action is taken on an interface when a high threshold is exceeded, use the **action high-threshold** command in Ethernet OAM configuration mode or interface Ethernet OAM configuration mode. To return to the default, use the **no** form of this command.

**action high-threshold** {**disable** | **error-disable-interface** | **log**}

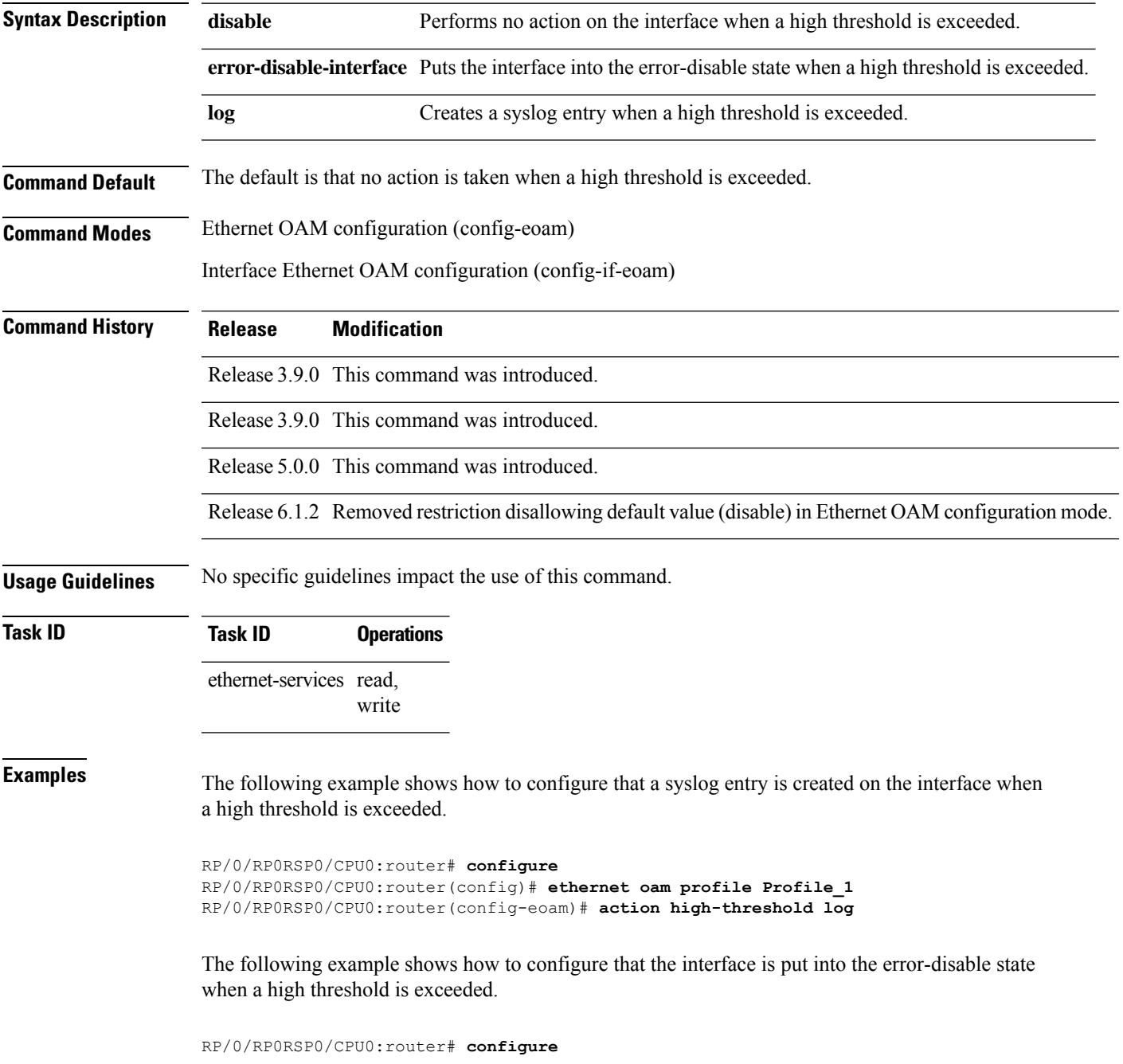

RP/0/RP0RSP0/CPU0:router(config)# **ethernet oam profile Profile\_1** RP/0/RP0RSP0/CPU0:router(config-eoam)# **action high-threshold error-disable-interface**

The following example shows how to configure that no action is taken when a high threshold is exceeded. This configuration overrides the Ethernet OAM profile configuration.

```
RP/0/RP0RSP0/CPU0:router# configure
RP/0/RP0RSP0/CPU0:router(config)# interface gigabitethernet 0/1/0/0
RP/0/RP0RSP0/CPU0:router(config-if)# ethernet oam
RP/0/RP0RSP0/CPU0:router(config-if-eoam)# action high-threshold disable
```
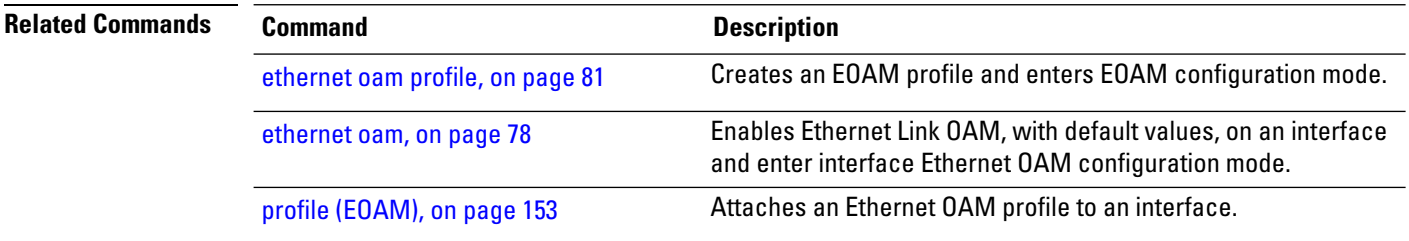

# <span id="page-14-0"></span>**action remote-loopback**

To configure what action is taken on an interface when a remote-loopback event occurs, use the **action remote-loopback** command in Ethernet OAM configuration mode or interface Ethernet OAM configuration mode. To return to the default, use the **no** form of this command.

**action remote-loopback** {**disable** | **log**}

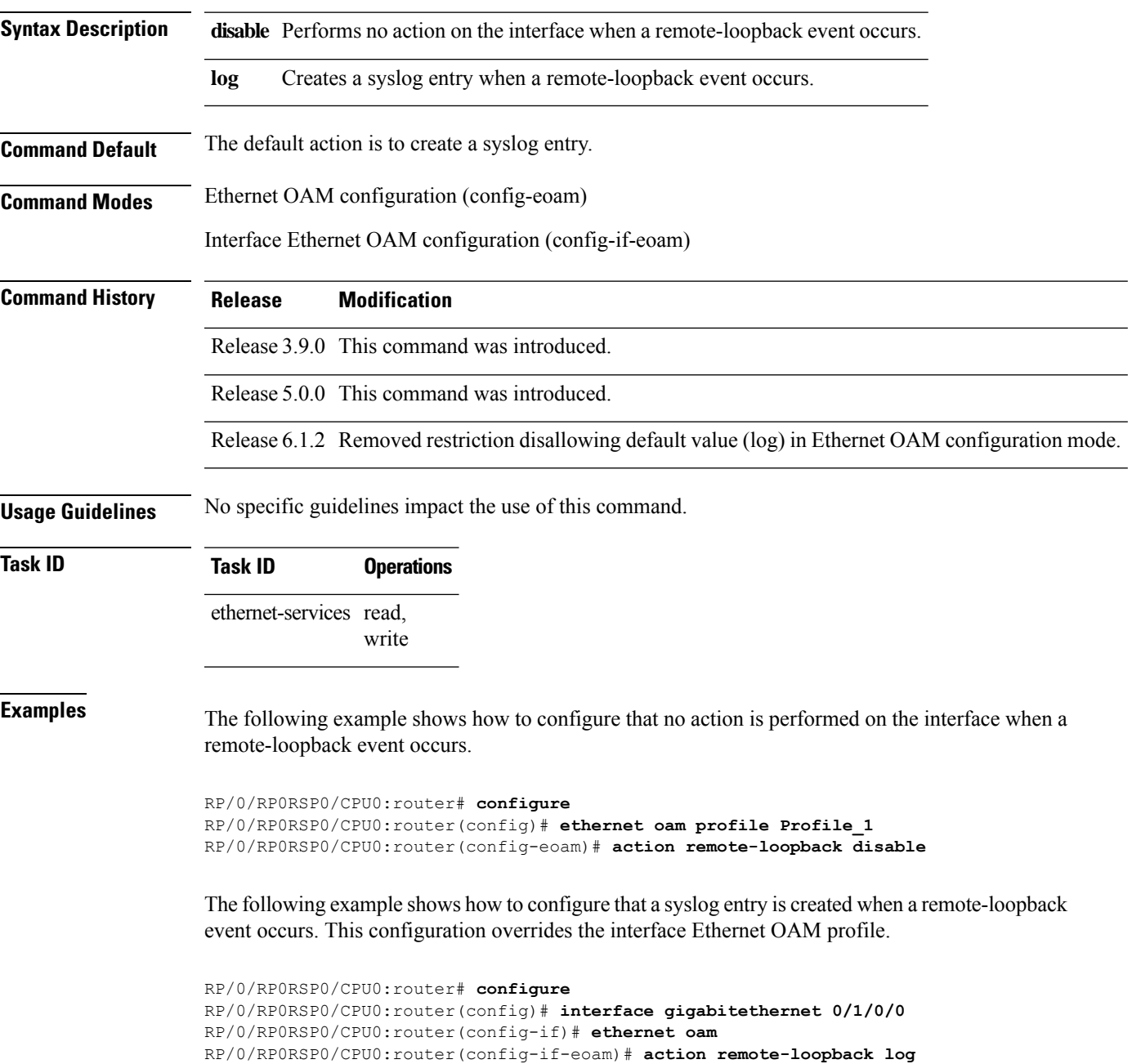

I

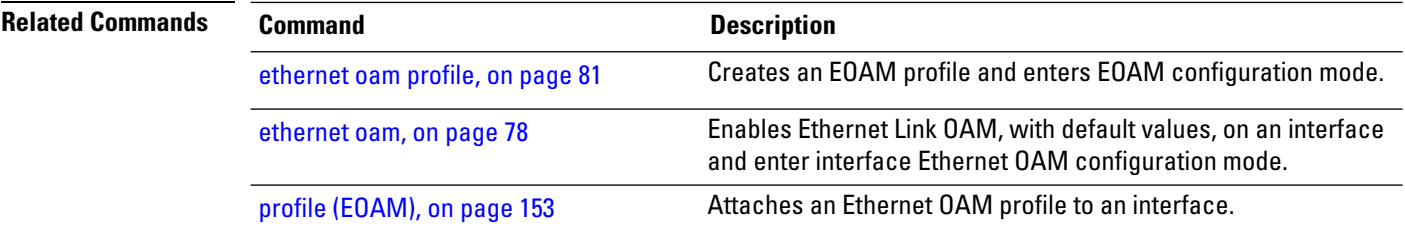

#### <span id="page-16-0"></span>**action session-down**

To configure what action is taken on an interface when an Ethernet OAM session goes down, use the **action session-down** command in Ethernet OAM configuration mode or interface Ethernet OAM configuration mode. To return to the default, use the **no** form of this command.

**action session-down** {**disable** | **efd | error-disable-interface** | **log**}

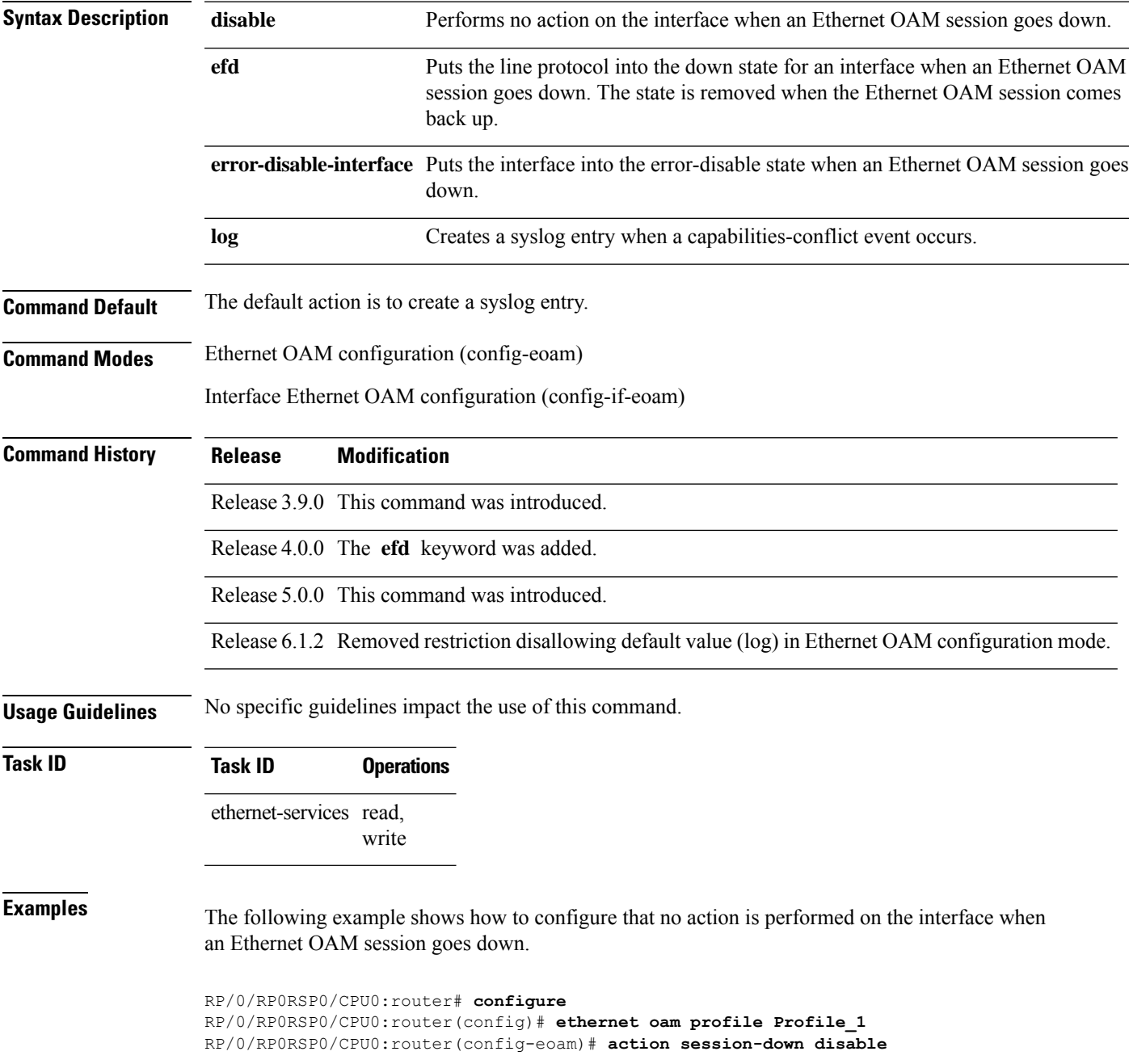

The following example shows how to configure putting the interface into the line-protocol-down state when an Ethernet OAM session goes down.

```
RP/0/RP0RSP0/CPU0:router# configure
RP/0/RP0RSP0/CPU0:router(config)# ethernet oam profile Profile_1
RP/0/RP0RSP0/CPU0:router(config-eoam)# action session-down efd
```
The following example shows how to configure that the interface is put into the error-disable state when an Ethernet OAM session goes down.

```
RP/0/RP0RSP0/CPU0:router# configure
RP/0/RP0RSP0/CPU0:router(config)# ethernet oam profile Profile_1
RP/0/RP0RSP0/CPU0:router(config-eoam)# action session-down error-disable-interface
```
The following example shows how to configure that a syslog entry is created when an Ethernet OAM session goes down. This configuration overrides the interface Ethernet OAM profile.

```
RP/0/RP0RSP0/CPU0:router# configure
RP/0/RP0RSP0/CPU0:router(config)# interface gigabitethernet 0/1/0/0
RP/0/RP0RSP0/CPU0:router(config-if)# ethernet oam
RP/0/RP0RSP0/CPU0:router(config-if-eoam)# action session-down log
```
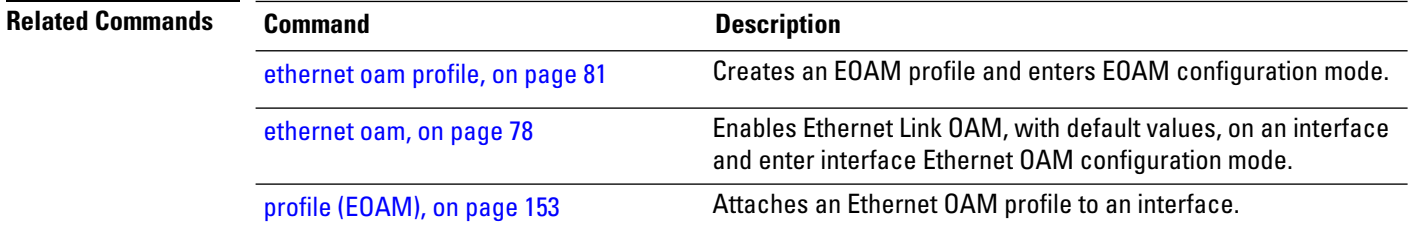

# <span id="page-18-0"></span>**action session-up**

To configure what action istaken on an interface when an Ethernet OAM session is established, use the **action session-up** command in Ethernet OAM configuration mode or interface Ethernet OAM configuration mode. To return to the default, use the **no** form of this command.

**action session-up** {**disable** | **log**}

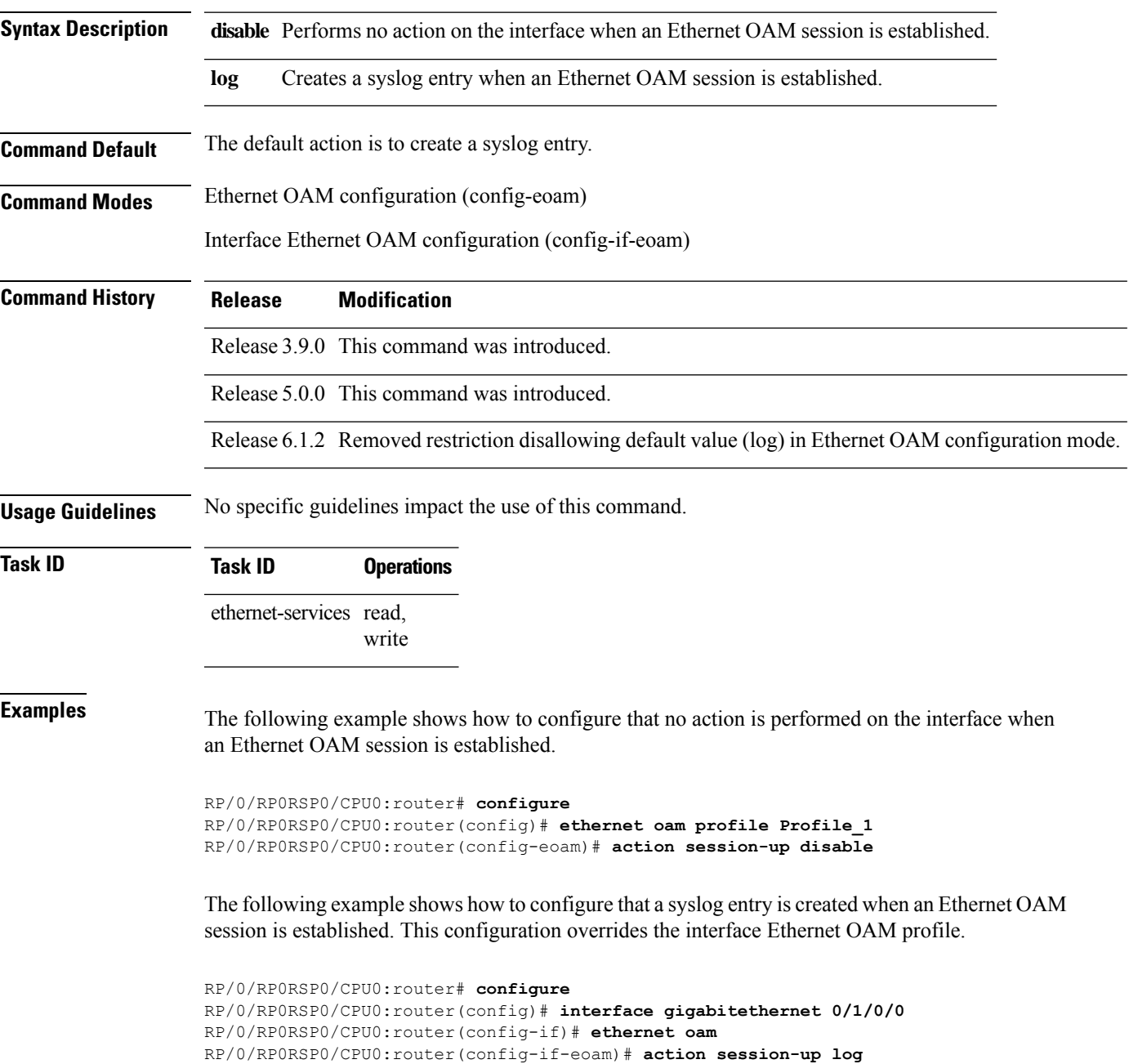

 $\mathbf{l}$ 

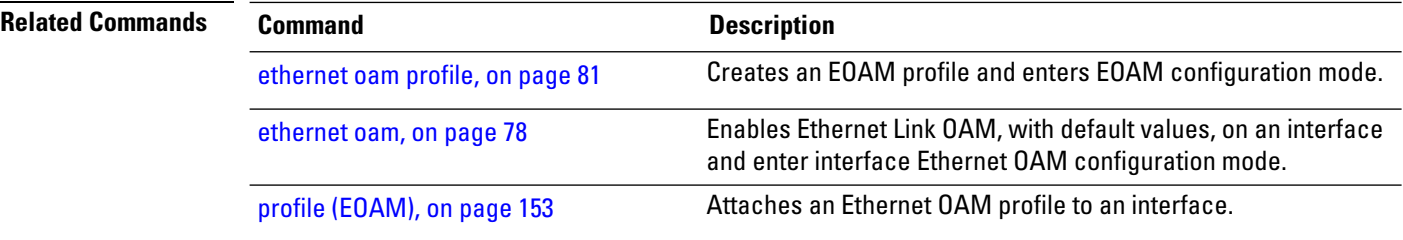

#### <span id="page-20-0"></span>**action uni-directional link-fault**

To configure what action is taken on an interface when a link-fault notification is received from the remote Ethernet OAM peer, use the **action uni-directional link-fault** command in Ethernet OAM configuration mode or interface Ethernet OAM configuration mode. To return to the default, use the**no** form of this command.

**action uni-directional link-fault** {**disable** | **efd | error-disable-interface** | **log**}

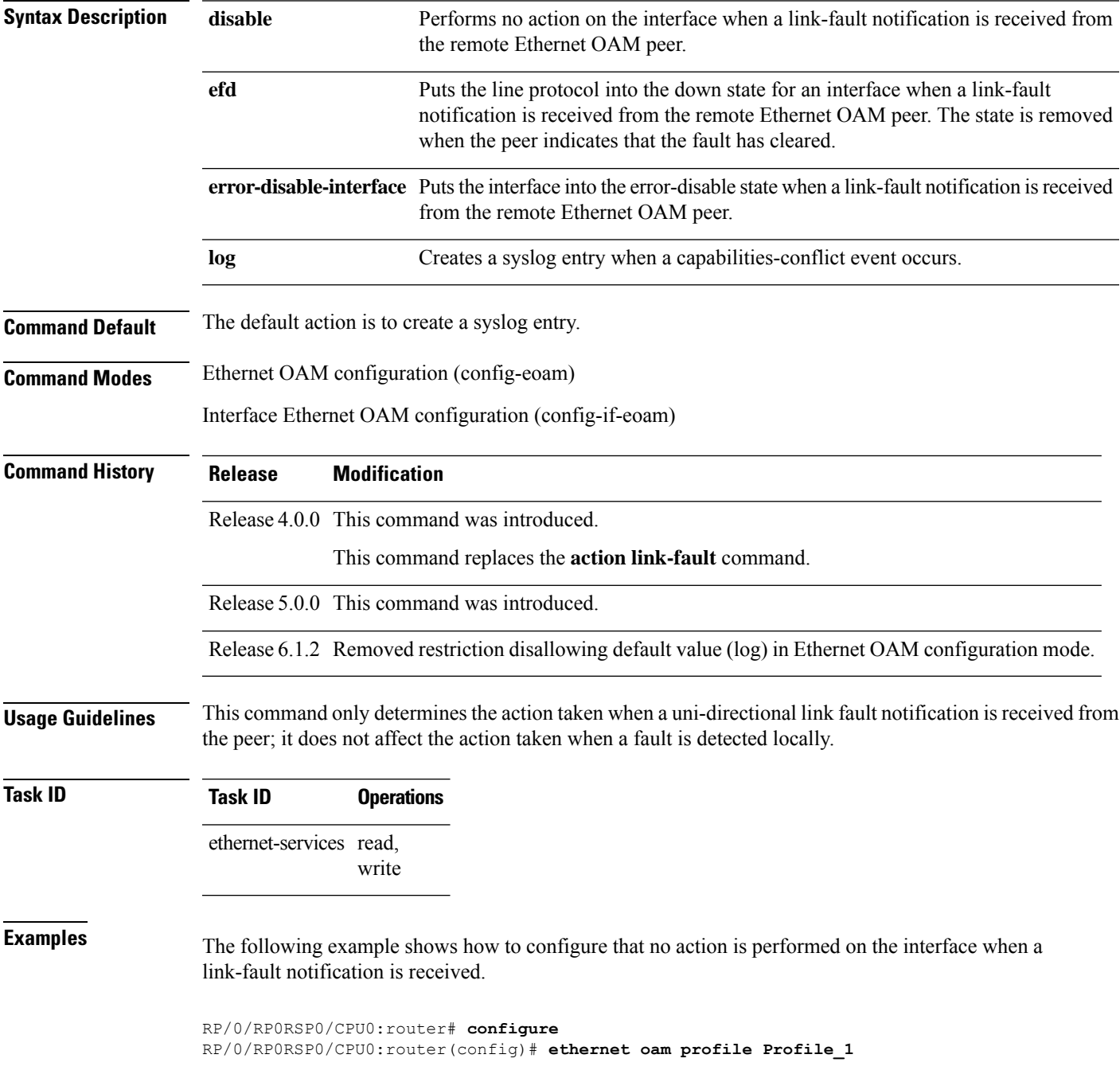

RP/0/RP0RSP0/CPU0:router(config-eoam)# **action uni-directional link-fault disable**

The following example shows how to configure putting the interface into the line-protocol-down state when a link-fault notification is received.

```
RP/0/RP0RSP0/CPU0:router# configure
RP/0/RP0RSP0/CPU0:router(config)# ethernet oam profile Profile_1
RP/0/RP0RSP0/CPU0:router(config-eoam)# action uni-directional link-fault efd
```
The following example shows how to configure that the interface is put into the error-disable state when a link-fault notification is received.

```
RP/0/RP0RSP0/CPU0:router# configure
RP/0/RP0RSP0/CPU0:router(config)# ethernet oam profile Profile_1
RP/0/RP0RSP0/CPU0:router(config-eoam)# action uni-directional link-fault
error-disable-interface
```
The following example shows how to configure that a syslog entry is created when a link-fault notification is received. This configuration overrides the interface Ethernet OAM profile.

```
RP/0/RP0RSP0/CPU0:router# configure
RP/0/RP0RSP0/CPU0:router(config)# interface gigabitethernet 0/1/0/0
RP/0/RP0RSP0/CPU0:router(config-if)# ethernet oam
RP/0/RP0RSP0/CPU0:router(config-if-eoam)# action uni-directional link-fault log
```
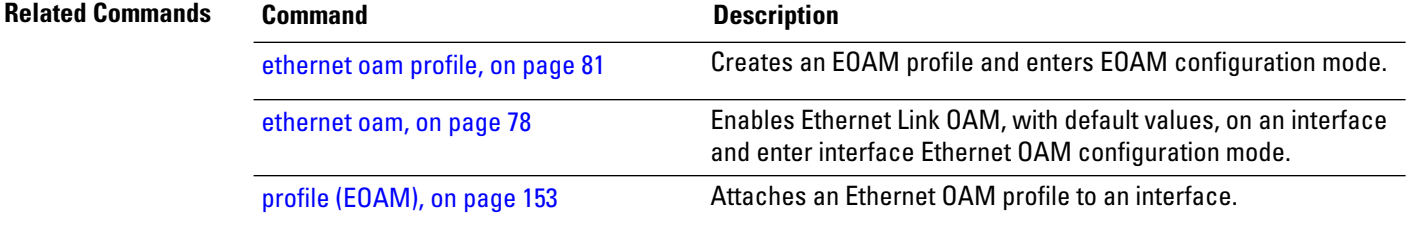

# <span id="page-22-0"></span>**action wiring-conflict**

To configure what action is taken on an interface when a wiring-conflict event occurs, use the **action wiring-conflict** command in Ethernet OAM configuration mode or interface Ethernet OAM configuration mode. To return to the default, use the **no** form of this command.

**action wiring-conflict** {**disable** | **efd | error-disable-interface** | **log**}

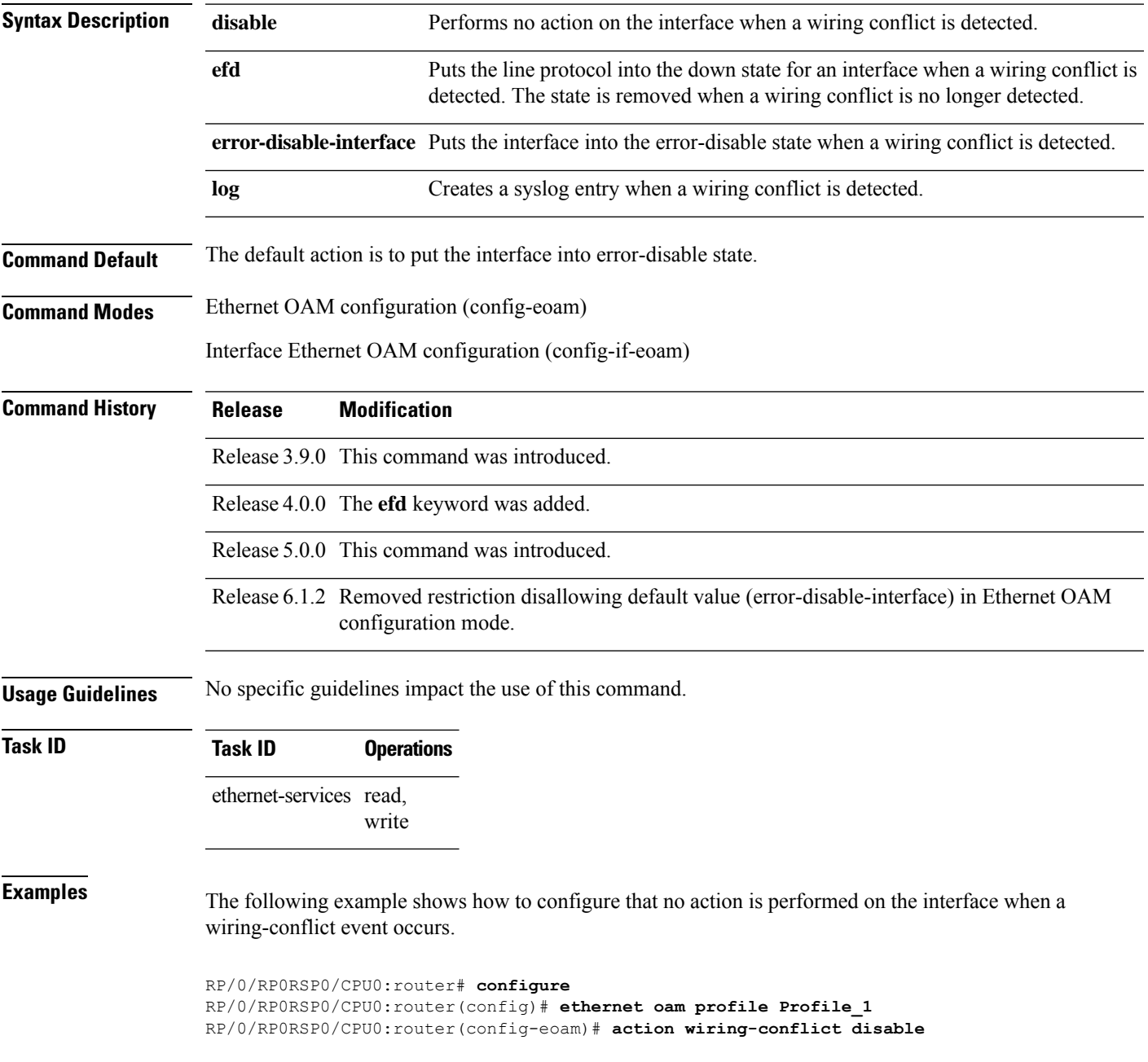

The following example shows how to configure putting the interface into the line-protocol-down state when a wiring-conflict event occurs.

```
RP/0/RP0RSP0/CPU0:router# configure
RP/0/RP0RSP0/CPU0:router(config)# ethernet oam profile Profile_1
RP/0/RP0RSP0/CPU0:router(config-eoam)# action wiring-conflict efd
```
The following example shows how to configure that a syslog entry is created when a wiring-conflict event occurs.

```
RP/0/RP0RSP0/CPU0:router# configure
RP/0/RP0RSP0/CPU0:router(config)# ethernet oam profile Profile_1
RP/0/RP0RSP0/CPU0:router(config-eoam)# action wiring-conflict log
```
The following example shows how to configure that the interface is put into the error-disable state when a wiring-conflict event occurs. This configuration overrides the interface Ethernet OAM profile.

```
RP/0/RP0RSP0/CPU0:router# configure
RP/0/RP0RSP0/CPU0:router(config)# interface gigabitethernet 0/1/0/0
RP/0/RP0RSP0/CPU0:router(config-if)# ethernet oam
(config-if-eoam)# action wiring-conflict error-disable-interface
```
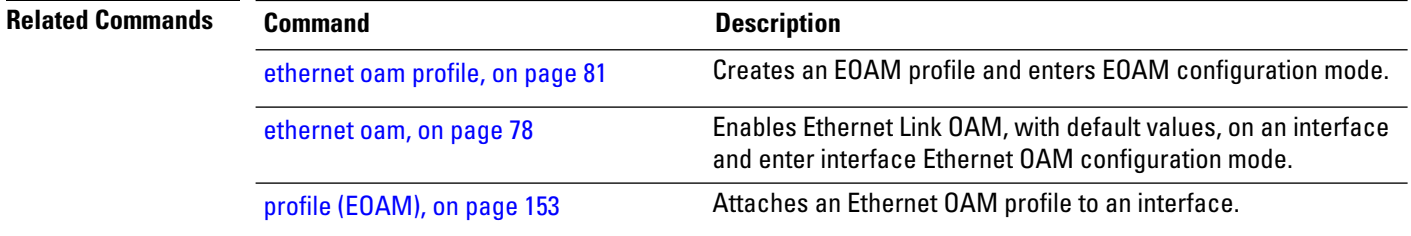

#### <span id="page-24-0"></span>**aggregate**

 $\overline{\phantom{a}}$ 

To configure the size and number of bins into which to aggregate the results of statistics collection, use the **aggregate** command in SLA profile statistics configuration mode. To return to the default, use the **no** form of this command.

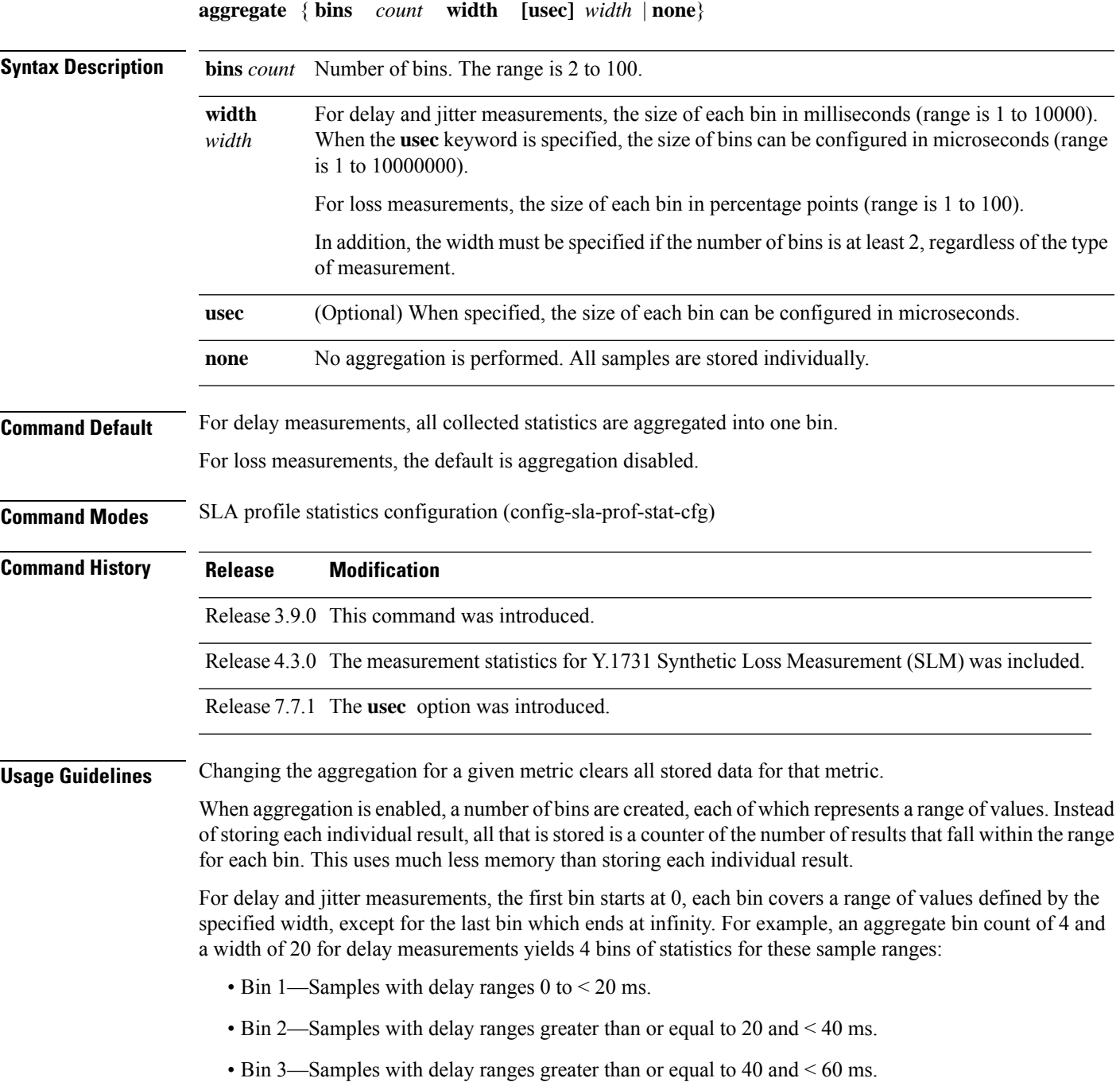

• Bin 4—Samples with delay ranges 60 ms or greater (unbounded).

For synthetic loss measurements, the first bin starts at 0, each bin covers a range of values defined by the specified width, except for the last bin which ends at infinity. For example, an aggregate bin count of 4 and a width of 25 for loss measurements yields 4 bins of statistics for these sample ranges:

- Bin 1—Samples with loss ranges 0 to < 25 percentage points.
- Bin 2—Samples with loss ranges greater than or equal to 25 and < 50 percentage points.
- Bin 3—Samples with loss ranges greater than or equal to 50 and < 75 percentage points.
- Bin 4—Samples with loss ranges greater than or equal to 75 and <100 percentage points.

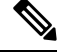

For delay and jitter measurements (round-trip or one-way), the lower bound of the first bin is zero, and the last bin is effectively of infinite width. If aggregation is disabled, each individual delay value is stored. For loss measurements, the lower bound of the first bin is zero, and the upper bound of the last bin is 100. The last bin may be wider than the other bins. If aggregation is disabled, each calculated FLR value is stored. **Note**

The lower bound of each bin is inclusive, while the upper bound is exclusive. Changing the aggregation for a given metric clears all stored data for that metric. **Note**

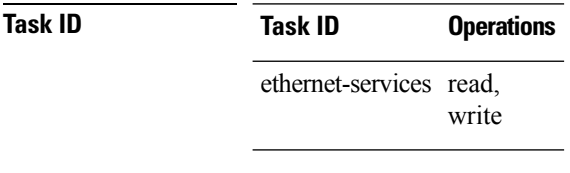

**Examples** This example shows how to configure round-trip-delay statistics measurement in 4 bins each with a width of 10000000 microseconds:

> Router# **configure** Router(config)# **ethernet sla** Router(config-sla)# **profile Prof1 type cfm-delay-measurement** Router(config-sla-prof)# **statistics measure round-trip-delay** Router(config-sla-prof-stat-cfg)# **aggregate bins 4 width usec 10000000**

# <span id="page-26-0"></span>**ais transmission**

To configure Alarm Indication Signal (AIS) transmission for a Connectivity Fault Management (CFM) domain service, use the **ais transmission** command in CFM domain service configuration mode. To disable AIS transmission in a CFM domain service, use the **no** form of this command.

**ais transmission** [{**interval 1s** | **1m**}] [**cos** *cos*]

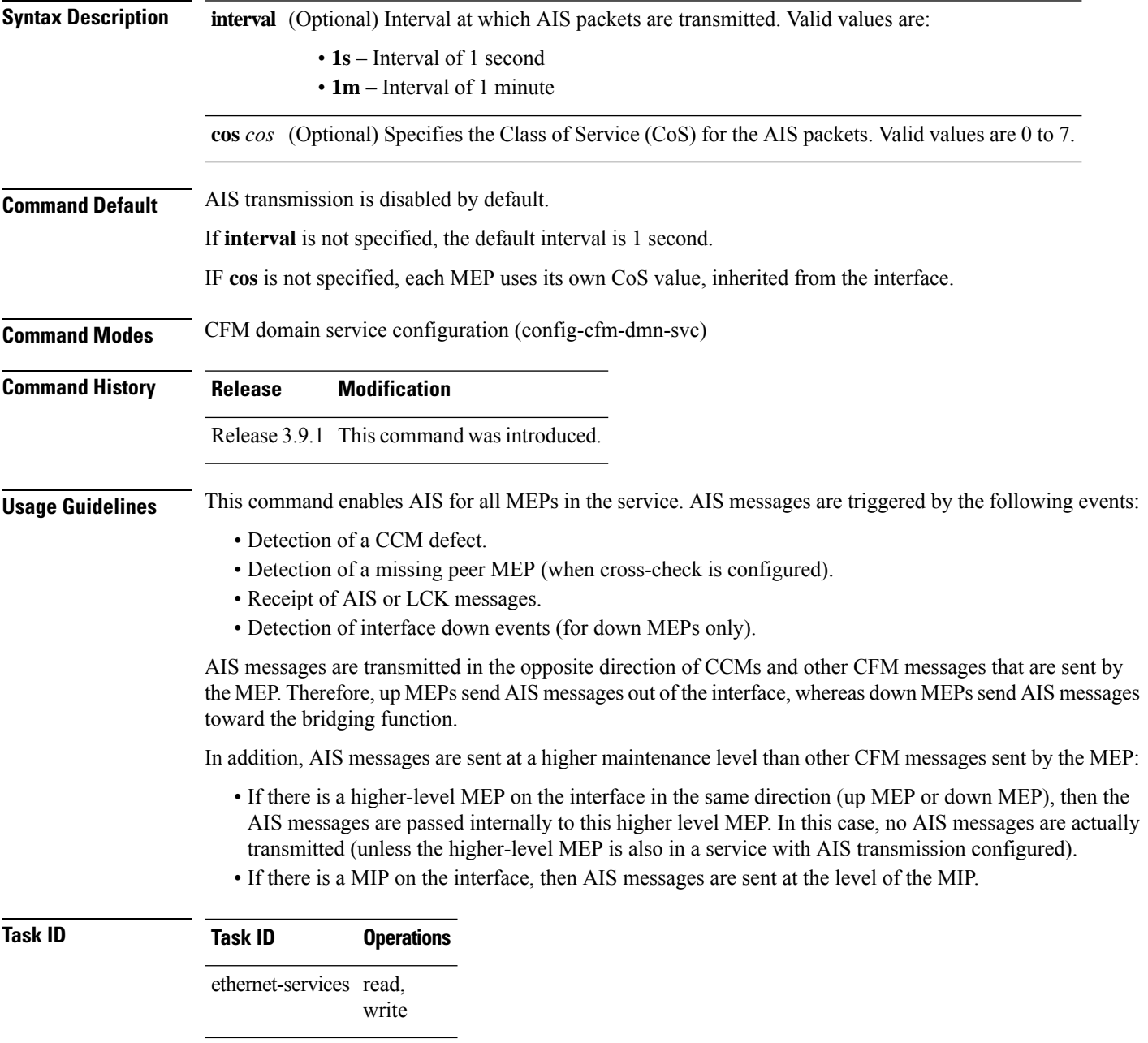

**Examples** The following example shows how to configure Alarm Indication Signal (AIS) transmission for a CFM domain service:

```
RP/0/RP0RSP0/CPU0:router# configure
RP/0/RP0RSP0/CPU0:router(config)# ethernet cfm
RP/0/RP0RSP0/CPU0:router(config-cfm)# domain D1 level 1
RP/0/RP0RSP0/CPU0:router(config-cfm-dmn)# service S1 bridge group BG1 bridge-domain BD2
RP/0/RP0RSP0/CPU0:router(config-cfm-dmn-svc)# ais transmission interval 1m cos 7
```
The following example shows how to configure Alarm Indication Signal (AIS) transmission for a CFM domain service:

```
RP/0/RP0RSP0/CPU0:router# configure
RP/0/RP0RSP0/CPU0:router(config)# ethernet cfm
RP/0/RP0RSP0/CPU0:router(config-cfm)# domain Domain_One level 1 id string D1
RP/0/RP0RSP0/CPU0:router(config-cfm-dmn)# service Cross_Connect_1 xconnect group XG1 p2p
X1
RP/0/RP0RSP0/CPU0:router(config-cfm-dmn-svc)# ais transmission interval 1m cos 7
```
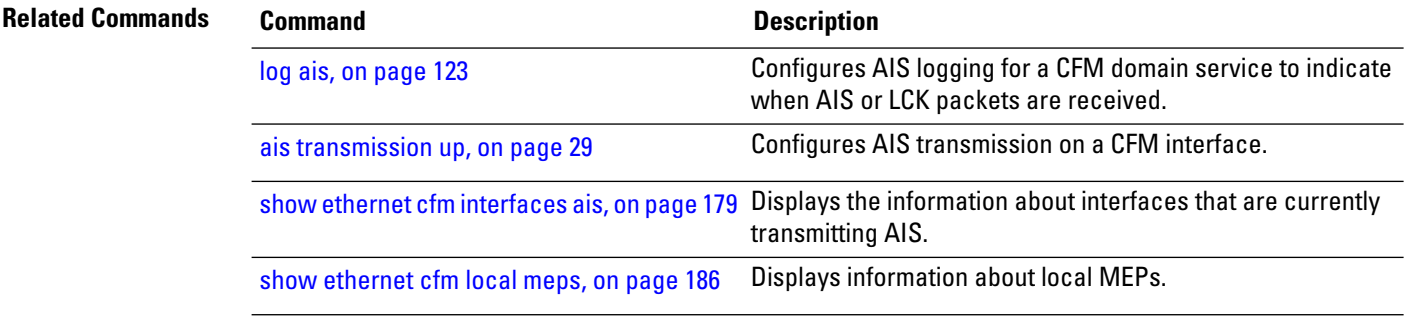

# <span id="page-28-0"></span>**ais transmission up**

To configure Alarm Indication Signal (AIS) transmission on a Connectivity Fault Management (CFM) interface, use the **ais transmission up** command in interface CFM configuration mode. To disable AIS transmission on an interface, use the **no** form of this command.

**ais transmission up** [{**interval 1s** | **1m**}] [**cos** *cos*]

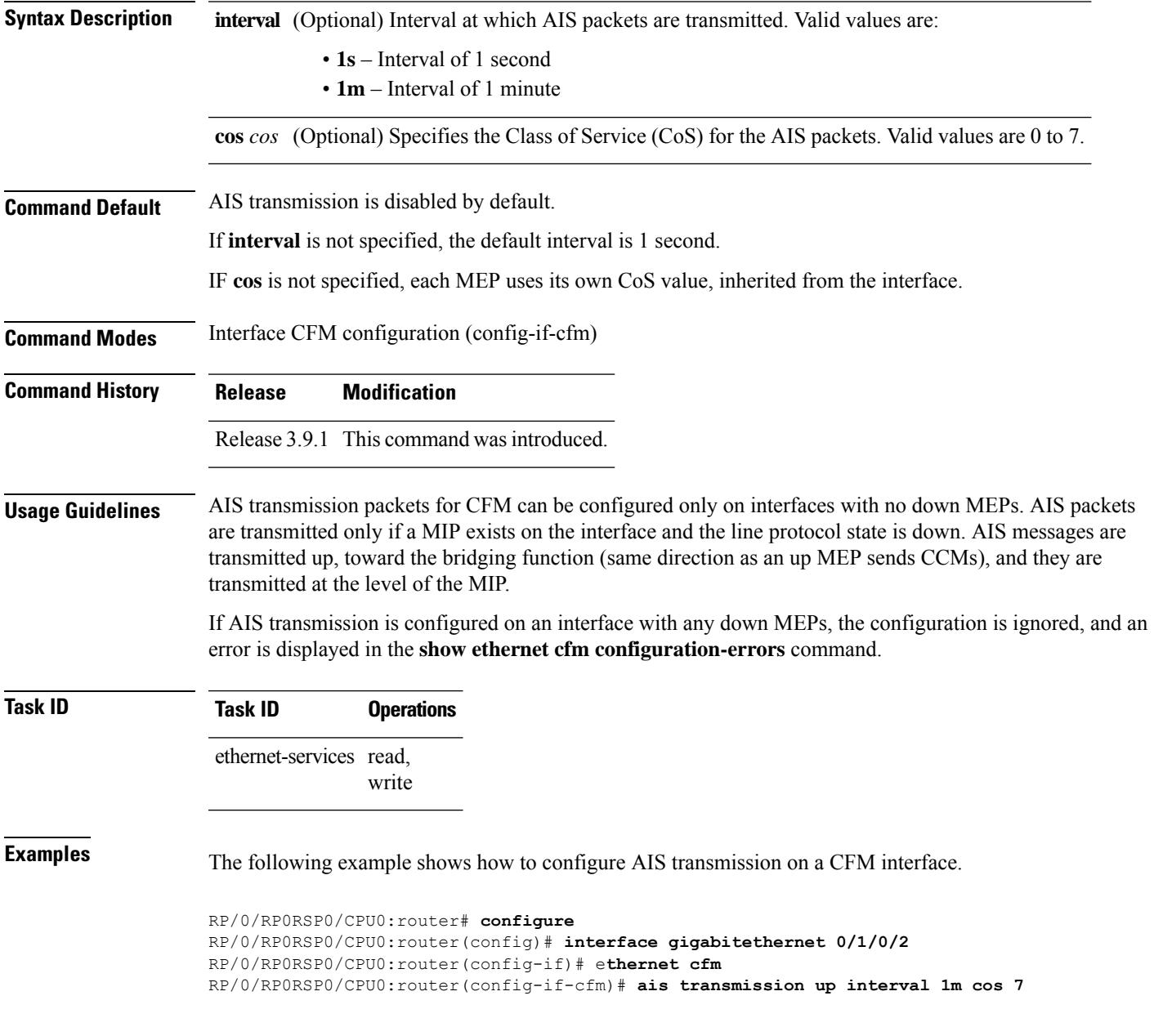

I

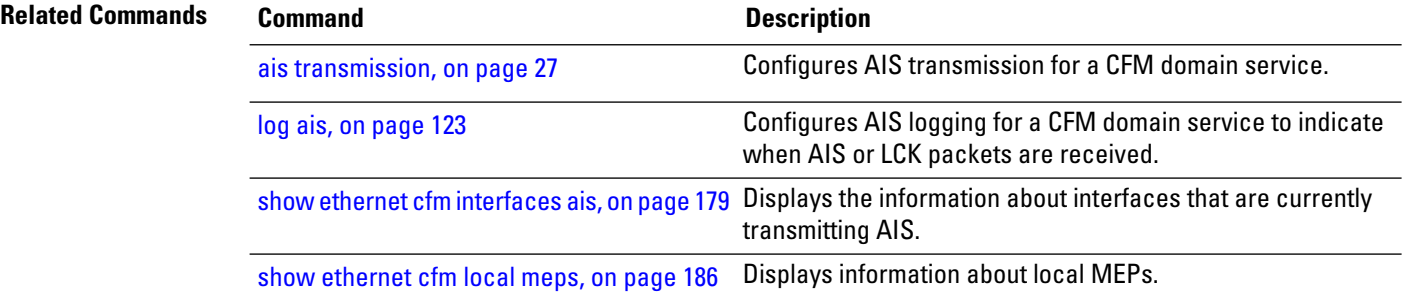

#### <span id="page-30-0"></span>**buckets archive**

To configure the number of buckets to store in memory, use the **buckets archive** command in SLA profile statistics configuration mode. To return to the default value, use the **no** form of this command.

**buckets archive** *number* **Syntax Description** *number* Number of buckets to store. The range is 1 to 100. **Command Default** The default number of buckets stored in memory is 100. **Command Modes** SLA profile statistics configuration (config-sla-prof-stat-cfg) **Command History Release Modification** Release 3.9.0 This command was introduced. Release 4.0.0 This command was introduced. **Usage Guidelines** The results stored in the oldest bucket are discarded when the limit is reached, to make room for new results. If the number of archived buckets for a given metric decreases, the oldest buckets are deleted and the remaining buckets are untouched. If the number archived buckets for a given metric increases, the newest buckets are filled when the data is collected. See the Usage Guidelines in the [buckets](#page-31-0) size, on page 32 command for a description of buckets. **Task ID Task ID Operations** ethernet-services read, write **Examples** The following example shows how to configure the number of buckets to store in memory: RP/0/RP0RSP0/CPU0:router# **configure**

RP/0/RP0RSP0/CPU0:router(config)# **ethernet sla** RP/0/RP0RSP0/CPU0:router(config-sla)# **profile Prof1 type cfm-loopback** RP/0/RP0RSP0/CPU0:router(config-sla-prof)# **statistics measure round-trip-delay** RP/0/RP0RSP0/CPU0:router(config-sla-prof-stat-cfg)# **buckets archive 50**

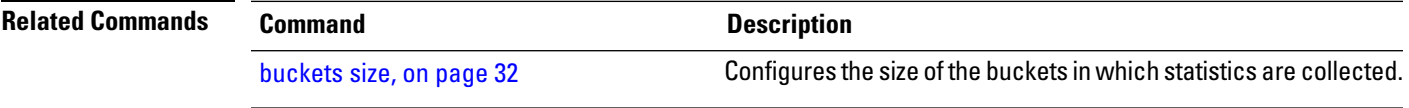

#### <span id="page-31-0"></span>**buckets size**

To configure the size of the buckets in which statistics are collected, use the **buckets size** command in SLA profile statistics configuration mode. To return the **buckets size** to the default value, use the **no** form of this command.

**buckets size** *number* {}

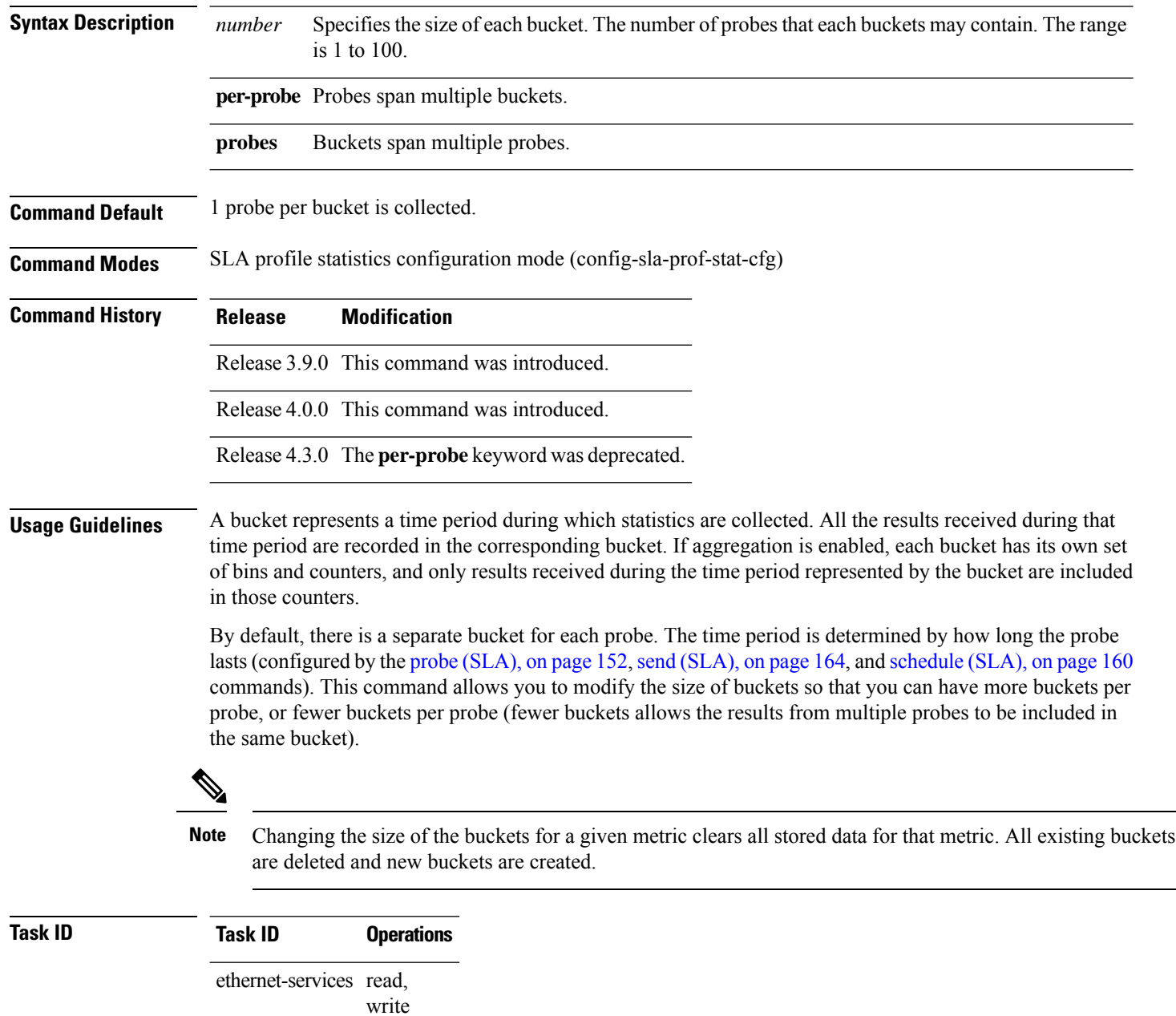

#### **Examples** This example shows how to configure the size of the buckets in which statistics are collected.

```
RP/0/RP0RSP0/CPU0:router# configure
RP/0/RP0RSP0/CPU0:router(config)# ethernet sla
RP/0/RP0RSP0/CPU0:router(config-sla)# profile Prof1 type cfm-loopback
RP/0/RP0RSP0/CPU0:router(config-sla-prof)# statistics measure round-trip-delay
RP/0/RP0RSP0/CPU0:router(config-sla-prof-stat-cfg)# buckets size 100 per-probe
```
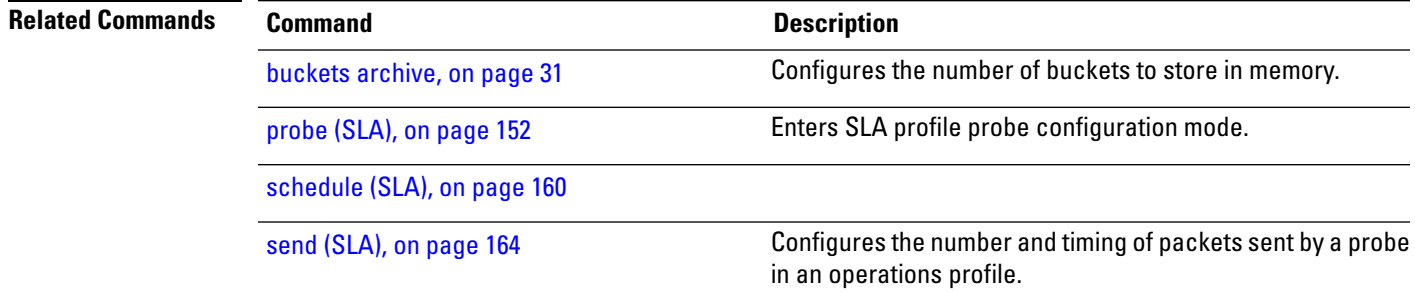

#### <span id="page-33-0"></span>**clear error-disable**

To clear error-disable reason of an interface, use the **clear error-disable** command in the EXEC mode.

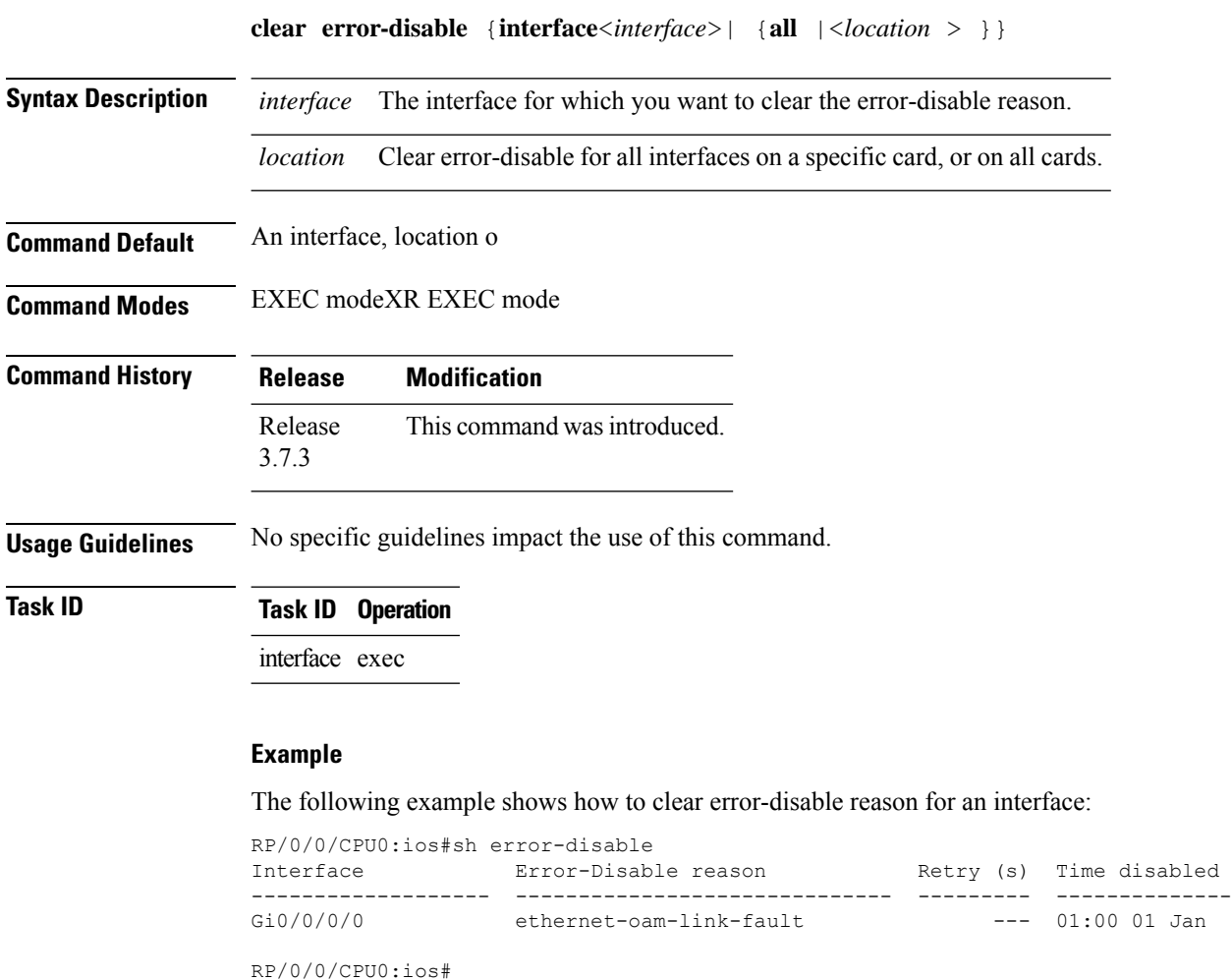

RP/0/0/CPU0:ios#clear error-disable interface G 0/0/0/0

# <span id="page-34-0"></span>**clear ethernet cfm ccm-learning-database location**

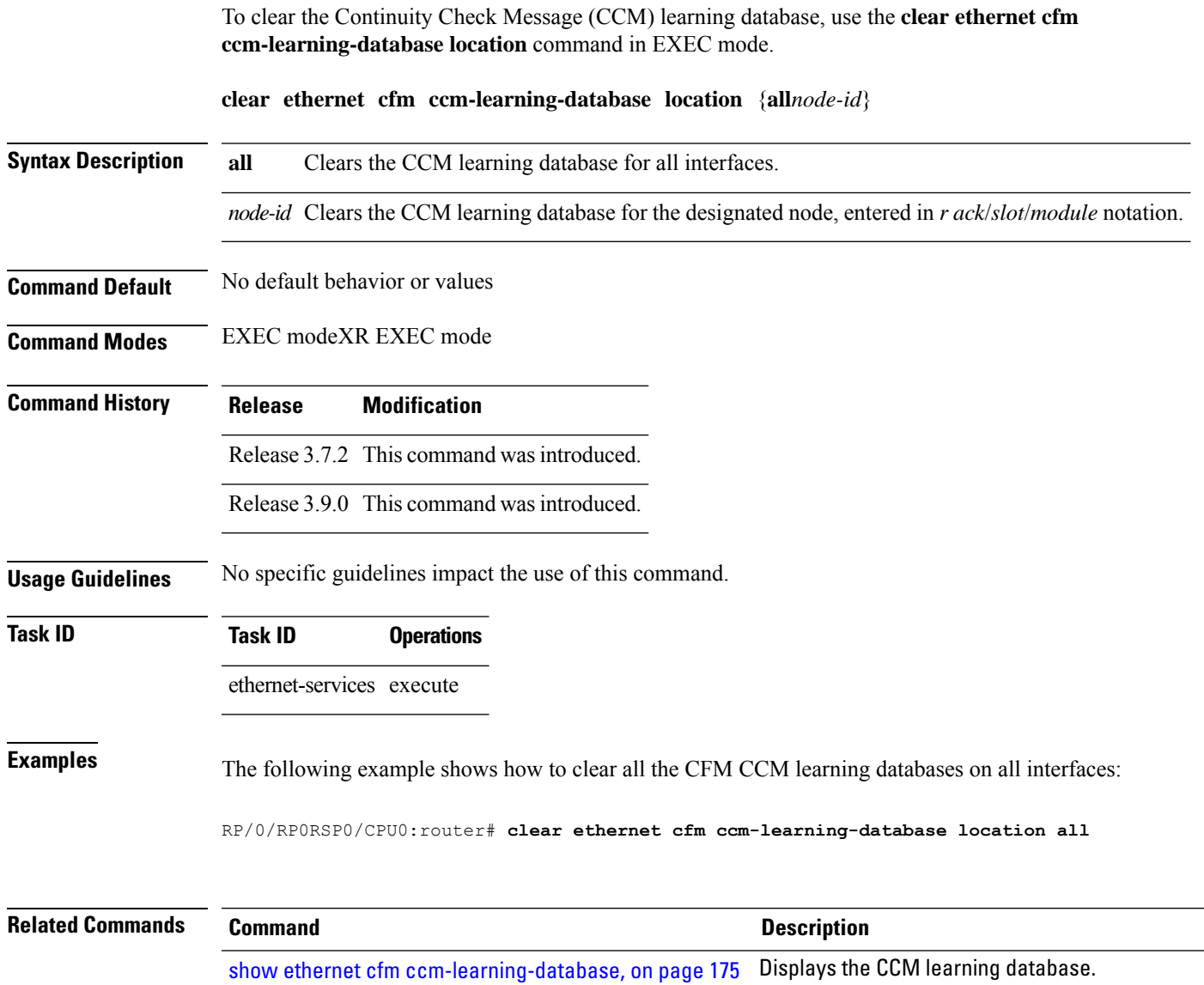

#### <span id="page-35-0"></span>**clear ethernet cfm interface statistics**

To clear the countersfor an Ethernet CFM interface, use the **clear ethernet cfm interface statistics** command in EXEC modeXR EXEC mode.

**clear ethernet cfm interface** *interface-path-id* **statistics** [**location** {**all** | **location**}] **clear ethernet cfm interface statistics location** {**all***node-id*}

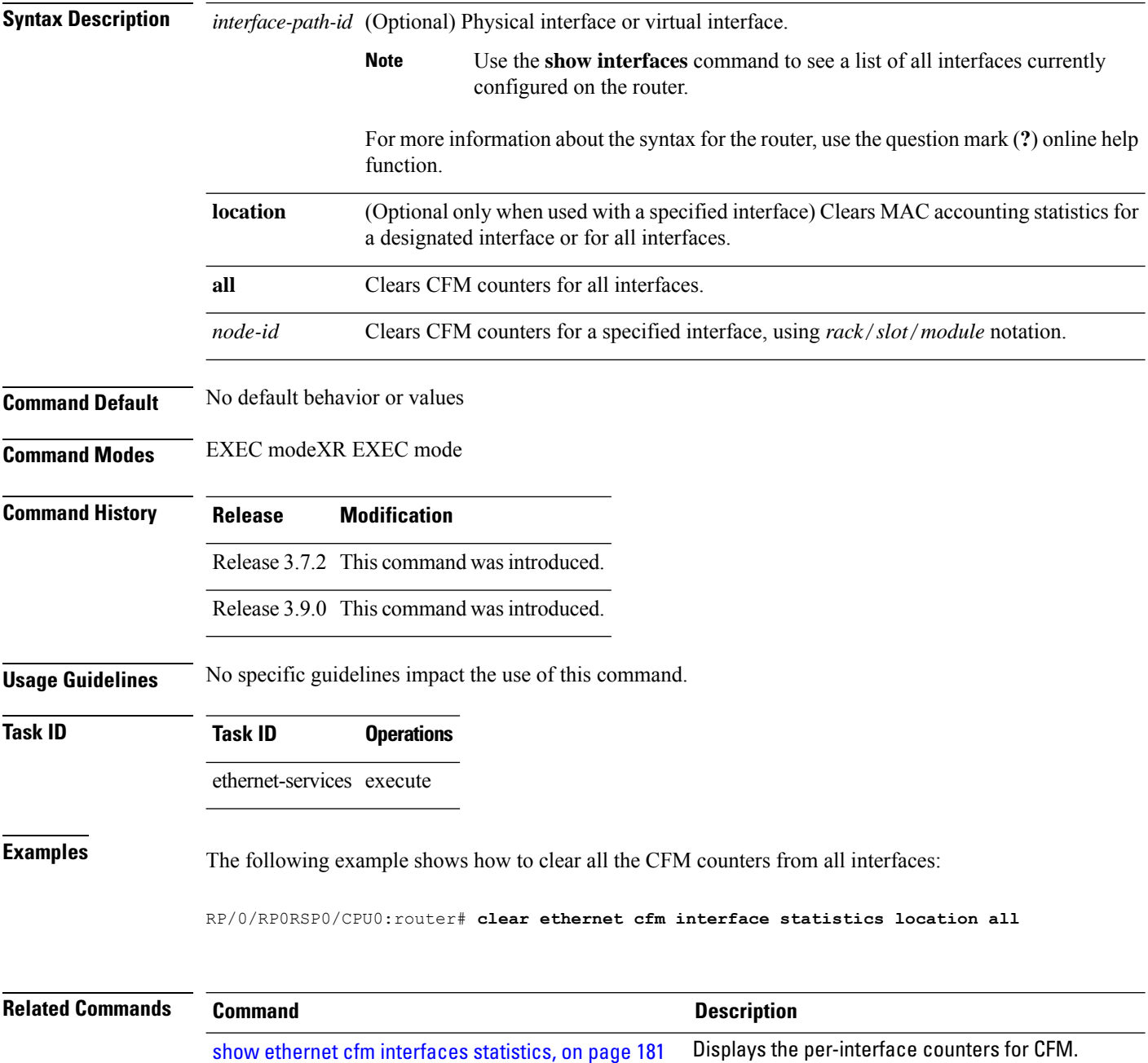
# **clear ethernet cfm local meps**

To clear the counters for all MEPs or a specified MEP, use the **clear ethernet cfm local meps** command in EXEC modeXR EXEC mode.

**clear ethernet cfm local meps** {**all** | **domain** *domain-name* {**all** | **service** *service-name* {**all** | **mep-id** *id*}} | **interface** *interface-name* {**all** | **domain** *domain-name*}}

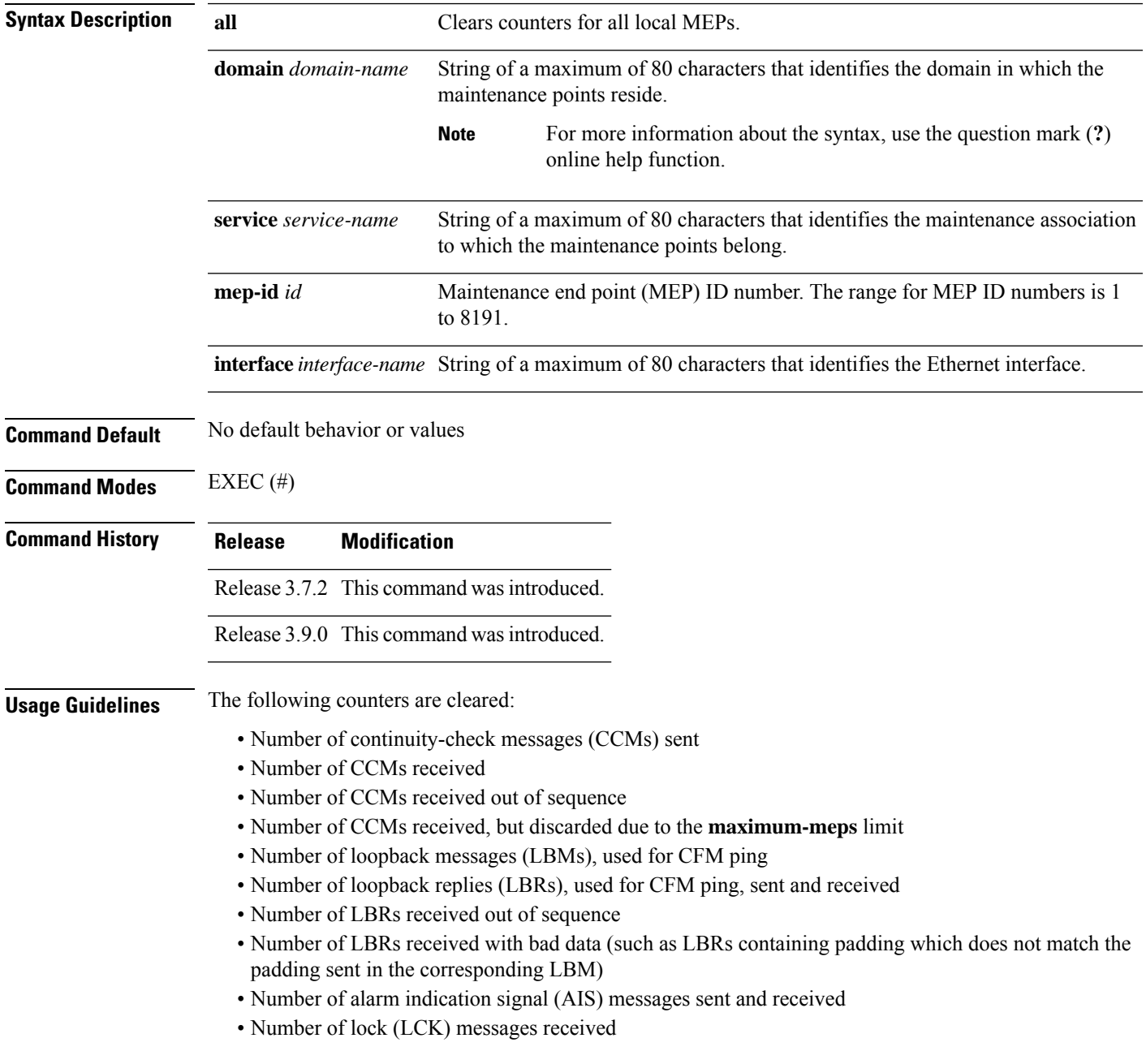

I

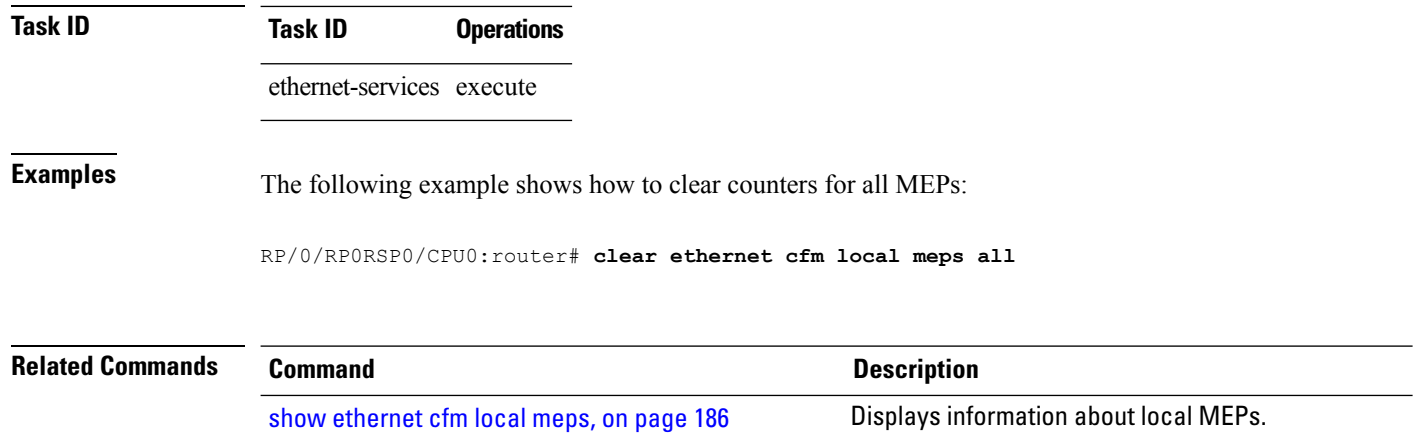

 $\overline{\text{Task ID}}$ 

# **clear ethernet cfm offload**

To trigger the re-application of Maintenance End Points (MEPs) that have been disabled due to exceeding offload resource limits, use the **clear ethernet cfm offload** command in the EXEC modeXR EXEC mode.

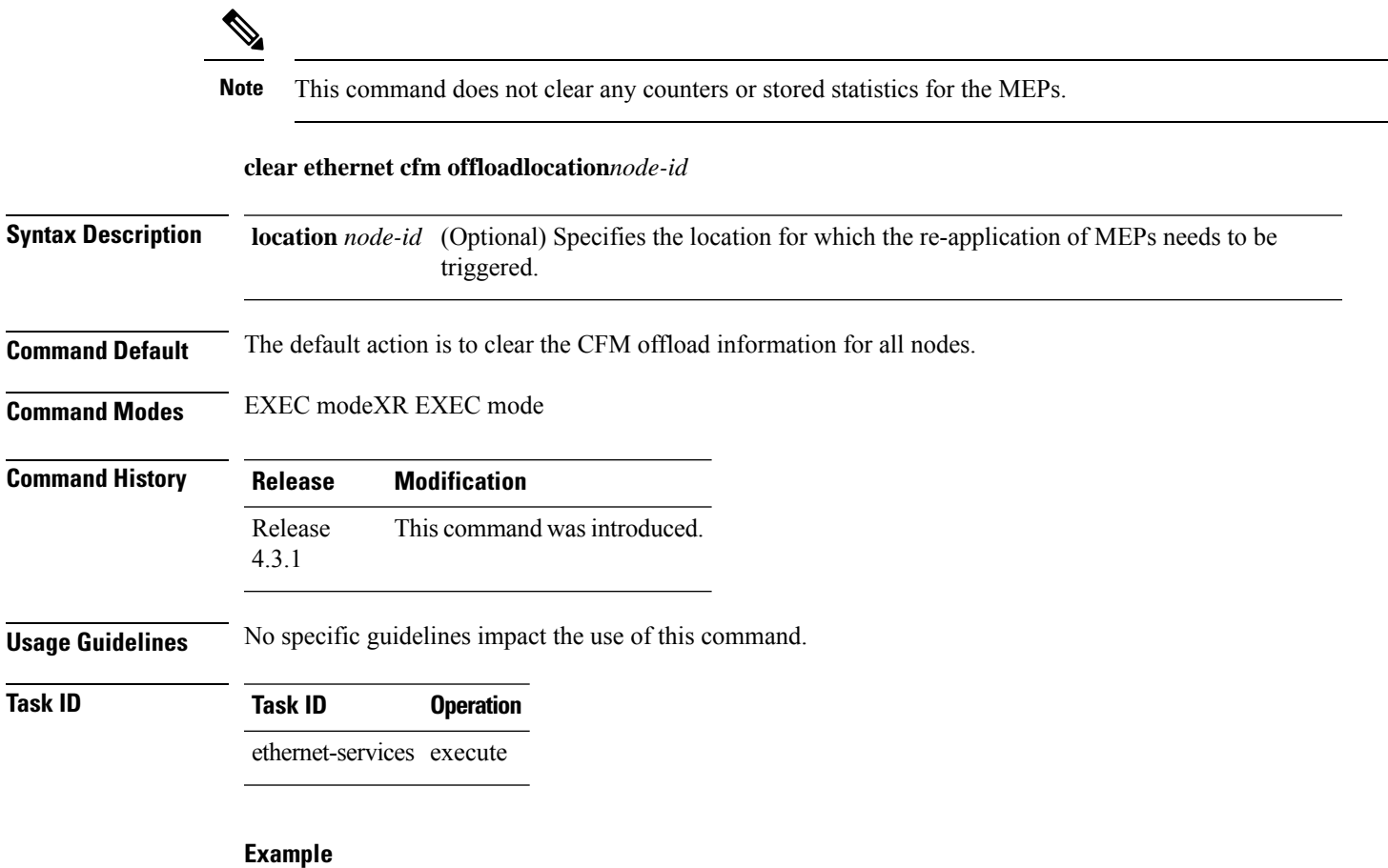

This example shows how to execute the **clear ethernet cfm offload** command:

RP/0/RP0RSP0/CPU0:router# **clear ethernet cfm offload**

# **clear ethernet cfm peer meps**

To clear all peer MEPs or peer MEPs for a specified local MEP, use the **clear ethernet cfm peer meps** command in EXEC modeXR EXEC mode.

**clear ethernet cfm peer meps** {**all** | **domain** *domain-name* {**all** | **service** *service-name* {**all** | **local mep-id** *id*}} | **interface** *interface-name* {**all** | **domain** *domain-name*}}

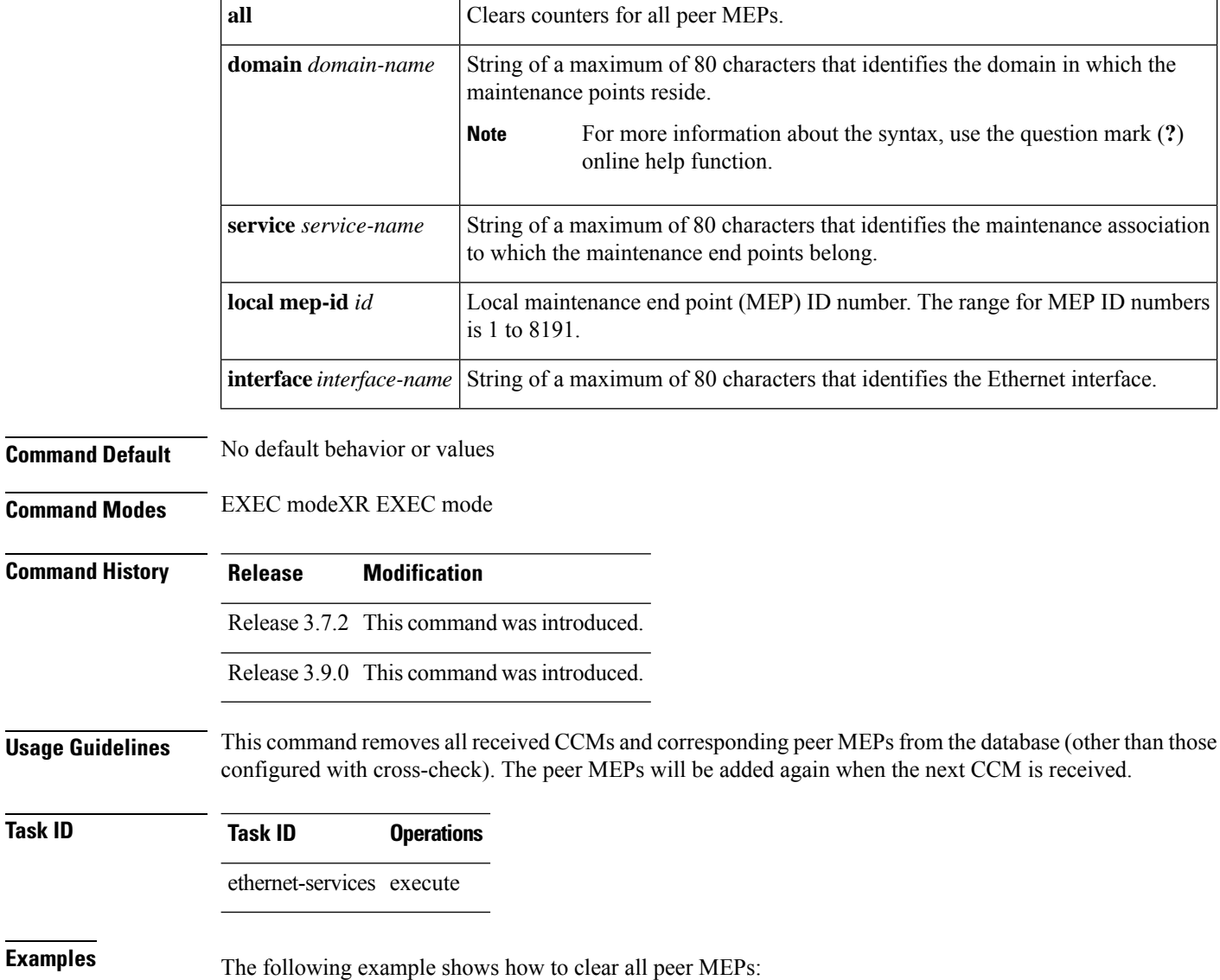

 $Task$  **ID** 

I

RP/0/RP0RSP0/CPU0:router# **clear ethernet cfm peer meps all**

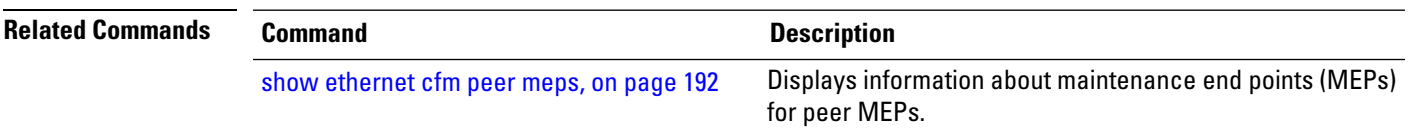

### **clear ethernet cfm traceroute-cache**

To remove the contents of the traceroute cache, use the **clear ethernet cfm traceroute-cache** command in EXEC modeXR EXEC mode.

**clear ethernet cfm traceroute-cache** {**all** | **domain** *domain-name* {**all** | **service** *service-name* {**all** | **mep-id** *id*}} | **interface** *interface-name* {**all** | **domain** *domain-name*}}

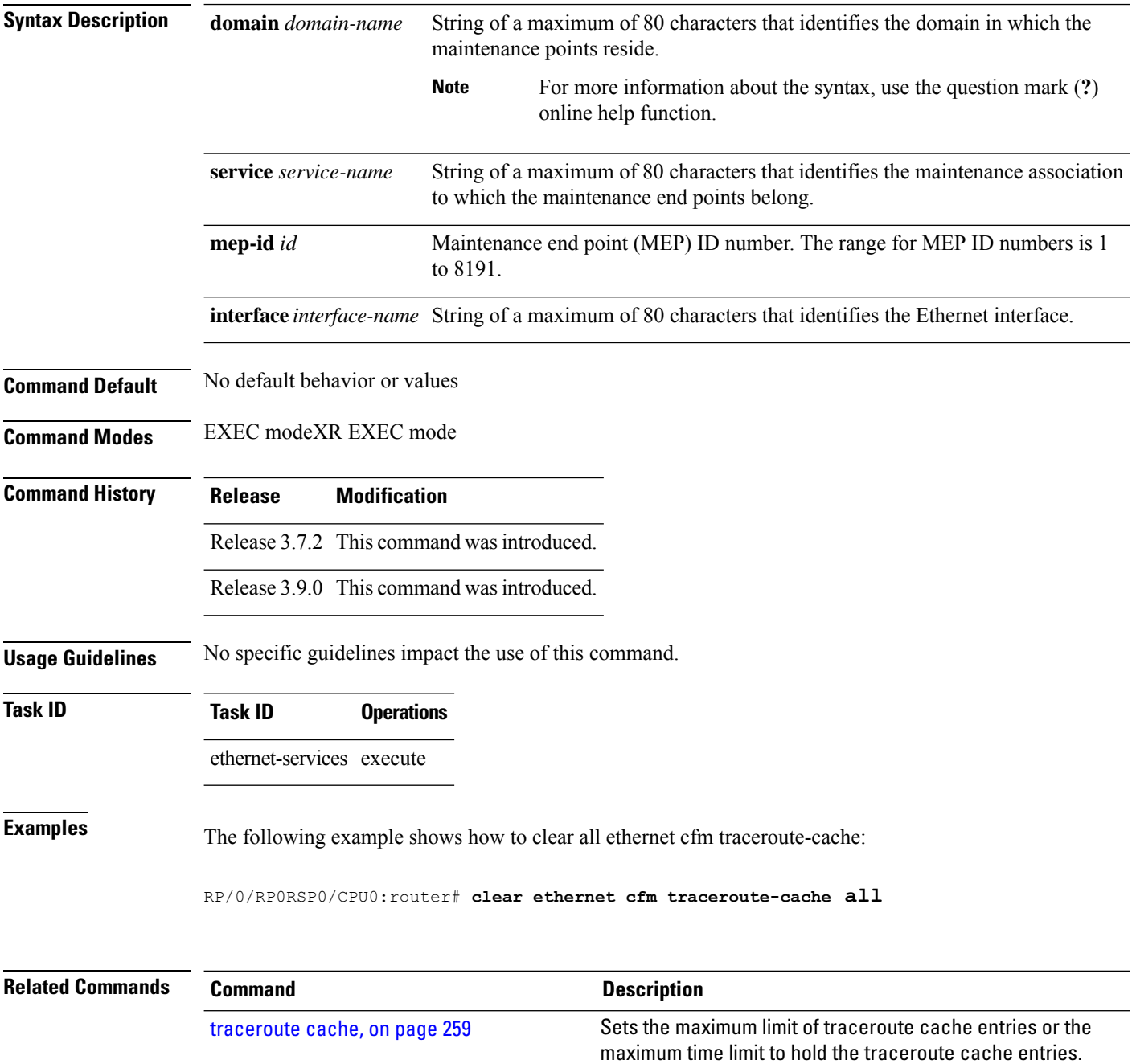

 $\mathbf l$ 

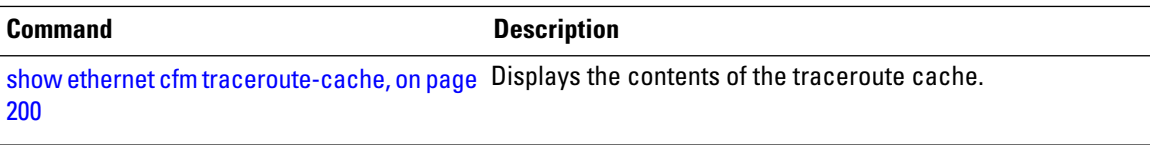

# **clear ethernet lmi interfaces**

To clear Ethernet LMI statistics on one or all interfaces, use the **clear ethernet lmi interfaces** command in EXEC modeXR EXEC mode.

**clear ethernet lmi interfaces** {*type interface-path-id* | **all**}

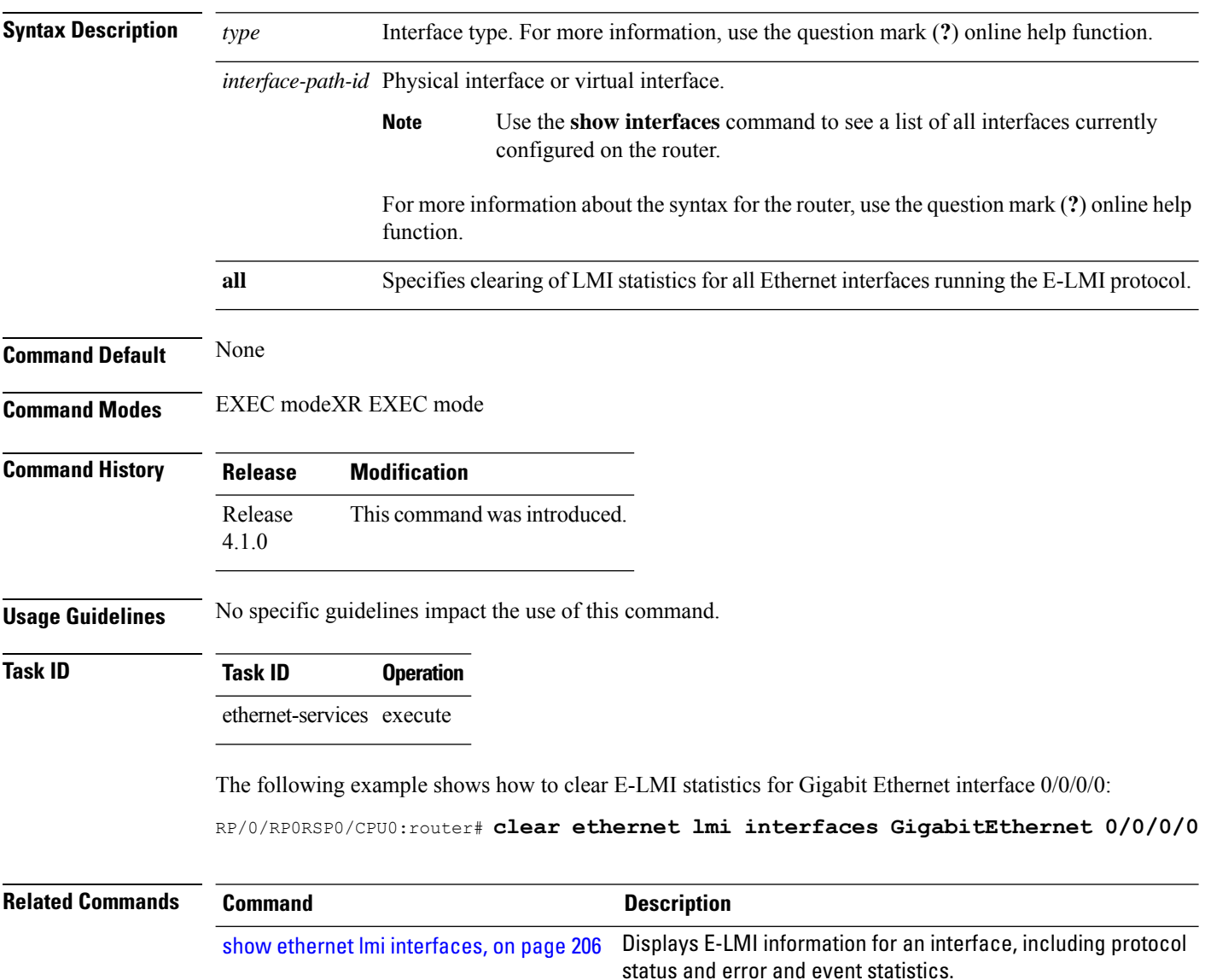

### **clear ethernet oam statistics**

To clear the packet counters on Ethernet OAM interfaces, use the **clear ethernet oam statistics** command in EXEC modeXR EXEC mode.

**clear ethernet oam statistics** [{**interface** *type interface-path-id* | **location** *node-id* **all**}]

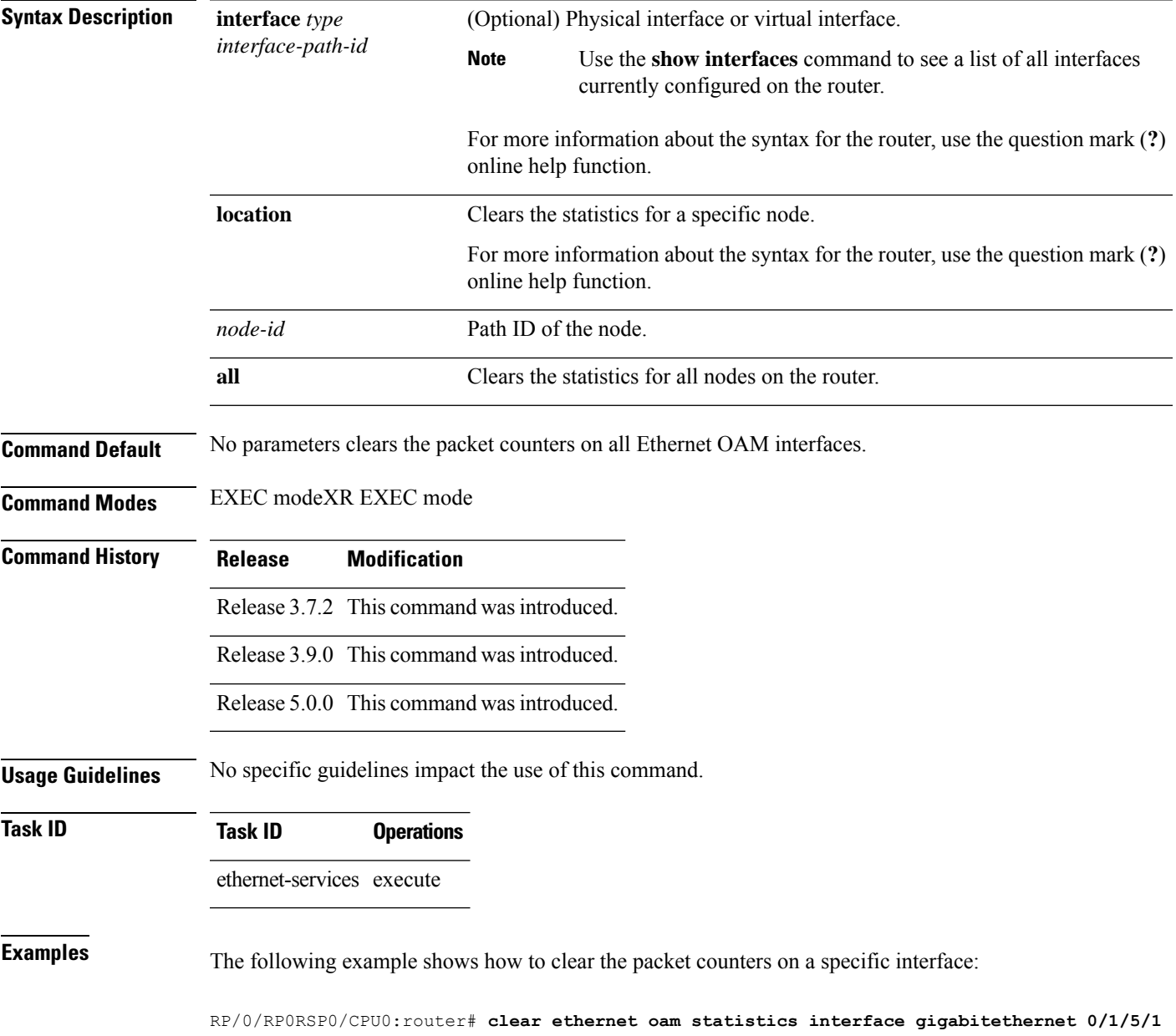

 $\mathbf I$ 

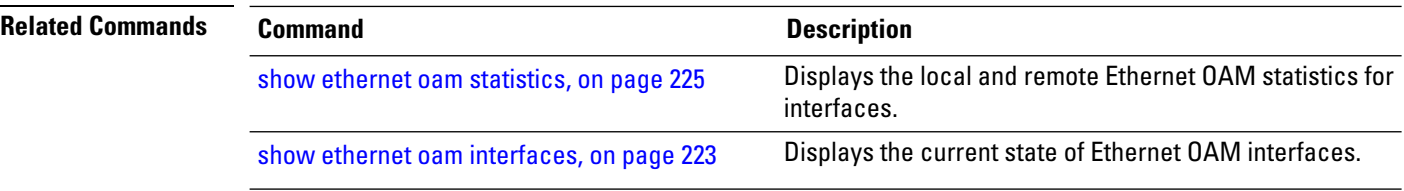

### <span id="page-46-0"></span>**clear ethernet sla statistics all**

To delete the contents of buckets containing SLA statistics collected by all operations probes, including on-demand operations, use the **clear ethernet sla statistics all** command in EXEC modeXR EXEC mode.

**clear ethernet sla statistics** [{**current** | **history**}] **all**

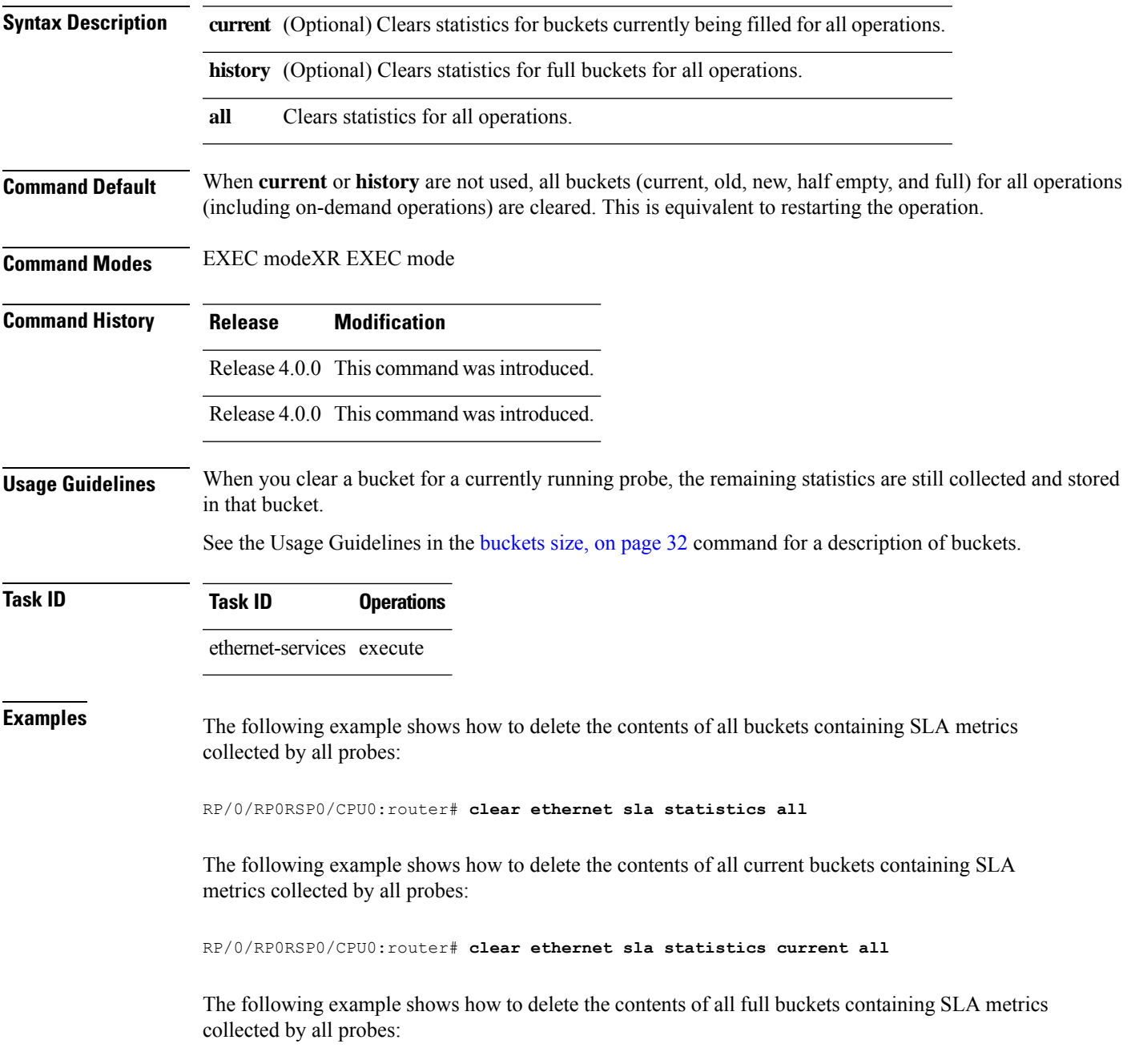

I

RP/0/RP0RSP0/CPU0:router# **clear ethernet sla statistics history all**

### **clear ethernet sla statistics on-demand**

To delete the contents of buckets containing SLA statistics collected by on-demand probes, use the **clear ethernet sla statistics on-demand** command in EXEC modeXR EXEC mode.

**clear ethernet sla statistics** [{**current** |**history**}] **on-demand** {**all***id*} [{**interface** *type interface-path-id* **domain all** | **interface** *type interface-path-id* **domain** *domain-name* **target** {**all** | **mac-address** *H.H.H* | **mep-id** *id*} | **interface all domain** *domain-name*}]

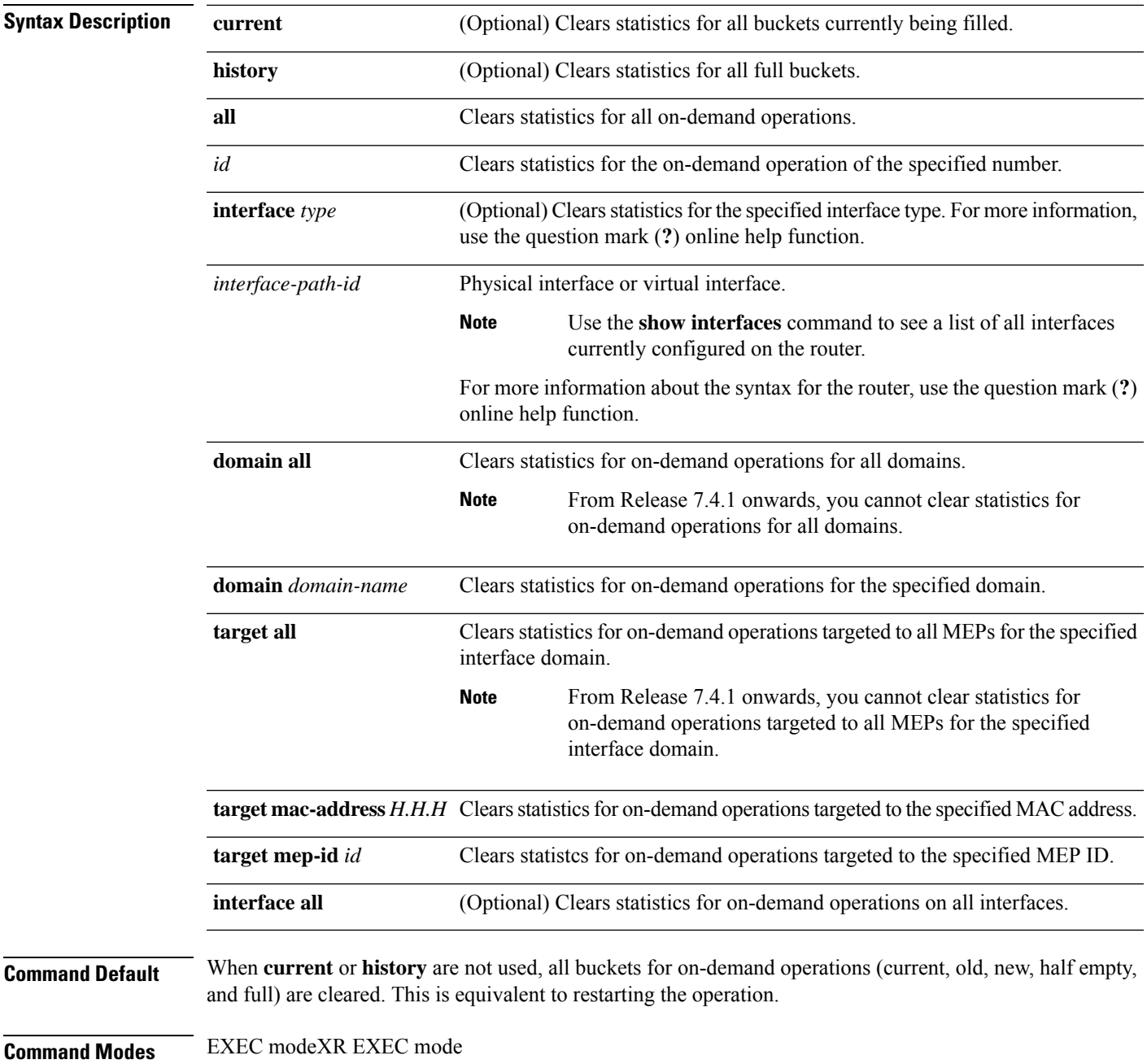

I

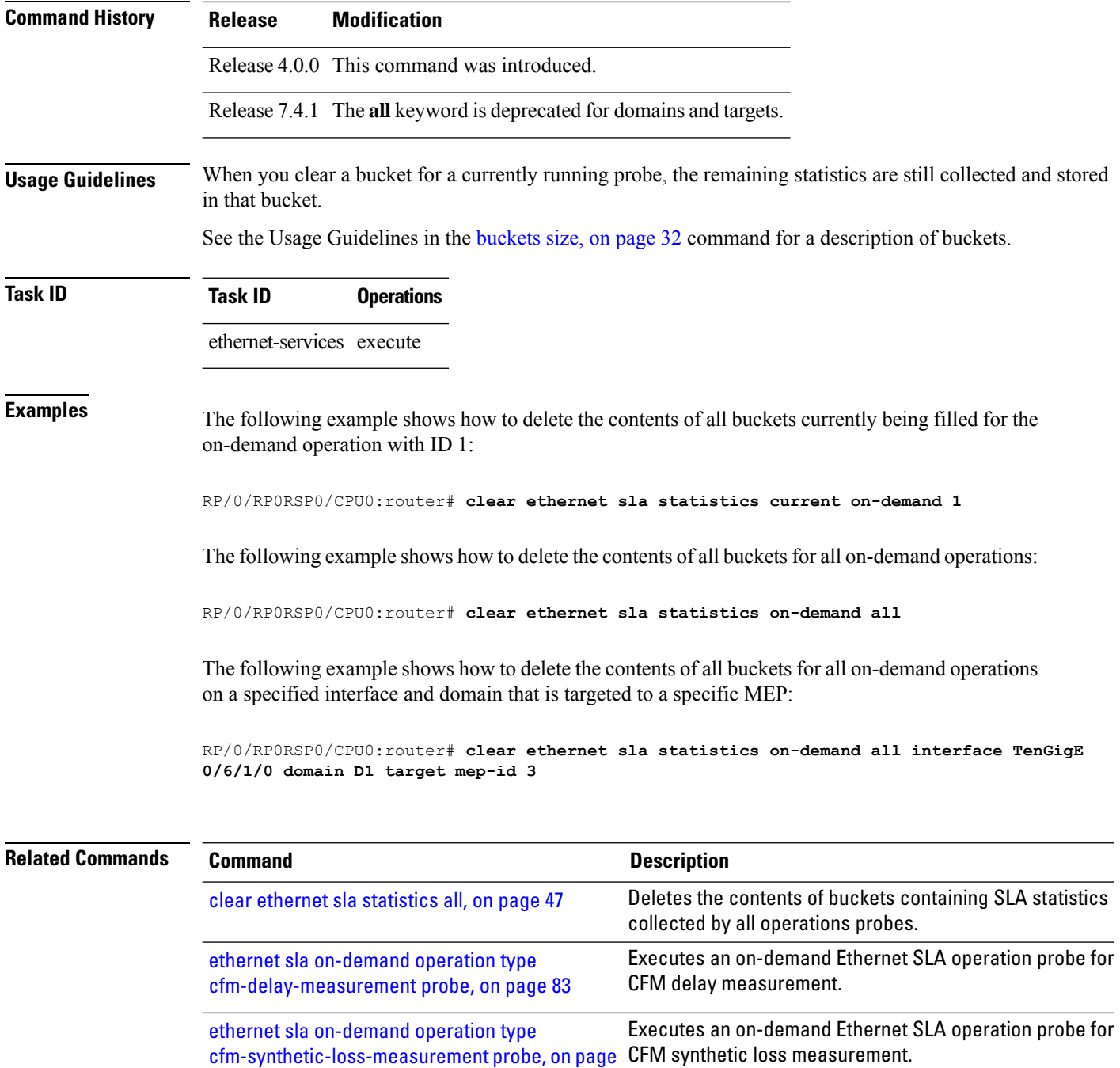

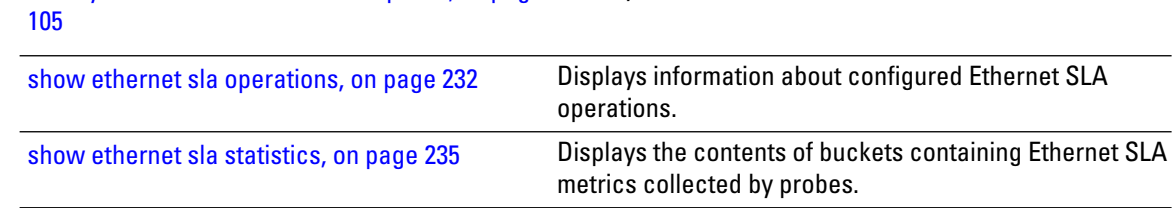

# **clear ethernet sla statistics profile**

To delete the contents of buckets containing SLA statistics collected by probes for a profile, use the **clear ethernet sla statistics profile** command in EXEC modeXR EXEC mode.

**clear ethernet sla statistics** [{**current** | **history**}] **profile** {**all***profile-name*} [{**interface** *type interface-path-id* **domain all** | **interface** *type interface-path-id* **domain** *domain-name* **target** {**all** | **mac-address** *H.H.H* | **mep-id** *id*} | **interface all domain** *domain-name*}]

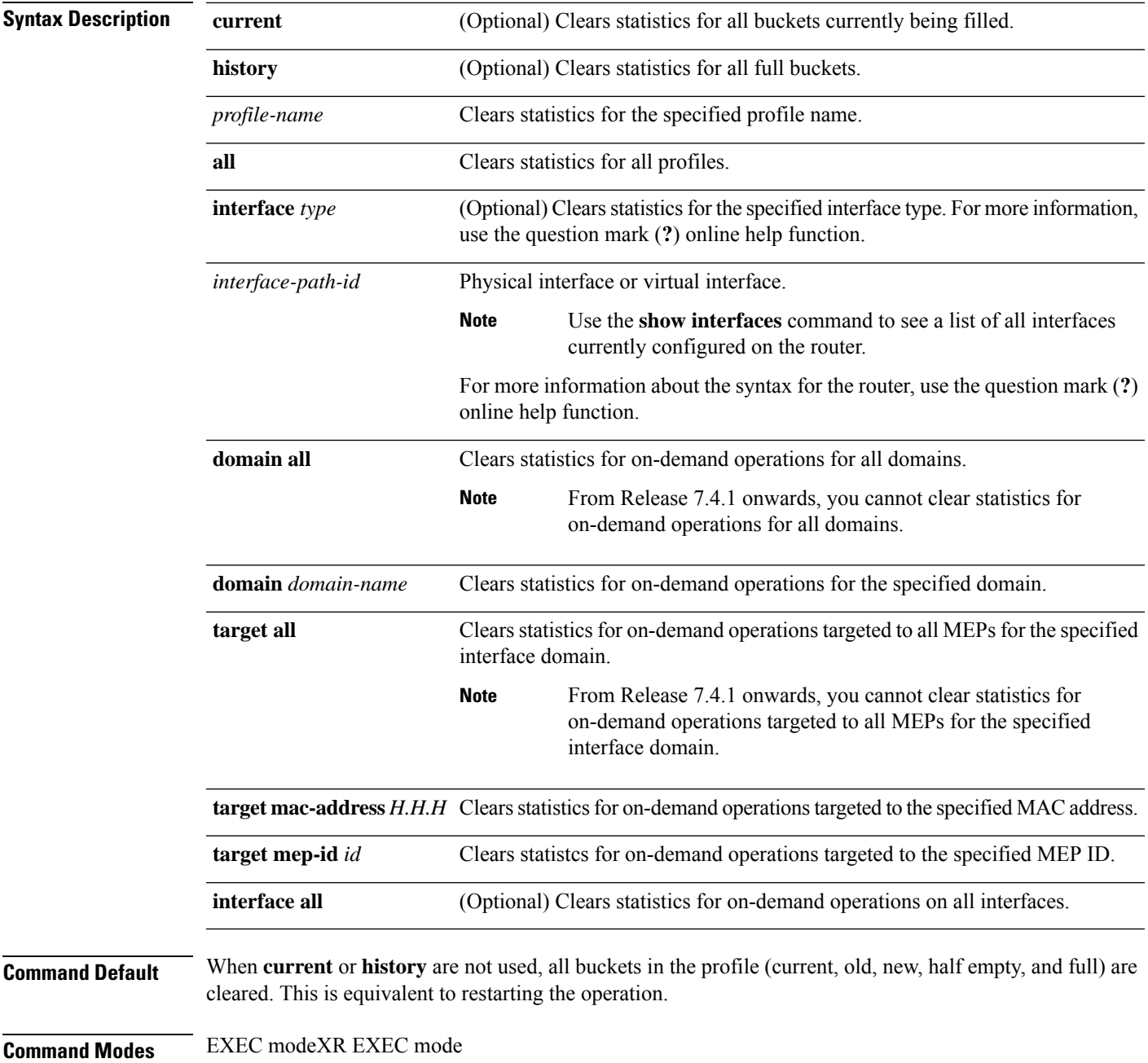

I

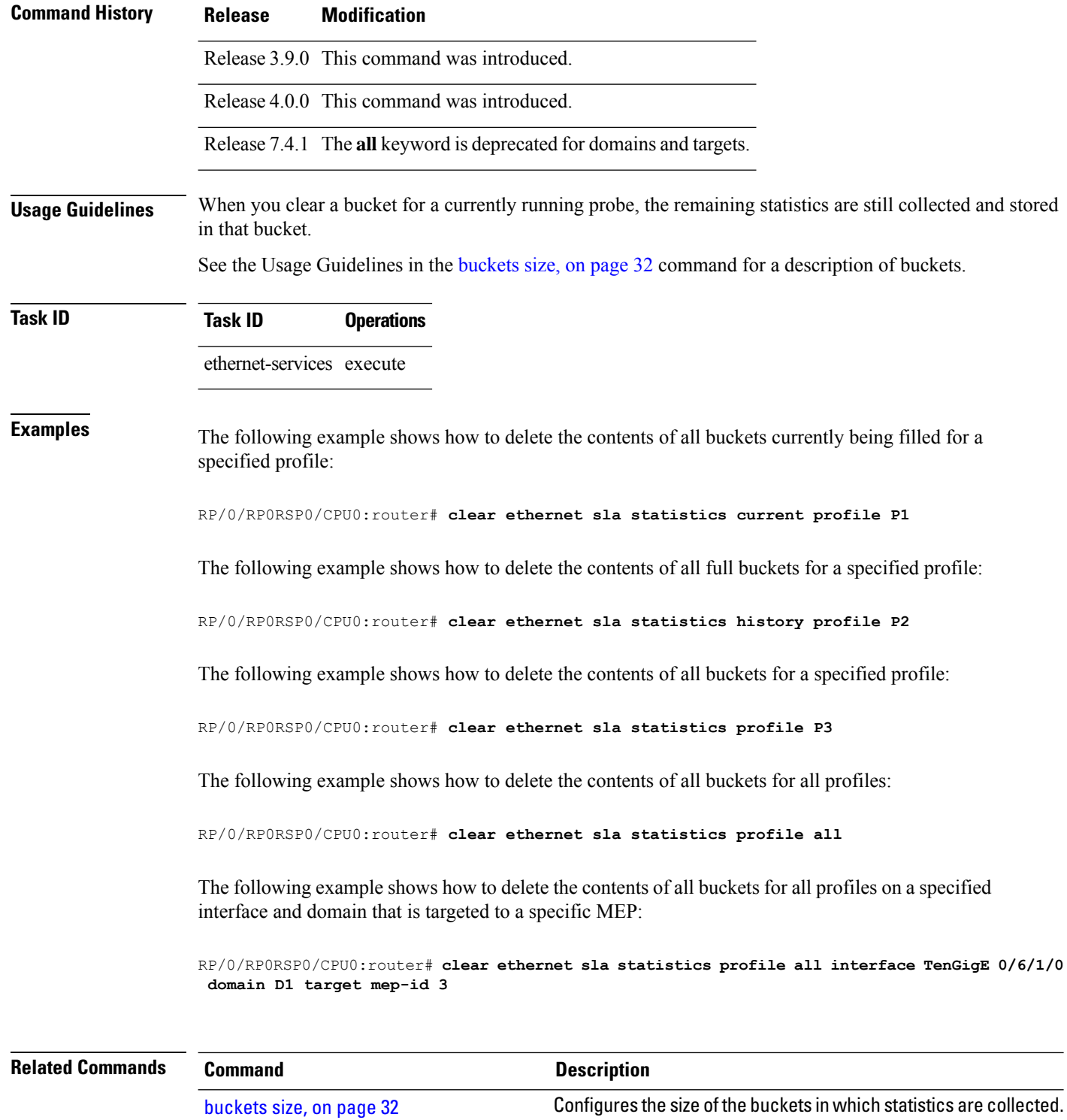

### **clear ethernet udld statistics**

To remove the statistics of state machine transitions and packets exchanged on an interface running UDLD protocol, use the **clear ethernet udld statistics** command in the ethernet interface configuration mode.

**clear ethernet udld statistics**[**interface** *type* **|unaccounted-drops |all**]

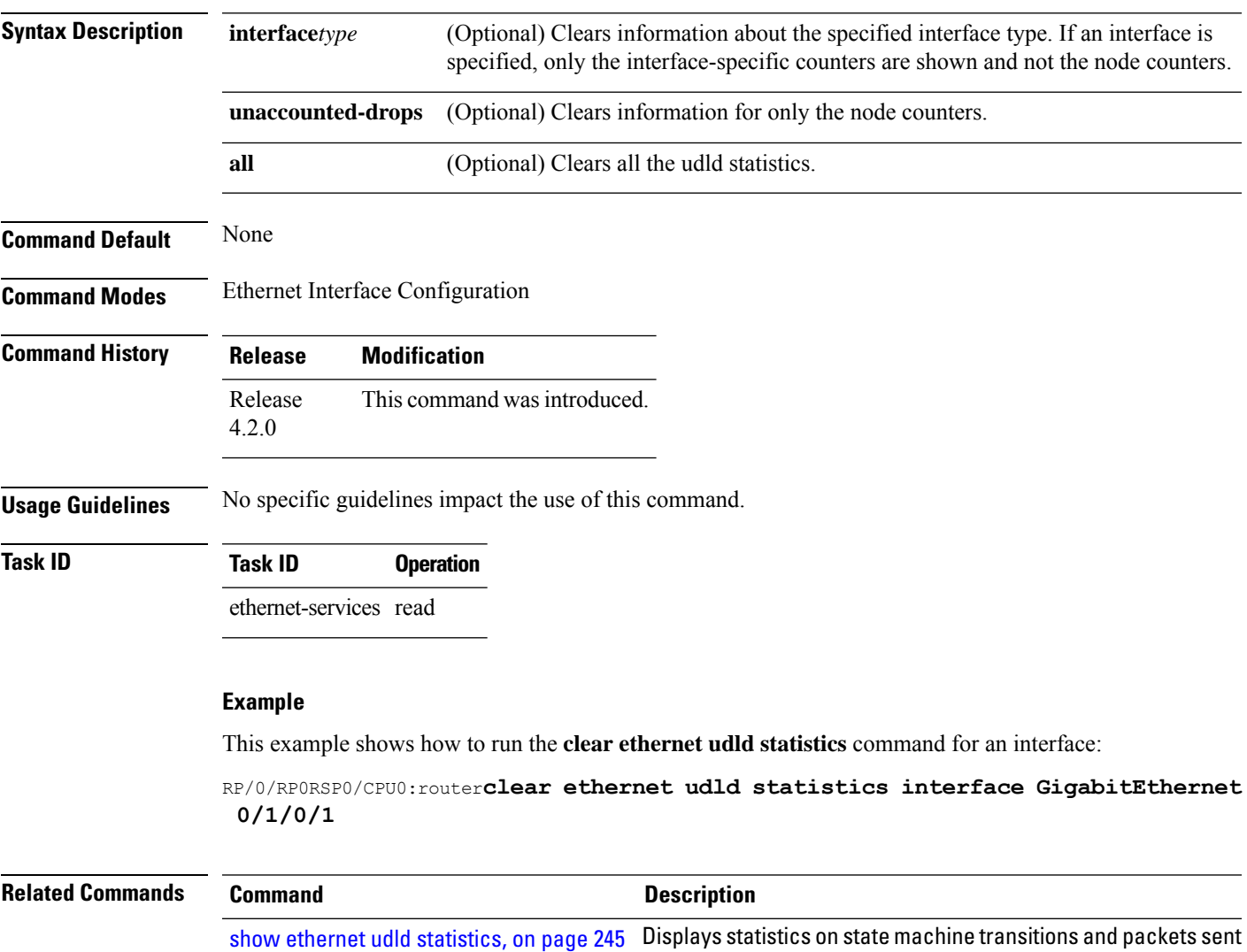

and received for an UDLD interface.

### **connection timeout**

To configure the timeout value for an Ethernet OAM session, use the **connectiontimeout** command in Ethernet OAM configuration mode.

**connection timeout** *seconds*

**Syntax Description** *seconds* Connection timeout period in number of lost periodic information OAMPDUs. The range is 2 to 30.

- **Command Default** The default value is 5.
- **Command Modes** Ethernet OAM configuration (config-eoam)

Interface Ethernet OAM configuration (config-if-eoam)

**Command History Release Modification** Release 3.9.0 This command was introduced.

Release 3.9.0 This command was introduced.

Release 5.0.0 This command was introduced.

write

**Usage Guidelines** If no packets are received from the OAM peer in the specified connection timeout period which is measured in number of lost periodic Information OAMPDUs, then the OAM session is brought down, and the negotiation phase starts again.

**Task ID Task ID Operations** ethernet-services read,

**Examples** This example shows how to configure the connection timeout value of an Ethernet OAM session:

RP/0/RP0RSP0/CPU0:router# **configure** RP/0/RP0RSP0/CPU0:router(config)# **ethernet oam profile Profile\_1** RP/0/RP0RSP0/CPU0:router(config-eoam)# **connection timeout 20**

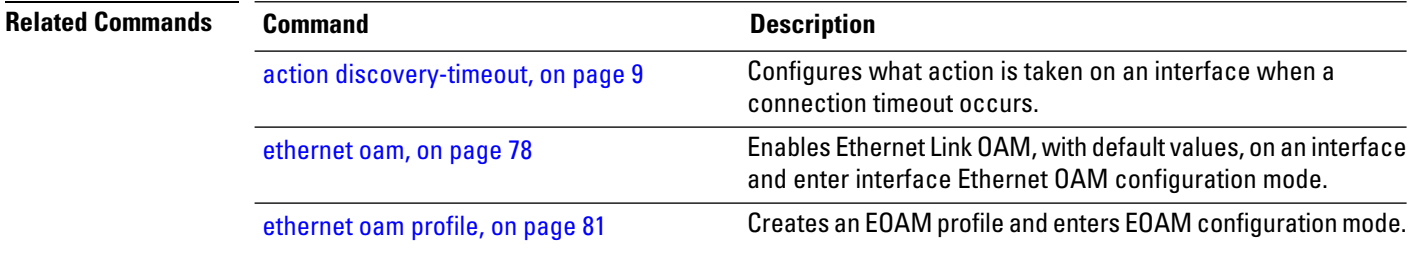

 $\mathbf l$ 

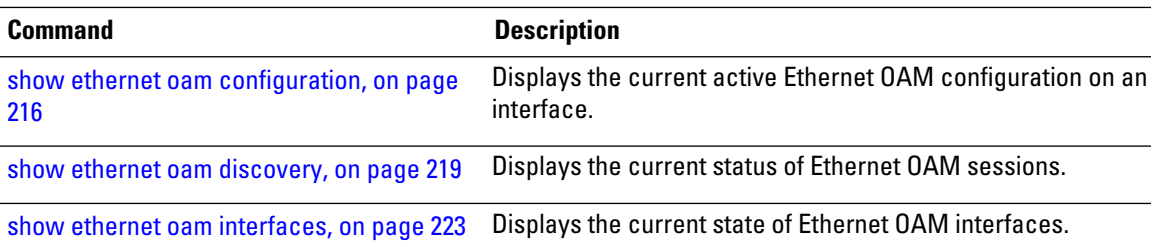

### **continuity-check archive hold-time**

To configure the time limit for how long peer maintenance-end-points(MEPs) are held in the continuity-check database after they have timed out (no more CCMs are received), use the **continuity-checkarchivehold-time** command in CFM domain service configuration mode. To return to the default value, use the **no** form of this command.

**continuity-check archive hold-time** *minutes*

**Syntax Description** minutes Time limit (in minutes) that peer MEPs are held in the continuity-check database before they are cleared. Range is 1 to 65535. **Command Default** The default is 100. **Command Modes** CFM domain service configuration (config-cfm-dmn-svc) **Command History Release Modification** Release 3.9.0 This command was introduced. Release 3.9.0 This command was introduced. **Usage Guidelines** Peer MEPs appear in **show ethernet cfm peer meps** command display output after they timeout (no more continuity check messages (CCMs) are received). **Task ID Task ID Operations** ethernet-services read, write **Examples** The following example shows how to configure the time limit for how long continuity-check messages are held in the continuity-check archive: RP/0/RP0RSP0/CPU0:router# **configure** RP/0/RP0RSP0/CPU0:router(config)# **ethernet cfm** RP/0/RP0RSP0/CPU0:router(config-cfm)# **domain Domain\_One level 1 id string D1** RP/0/RP0RSP0/CPU0:router(config-cfm-dmn)# **service Bridge\_Service bridge group BD1 bridge-domain B1** RP/0/RP0RSP0/CPU0:router(config-cfm-dmn-svc)# **continuity-check archive hold-time 100** The following example shows how to configure the time limit for how long continuity-check messages are held in the continuity-check archive: RP/0/RP0RSP0/CPU0:router# **configure** RP/0/RP0RSP0/CPU0:router(config)# **ethernet cfm** RP/0/RP0RSP0/CPU0:router(config-cfm)# **domain Domain\_One level 1 id string D1** RP/0/RP0RSP0/CPU0:router(config-cfm-dmn)# **service Cross\_Connect\_1 xconnect group XG1 p2p**

 $\overline{\phantom{a}}$ 

### **X1**

RP/0/RP0RSP0/CPU0:router(config-cfm-dmn-svc)# **continuity-check archive hold-time 100**

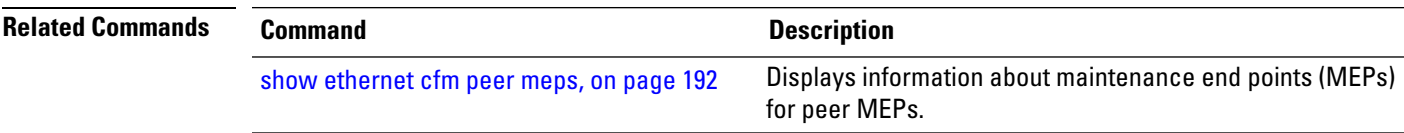

# **continuity-check interval**

To enable continuity check and configure the time interval at which continuity-check messages are transmitted or to set the threshold limit for when a MEP is declared down, use the **continuity-check interval** command in CFM domain service configuration mode. To disable continuity check, use the **no** form of this command.

**continuity-check interval** *time* [**loss-threshold** *threshold*]

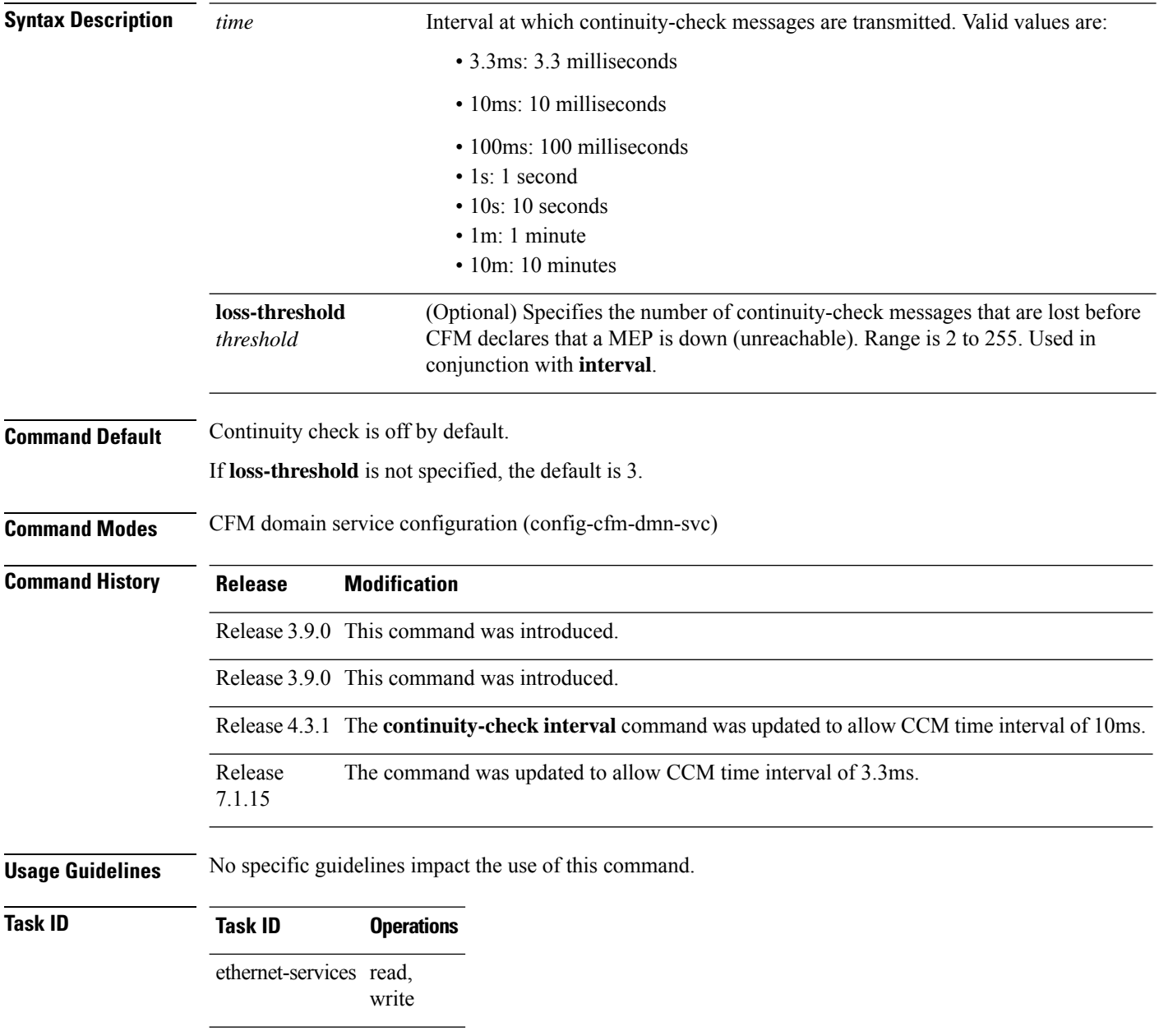

**Examples** This example shows how to configure the time interval at which continuity-check messages are transmitted and set the threshold limit for when a MEP is declared down.

```
RP/0/RP0RSP0/CPU0:router# configure
RP/0/RP0RSP0/CPU0:router(config)# ethernet cfm
RP/0/RP0RSP0/CPU0:router(config-cfm)# domain Domain_One level 1 id string D1
RP/0/RP0RSP0/CPU0:router(config-cfm-dmn)# service Bridge_Service bridge group BD1
bridge-domain B1
RP/0/RP0RSP0/CPU0:router(config-cfm-dmn-svc)# continuity-check interval 100ms loss-threshold
10
```
This example shows how to configure the time interval at which continuity-check messages are transmitted and set the threshold limit for when a MEP is declared down.

```
RP/0/RP0RSP0/CPU0:router# configure
RP/0/RP0RSP0/CPU0:router(config)# ethernet cfm
RP/0/RP0RSP0/CPU0:router(config-cfm)# domain Domain_One level 1 id string D1
RP/0/RP0RSP0/CPU0:router(config-cfm-dmn)# service Cross_Connect_1 xconnect group XG1 p2p
X1
RP/0/RP0RSP0/CPU0:router(config-cfm-dmn-svc)# continuity-check interval 100ms loss-threshold
10
```
# **continuity-check loss auto-traceroute**

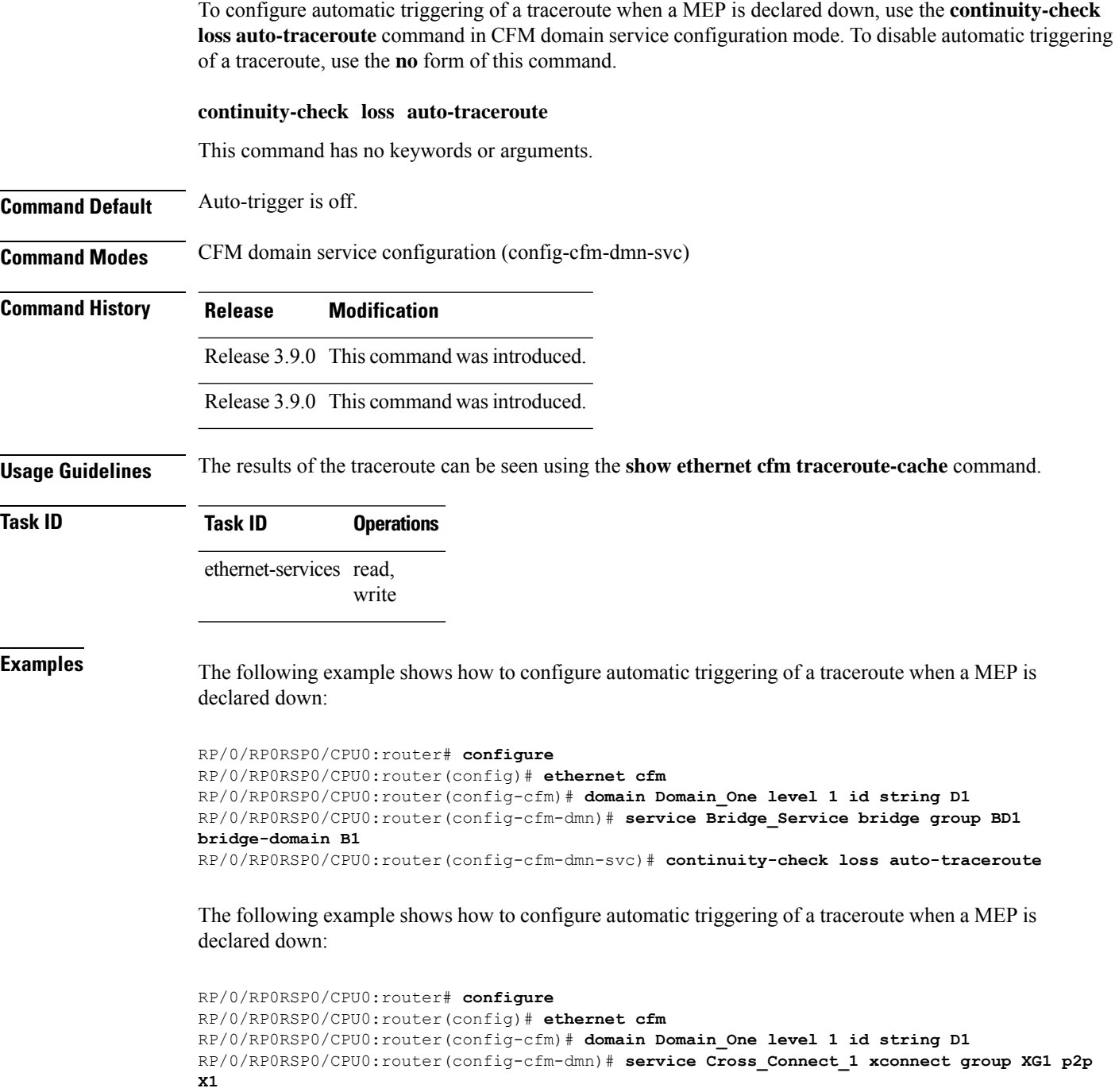

RP/0/RP0RSP0/CPU0:router(config-cfm-dmn-svc)# **continuity-check loss auto-traceroute**

 $\mathbf l$ 

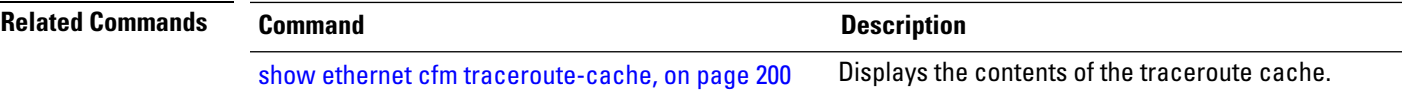

# **cos (CFM)**

To configure the class of service (CoS) for all CFM packets generated by the maintenance end point (MEP) on an interface, use the **cos** command in interface CFM MEP configuration mode. To return to the default CoS, use the **no** form of this command.

**cos** *cos*

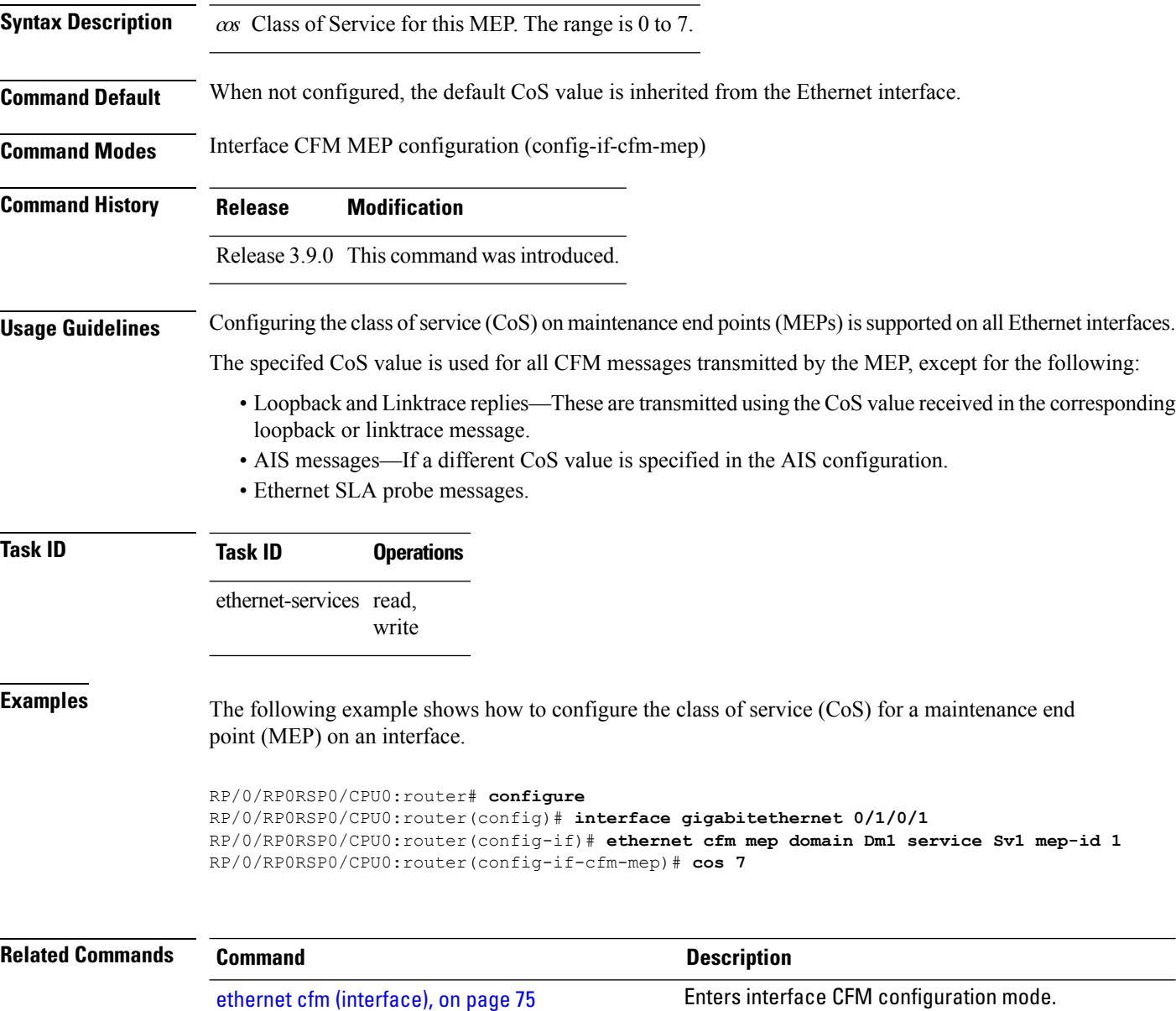

### <span id="page-62-0"></span>**debug ethernet cfm packets**

To log debug messages about CFM packets that are sent or received by the Ethernet connectivity fault management (CFM) process, use the**debug ethernet cfm packets** command in EXEC modeXR EXEC mode.

**debug ethernet cfm packets** [**domain** *domain-name* [**service** *service-name* [**mep-id** *mep-id*]]] [**interface** *type interface-path-id* [**domain** *domain-name*]] [**packet-type** {**ccm** | **linktrace** | **loopback**}] [**remote mac-address** *mac-address*] [**remote mep-id** *mep-id*] [{**sent** | **received**}] [{**brief** | **full** | **hexdump**}]

**debug ethernet cfm packets** [**domain** *domain-name* [**service** *service-name* [**mep-id** *mep-id*]]] [**interface** *type interface-path-id* [**domain** *domain-name*]] [**packet-type** {**ais**| **ccm** |**delay-measurement** |**linktrace** |**loopback**}] [**remote mac-address** *mac-address*] [**remote mep-id** *mep-id*] [{**sent** | **received**}] [{**brief** | **full** | **hexdump**}]

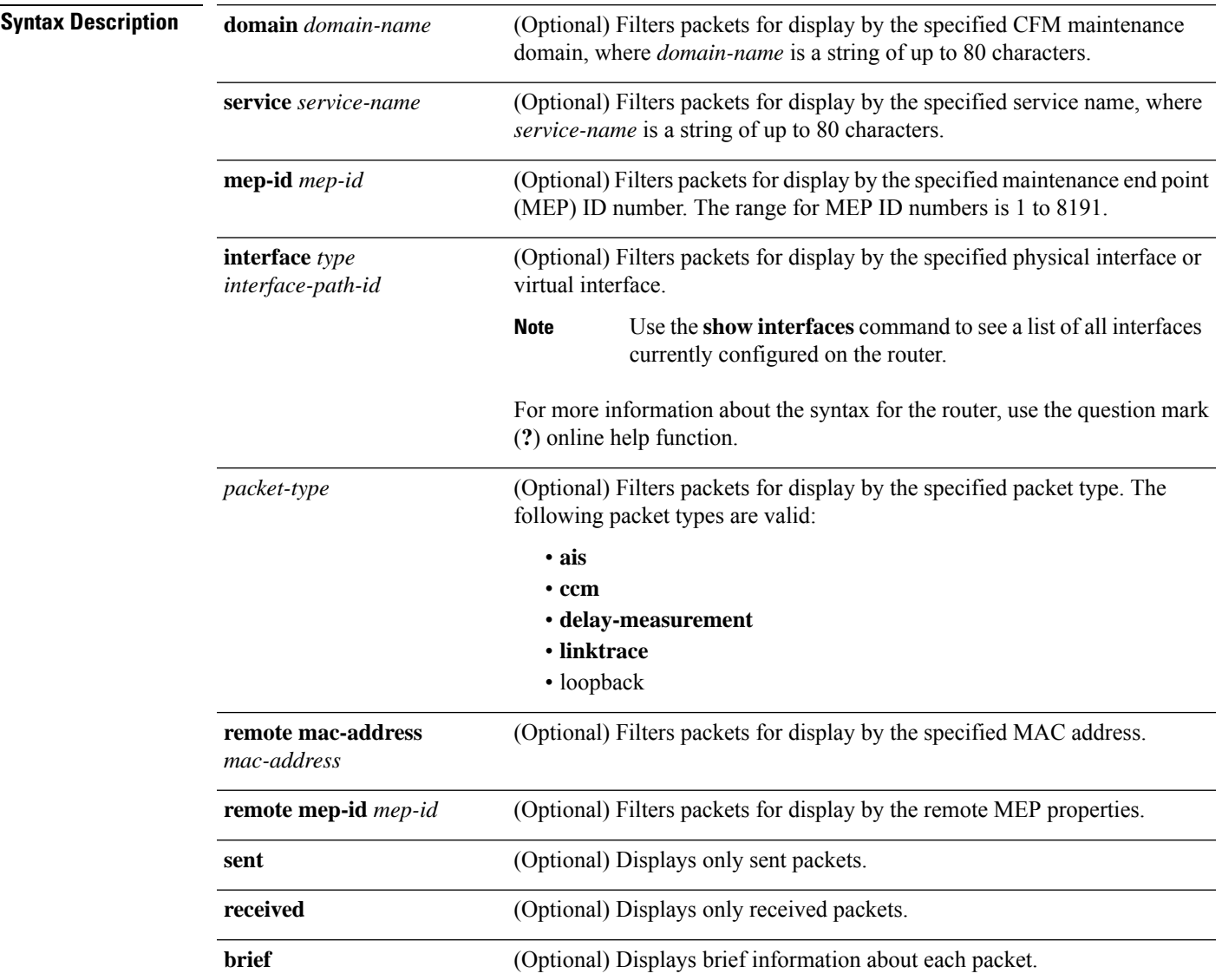

 $\mathbf I$ 

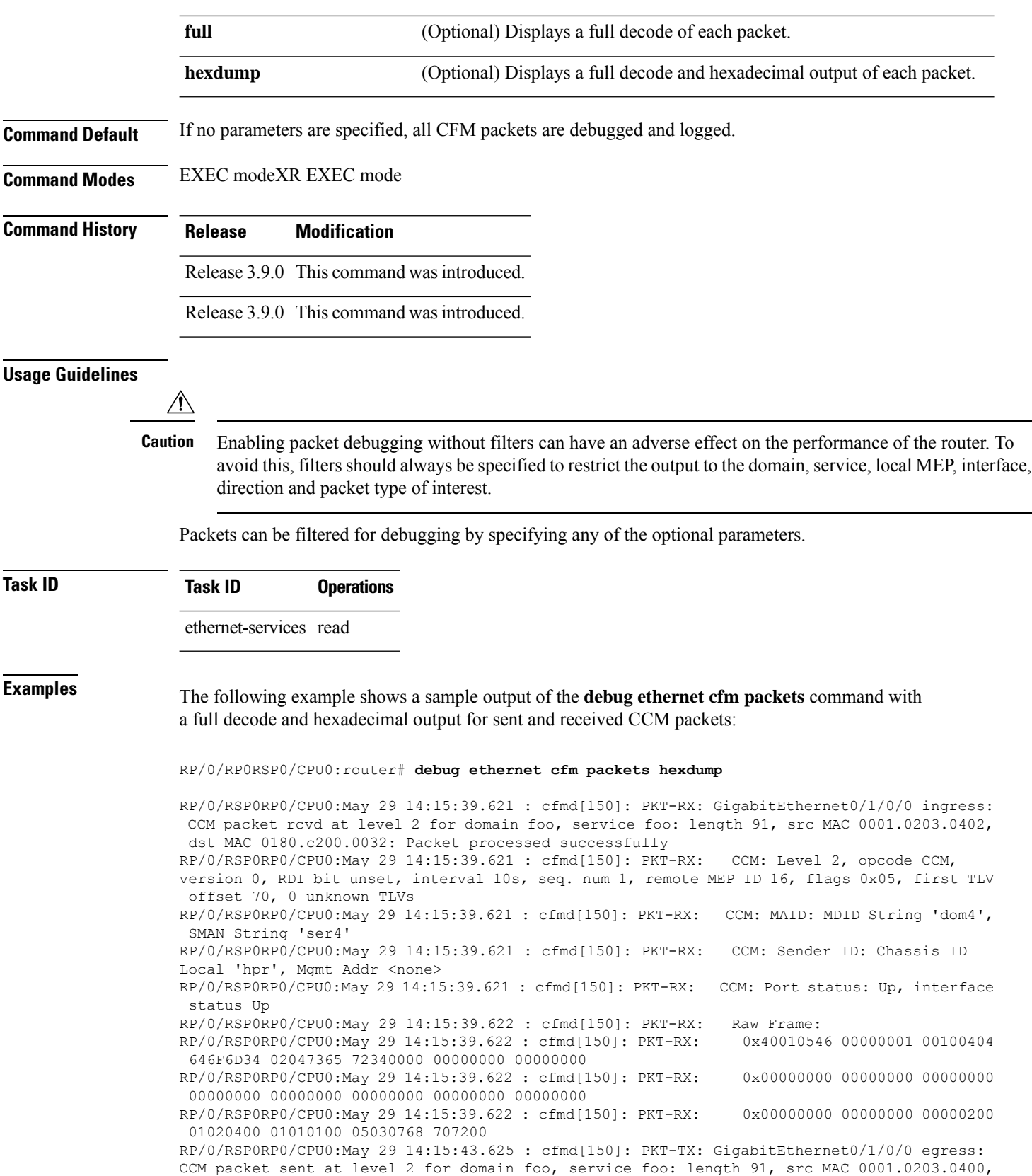

 $\mathbf l$ 

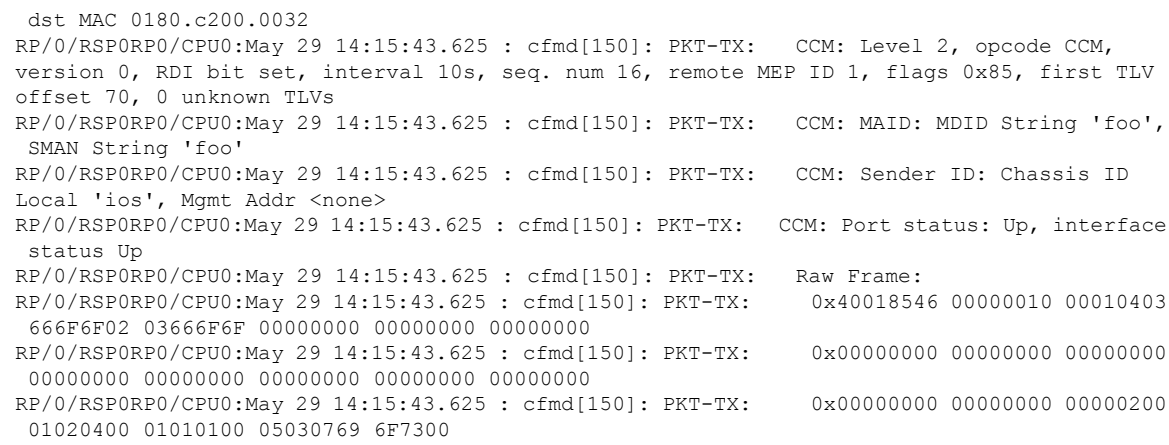

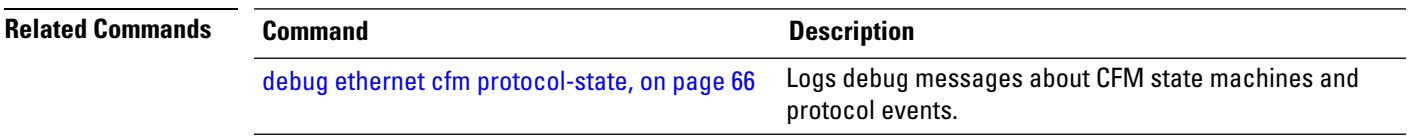

### <span id="page-65-0"></span>**debug ethernet cfm protocol-state**

To log debug messages about CFM state machines and protocol events, use the **debug ethernet cfm protocol-state** command in EXEC modeXR EXEC mode.

**debug ethernet cfm protocol-state** [**domain** *domain-name* [**service** *service-name* [**mep-id** *mep-id*]]] [**interface** *type interface-path-id* [**domain** *domain-name*]]

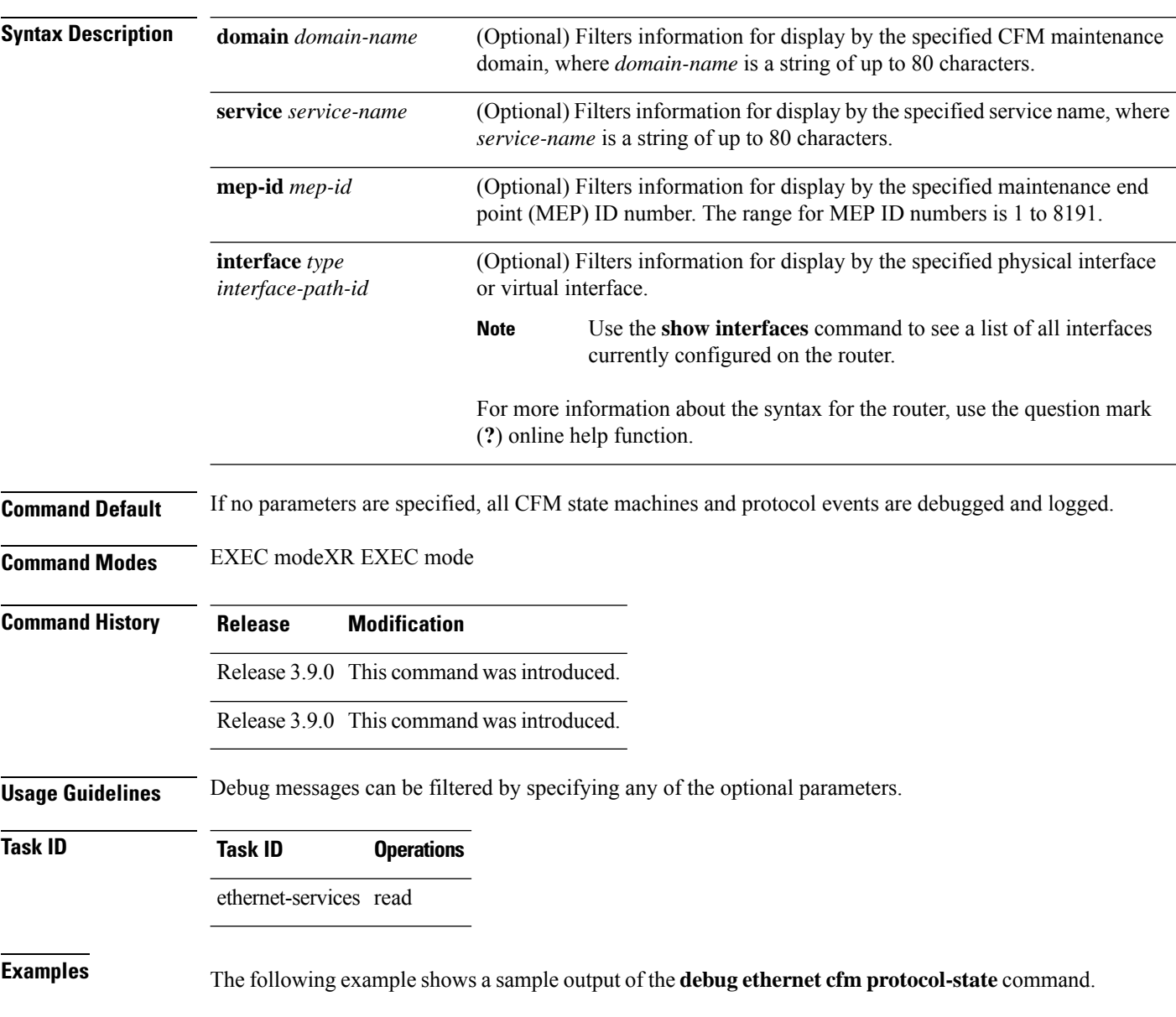

RP/0/RP0RSP0/CPU0:router# **debug ethernet cfm protocol-state**

RP/0/RSP0RP0/CPU0:May 29 14:41:49.966 : cfmd[150]: CFM: Created 1 local MEPs in PM and Engine RP/0/RSP0RP0/CPU0:May 29 14:41:49.967 : cfmd[150]: CFM: State changes notification for 1 EFPs RP/0/RSP0RP0/CPU0:May 29 14:42:14.143 : cfmd[150]: CFM: New remote MEP detected in domain foo, service foo for local MEP ID 1 on interface GigabitEthernet0/1/0/0; remote MEP ID 16, MAC 0001.0203.0402, errors: set: mismatched MAID; current: mismatched MAID; RP/0/RSP0RP0/CPU0:May 29 14:42:16.644 : cfmd[150]: CFM: Fault alarm notification for local MEP - domain: foo, service: foo, MEP ID: 1, interface: GigabitEthernet0/1/0/0, defect: cross-connect CCM RP/0/RSP0RP0/CPU0:May 29 14:43:32.247 : cfmd[150]: CFM: Initiated exploratory linktrace to ffff.ffff.ffff from MEP in domain foo, service foo, MEP ID 1, interface GigabitEthernet0/1/0/0 with ttl 64 and transaction ID 65537, reply-filtering Default and directed MAC None May 29 14:43:49.155 : cfmd[150]: CFM: Remote MEP timed out in domain foo, service foo for local MEP ID 1 on interface GigabitEthernet0/1/0/0; remote MEP ID 16, MAC 0001.0203.0402, errors: cleared: mismatched MAID; current: none

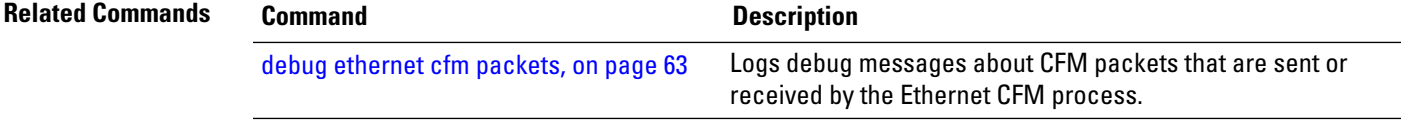

# **domain**

To create and name a container for all domain configurations and enter the CFM domain configuration mode, use the **domain** command in CFM configuration mode. To remove the domain, use the **no** form of this command.

**domain** *domain-name* **level** *level-value* [**id null** [**dns** *dns-name*][**mac** *H.H.H*][**string** *string*]]

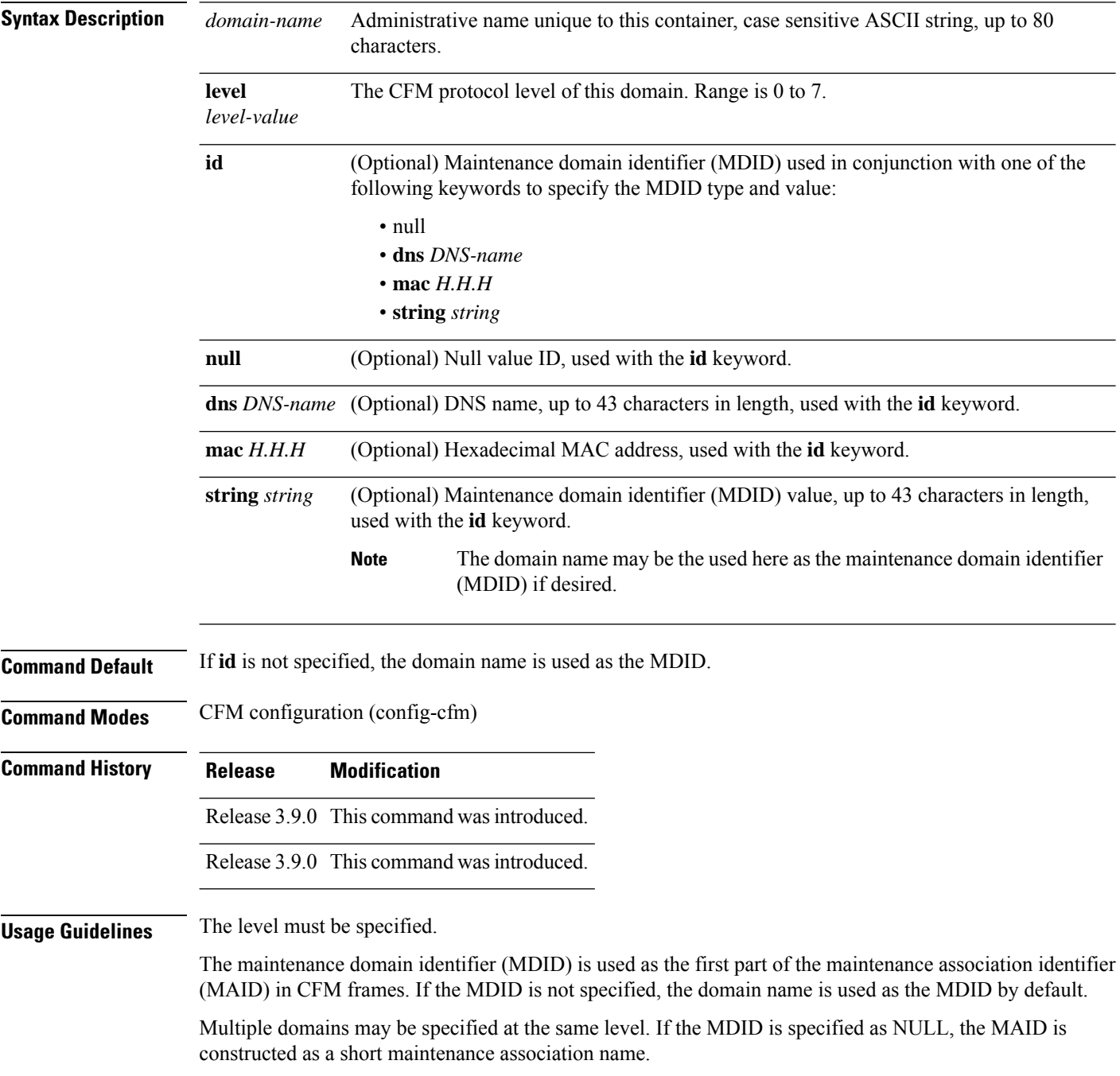

 $\mathbf{l}$ 

 $\overline{\phantom{a}}$ 

 $\overline{\phantom{0}}$ 

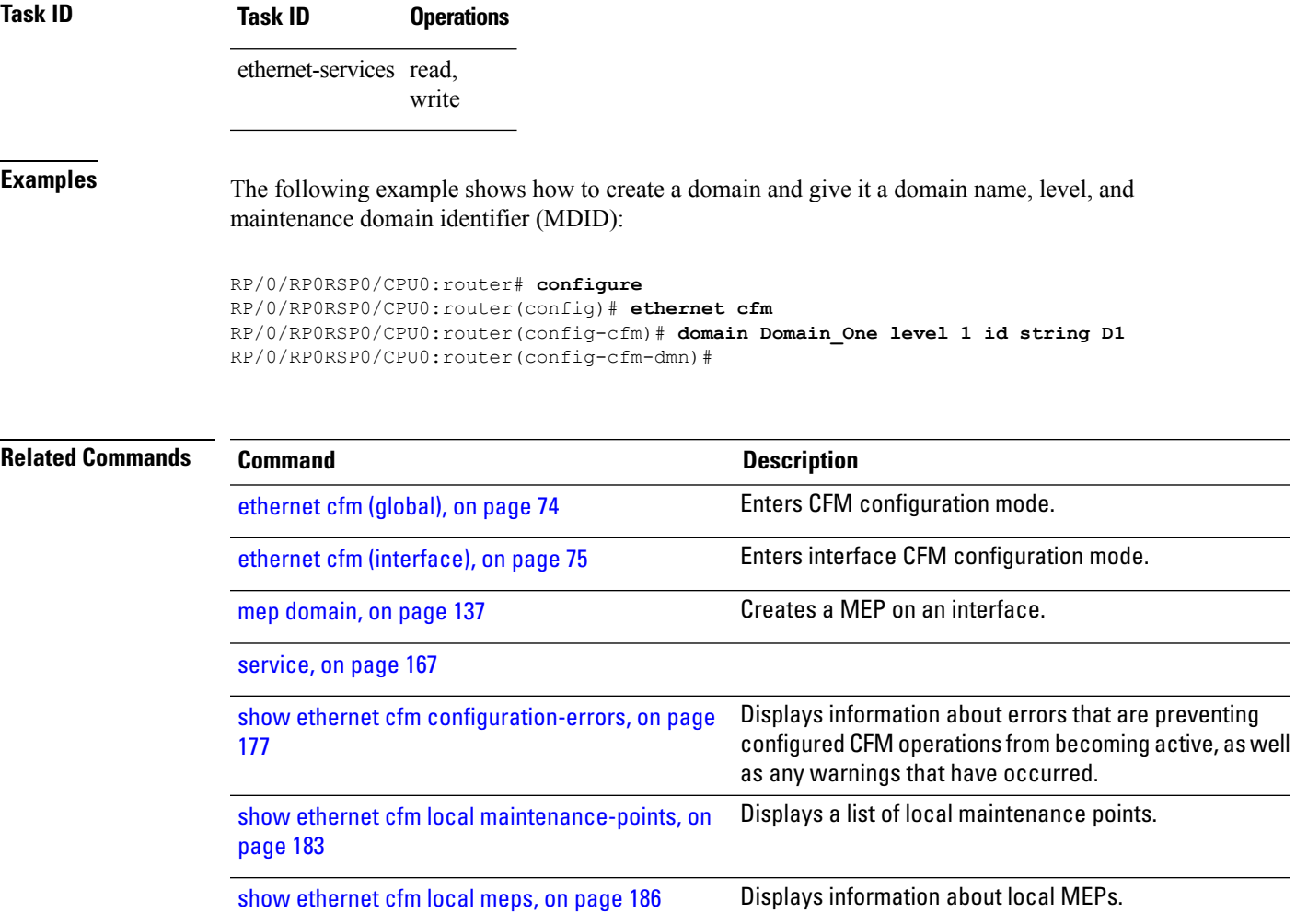

### **efd**

To enable Ethernet Fault Detection (EFD) on all down Maintenance End Points (MEPs) in a down MEPs service, use the **efd** command in CFM domain service configuration mode. To disable EFD, use the **no** form of this command. **efd**{**protection-switching**} **no efd Syntax Description** protection-switching Enables protection switching, which causes high-priority notifications to be sent when peer MEPs specified for cross-check time out, or when CCMs are received with the RDI bit set. The high-priority notifications only apply to MEPs that are offloaded. In the case of non-offloaded MEPs, enabling protection switching has no effect, and the command only enables EFD. **Note Command Default** EFD is disabled. **Command Modes** CFM domain service configuration (config-cfm-dmn-svc) **Command History Release Modification** Release 3.9.1 This command was introduced. Release 4.3.1 The**protection-switching** keyword wasincluded. **Usage Guidelines** EFD can only be enabled for down MEPs within a down MEPs service. If the **efd** command is issued when any MEP in the service has any of the following error conditions, the MEP will shut down the interface: • The MEP appears cross-connected to another MAID. • The MEP is receiving invalid CCMs, such as receiving its own MAC or MEP-ID. • All peer MEPs are reporting a state other than UP via the Port Status TLV. • A peer MEP is reporting a state other than UP in Interface Status TLV. • When cross-check is configured, and a session with an expected MEP times out, EFD is triggered on the local MEP. • No CCMs are received from a peer MEP appearing in the configured cross-check list. • An RDI is being received from a peer MEP. • The MEP is receiving an AIS/LCK. The MEP will bring the interface back up when the error condition is no longer detected.

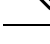

When an interface is shut down by a MEP using EFD, the MEP will continue to send and receive CCMs and other CFM messages. **Note**

 $\mathbf l$ 

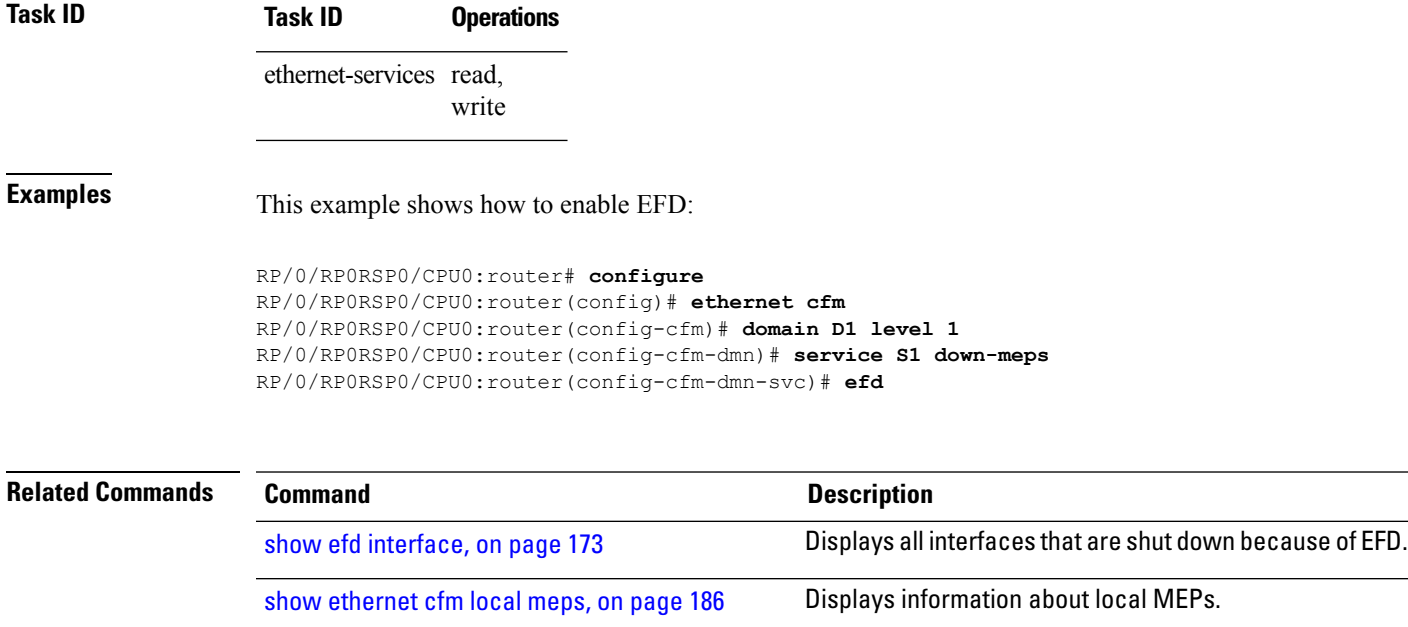

# **error-disable recovery cause**

To configure error-disable to automatically attempt recovery, use the **error-disable recovery cause** command.

**error-disable recovery cause**{**ethernet-oam-critical-event**|**ethernet-oam-link-fault**|...}[**interval**<**30**  $-1,000,000 >$ 

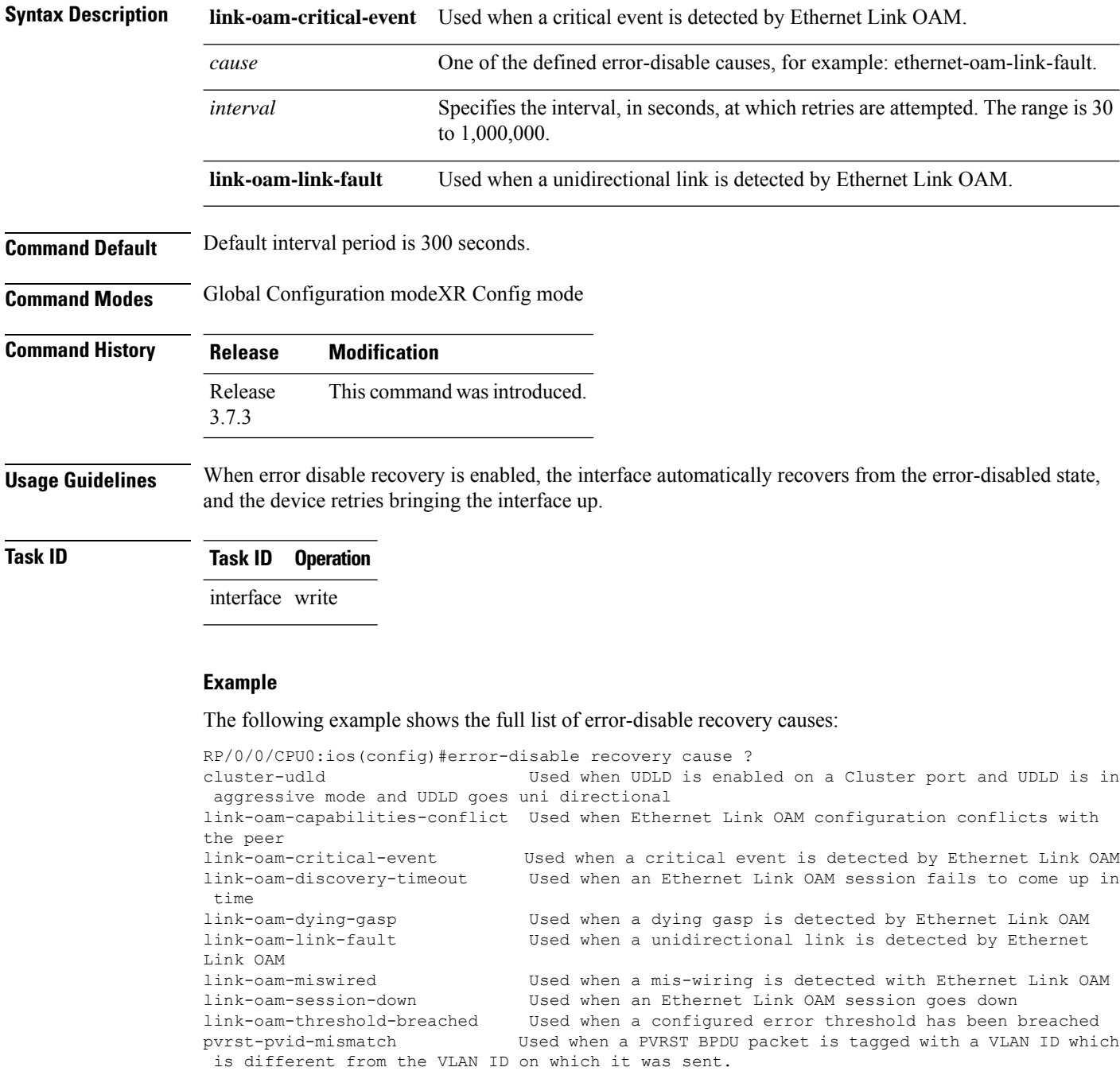

stp-bpdu-guard Used when an STP BPDU is received on a port on which BPDU
$\mathbf{l}$ 

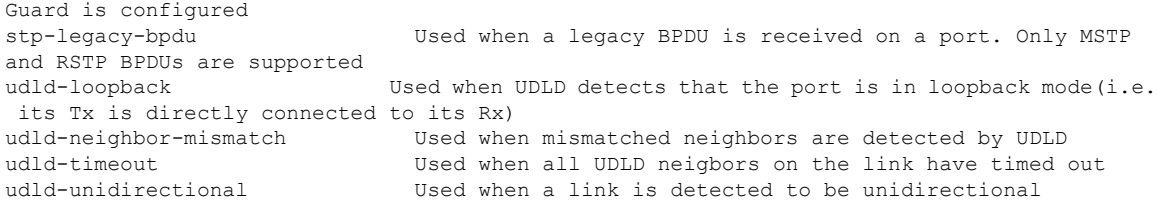

# <span id="page-73-0"></span>**ethernet cfm (global)**

To enter Connectivity Fault Management (CFM) configuration mode, use the **ethernet cfm** (global) command in Global Configuration modeXR Config mode.

#### **ethernet cfm**

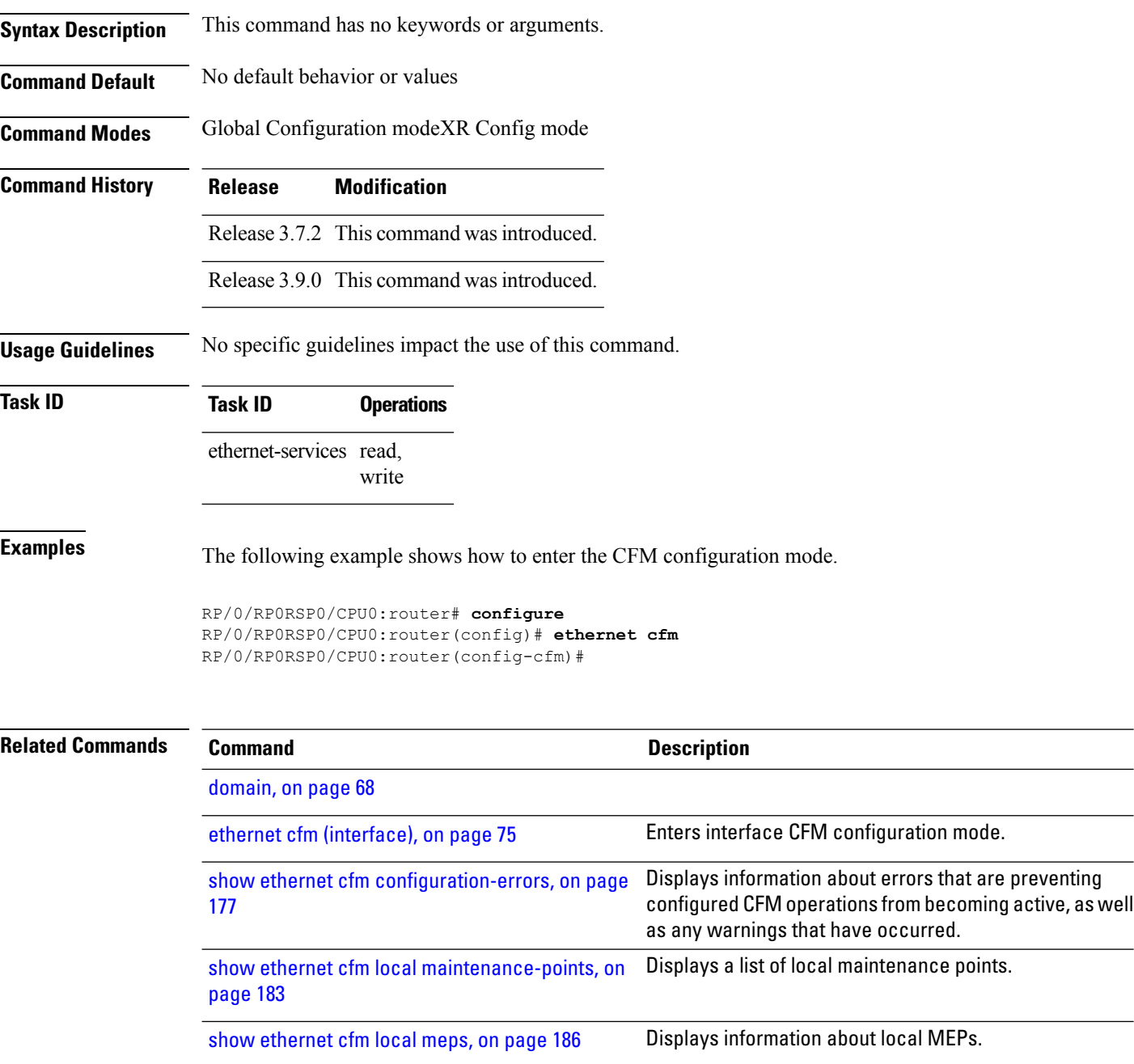

## <span id="page-74-0"></span>**ethernet cfm (interface)**

To enter interface CFM configuration mode, use the **ethernet cfm (interface)** command in interface configuration mode.

#### **ethernet cfm**

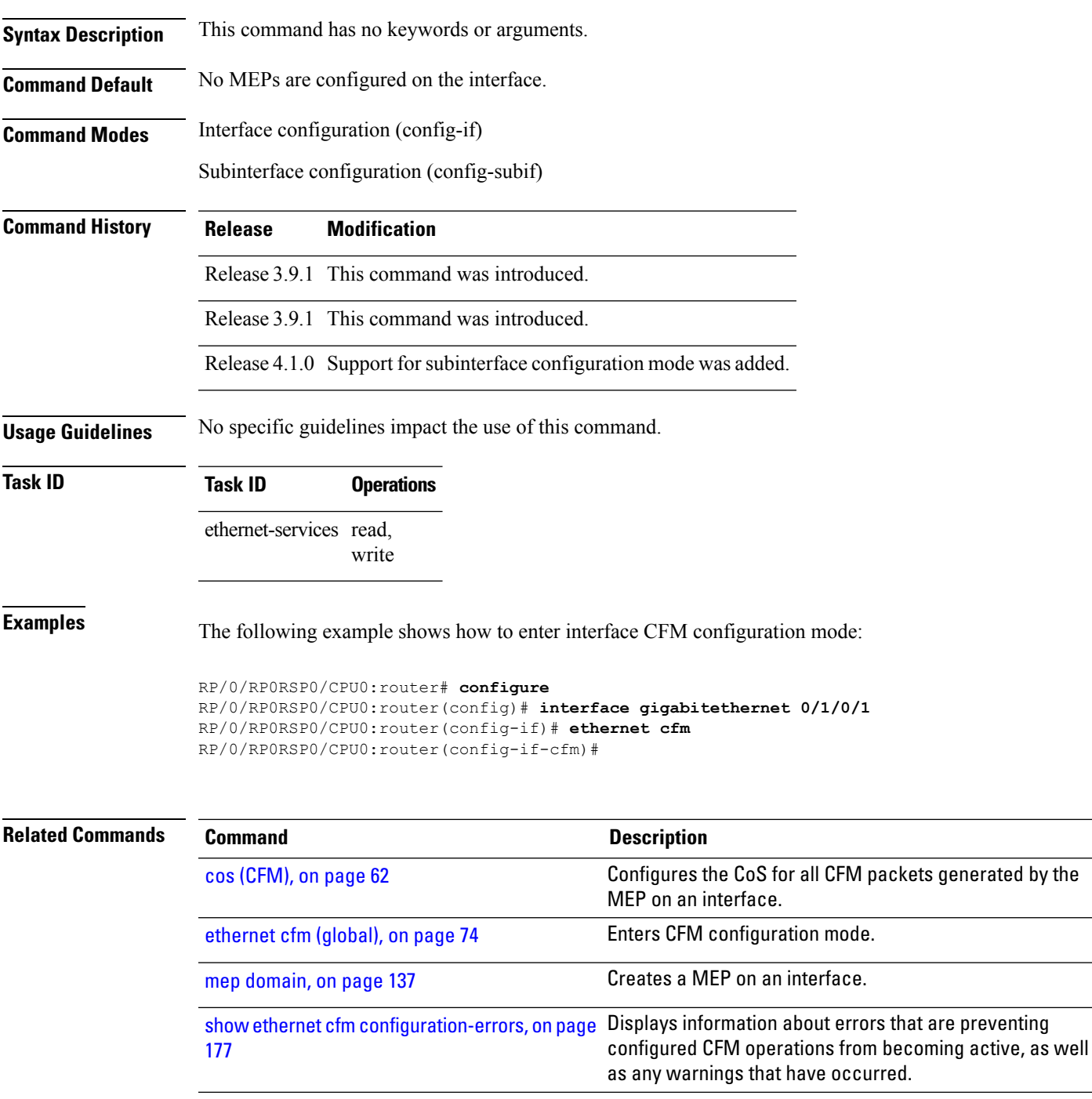

 $\mathbf I$ 

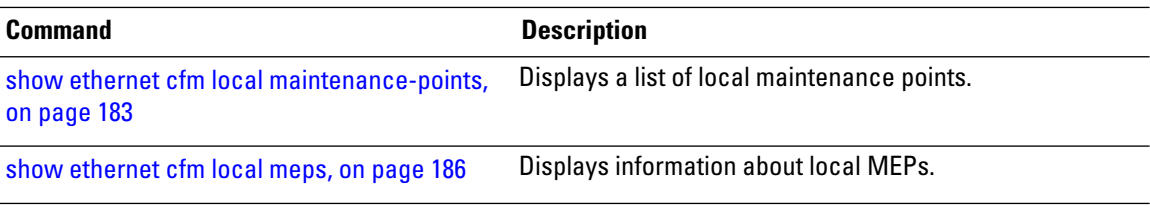

i.

### **ethernet lmi**

To enable Ethernet Local Managment Interface (E-LMI) operation on an interface and enter interface Ethernet LMI configuration mode, use the **ethernet lmi** command in interface configuration mode. To disable Ethernet LMI and return to the default, use the **no** form of the command.

#### **ethernet lmi**

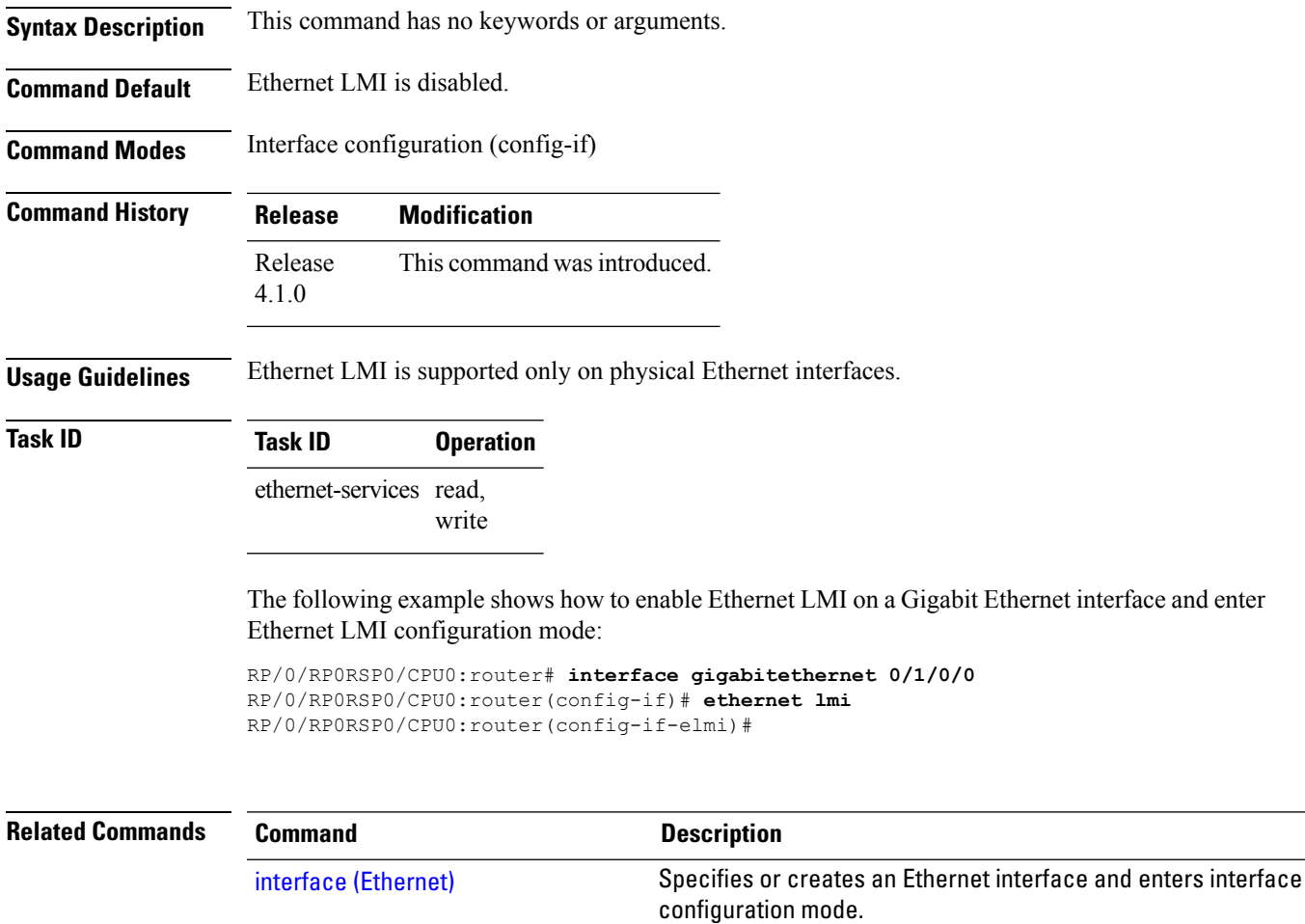

### **ethernet oam**

To enable Ethernet Link OAM, with default values, on an interface and enter interface Ethernet OAM configuration mode, use the **ethernet oam** command in interface configuration mode. To disable Ethernet Link OAM, use the **no** form of this command.

#### **ethernet oam**

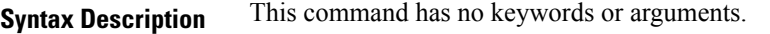

**Command Default** When enabled on an interface, the Ethernet Link OAM default values apply.

**Command Modes** Interface configuration (config-if)

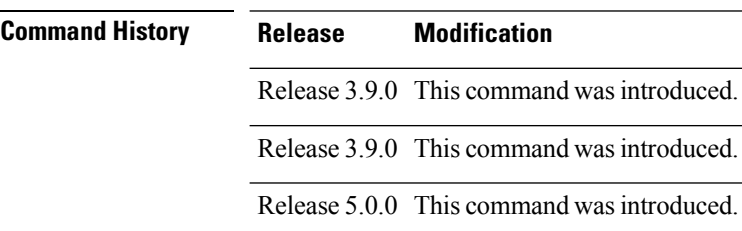

**Usage Guidelines** When you enable Ethernet Link OAM on an interface, the default Ethernet Link OAM values are applied to the interface. For the default Ethernet Link OAM values, see the related Ethernet Link OAM commands.

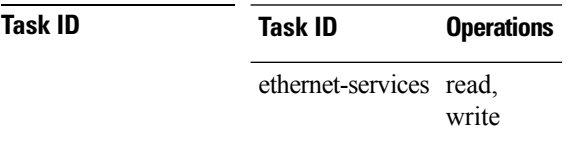

**Examples** The following example shows how to enable Ethernet Link OAM and enter interface Ethernet OAM configuration mode.

> RP/0/RP0RSP0/CPU0:router# **configure** RP/0/RP0RSP0/CPU0:router(config)# **interface gigabitethernet 0/1/5/6** RP/0/RP0RSP0/CPU0:router(config-if)# **ethernet oam** RP/0/RP0RSP0/CPU0:router(config-if-eoam)#

# **ethernet oam loopback**

To start or stop a loopback at the remote end of an Ethernet OAM interface, use the **ethernet oam loopback** command in EXEC modeXR EXEC mode.

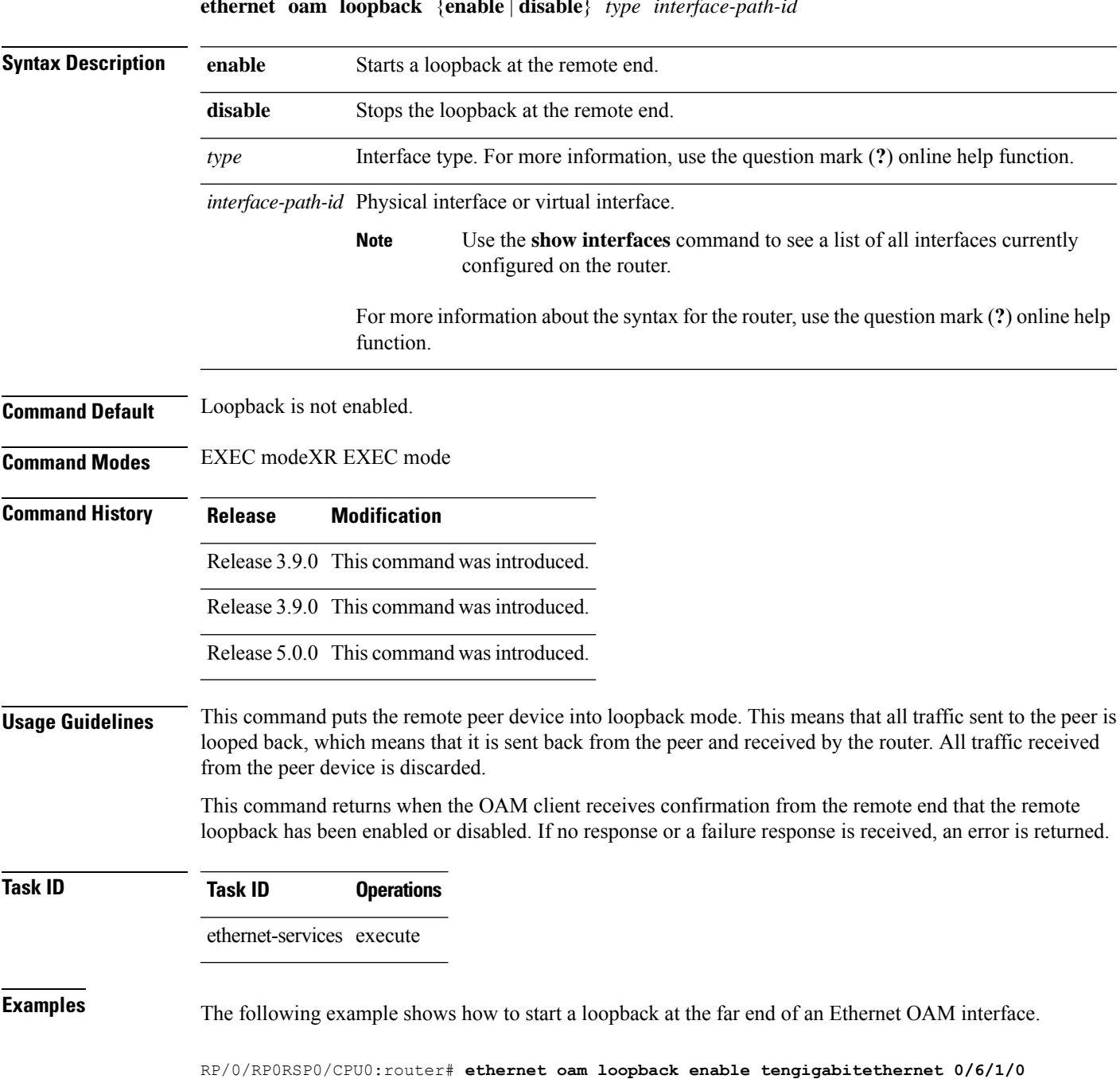

**ethernet oam loopback** {**enable** | **disable**} *type interface-path-id*

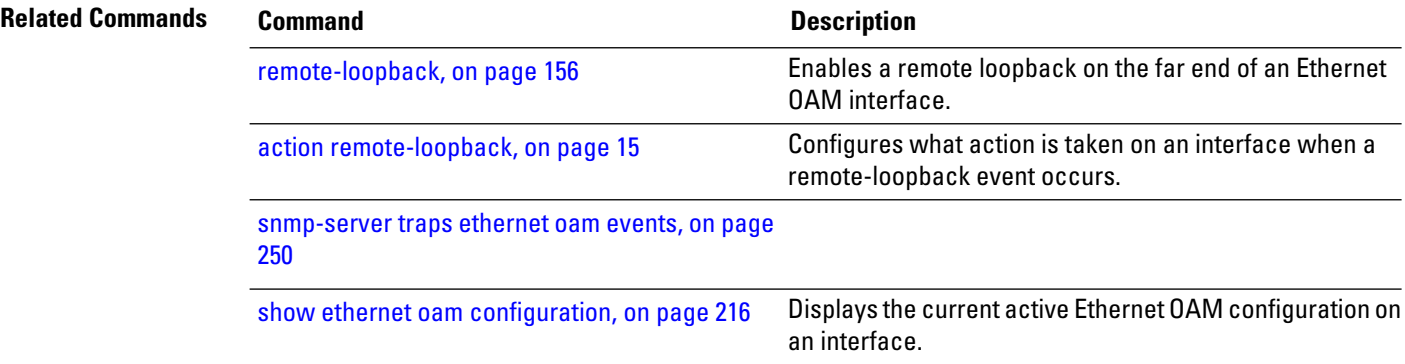

### **ethernet oam profile**

To create an Ethernet Operations, Administration and Maintenance (EOAM) profile and enter EOAM configuration mode, use the **ethernet oam profile** command in global configuration XR Config mode. To delete an EOAM profile, use the **no** form of this command.

**ethernet oam profile** *profile-name*

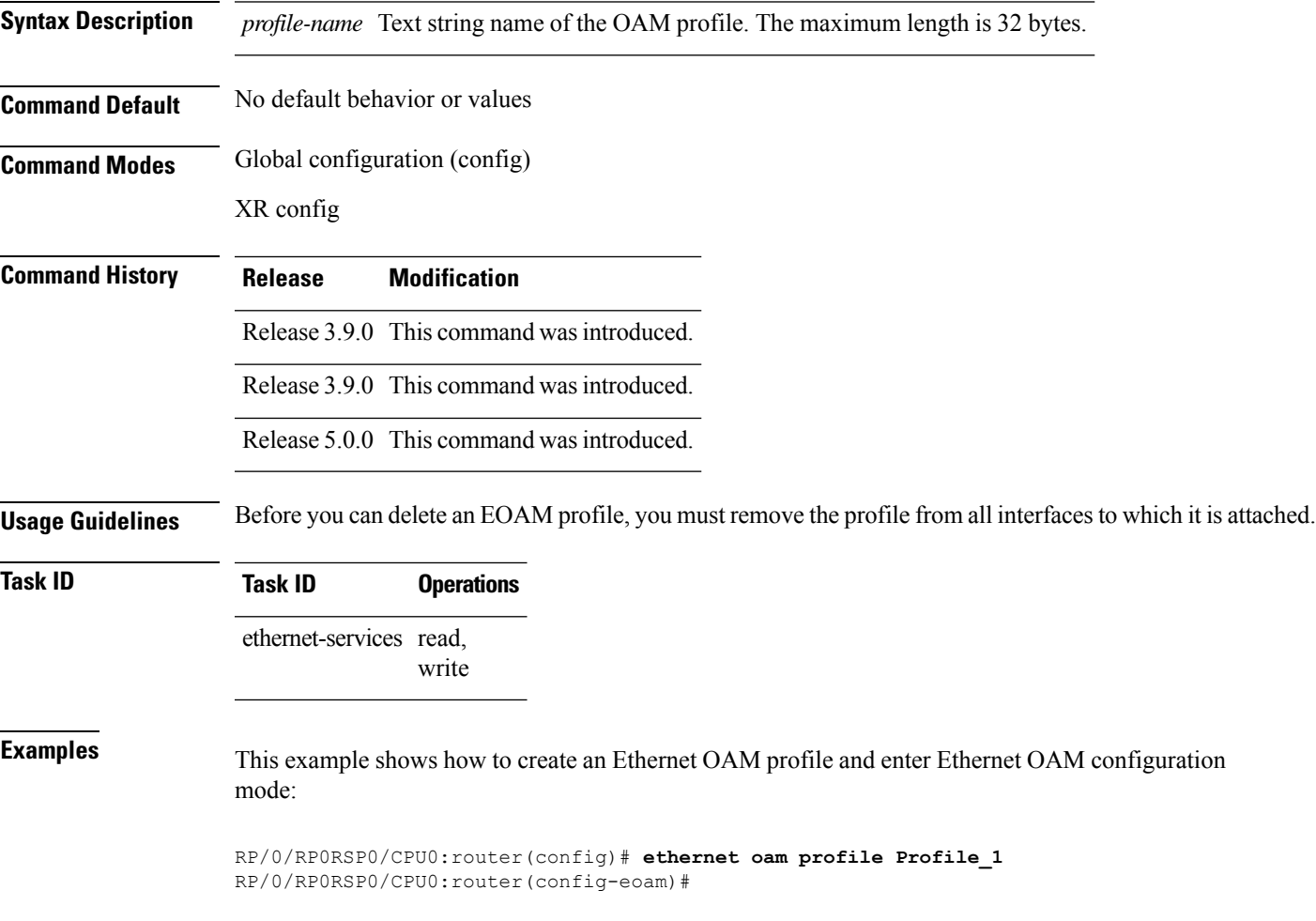

## **ethernet sla**

To enter the Ethernet Service Level Agreement (SLA) configuration mode, use the **ethernet sla** command in Global Configuration modeXR Config mode.

### **ethernet sla**

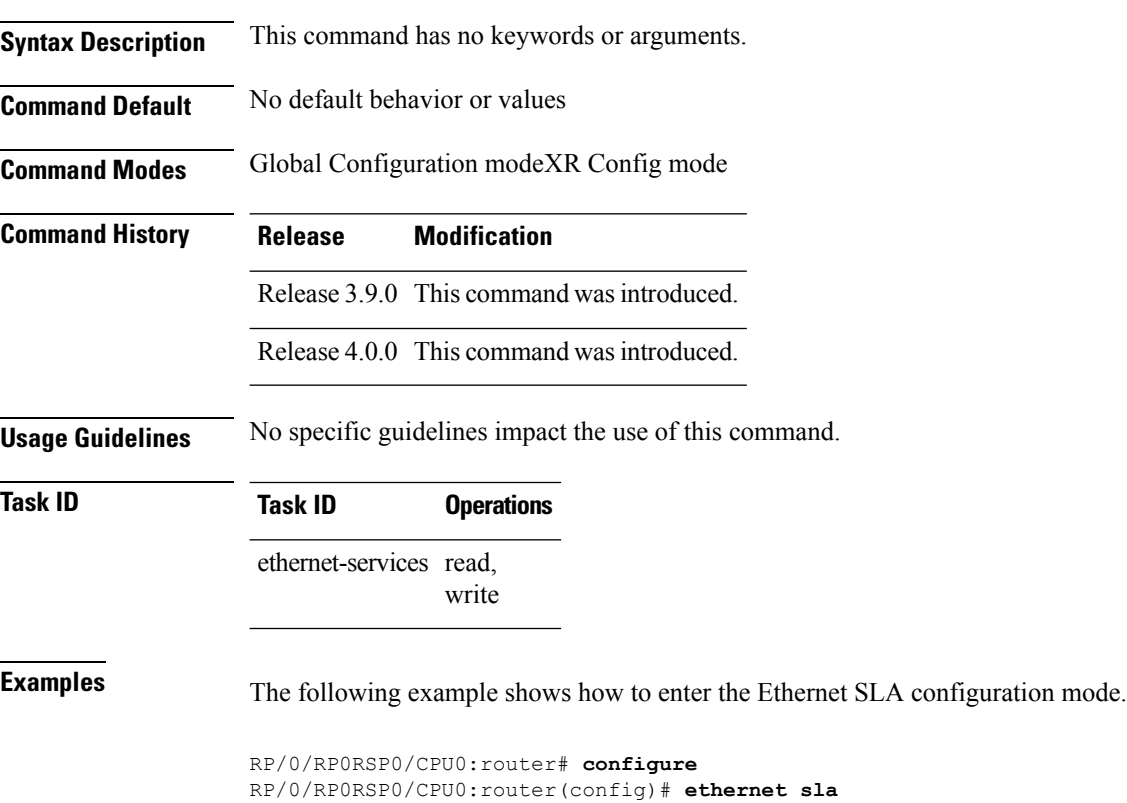

RP/0/RP0RSP0/CPU0:router(config-sla)#

П

## **ethernet sla on-demand operation type cfm-delay-measurement probe**

To execute an on-demand Ethernet SLA operation probe for CFM delay measurement, use the **ethernet sla on-demand operation type cfm-delay-measurement probe** command in EXEC modeXR EXEC mode.

<groupcomp > <kwd >ethernet</kwd> <sep></sep> <kwd>sla</kwd>  $<$ sep> $<$ /sep> <kwd >on-demand</kwd>  $<$ sep> $<$ /sep> <kwd >operation</kwd>  $<$ sep> $<$ /sep> <kwd>type</kwd> <sep></sep> <groupchoice > <kwd >cfm-delay-measurement</kwd> <kwd >cfm-delay-measurement-v0</kwd> </groupchoice>  $<$ sep> $<$ /sep> <kwd >probe</kwd>  $<$ sep> $<$ /sep> <groupcomp importance='optional' > <kwd >priority</kwd> <sep></sep> <kwd >number</kwd> </groupcomp>  $<$ sep> $<$ /sep> <groupcomp importance='optional' > <kwd >send</kwd>  $<$ sep> $<$ /sep> <groupchoice > <groupcomp >

<kwd>packet</kwd>

<sep></sep>

<groupchoice >

<kwd >once</kwd>

<groupcomp >

<kwd >every</kwd>

<sep></sep>

<kwd >number</kwd>

 $<$ sep> $<$ /sep>

<groupchoice >

<kwd >milliseconds</kwd>

<kwd >seconds</kwd>

<kwd >minutes</kwd>

<kwd >hours</kwd>

</groupchoice>

</groupcomp>

</groupchoice>

</groupcomp>

<groupcomp >

<kwd >burst</kwd>

<sep></sep>

<groupchoice >

<kwd >once</kwd>

<groupcomp >

<kwd >every</kwd>

<sep></sep>

<kwd >number</kwd>

<sep></sep>

<groupchoice >

<kwd >seconds</kwd>

<kwd >minutes</kwd>

<kwd >hours</kwd>

</groupchoice>

</groupcomp>

</groupchoice>

</groupcomp>

</groupchoice>

<sep></sep>

<kwd>packet</kwd>

<sep></sep>

<kwd >count</kwd>

<sep></sep>

<kwd >number</kwd>

 $<$ sep> $<$ /sep>

<kwd >interval</kwd>

<sep></sep>

<kwd >number</kwd>

<sep></sep>

<groupchoice >

<kwd >milliseconds</kwd>

<kwd >seconds</kwd>

</groupchoice>

</groupcomp>

 $<$ sep> $<$ /sep>

<groupcomp importance='optional' >

<kwd >packet</kwd>

<sep></sep>

<kwd>size</kwd>

<sep></sep>

<kwd >bytes</kwd>

<sep></sep>

<groupcomp importance='optional' >

<kwd>test</kwd>

<sep></sep>

<kwd >pattern</kwd>

<sep></sep>

<groupchoice >

<groupcomp >

<kwd >hex</kwd>

 $<$ sep> $<$ /sep>

 $\langle kwd \rangle 0x \langle kwd \rangle$ 

 $<$ sep> $<$ /sep>

<kwd >HHHHHHHH</kwd>

</groupcomp>

<kwd >pseudo-random</kwd>

</groupchoice>

</groupcomp>

</groupcomp>

<sep></sep>

<kwd >domain</kwd>

<sep></sep>

<kwd >domain\_name</kwd>

 $<$ sep> $<$ /sep>

<kwd >source</kwd>

<sep></sep>

<kwd >interface</kwd>

<sep></sep>

<kwd >type</kwd>

<sep></sep>

<kwd >interface-path-id</kwd>

<sep></sep>

<kwd >target</kwd>

<sep></sep>

<groupchoice >

<groupcomp >

<kwd>mac-address</kwd>

<sep></sep>

<kwd>H</kwd>

<sep></sep>

<groupcomp >

<delim>.</delim>

<kwd>H</kwd>

- </groupcomp>
- <sep></sep>
- <groupcomp >
- <delim>.</delim>
- $\langle kwd \rangle H \langle kwd \rangle$
- </groupcomp>
- <sep></sep>
- <groupcomp >
- <delim>.</delim>
- $\langle kwd \rangle H \langle kwd \rangle$
- </groupcomp>
- </groupcomp>
- <groupcomp >
- <kwd>mep-id</kwd>
- $<$ sep> $<$ /sep>
- <kwd >id\_number</kwd>
- </groupcomp>
- </groupchoice>
- $<$ sep> $<$ /sep>
- <groupcomp importance='optional' >
- <kwd>statistics</kwd>
- <sep></sep>
- <kwd >measure</kwd>
- $<$ sep> $<$ /sep>
- <groupchoice >
- <kwd >one-way-delay-ds</kwd>
- <kwd >one-way-delay-sd</kwd>
- <kwd >one-way-jitter-ds</kwd>
- <kwd >one-way-jitter-sd</kwd>
- <kwd >round-trip-delay</kwd>
- <kwd >round-trip-jitter</kwd>
- </groupchoice>
- <sep></sep>
- <groupcomp importance='optional' >

<kwd >aggregate</kwd>

<sep></sep>

<groupchoice >

<kwd >none</kwd>

<groupcomp >

<kwd>bins</kwd>

<sep></sep>

<kwd >number</kwd>

 $<$ sep> $<$ /sep>

<kwd>width</kwd>

<sep></sep>

<kwd >milliseconds</kwd>

</groupcomp>

</groupchoice>

</groupcomp>

</groupcomp>

<sep></sep>

<groupcomp importance='optional' >

<kwd >buckets</kwd>

 $<$ sep> $<$ /sep>

<groupchoice >

<groupcomp >

<kwd >archive</kwd>

<sep></sep>

<kwd >number</kwd>

</groupcomp>

<groupcomp >

<kwd>size</kwd>

<sep></sep>

<kwd >number</kwd>

<sep></sep>

<groupchoice >

<kwd >per-probe</kwd>

<kwd >probes</kwd>

- </groupchoice>
- </groupcomp>
- </groupchoice>
- </groupcomp>
- <sep></sep>
- <groupcomp importance='optional' >
- <kwd >schedule</kwd>
- <sep></sep>
- <groupchoice >
- <kwd >now</kwd>
- <groupcomp >
- <kwd>at</kwd>
- <sep></sep>
- <kwd >hh</kwd>
- <sep></sep>
- <groupcomp >
- <delim>:</delim>
- <kwd >mm</kwd>
- </groupcomp>
- $<$ sep> $<$ /sep>
- <groupcomp importance='optional' >
- <delim>.</delim>
- <kwd>ss</kwd>
- </groupcomp>
- <sep></sep>
- <groupcomp importance='optional' >
- <kwd>day</kwd>
- <sep></sep>
- <groupcomp importance='optional' >
- <kwd >month</kwd>
- $<$ sep> $<$ /sep>
- <kwd importance='optional' >year</kwd>
- </groupcomp>
- </groupcomp>

</groupcomp>

<groupcomp >

<kwd >in</kwd>

 $<$ sep> $<$ /sep>

<kwd >number</kwd>

<sep></sep>

<groupchoice >

<kwd >seconds</kwd>

<kwd >minutes</kwd>

<kwd >hours</kwd>

</groupchoice>

</groupcomp>

</groupchoice>

<sep></sep>

<groupcomp importance='optional' >

<kwd>for</kwd>

<sep></sep>

<kwd >duration</kwd>

<sep></sep>

<groupchoice >

<kwd>seconds</kwd>

<kwd >minutes</kwd>

<kwd >hours</kwd>

</groupchoice>

</groupcomp>

 $<$ sep> $<$ /sep>

<groupcomp importance='optional' >

<kwd >repeat</kwd>

<sep></sep>

<kwd >every</kwd>

 $<$ sep> $<$ /sep>

<kwd >number</kwd>

<sep></sep>

<groupchoice >

 $\mathbf l$ 

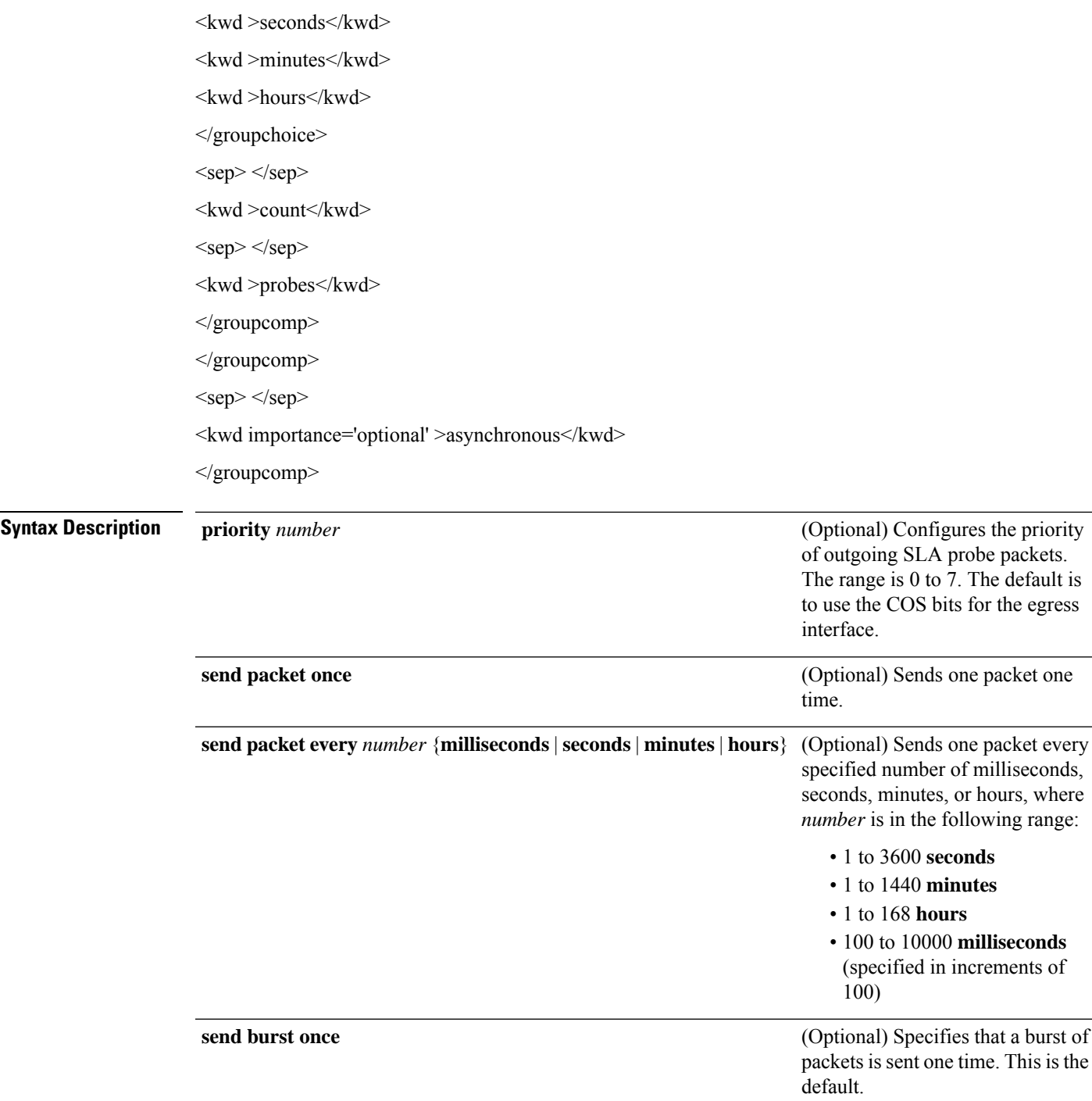

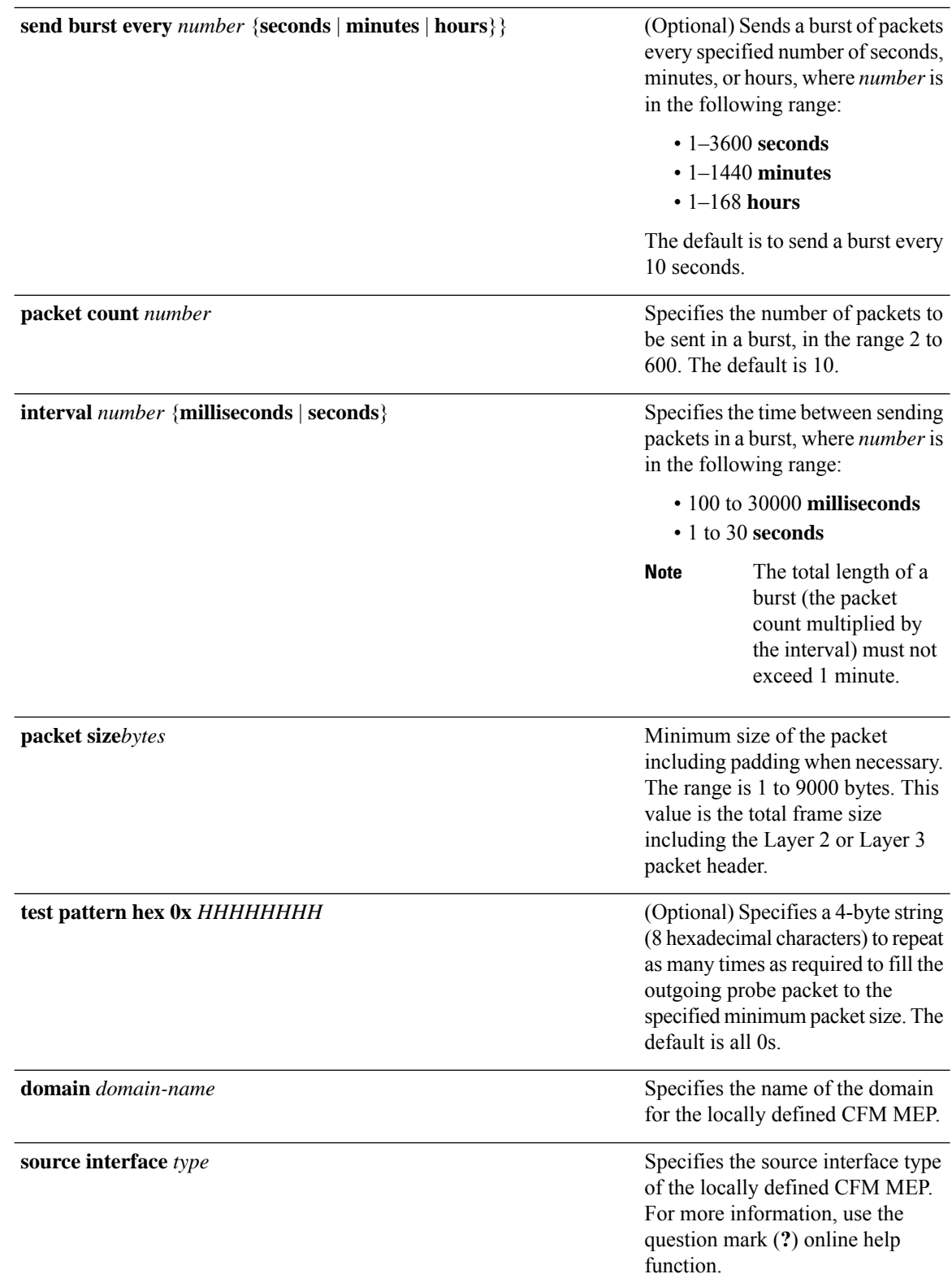

 $\mathbf l$ 

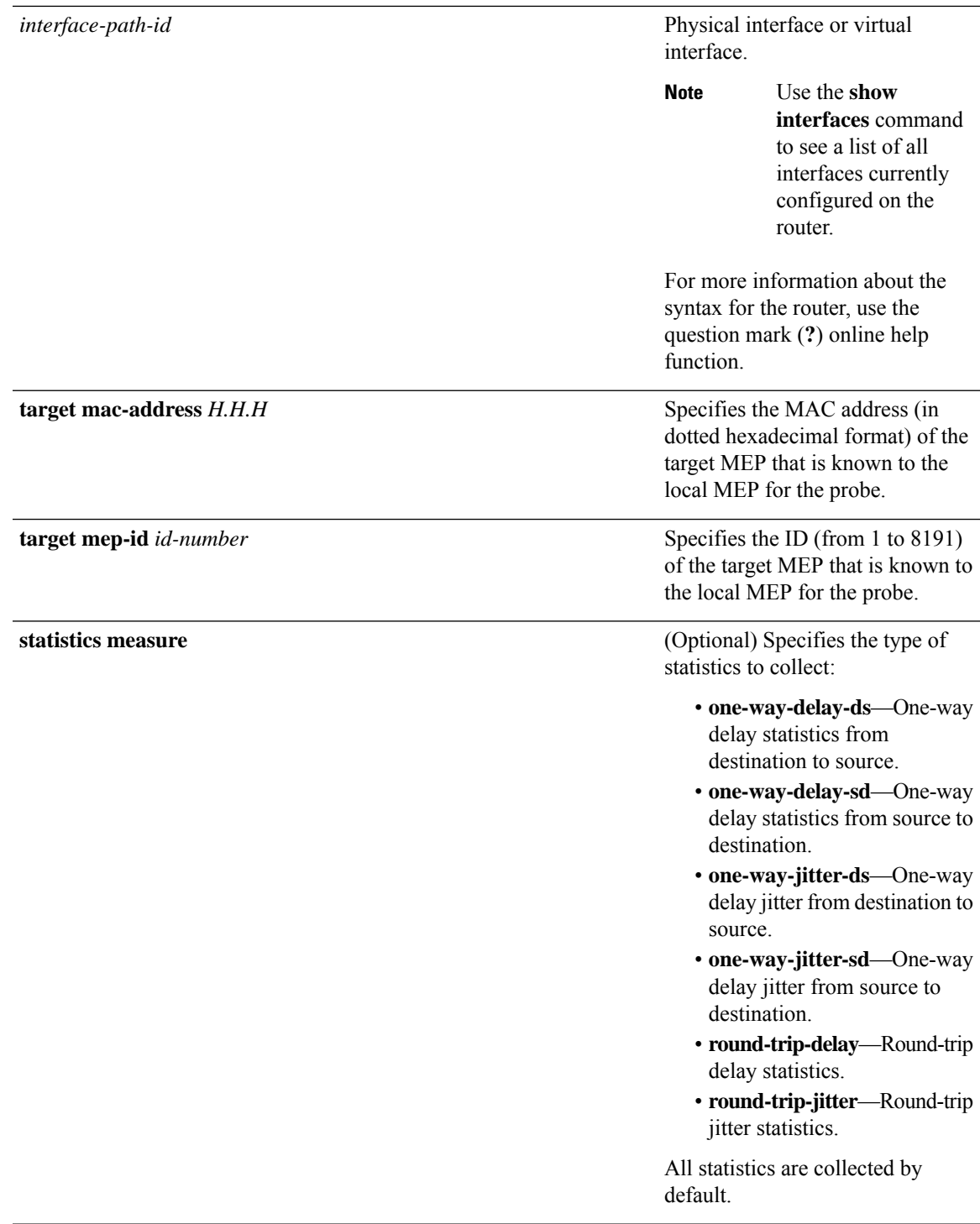

L

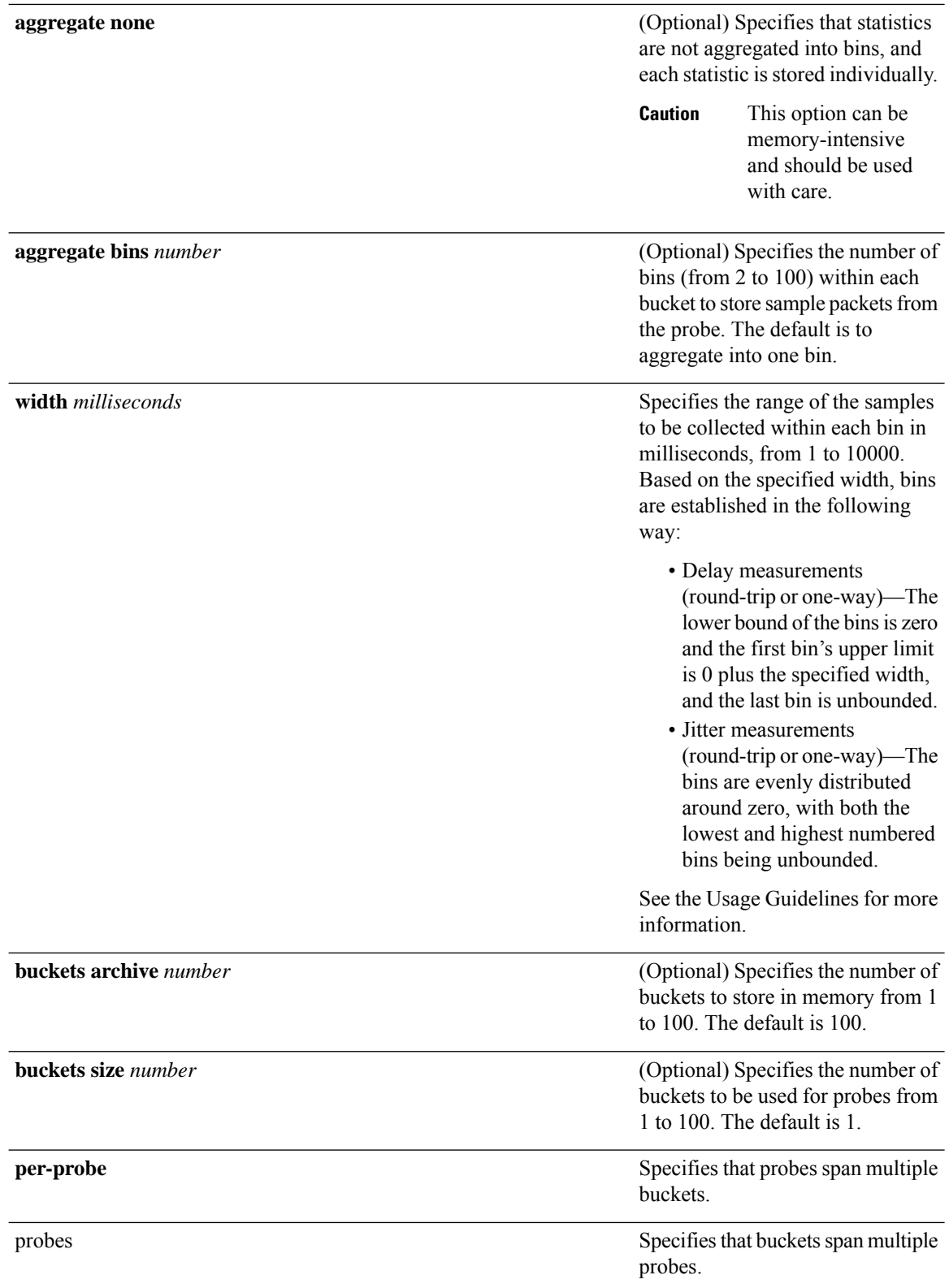

 $\mathbf l$ 

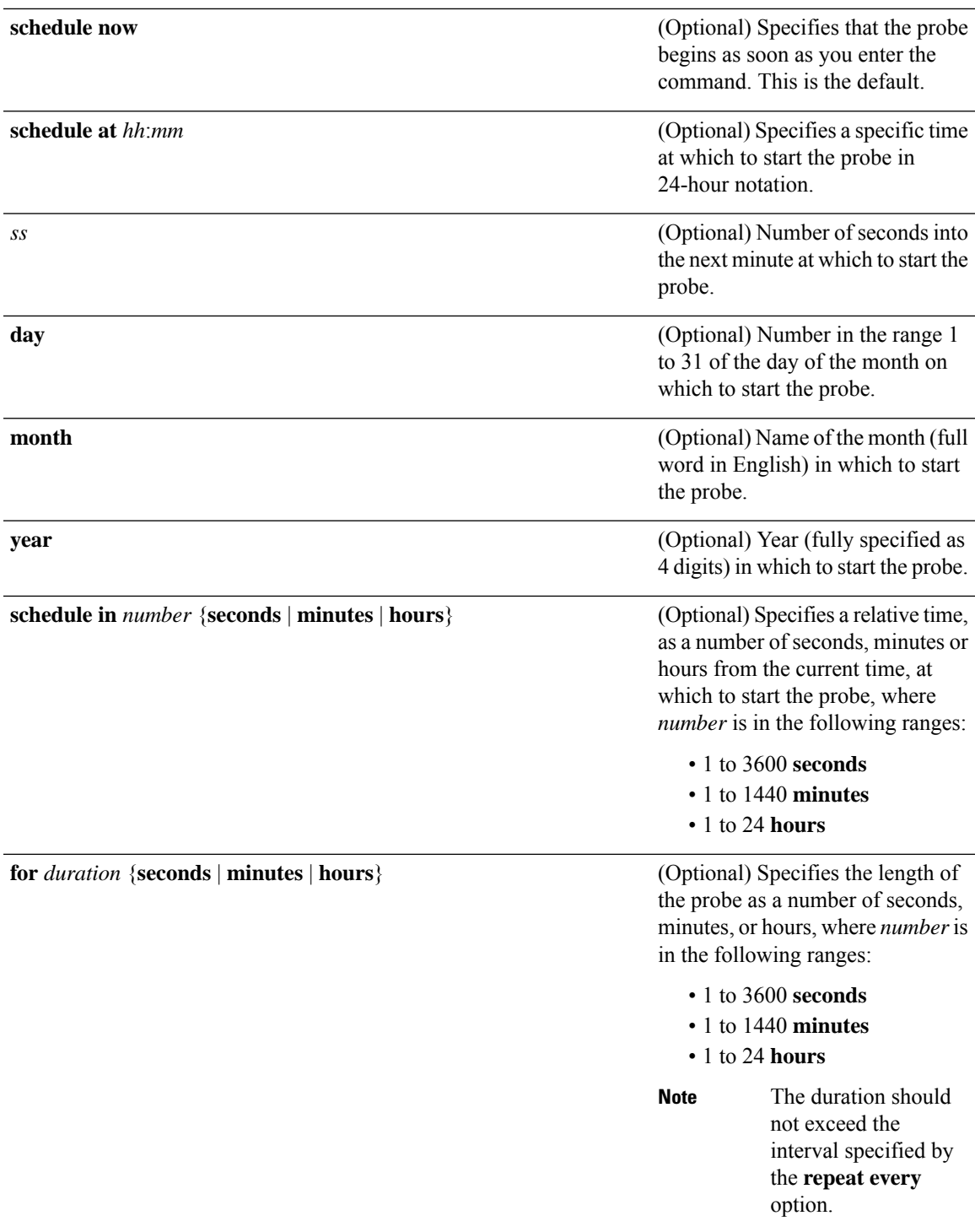

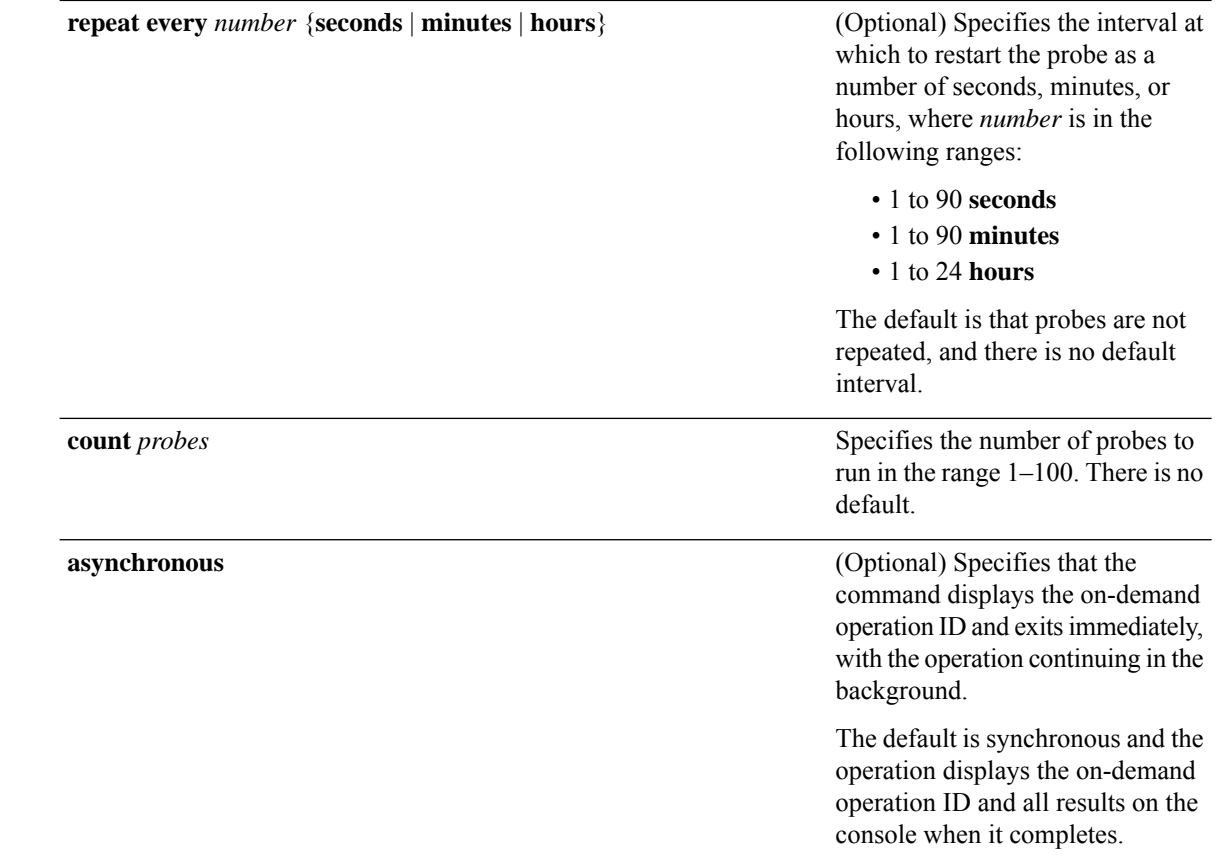

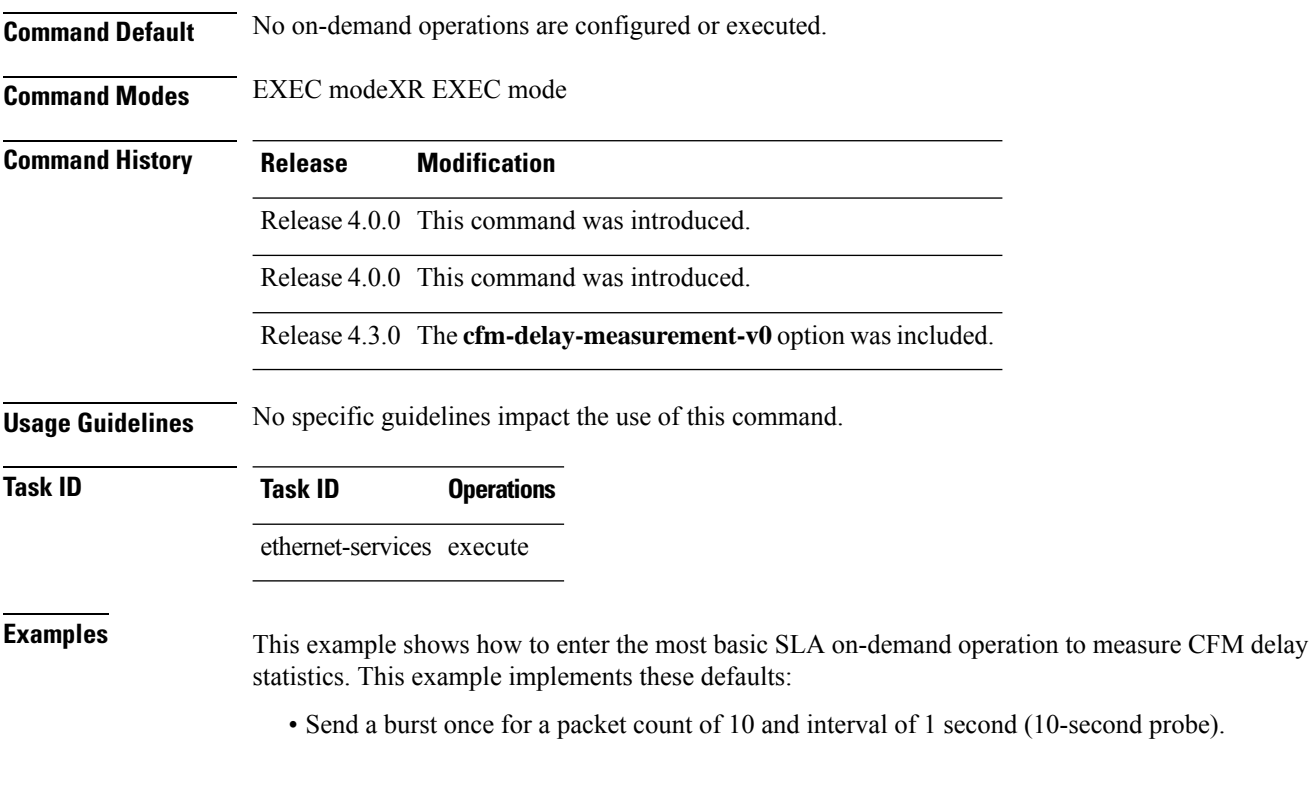

- Use default class of service (CoS) for the egress interface.
- Measure all statistics, including both one-way and round-trip delay and jitter statistics.
- Aggregate statistics into one bin.
- Schedule now.
- Display results on the console.

RP/0/RP0RSP0/CPU0:router# **ethernet sla on-demand operation type cfm-delay-measurement probe domain D1 source interface TenGigE 0/6/1/0 target mep-id 100**

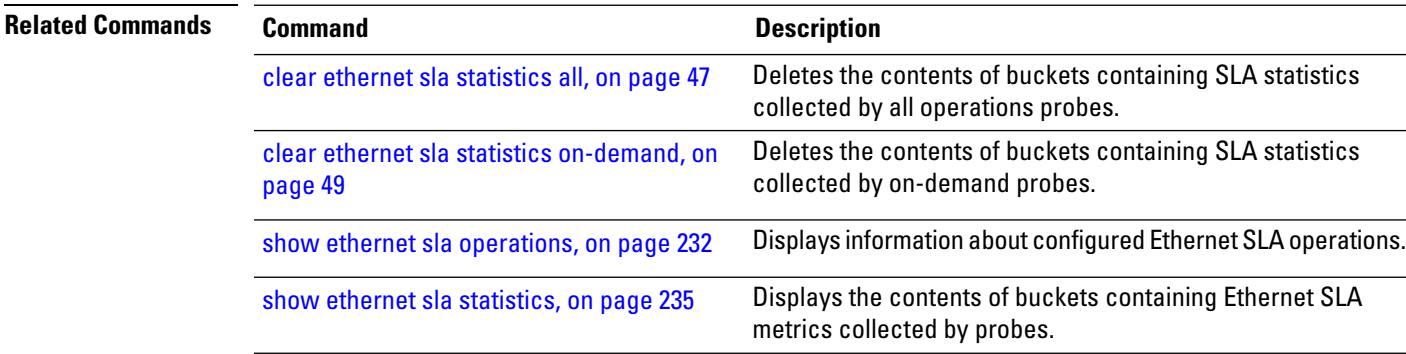

### **ethernet sla on-demand operation type cfm-loopback probe**

To execute an on-demand Ethernet SLA operation probe for CFM loopback measurement, use the **ethernet sla on-demand operation type cfm-loopback probe** command in EXEC modeXR EXEC mode.

**ethernet sla on-demand operation type cfm-delay-measurement cfm-delay-measurement-v0probe** [**priority** *number*] **send** {**packet** {**once** | **every** *number* {**milliseconds** | **seconds** | **minutes** | **hours**}} | **burst** {**once** | **every** *number* {**seconds**| **minutes**|**hours**}} **packet count** *number* **interval** *number* {**milliseconds**|**seconds**}} [**packet size** *bytes* [**test pattern** {**hex 0x** *HHHHHHHH* | **pseudo-random**}]] **domain** *domain\_name* **source interface** *type interface-path-id* **target** {**mac-address** *H*.*H*.*H*.*H* | **mep-id** *id\_number*} [ **statistics measure** {**one-way-delay-ds** | **one-way-delay-sd** | **one-way-jitter-ds** | **one-way-jitter-sd** | **round-trip-delay** | **round-trip-jitter**} **aggregate** {**none** | **bins** *number* **width** *milliseconds*} **buckets** {**archive** *number* | **size** *number* {**per-probe** | **probes**}} ] **schedule** {**now** | **at** *hh*:*mm*:*ss* [*day month year*] | **in** *number* {**seconds** | **minutes** | **hours**}} **for** *duration* {**seconds** | **minutes** | **hours**} **repeat every** *number* {**seconds** | **minutes** | **hours**} **count** *probes* [**asynchronous**]

**Syntax Description** priority number (Optional) Configures the priority of outgoing SLA probe packets. The range is 0 to 7. The default is to use the COS bits for the egress interface. **priority** *number* (Optional) Sends one packet one time. **send packet once send packet every** *number* {**milliseconds** | **seconds** | **minutes** | **hours**} (Optional) Sends one packet every specified number of milliseconds, seconds, minutes, or hours, where *number* is in the following range: • 1 to 3600 **seconds** • 1 to 1440 **minutes** • 1 to 168 **hours** • 100 to 10000 **milliseconds** (specified in increments of 100) (Optional) Specifies that a burst of packets is sent one time. This is the default. **send burst once**

 $\mathbf l$ 

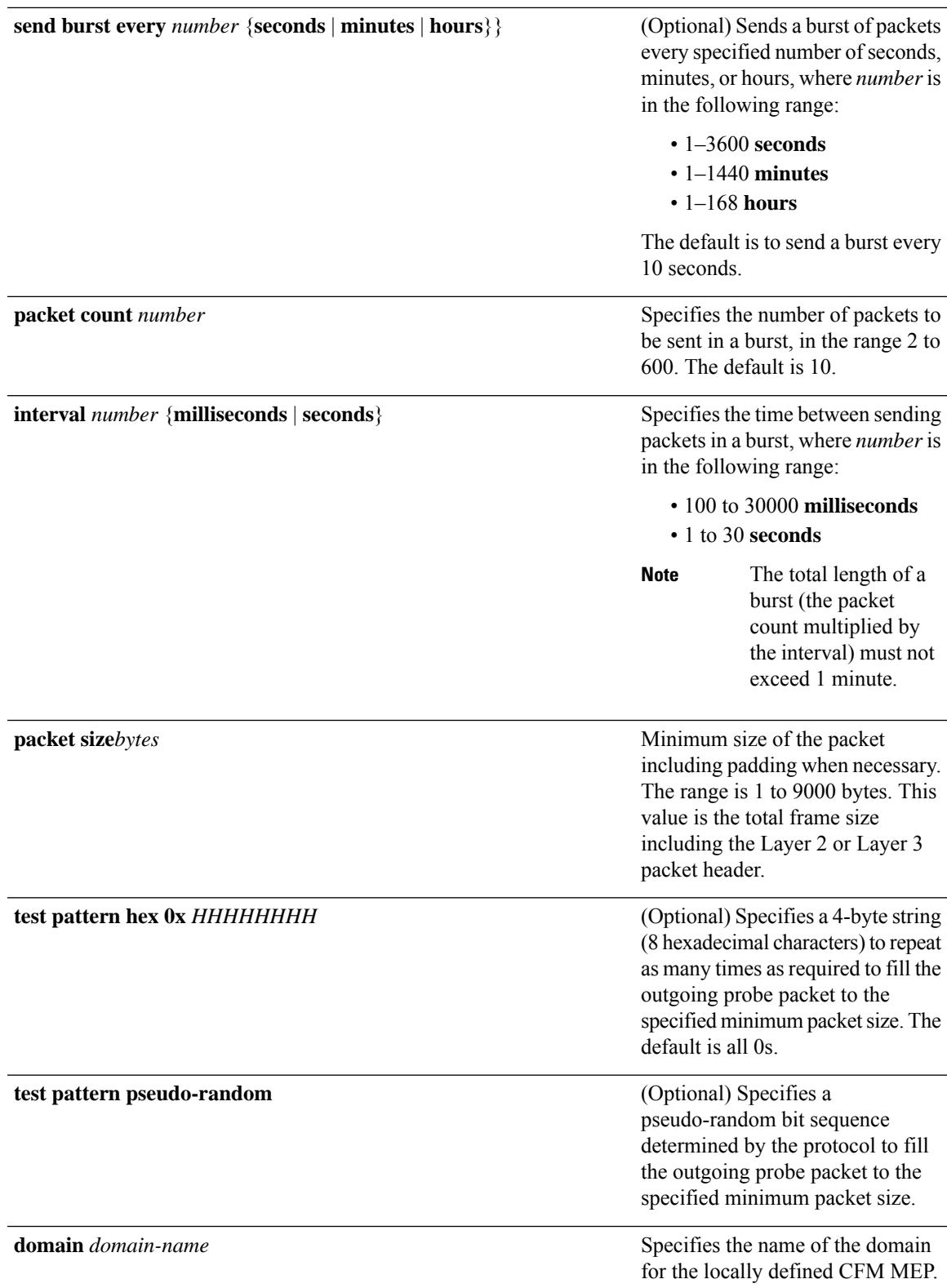

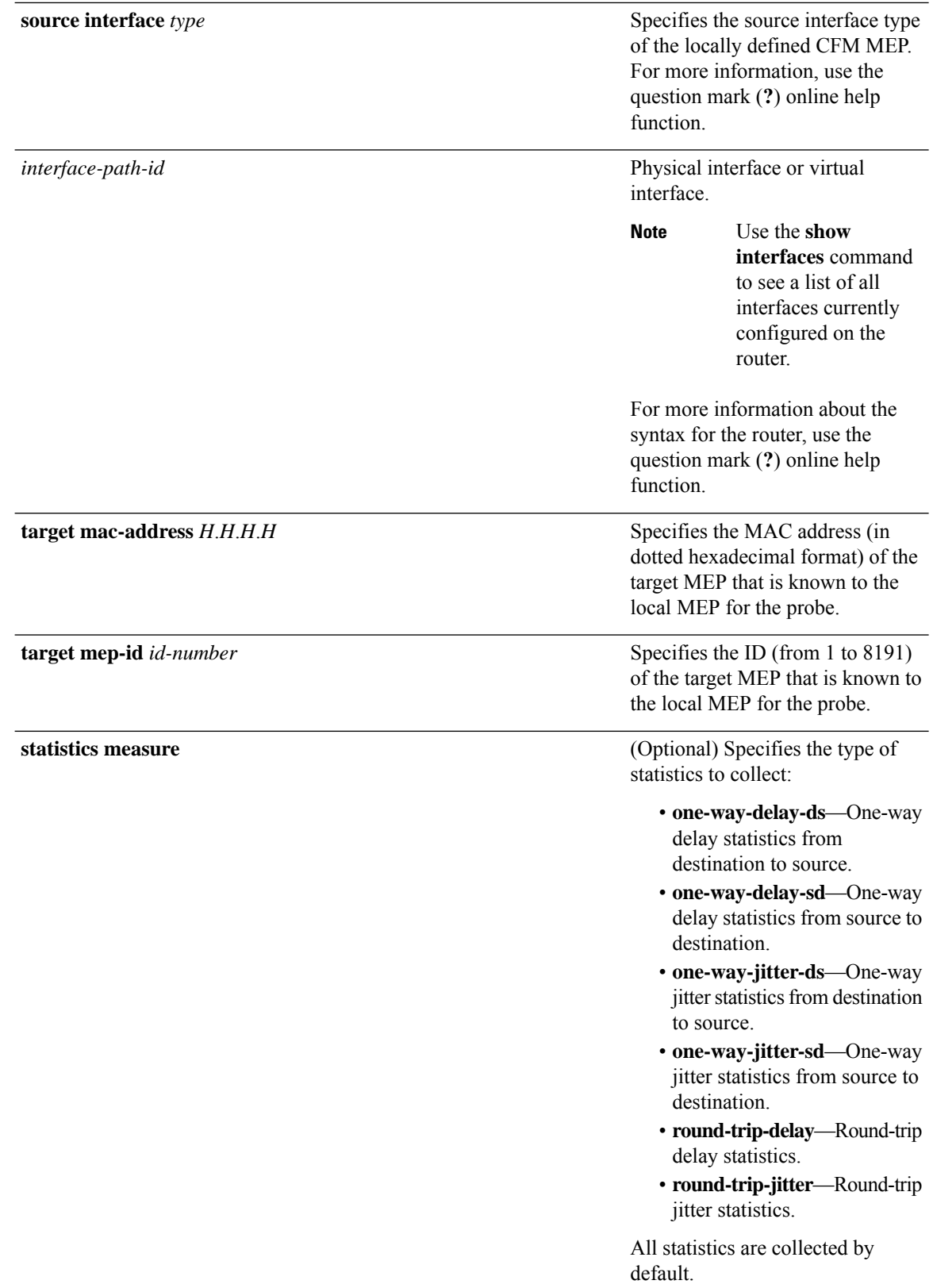

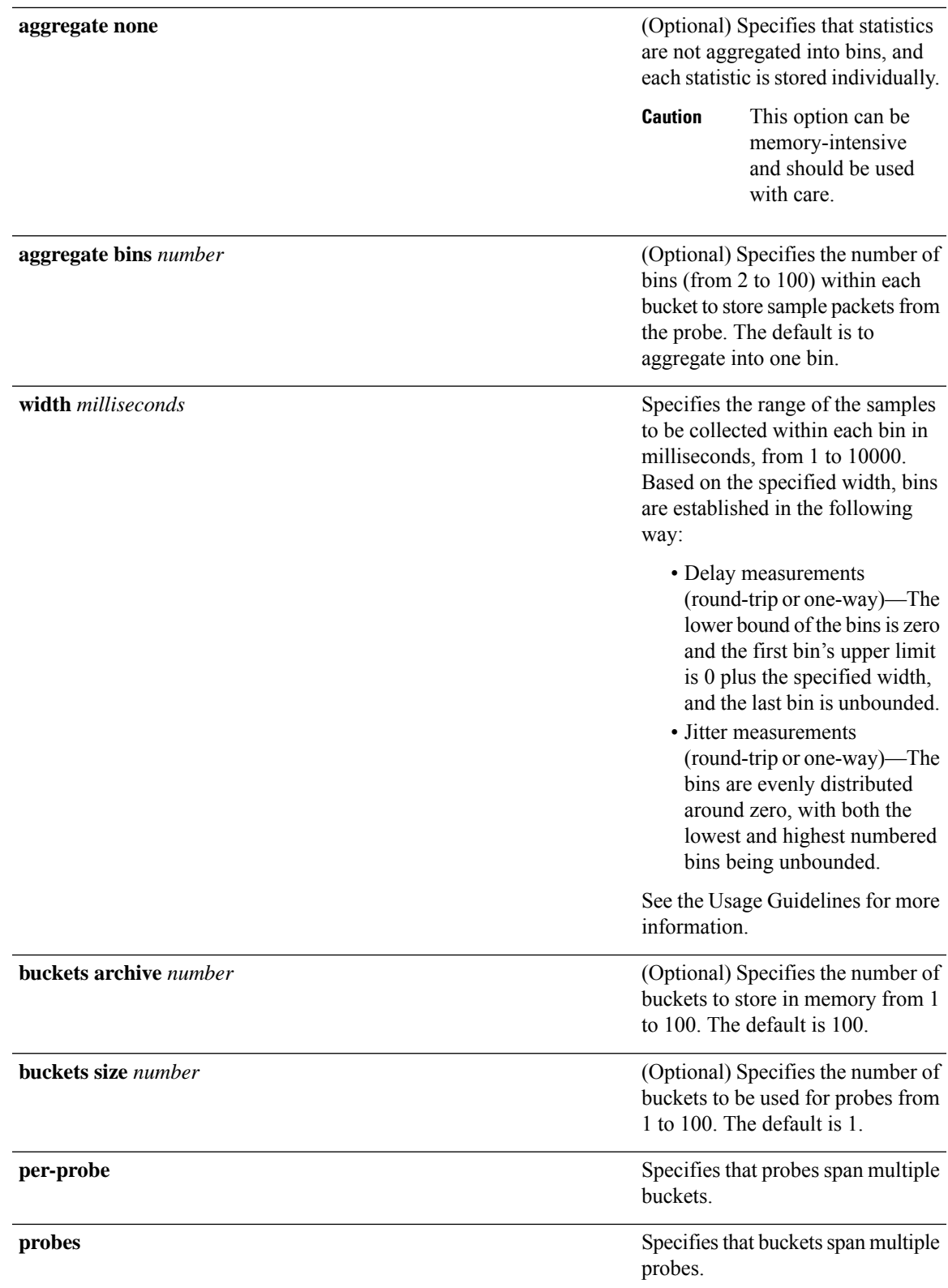

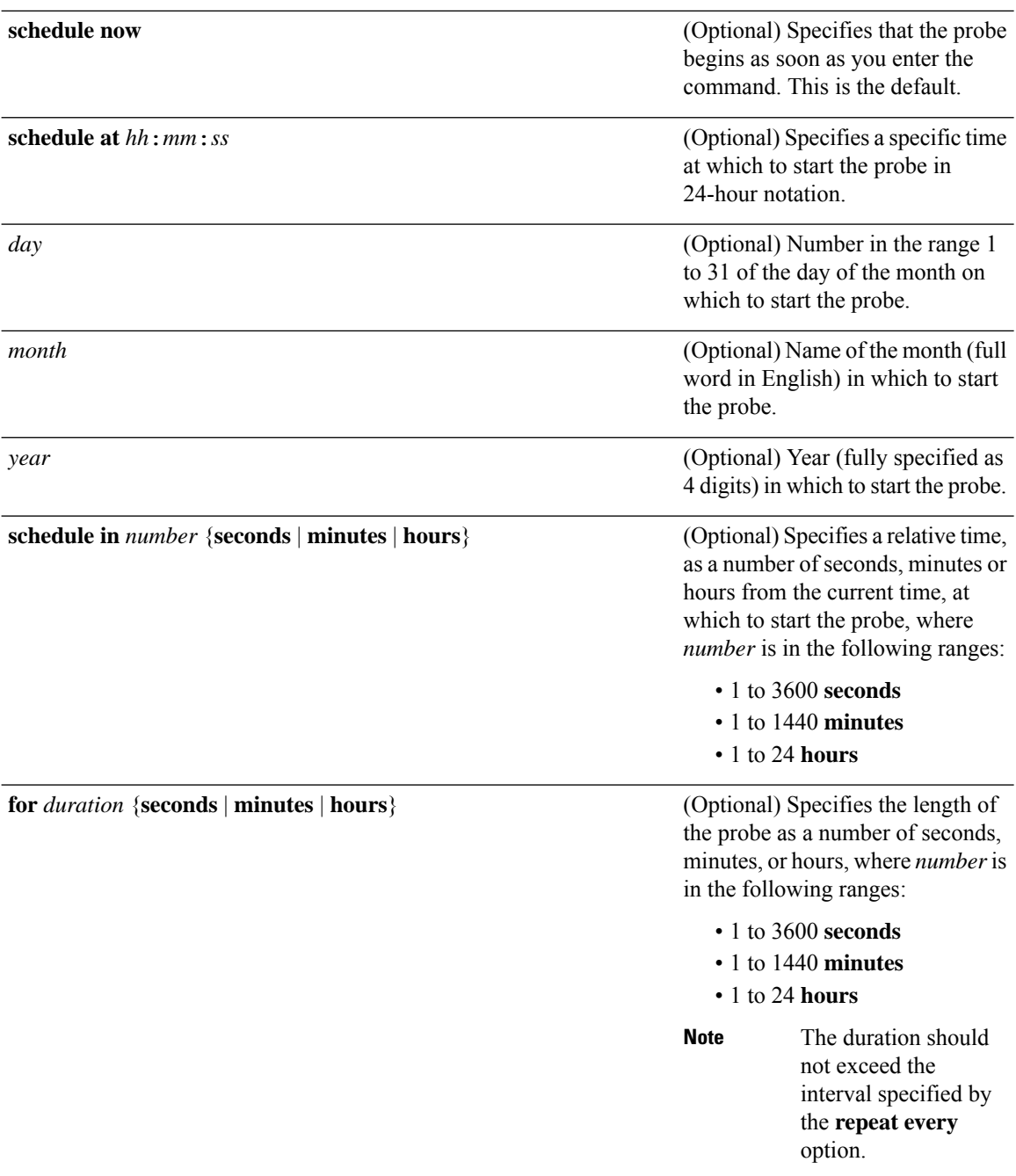

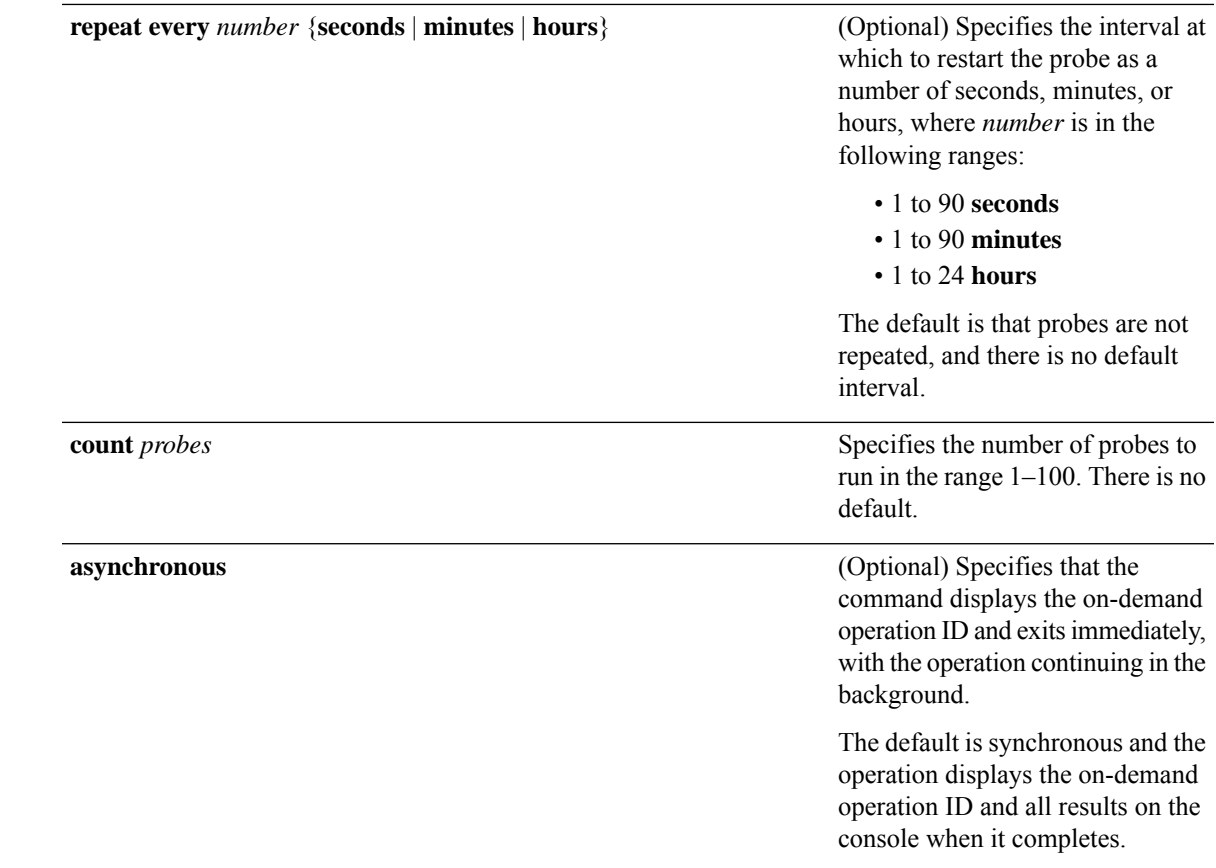

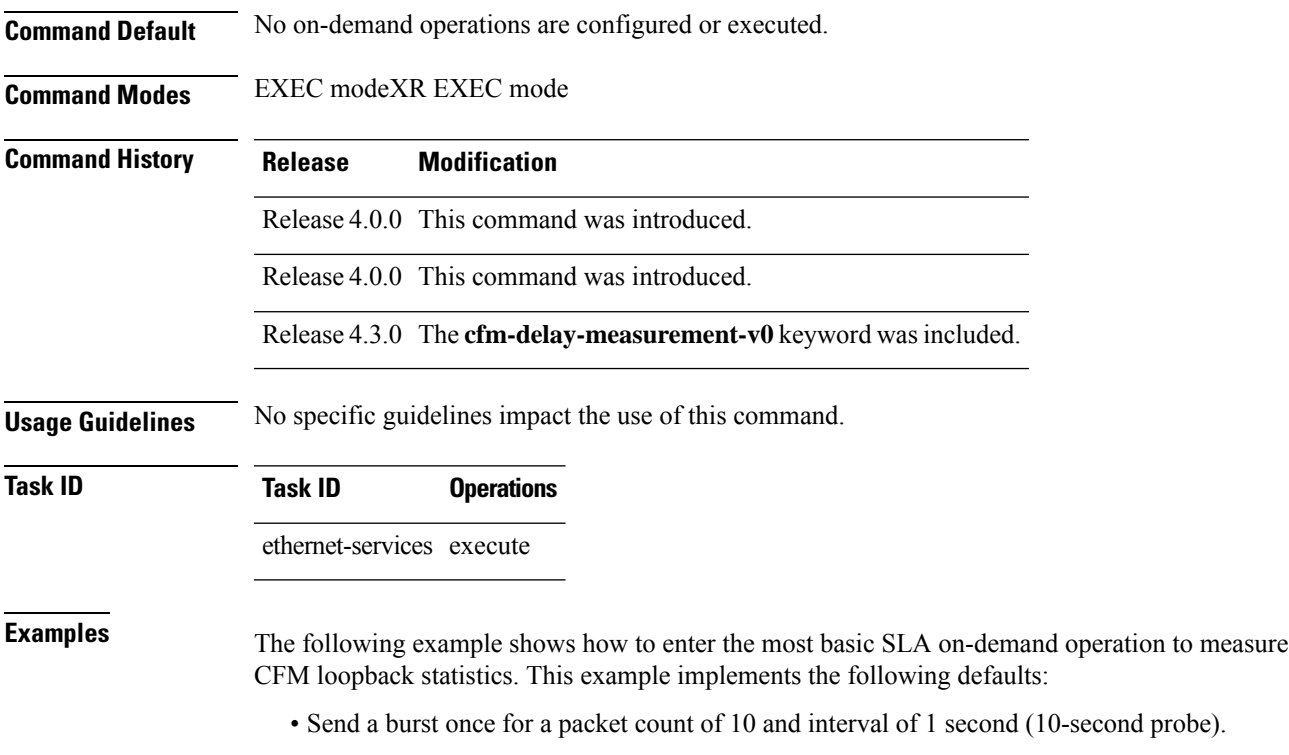

- Use default test pattern of 0's for padding.
- Use default class of service (CoS) for the egress interface.
- Measure all statistics.
- Aggregate statistics into one bin.
- Schedule now.
- Display results on the console.

```
RP/0/RP0RSP0/CPU0:router# ethernet sla on-demand operation type cfm-loopback
probe packet size 1500 domain D1 source interface TenGigE 0/6/1/0 target mep-id 100
```
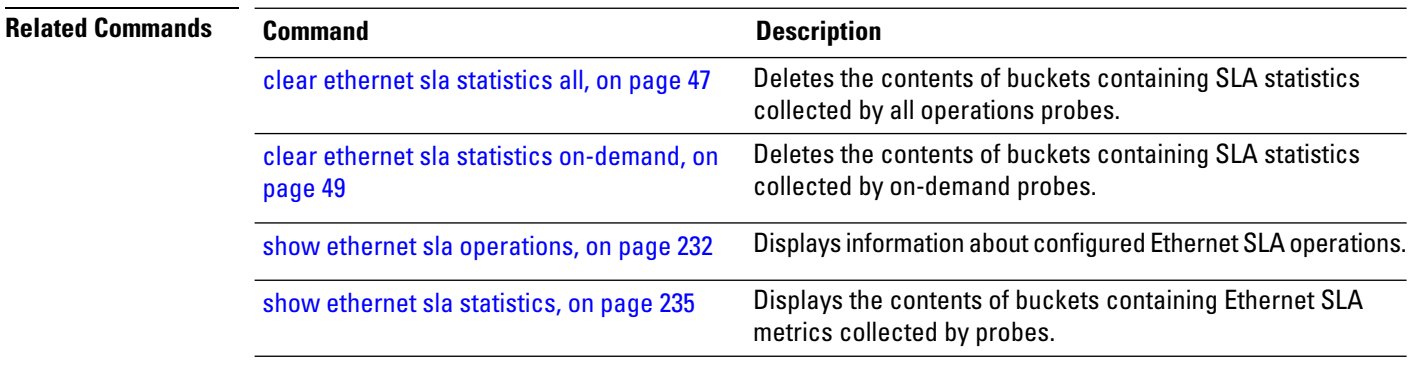

Ш

## **ethernet sla on-demand operation type cfm-synthetic-loss-measurement probe**

To execute an on-demand Ethernet SLA operation probe for CFM synthetic loss measurement, use the **ethernet sla** on-demand operation type cfm-synthetic-loss-measurement probe command in EXEC modeXR EXEC mode.

**ethernet sla on-demand operation type cfm-synthetic-loss-measurement probe** [**priority** *number*] [**send** {**packet** {**once** | **every** *number* {**milliseconds** | **seconds** | **minutes** | **hours**}} | **burst** {**once** | **every** *number* {**seconds** | **minutes** | **hours**}}} **packet count** *number* **interval** *number* {**milliseconds** | **seconds**}]**synthetic loss calculation packets** *number* [ **packet size** *bytes* [**test pattern hex 0x** *HHHHHHHH*] ] **domain** *domain\_name* **source interface** *type interface-path-id* **target** {**mac-address H**.**H**.**H**.**H** | **mep-id** *id\_number*} [ **statistics measure** {**one-way-loss-sd**| **one-way-loss-ds**} [**aggregate** {**none** | **bins** *number* **width** *count*}] [**buckets** {**archive** *number* | **size** *number* {**per-probe** | **probes**}}] ] [**schedule** {**now** | **at** *hh*:*mm* [.*ss*] [*day* [*month* [*year*]]] | **in** *number* {**seconds** | **minutes** | **hours**}} [**for** *duration* {**seconds** | **minutes** | **hours**}] [**repeat every** *number* {**seconds** | **minutes** | **hours**} **count** *probes*]] [**asynchronous**]

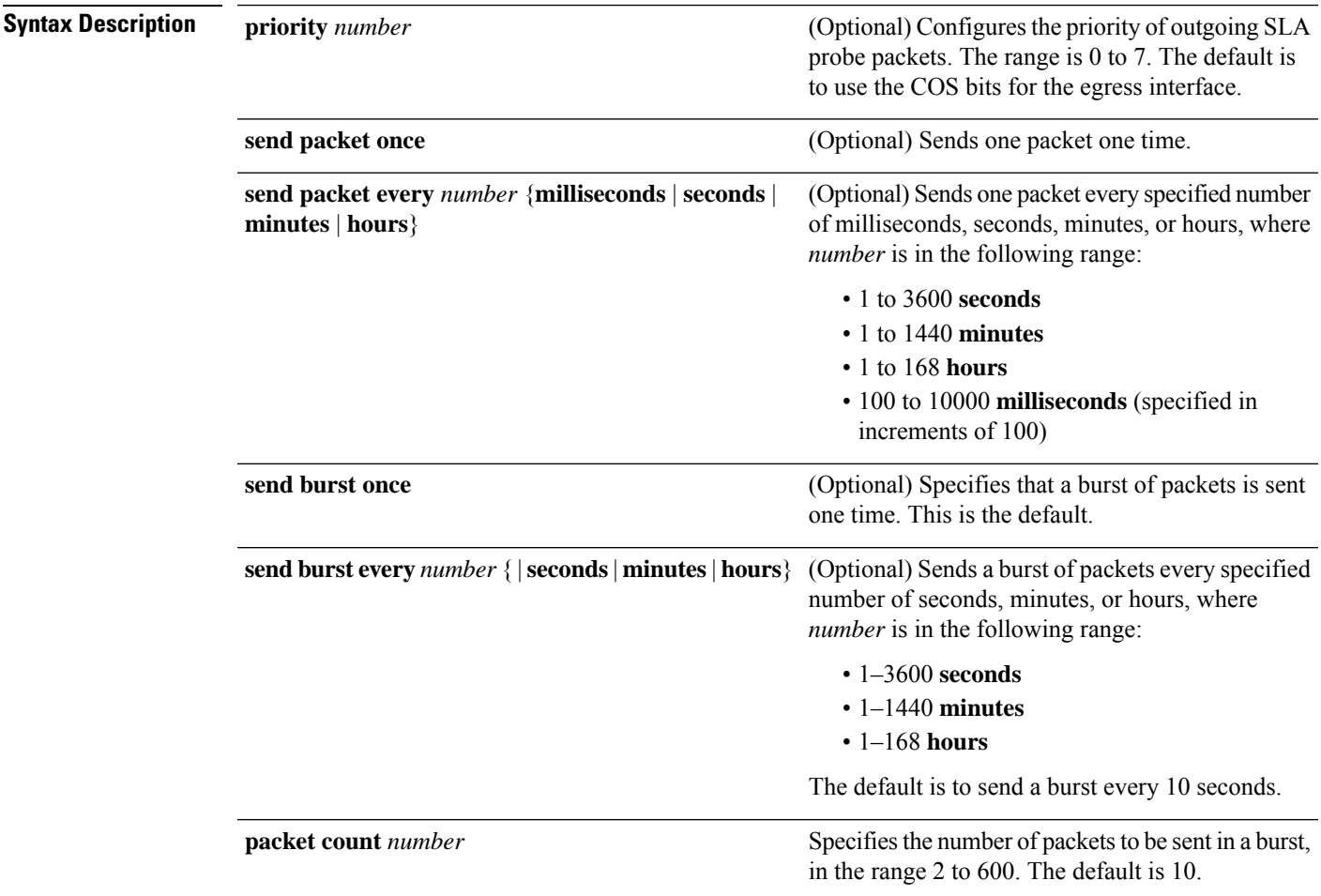

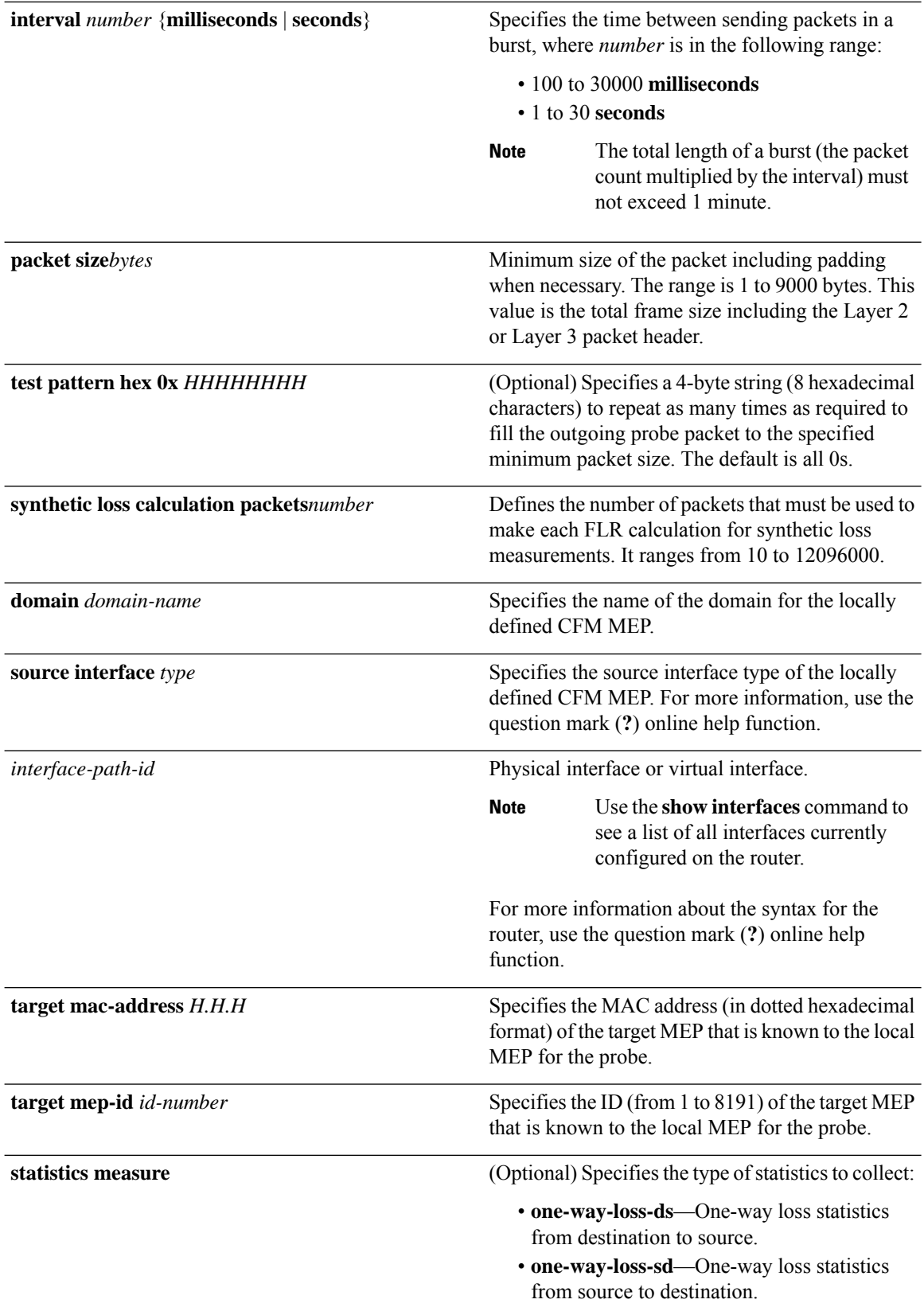

 $\mathbf{l}$ 

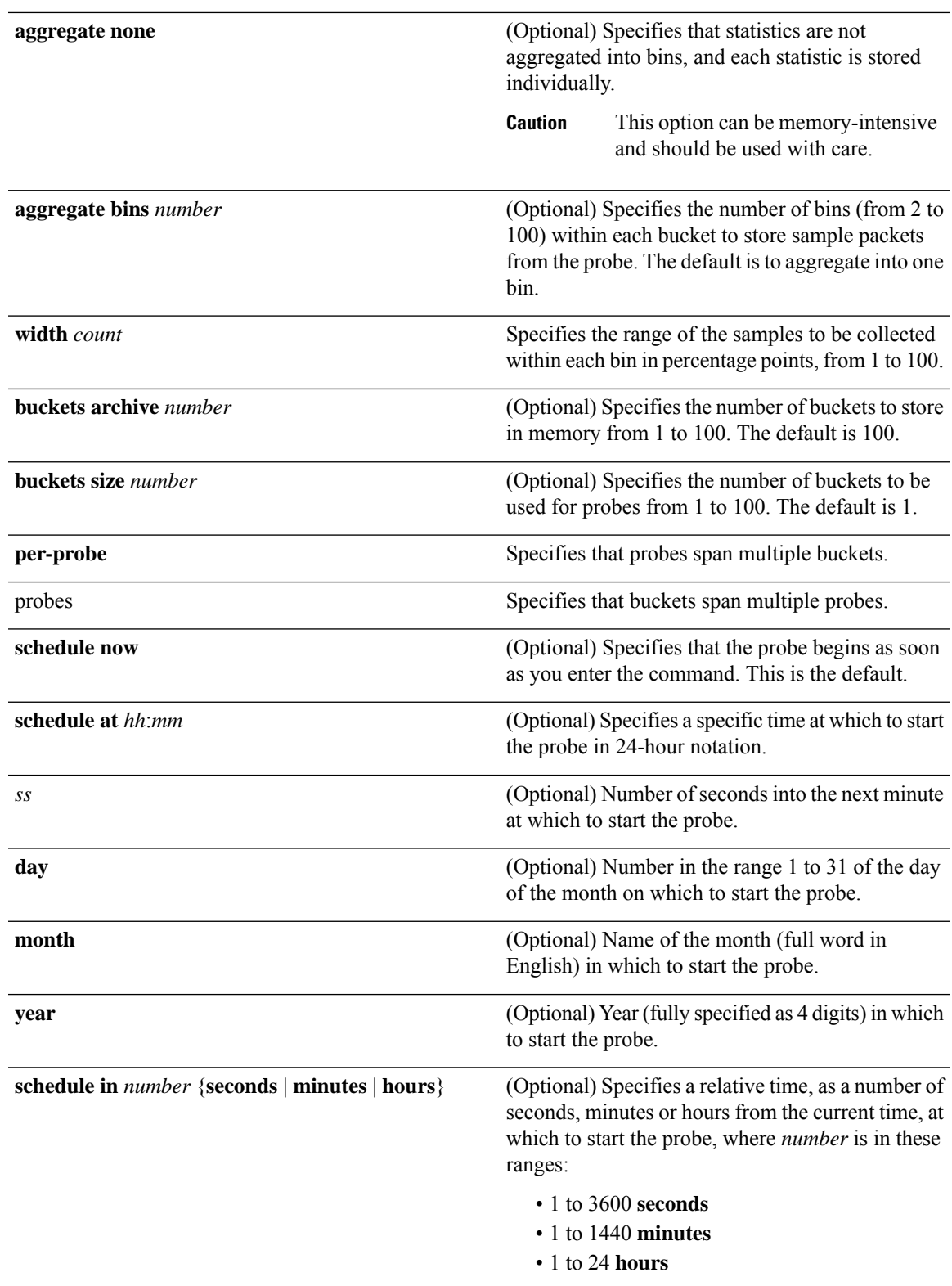

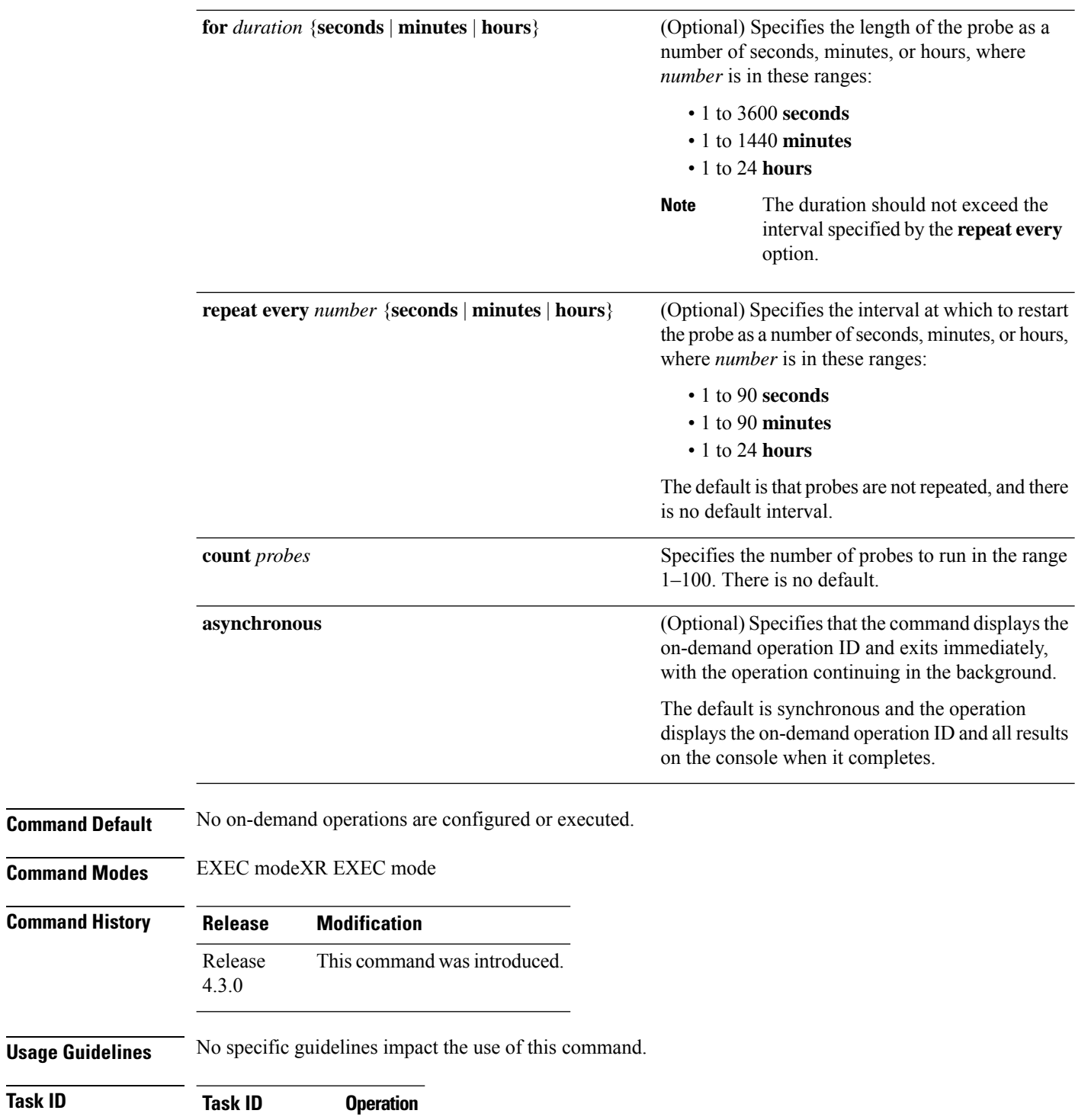

ethernet-services execute

 $\overline{\text{Task}}$  **ID**
### **Example**

This example shows a minimum configuration, that specifies the local domain and source interface and target MEP, using these defaults:

- Send a burst once for a packet count of 100 and interval of 100 milliseconds .
- The number of packets to be used for FLR calculation is 100.
- Measure the one way loss statistics in both the directions .
- Aggregate statistics into one bin.
- Schedule now.
- Display results on the console.

RP/0/RP0RSP0/CPU0:router**ethernet sla on-demand operation type cfm-synthetic-loss-measurement probe**

**domain D1 source interface TenGigE 0/6/1/0 target mac-address 2.3.4**

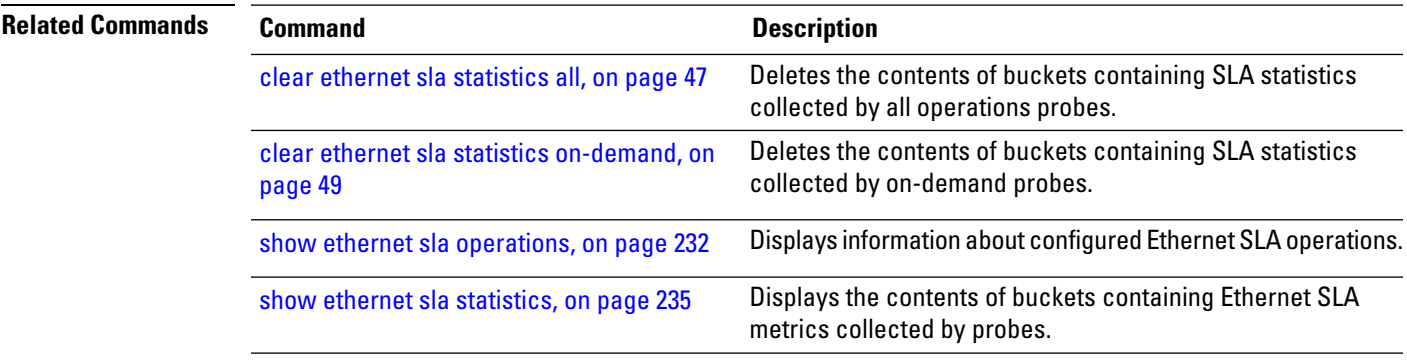

## **ethernet udld reset interface**

To reset the UDLD protocol state for a specified interface or for all interfaces, use the **ethernet udld reset interface** command in the Ethernet Interface Configuration mode.

**ethernet udld reset interface** [**interface** *type* **|all** ]

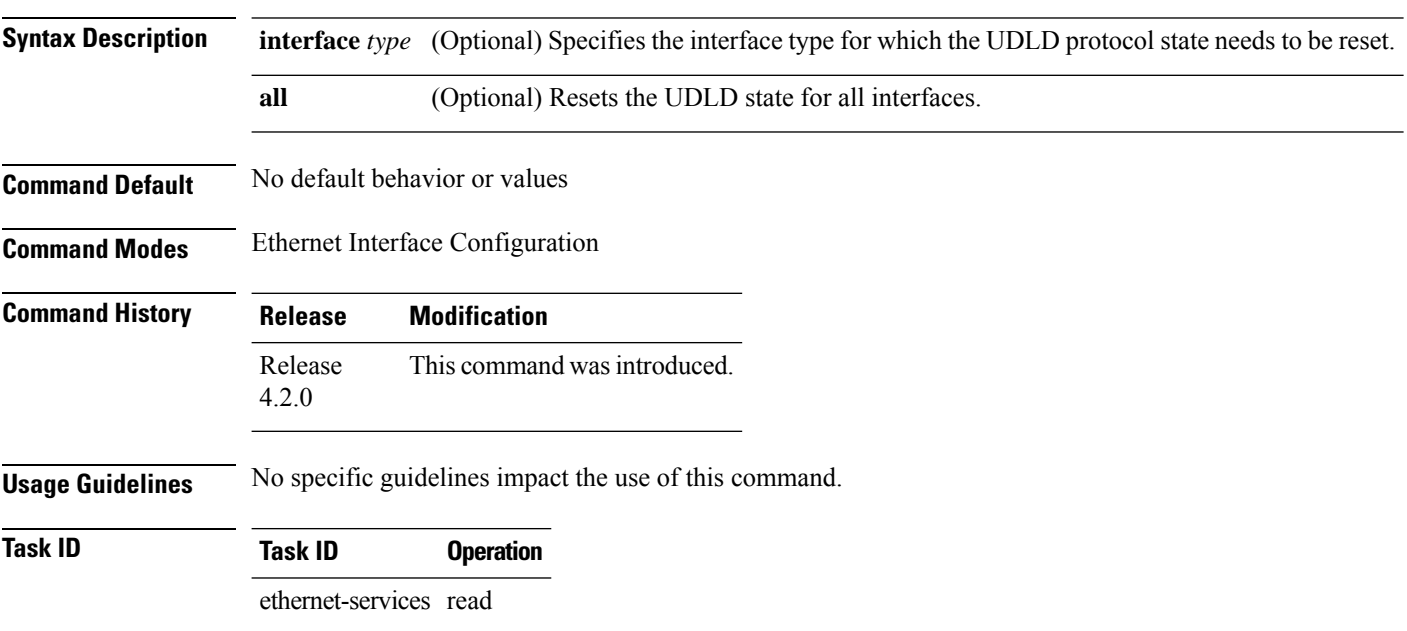

### **Example**

This example shows how to run the **ethernet udld reset interface** command:

RP/0/RP0RSP0/CPU0:router# **ethernet udld reset interface GigabitEthernet 0/10/0/11**

## **ethernet uni id**

To specify a name for the Ethernet User-Network Interface (UNI) link, use the **ethernet uni id** command in interface configuration mode.

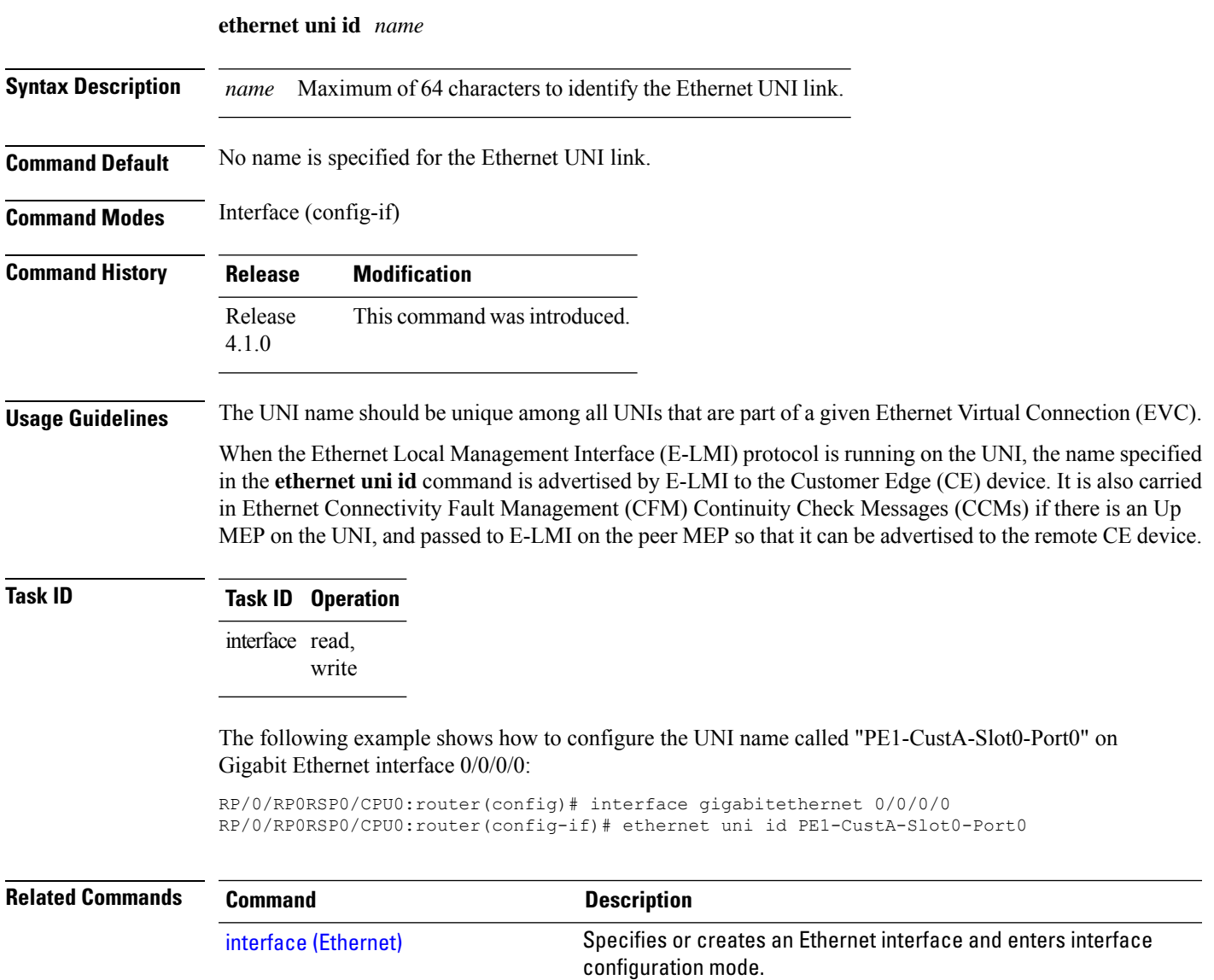

### **extension remote-uni disable**

To disable transmission of the Cisco-proprietary Remote UNI Details information element in Ethernet LMI (E-LMI) STATUS messages, use the **extension remote-uni disable** command in interface Ethernet LMI configuration mode. To return to the default, use the **no** form of the command.

#### **extension remote-uni disable**

This command has no keywords or arguments.

**Command Default** The Cisco-proprietary Remote UNI Details information element is sent in E-LMI STATUS messages.

### **Command Modes** Interface Ethernet LMI configuration (config-if-elmi)

**Command History Release Modification** Release This command was introduced. 4.1.0

### **Usage Guidelines** Use the **extension remote-uni disable** command to have stricter conformance to the MEF 16 E-LMI specification for information elements in STATUS messages.

### **Task ID Task ID Operation** ethernet-services read, write

The following example shows how to disable transmission of the Cisco-proprietary Remote UNI Details information element:

```
RP/0/RP0RSP0/CPU0:router# interface gigabitethernet 0/1/0/0
RP/0/RP0RSP0/CPU0:router(config-if)# ethernet lmi
RP/0/RP0RSP0/CPU0:router(config-if-elmi)# extension remote-uni disable
```
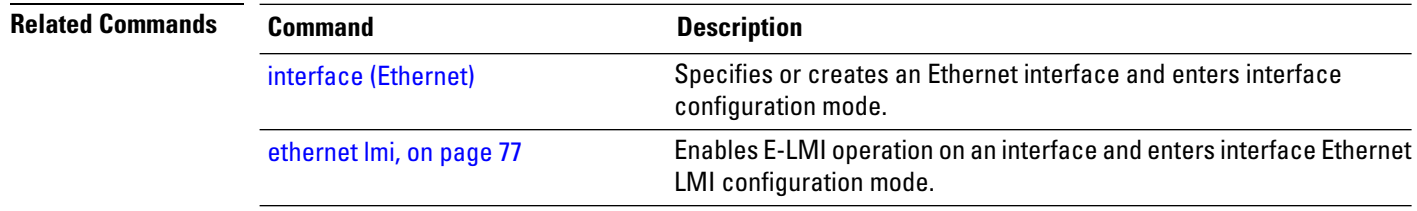

## **frame-period threshold**

To configure the thresholds that trigger an Ethernet OAM frame-period error event, use the **frame-period threshold** command in Ethernet OAM link monitor or interface Ethernet OAM link monitor configuration mode. To return the threshold to the default value, use the **no** form of this command.

**frame-period threshold** {**frames** [**low** *threshold* [**thousand** |**million** |**billion** ]][**high** *threshold* [**thousand** |**million** |**billion** ]]|**ppm** [**low** *threshold* ][**high** *threshold* ]}

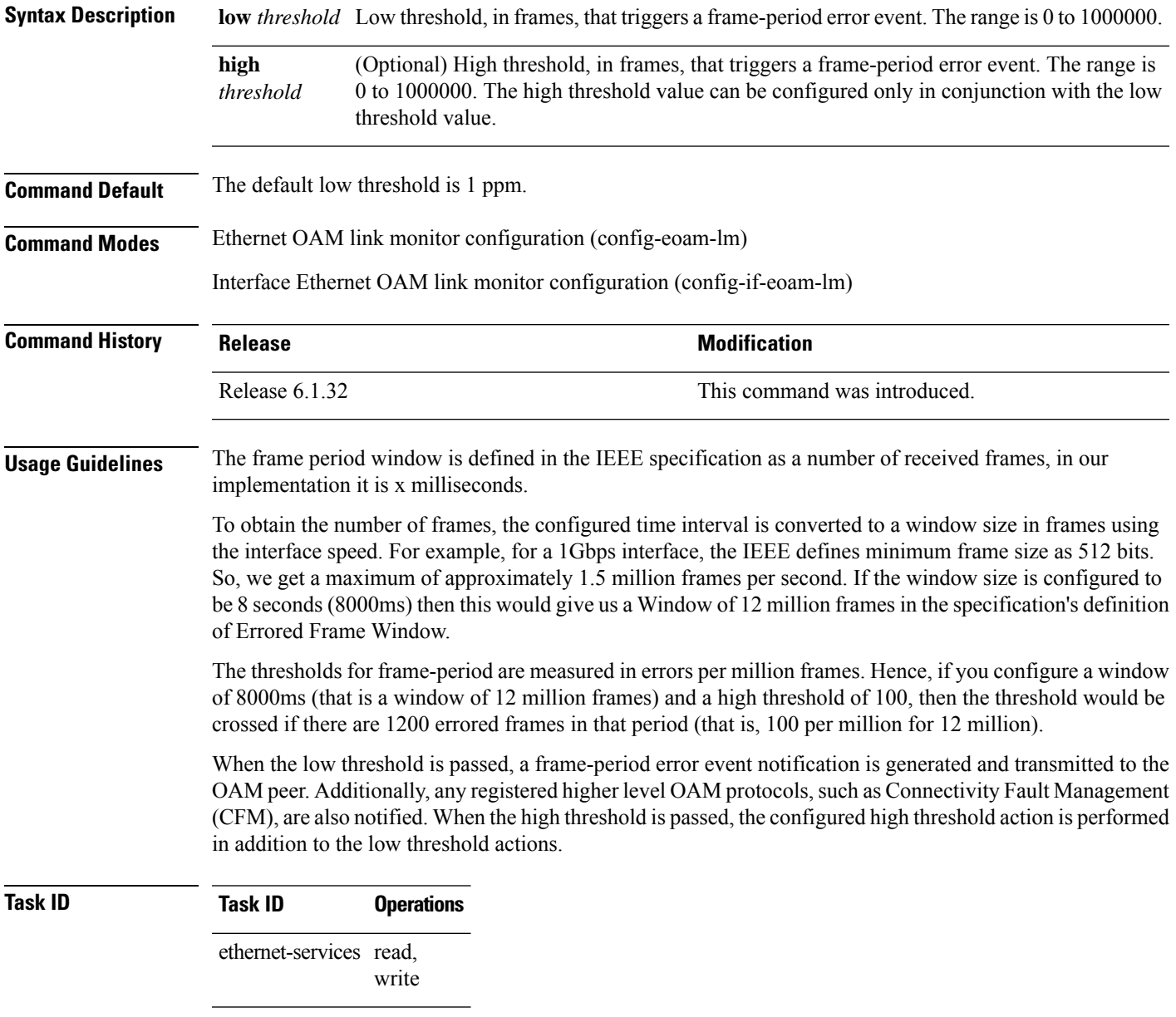

**Examples** The following example shows how to configure the low and high thresholds that trigger a frame-period error event.

> RP/0/RP0RSP0/CPU0:router(config)# **ethernet oam profile Profile\_1** RP/0/RP0RSP0/CPU0:router(config-eoam)# **link-monitor** RP/0/RP0RSP0/CPU0:router(config-eoam-lm)# **frame-period threshold ppm low 100 high 600000**

## **frame-period window**

To configure the window size for an Ethernet OAM frame-period error event, use the **frame-period window** command in Ethernet OAM link monitor or interface Ethernet OAM link monitor configuration mode. To return the window size to the default value, use the **no** form of this command.

**frame-period window** {**milliseconds** *window* | **frames** *window*[**thousand | million | billion**]}

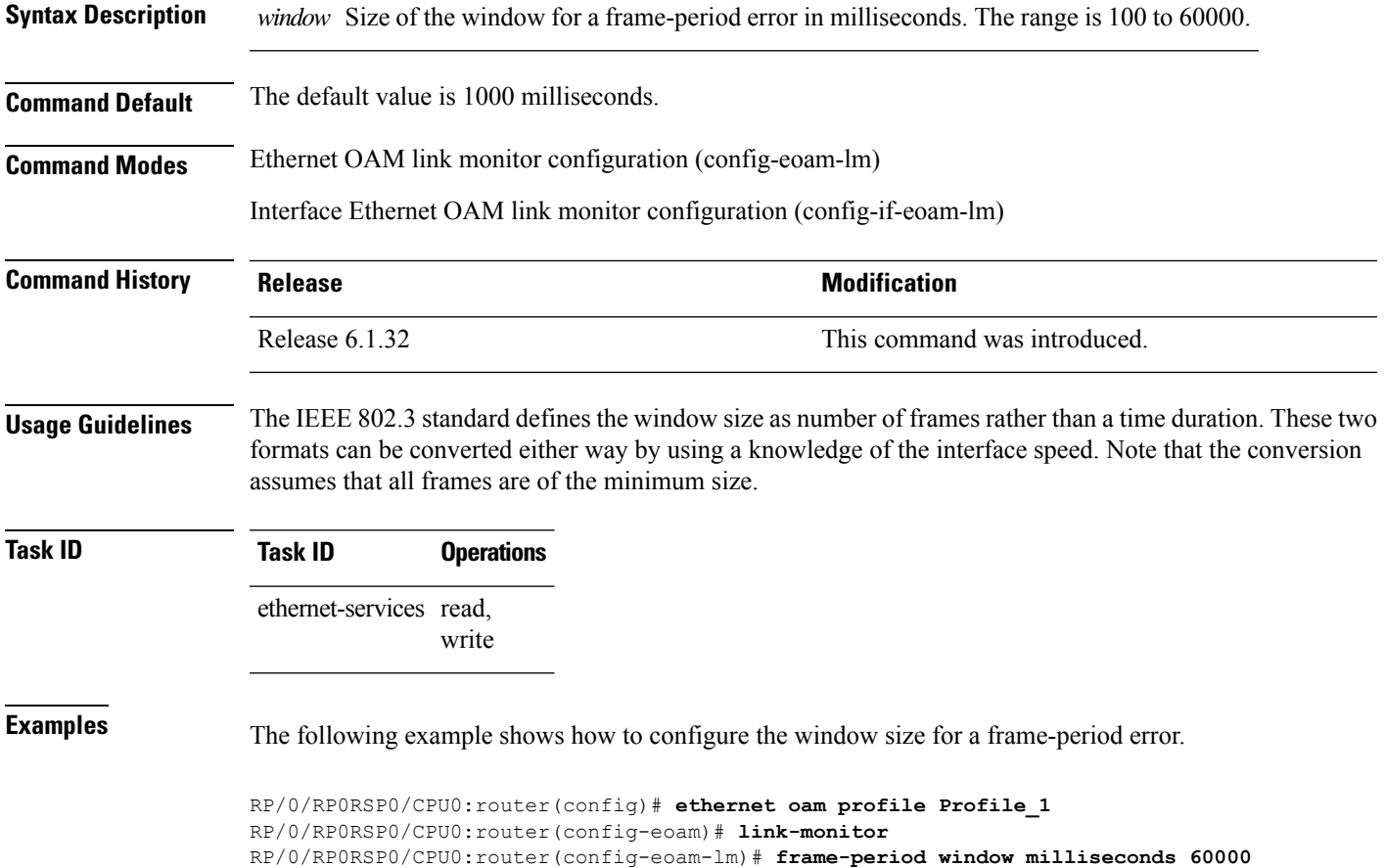

## **frame-seconds threshold**

To configure the thresholds that trigger a frame-seconds error event, use the **frame-seconds threshold** command in Ethernet OAM link monitor or interface Ethernet OAM link monitor configuration mode. To return the threshold to the default value, use the **no** form of this command.

**frame-seconds threshold low** *threshould* **high** *threshould*

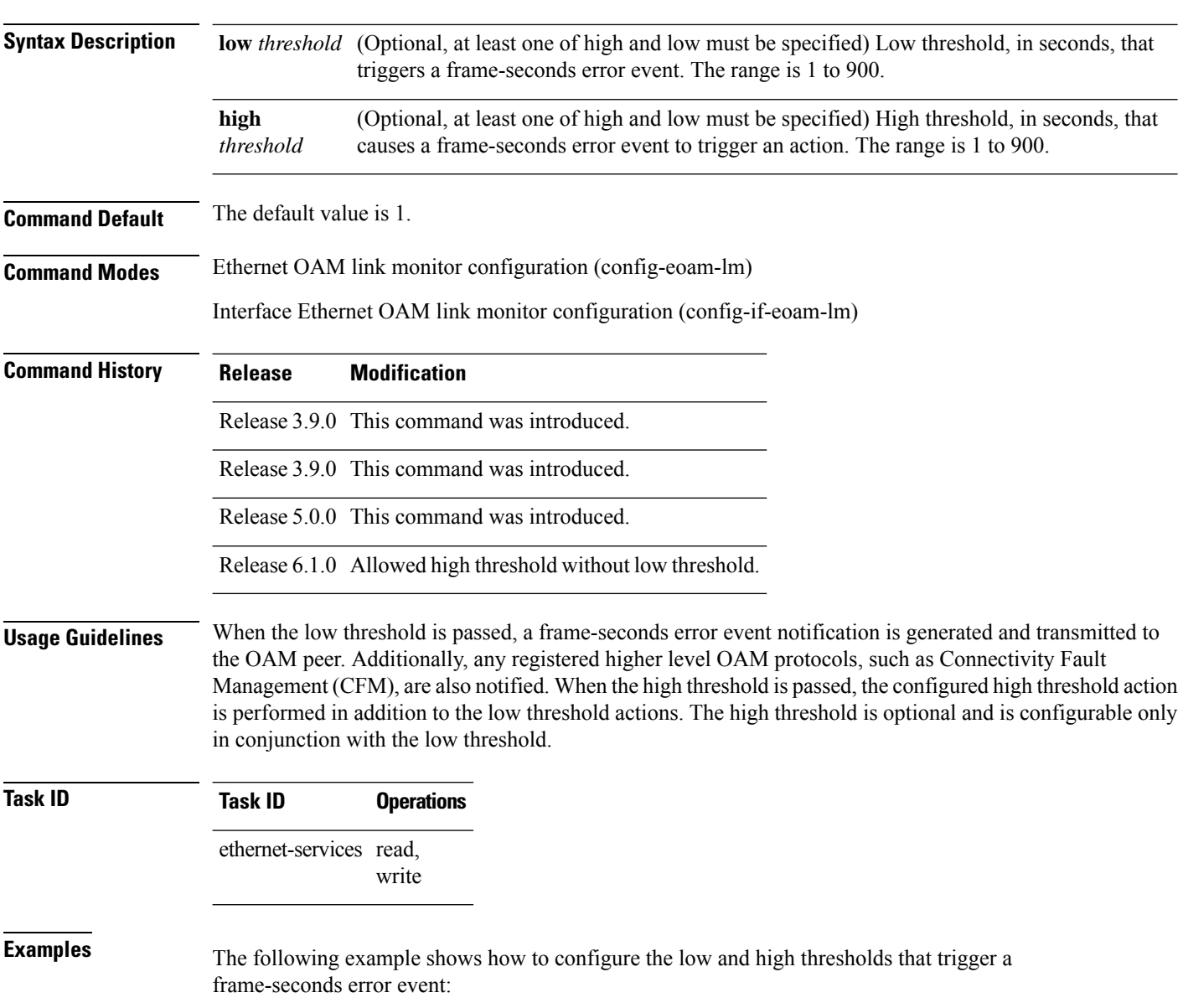

RP/0/RP0RSP0/CPU0:router(config)# **ethernet oam profile Profile\_1**

RP/0/RP0RSP0/CPU0:router(config-eoam)# **link-monitor** (config-eoam)# **link-monitor** RP/0/RP0RSP0/CPU0:router(config-eoam-lm)# **frame-seconds threshold low 10 high 900**

**Related Command** 

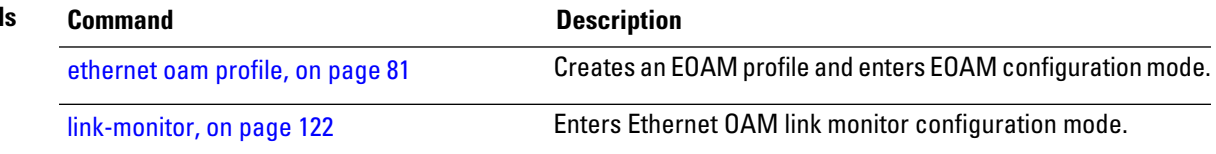

## **frame-seconds window**

To configure the window size for the OAM frame-seconds error event, use the **frame-seconds window** command in Ethernet OAM link monitor or interface Ethernet OAM link monitor configuration mode. To return the window size to the default value, use the **no** form of this command.

**frame-seconds window milliseconds** *window*

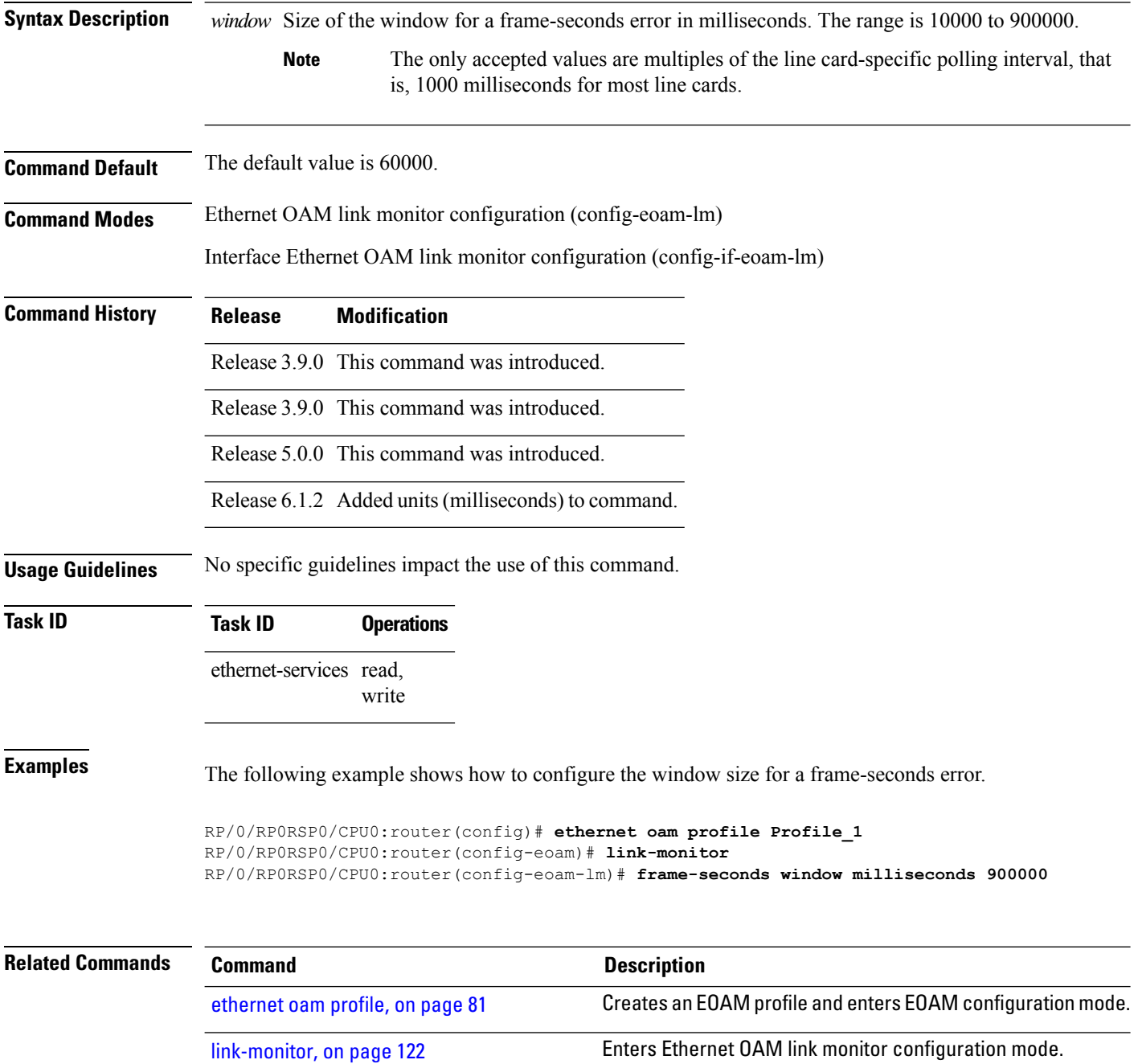

## **frame threshold**

To configure the thresholds that triggers an Ethernet OAM frame error event, use the **frame threshold** command in Ethernet OAM link monitor or interface Ethernet OAM link monitor configuration mode. To return the threshold to the default value, use the **no** form of this command.

**frame threshold** [**low** *threshold* ][**high** *threshold*]

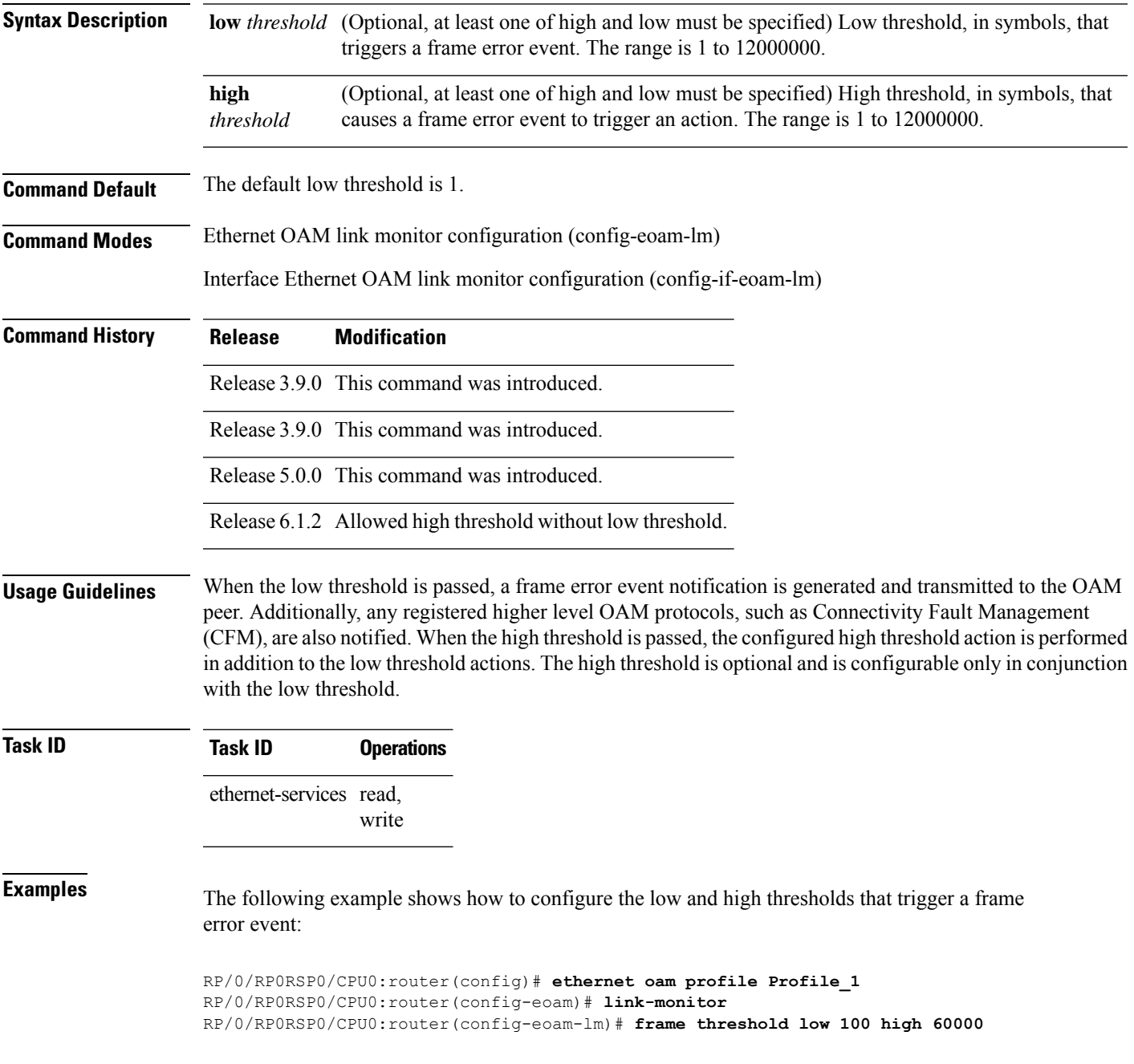

 $\mathbf I$ 

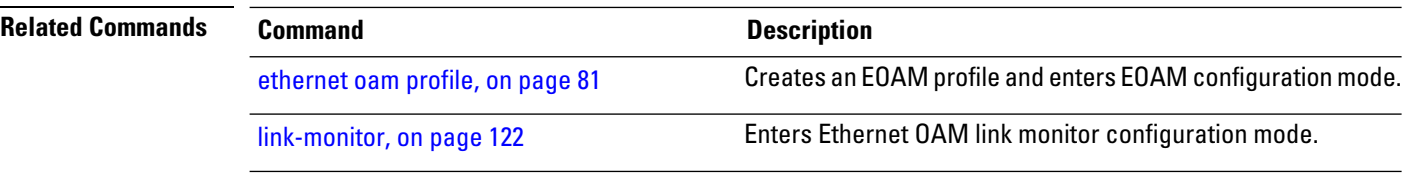

## **frame window**

To configure the frame window size of an OAM frame error event, use the **frame window** command in Ethernet OAM link monitor or interface Ethernet OAM link monitor configuration mode. To return the window size to the default value, use the **no** form of this command.

**frame window milliseconds** *window*

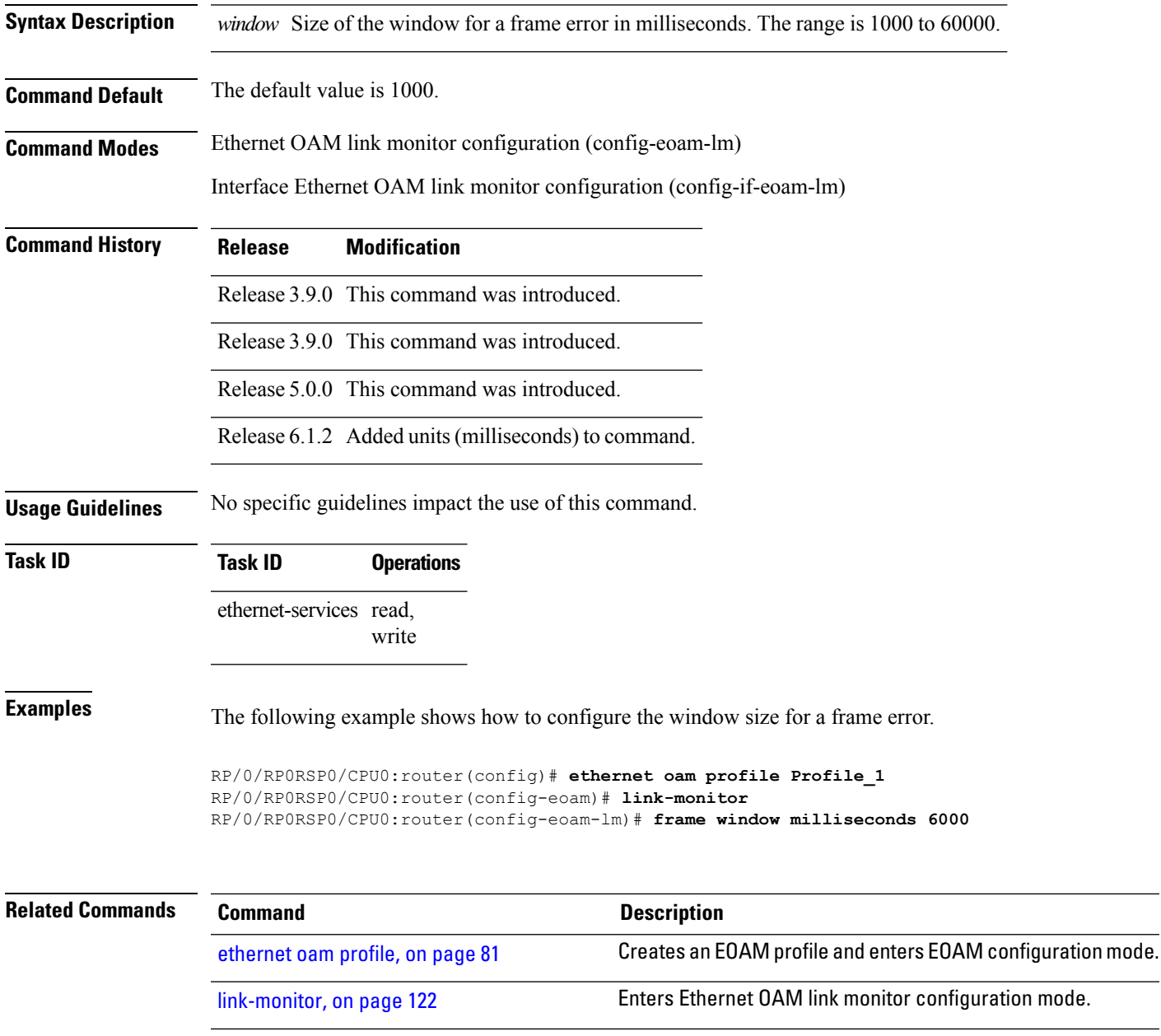

### <span id="page-121-0"></span>**link-monitor**

To enter Ethernet OAM link monitor configuration mode, use the **link-monitor** command in Ethernet OAM configuration mode. To enter interface Ethernet OAM link monitor configuration mode, use the **link-monitor** command in interface Ethernet OAM configuration mode.

#### **link-monitor**

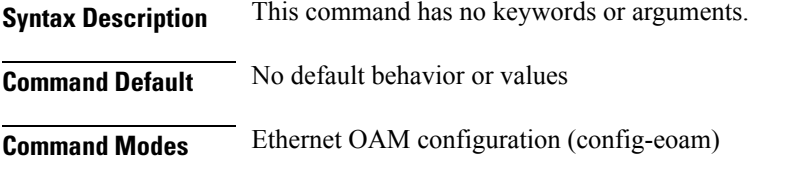

Interface Ethernet OAM configuration (config-if-eoam)

**Command History Release Modification** Release 3.9.0 This command was introduced. Release 3.9.0 This command was introduced.

Release 5.0.0 This command was introduced.

**Usage Guidelines** No specific guidelines impact the use of this command.

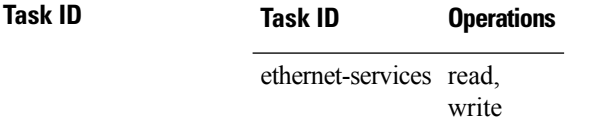

**Examples** This example shows how to enter the Ethernet OAM link monitor configuration mode.

RP/0/RP0RSP0/CPU0:router# **configure** RP/0/RP0RSP0/CPU0:router(config)# **ethernet oam profile Profile\_1** RP/0/RP0RSP0/CPU0:router(config-eoam)# **link-monitor** RP/0/RP0RSP0/CPU0:router(config-eoam-lm)#

The following example shows how to enter the link monitor configuration mode from interface Ethernet OAM configuration mode.

```
RP/0/RP0RSP0/CPU0:router# configure
RP/0/RP0RSP0/CPU0:router(config)# interface gigabitethernet 0/1/5/6
RP/0/RP0RSP0/CPU0:router(config-if)# ethernet oam
RP/0/RP0RSP0/CPU0:router(config-if-eoam)# link-monitor
```
## **log ais**

 $\mathbf{l}$ 

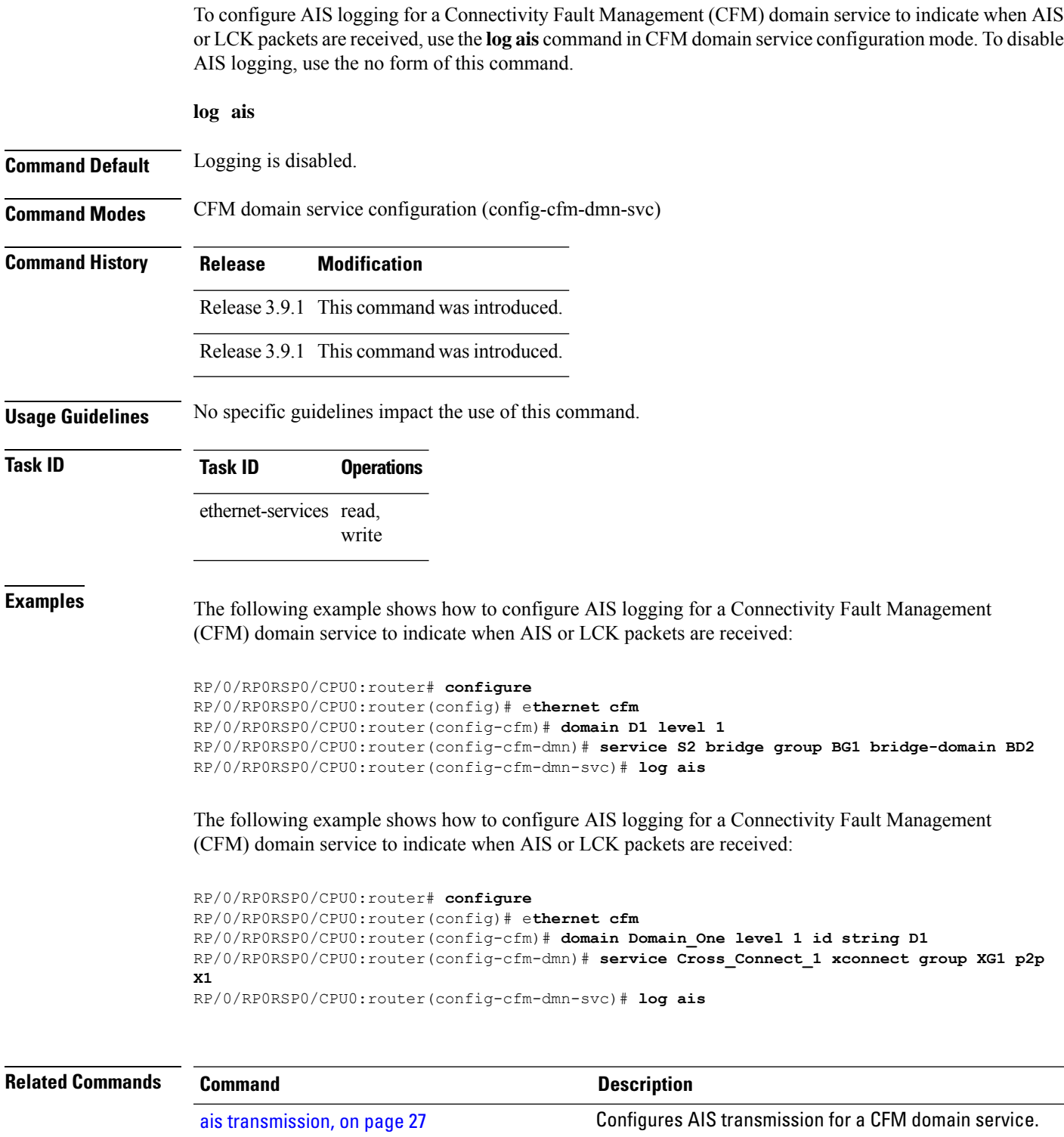

ш

 $\mathbf I$ 

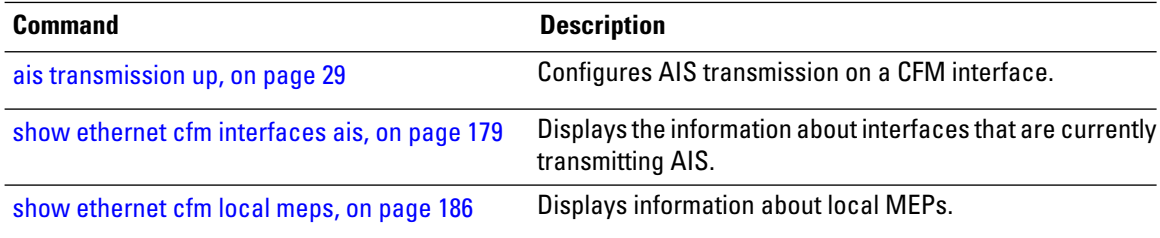

## **log continuity-check errors**

To enable logging of continuity-check errors, use the **log continuity-check errors** command in CFM domain service configuration mode. To disable logging of continuity-check errors, use the no form of this command.

### **log continuity-check errors**

|                           | This command has no keywords or arguments.                                                                                                    |                     |                                                                               |  |
|---------------------------|----------------------------------------------------------------------------------------------------|---------------------|-------------------------------------------------------------------------------|--|
| <b>Syntax Description</b> |                                                                                                    |                     |                                                                               |  |
| <b>Command Default</b>    | Logging is disabled.                                                                                                    |                     |                                                                               |  |
| <b>Command Modes</b>      | CFM domain service configuration (config-cfm-dmn-svc)                                                                                                    |                     |                                                                               |  |
| <b>Command History</b>    | <b>Release</b>                                                                                                    | <b>Modification</b> |                                                                               |  |
|                           | Release 3.9.0 This command was introduced.                                                                                                    |                     |                                                                               |  |
|                           | Release 3.9.0 This command was introduced.                                                                                                    |                     |                                                                               |  |
| <b>Usage Guidelines</b>   | The following types of continuity-check errors are logged:                                                                                                    |                     |                                                                               |  |
|                           | • Incorrect level (cross-connect)                                                                                                    |                     |                                                                               |  |
|                           | • Incorrect interval                                                                                                    |                     |                                                                               |  |
|                           | • Incorrect MA-ID (cross-connect)                                                                                                    |                     |                                                                               |  |
|                           | • Local MAC address received (loop)                                                                                                    |                     |                                                                               |  |
|                           | • Local MEP-ID received (mis-config)                                                                                                    |                     |                                                                               |  |
|                           | • Invalid source MAC received                                                                                                    |                     |                                                                               |  |
|                           | • RDI received                                                                                                    |                     |                                                                               |  |
| <b>Task ID</b>            | Task ID                                                                                                    | <b>Operations</b>   |                                                                               |  |
|                           | ethernet-services read,                                                                                                    |                     |                                                                               |  |
|                           |                                                                                                    | write               |                                                                               |  |
| <b>Examples</b>           |                                                                                                    |                     | The following example shows how to enable logging of continuity check errors: |  |
|                           | RP/0/RP0RSP0/CPU0:router# configure                                                                                                    |                     |                                                                               |  |
|                           | RP/0/RP0RSP0/CPU0: router (config) # ethernet cfm                                                                                                    |                     |                                                                               |  |
|                           | RP/0/RP0RSP0/CPU0:router(config-cfm)# domain Domain One level 1 id string D1<br>RP/0/RP0RSP0/CPU0:router(config-cfm-dmn)# service Bridge Service bridge group BD1 |                     |                                                                               |  |
|                           | bridge-domain B1                                                                                                    |                     |                                                                               |  |
|                           | RP/0/RP0RSP0/CPU0:router(config-cfm-dmn-svc)# log continuity-check errors                                                                                         |                     |                                                                               |  |
|                           | RP/0/RP0RSP0/CPU0:router# configure                                                                                                    |                     |                                                                               |  |
|                           | RP/0/RP0RSP0/CPU0: router (config) # ethernet cfm                                                                                                    |                     |                                                                               |  |

RP/0/RP0RSP0/CPU0:router(config-cfm)# **domain Domain\_One level 1 id string D1** RP/0/RP0RSP0/CPU0:router(config-cfm-dmn)# **service Cross\_Connect\_1 xconnect group XG1 p2p X1**

I

RP/0/RP0RSP0/CPU0:router(config-cfm-dmn-svc)# **log continuity-check errors**

I

## **log continuity-check mep changes**

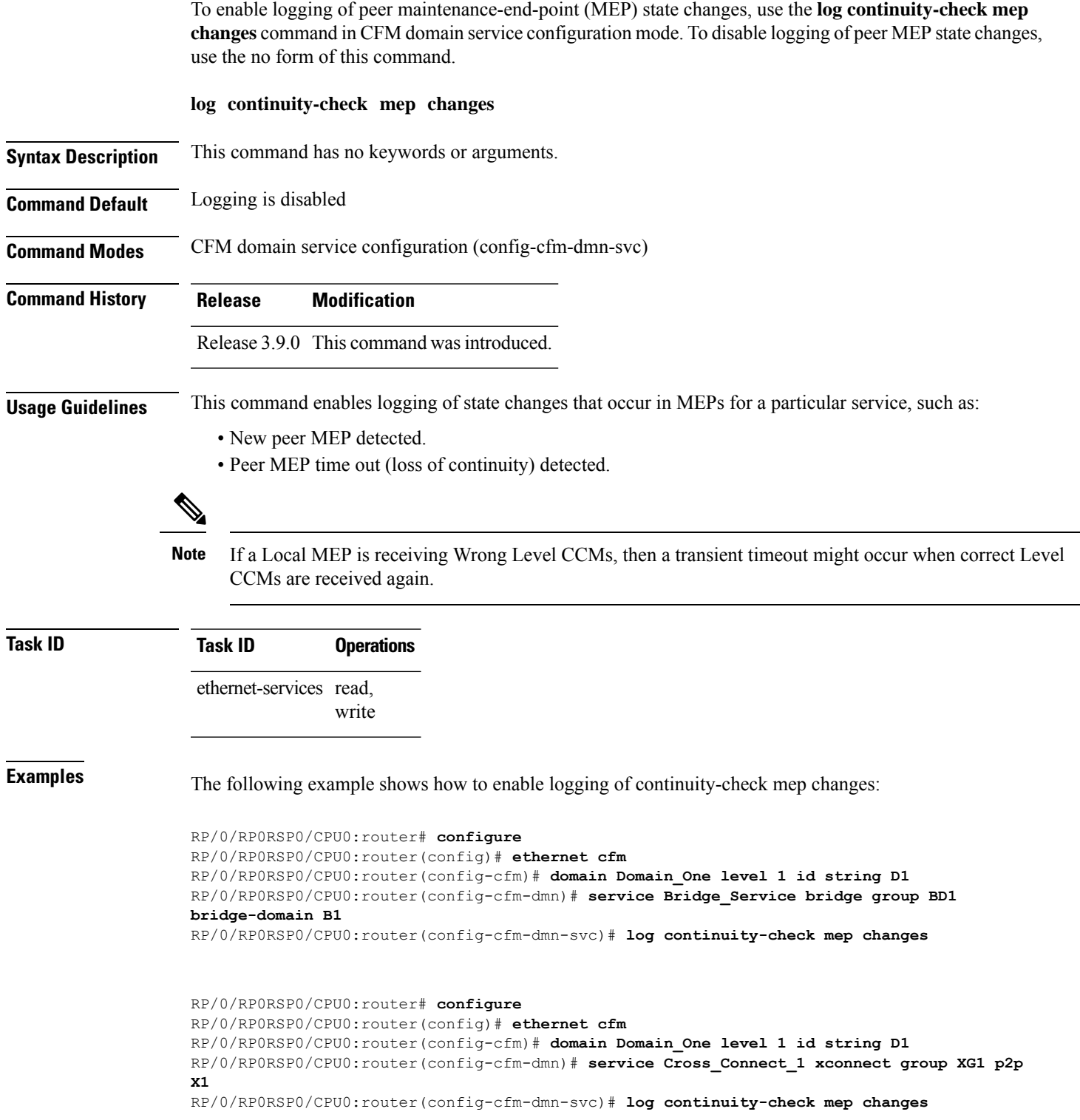

## **log crosscheck errors**

To enable logging of crosscheck error events, use the **log crosscheckerrors** command in CFM domain service configuration mode. To disable logging of crosscheck error events, use the no form of this command.

### **log crosscheck errors**

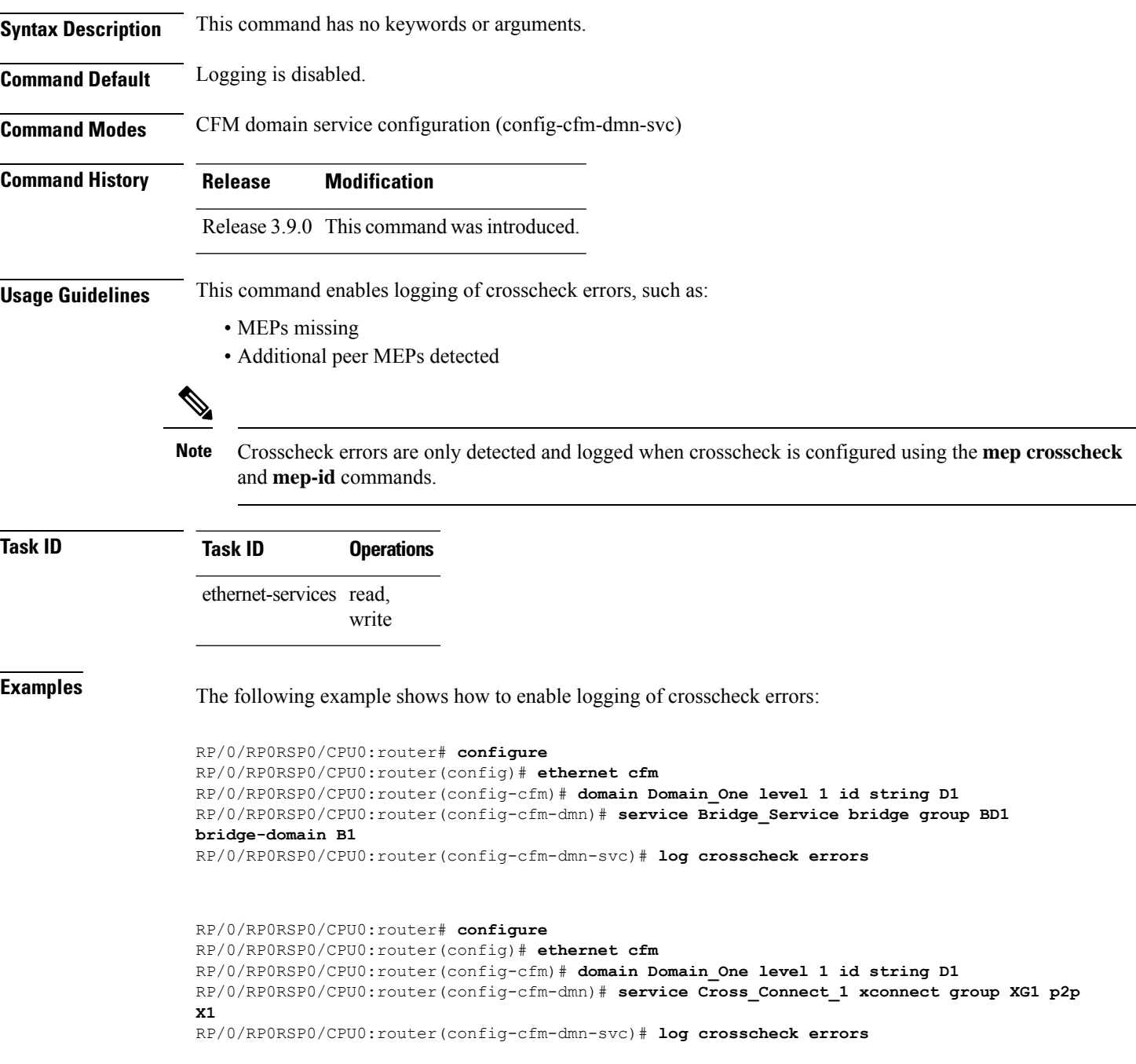

 $\mathbf{l}$ 

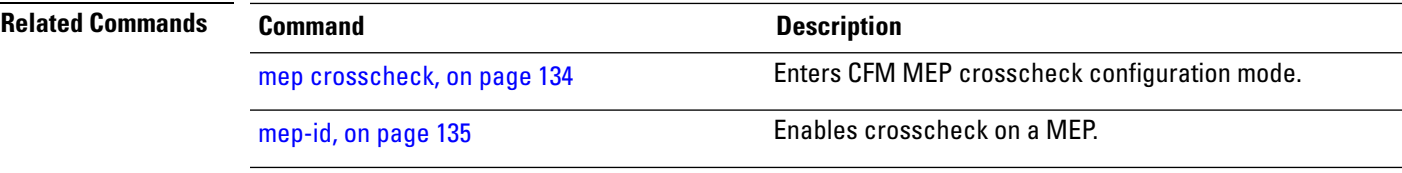

## **log disable**

To turn off syslog messages for Ethernet LMI (E-LMI) errors or events, use the **log disable** command in interface Ethernet LMI configuration mode. To return to the default, use the **no** form of the command.

**log** {**errors** | **events**} **disable Syntax Description errors** Disables logging of E-LMI protocol and reliability errors. **events** Disables logging of significant E-LMI protocol events. **Command Default** E-LMI syslog messages are enabled for errors and events. **Command Modes** Interface Ethernet LMI configuration (config-if-elmi) **Command History Release Modification** Release This command was introduced. 4.1.0 **Usage Guidelines** To see statistics on E-LMI protocol and reliability errors and protocol events, use the **show ethernet lmi interfaces** command. **Task ID Task ID Operation** ethernet-services read, write The following example shows how to disable logging of E-LMI protocol and reliability errors: RP/0/RP0RSP0/CPU0:router# **interface gigabitethernet 0/1/0/0** RP/0/RP0RSP0/CPU0:router(config-if)# **ethernet lmi** RP/0/RP0RSP0/CPU0:router(config-if-elmi)# **log errors disable** The following example shows how to disable logging of E-LMI events: RP/0/RP0RSP0/CPU0:router# **interface gigabitethernet 0/1/0/0** RP/0/RP0RSP0/CPU0:router(config-if)# **ethernet lmi** RP/0/RP0RSP0/CPU0:router(config-if-elmi)# **log events disable Related Commands Command Command Command Description** Specifies or creates an Ethernet interface and enters interface configuration mode. interface [\(Ethernet\)](b-interfaces-cr-ncs6k_chapter2.pdf#nameddest=unique_60)

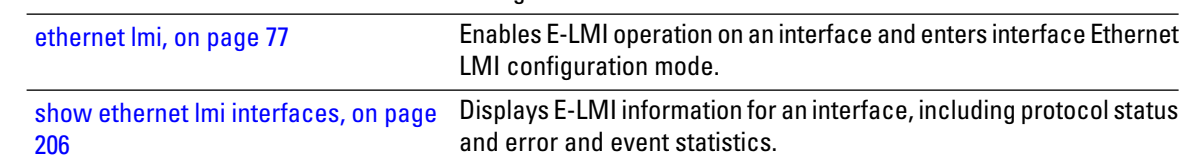

# **log efd**

I

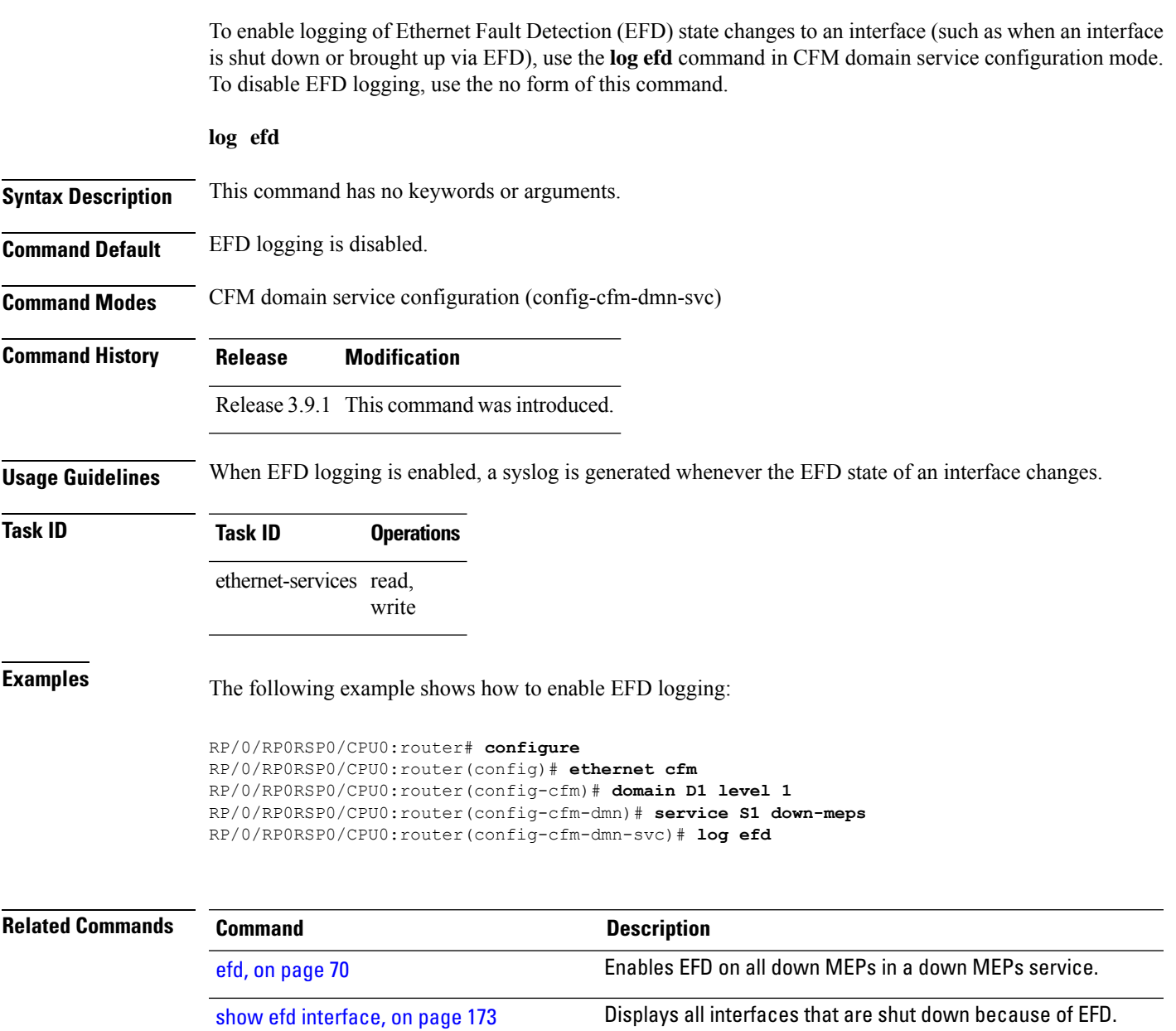

## **maximum-meps**

To configure the maximum number of maintenance end points (MEPs) for a service, use the **maximum-meps** command in CFM domain service configuration mode. To return to the default value, use the no form of this command.

**maximum-meps** *number*

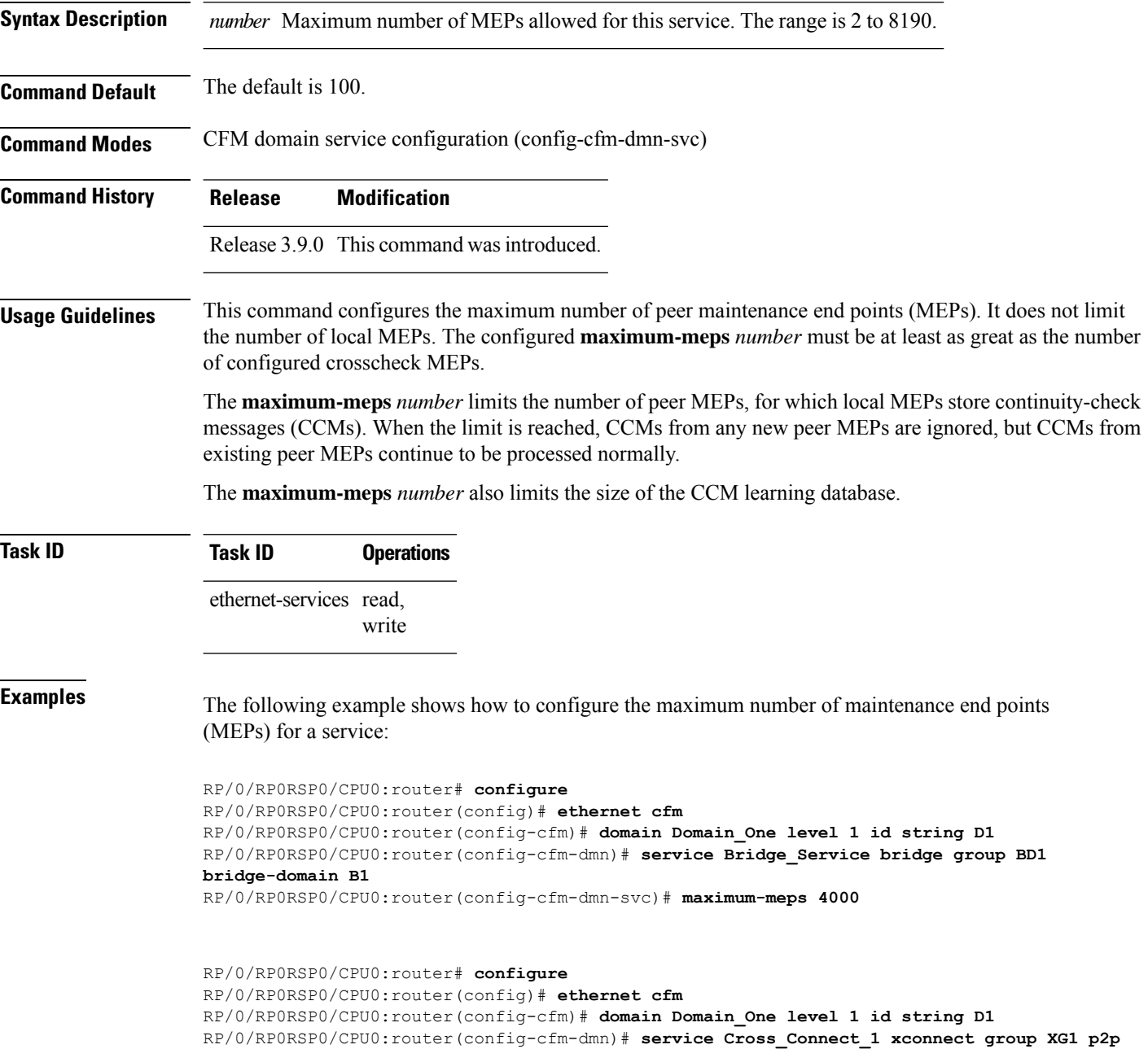

#### **X1**

RP/0/RP0RSP0/CPU0:router(config-cfm-dmn-svc)# **maximum-meps 4000**

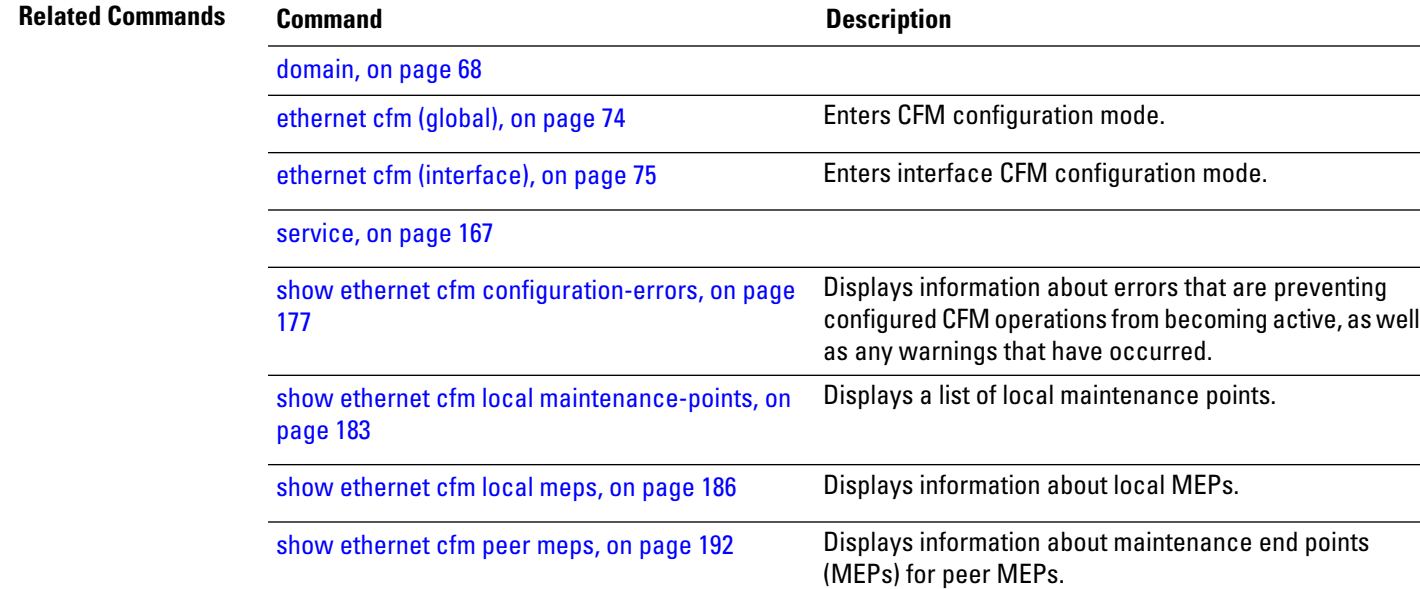

## <span id="page-133-0"></span>**mep crosscheck**

To enter CFM MEP crosscheck configuration mode, use the **mep crosscheck** command in CFM domain service configuration mode.

### **mep crosscheck**

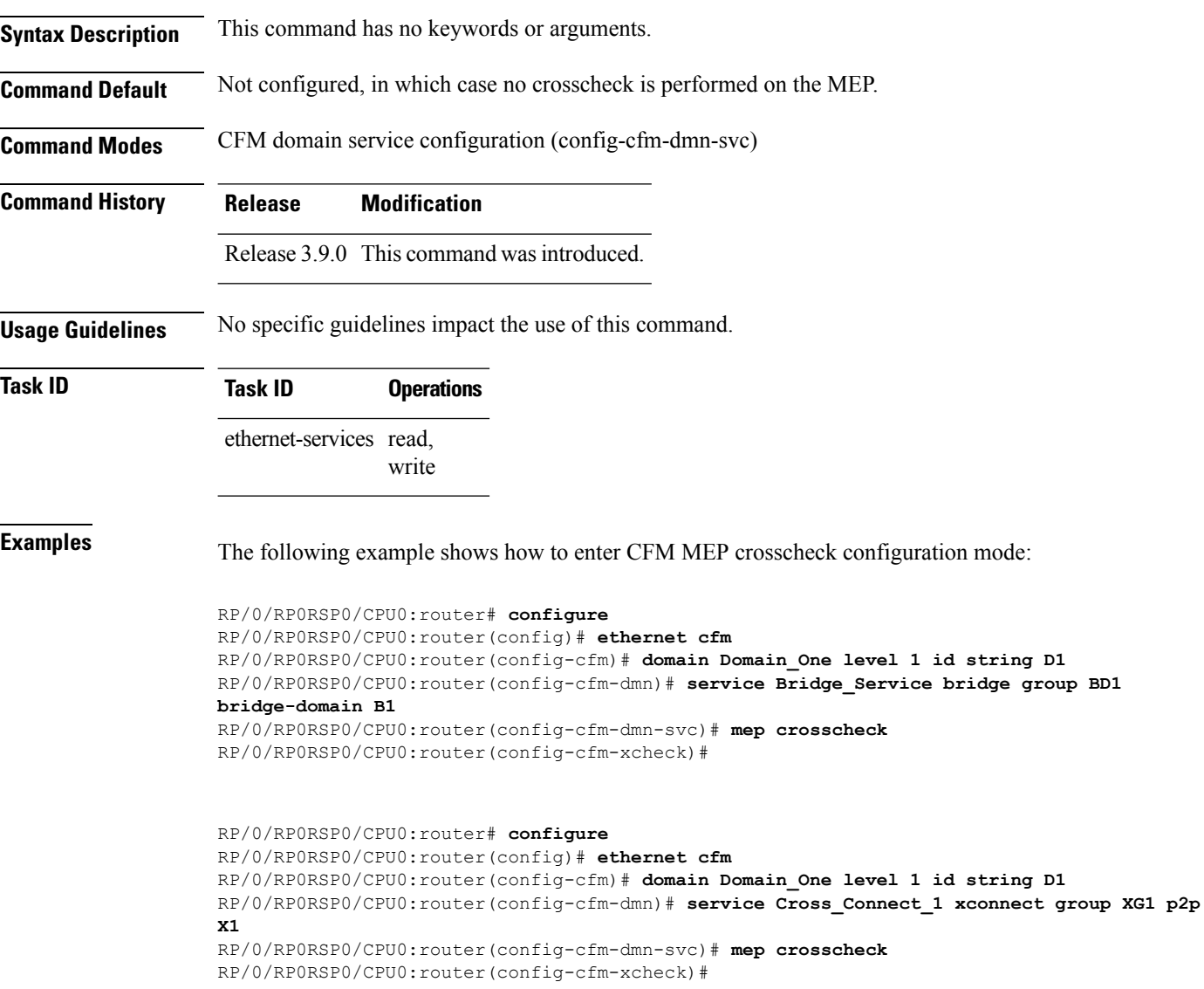

## <span id="page-134-0"></span>**mep-id**

To enable crosscheck on a maintenance end point (MEP), use the **mep-id** command in CFM MEP crosscheck configuration mode. To disable crosscheck on a MEP, use the **no** form of this command.

**mep-id** *mep-id-number* [**mac-address** *mac-address*]

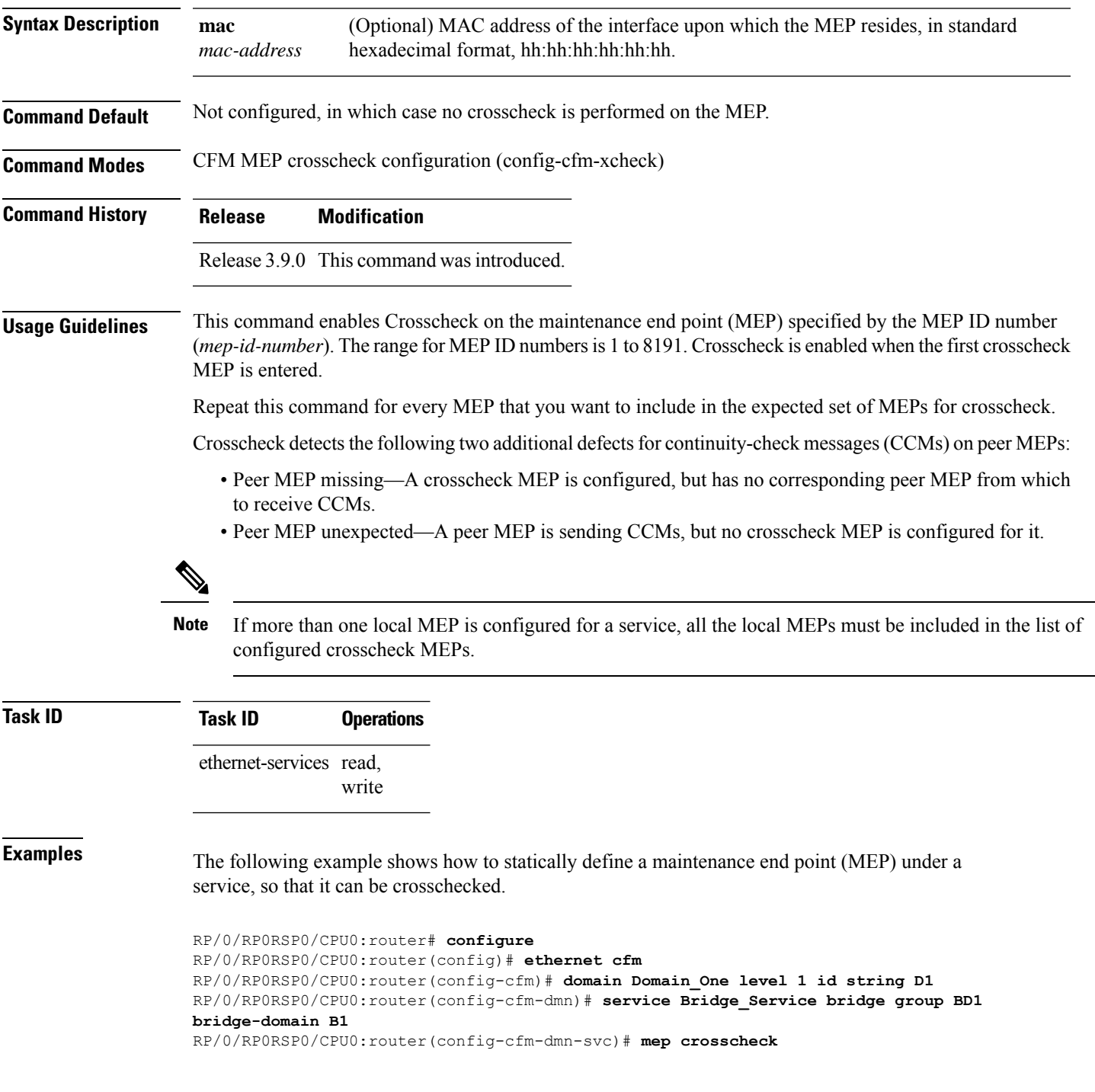

RP/0/RP0RSP0/CPU0:router(config-cfm-xcheck)# **mep-id 10**

RP/0/RP0RSP0/CPU0:router# **configure**

RP/0/RP0RSP0/CPU0:router(config)# **ethernet cfm**

RP/0/RP0RSP0/CPU0:router(config-cfm)# **domain Domain\_One level 1 id string D1**

RP/0/RP0RSP0/CPU0:router(config-cfm-dmn)# **service Cross\_Connect\_1 xconnect group XG1 p2p X1**

RP/0/RP0RSP0/CPU0:router(config-cfm-dmn-svc)# **mep crosscheck**

RP/0/RP0RSP0/CPU0:router(config-cfm-xcheck)# **mep-id 10**

## **mep domain**

To create a maintenance end point (MEP) on an interface, use the **mep domain** command in interface CFM configuration mode. To remove the MEP from the interface, use the **no** form of this command.

**mep domain** *domain-name* **service** *service-name* **mep-id** *id-number*

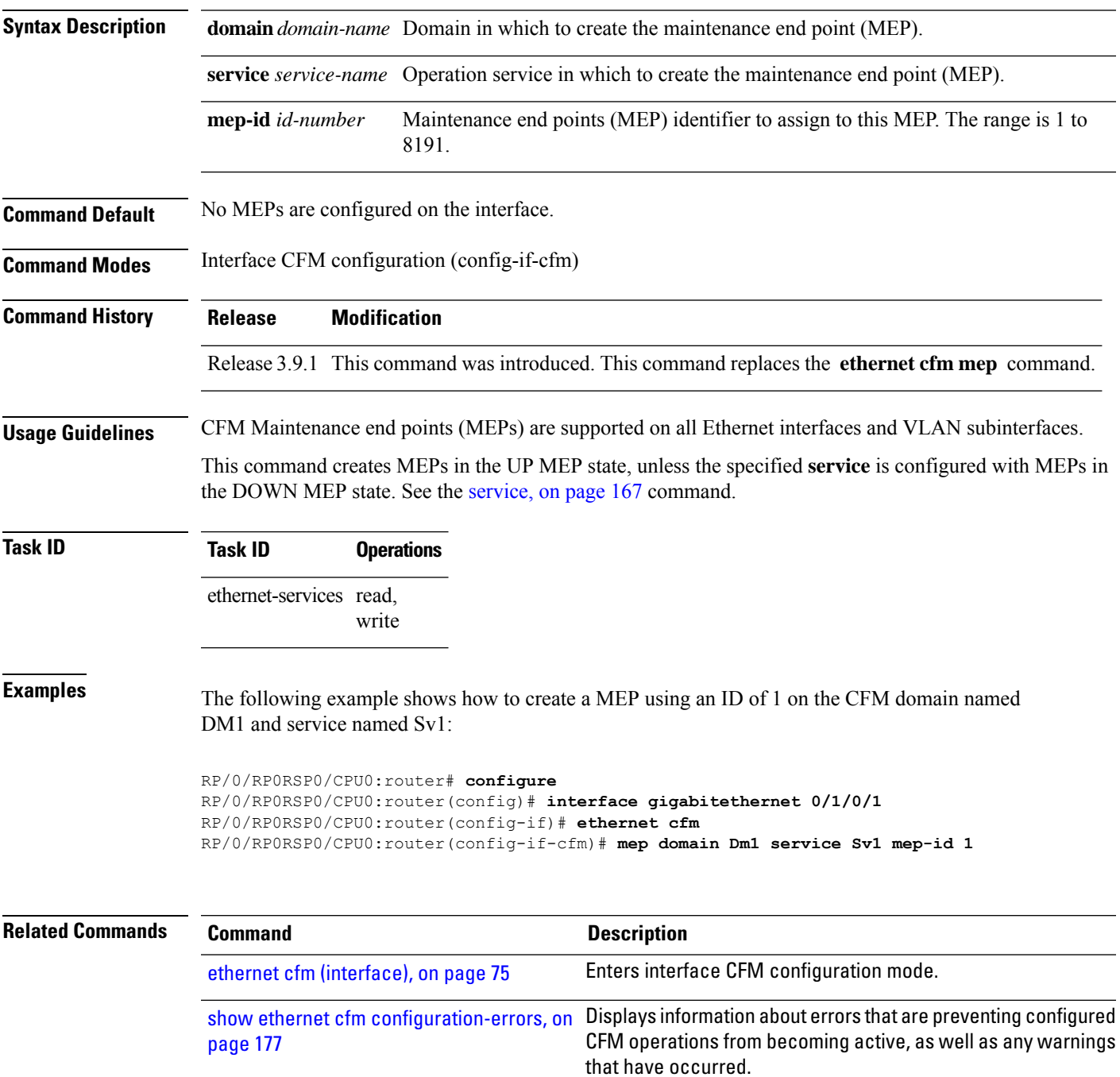

## **mib-retrieval**

To enable MIB retrieval in an Ethernet OAM profile or on an Ethernet OAM interface, use the **mib-retrieval** command in Ethernet OAM or interface Ethernet OAM configuration mode. To return the interface to the default (disabled), use the**disable** keyword, and to remove the configuration use the**no** form of the command.

**mib-retrieval** [**disable**]

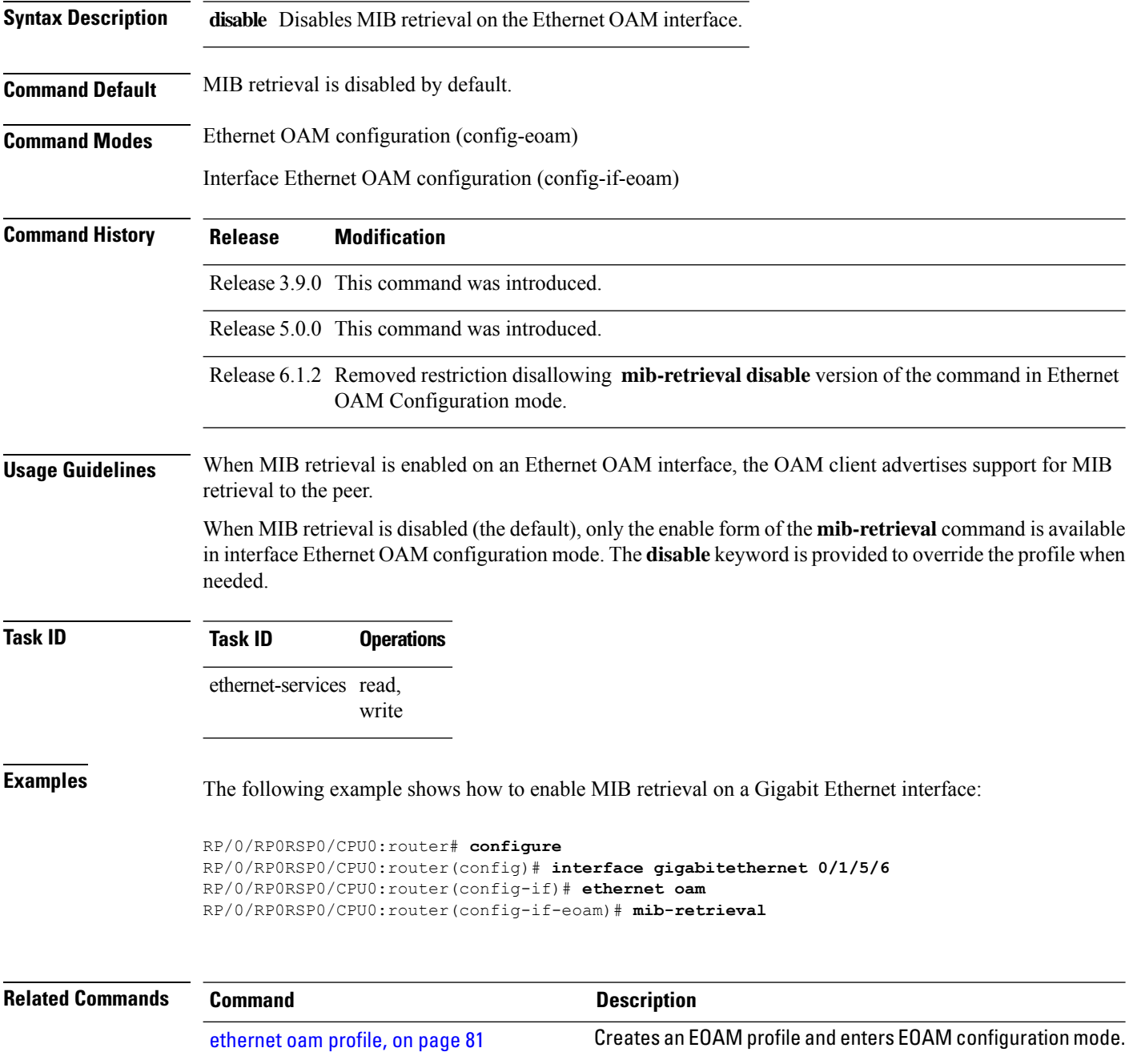

 $\mathbf l$ 

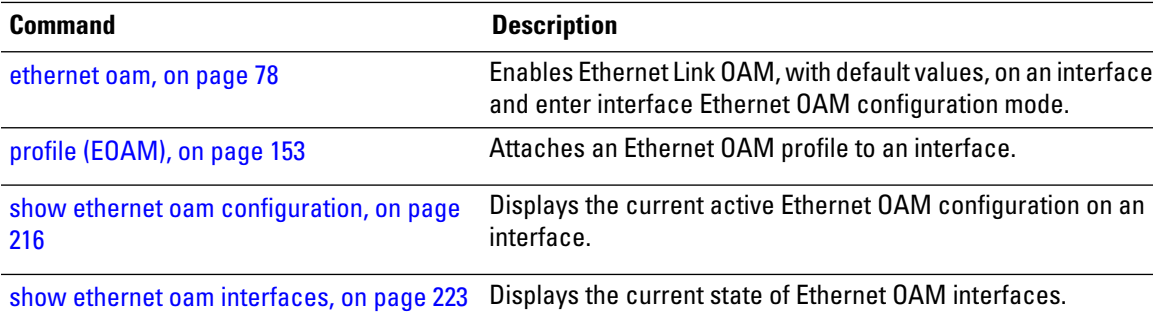

### **mip auto-create**

To enable the automatic creation of Maintenance Intermediate Points (MIPs) in a bridge domain or cross-connect, use the **mip auto-create** command in CFM domain service configuration mode. To disable automatic creation of MIPs, use the **no** form of this command.

**mip auto-create** {**all** | **lower-mep-only**}{**ccm-learning**}

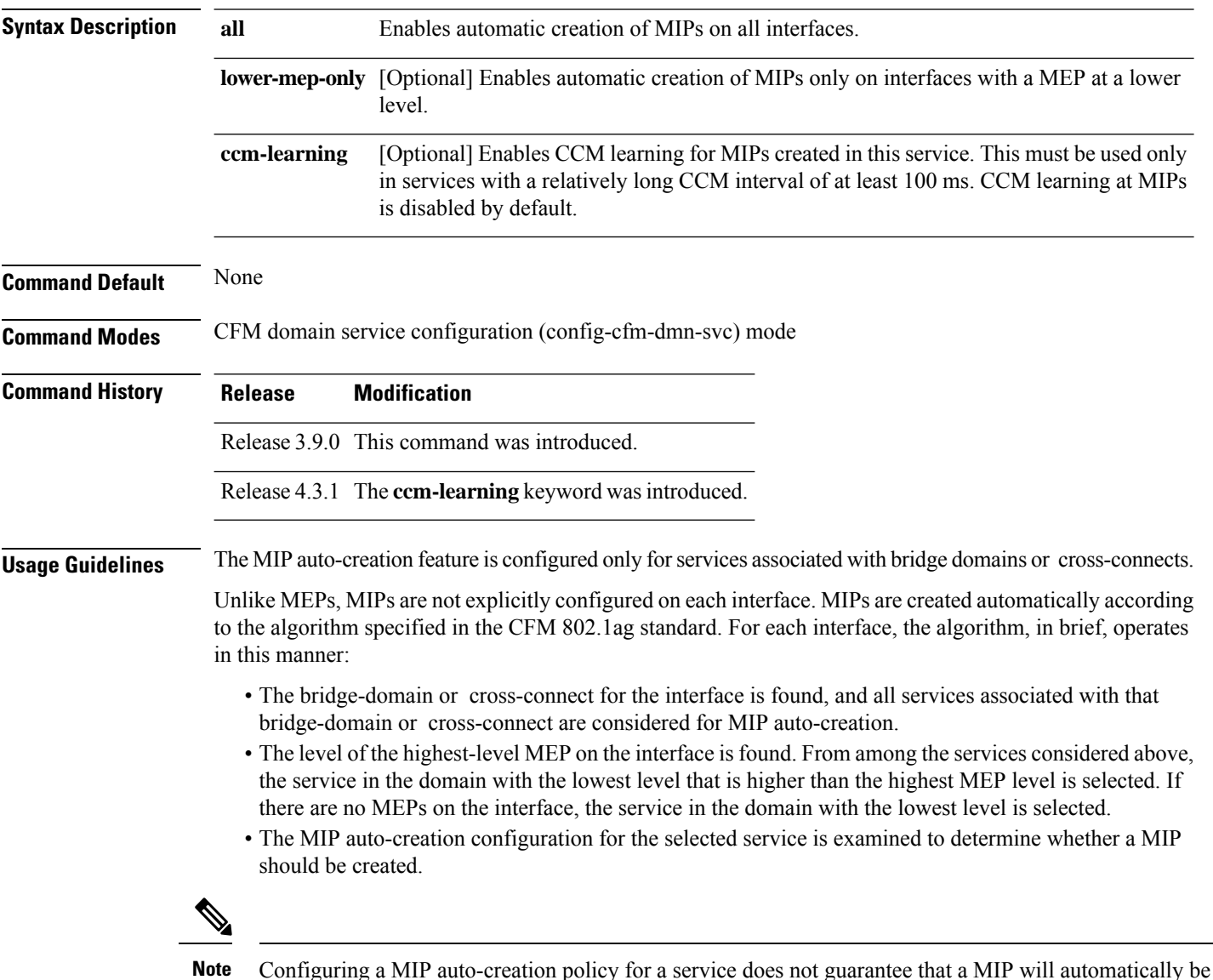

created for that service. The policy is only considered if that service is first selected by the algorithm.

 $\mathbf{l}$ 

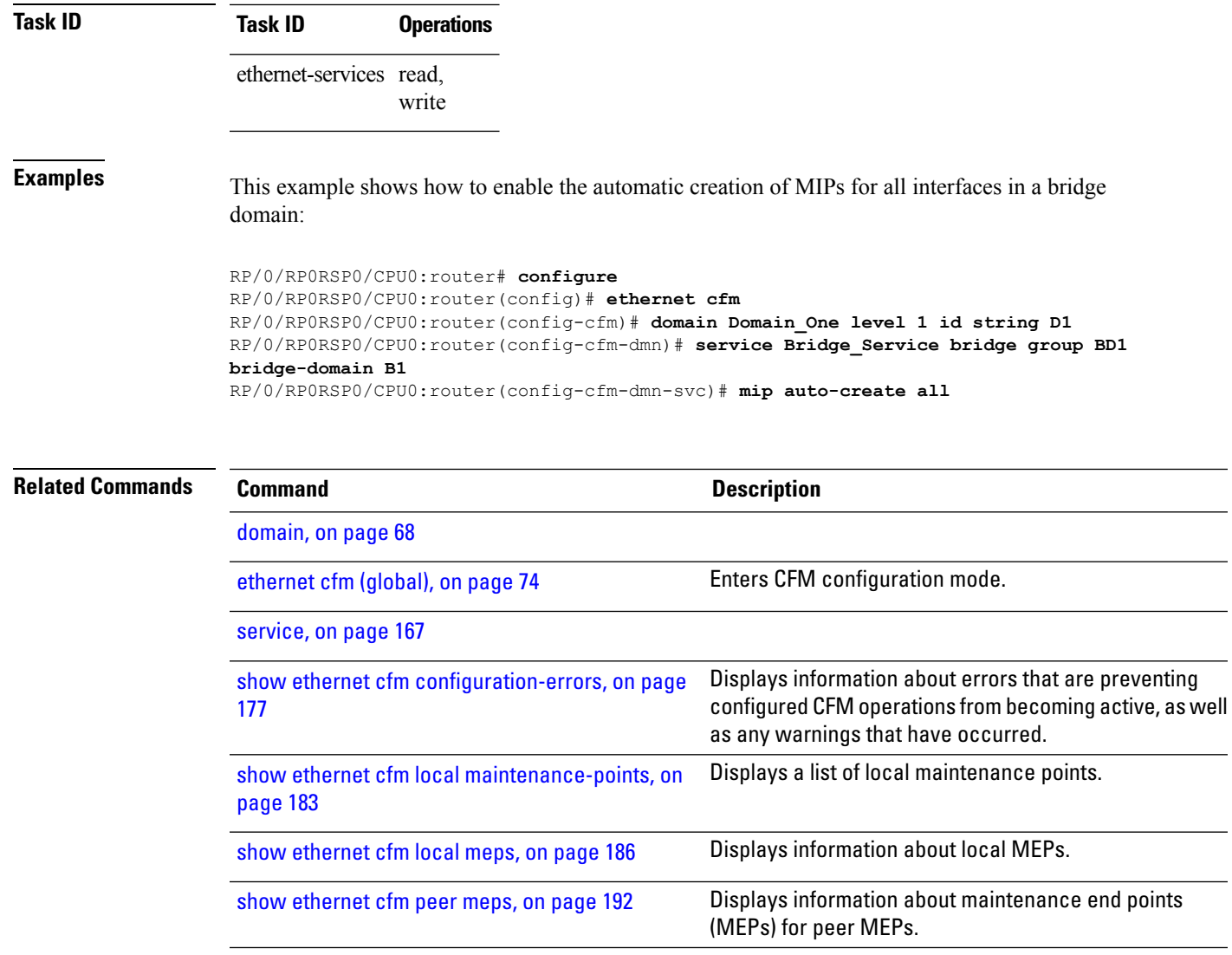

## **mode (Ethernet OAM)**

To configure the Ethernet OAM mode on an interface, use the **mode** command in Ethernet OAM or interface Ethernet OAM configuration mode. To return to the default, use the **no** form of the command.

**mode** {**active** | **passive**}

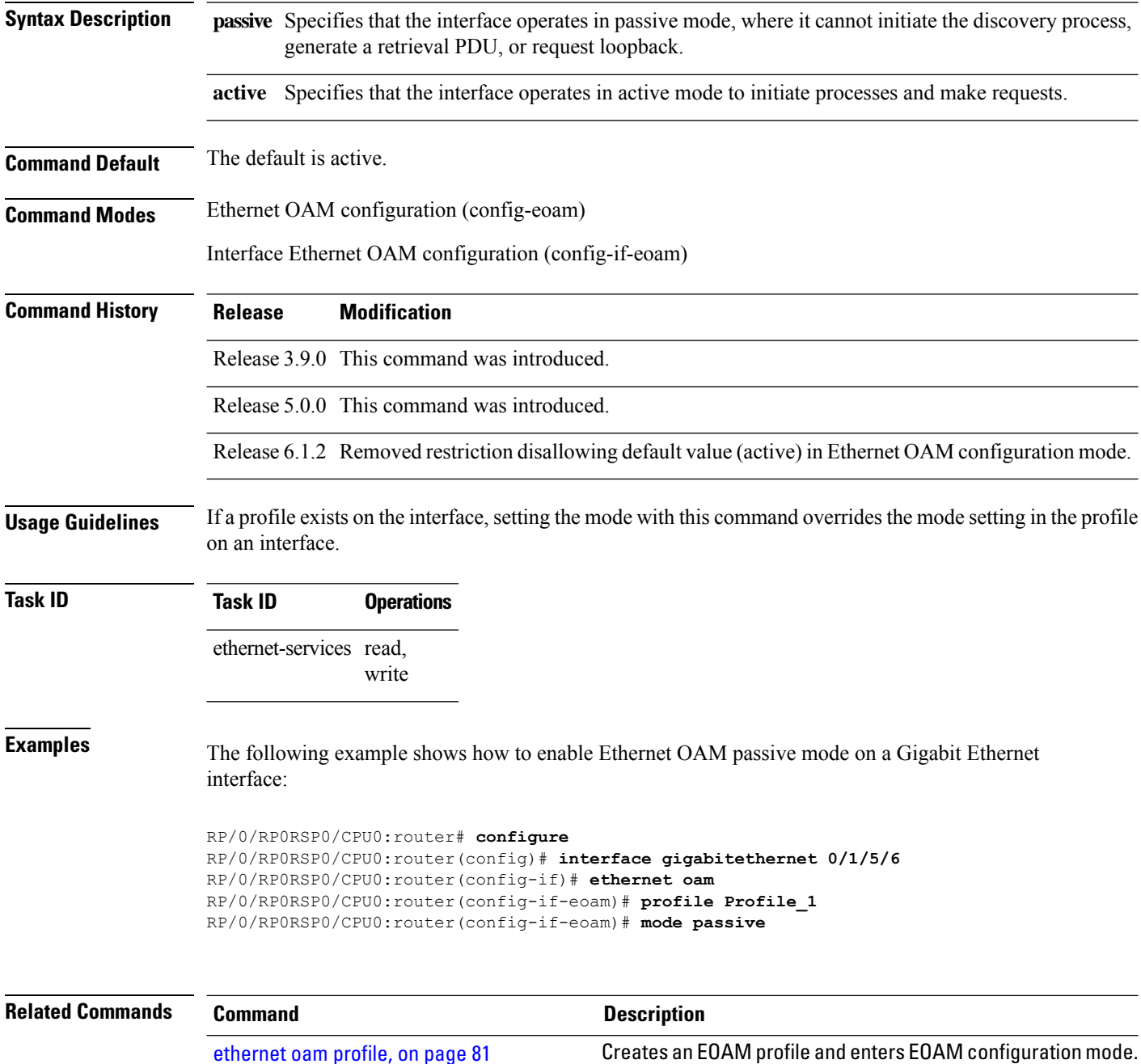

 $\mathbf l$ 

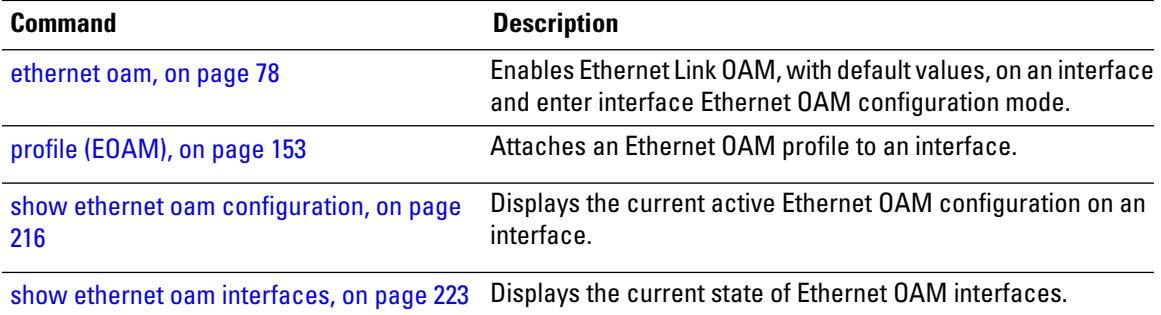

## **monitoring**

To enable Ethernet OAM link monitoring, use the **monitoring** command in Ethernet OAM link monitor or interface Ethernet OAM link monitor configuration mode. To return link monitoring to its default state of enabled, use the **no** form of this command.

**monitoring** [**disable**]

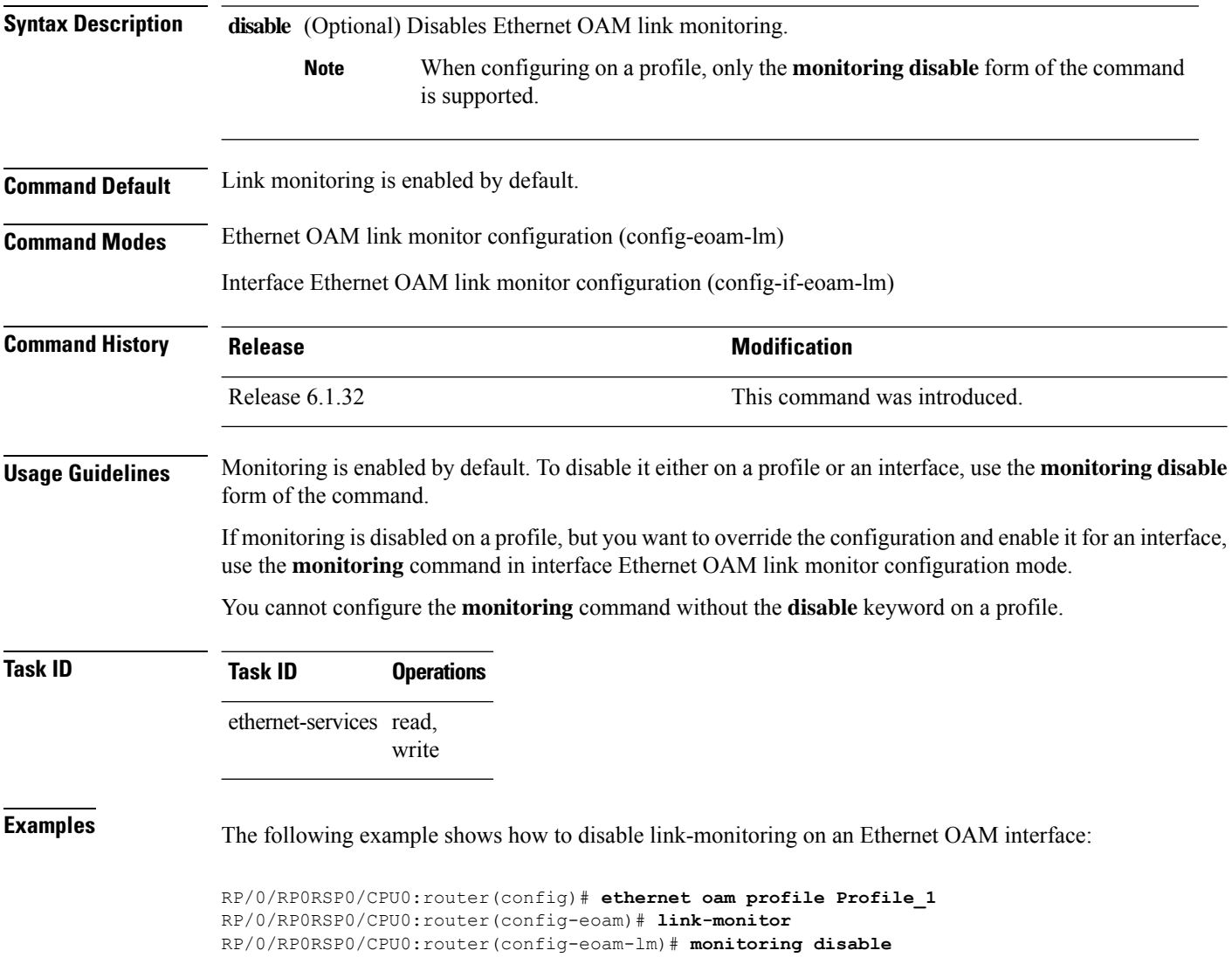
### **packet size**

To configure the minimum size (in bytes) for outgoing probe packets, including padding when necessary, use the **packet size** command in SLA profile probe configuration mode. To remove this configuration, use the no form of this command.

**packet size** *bytes* [**test pattern** {**hex 0x** *HHHHHHHH* | **pseudo-random**}]

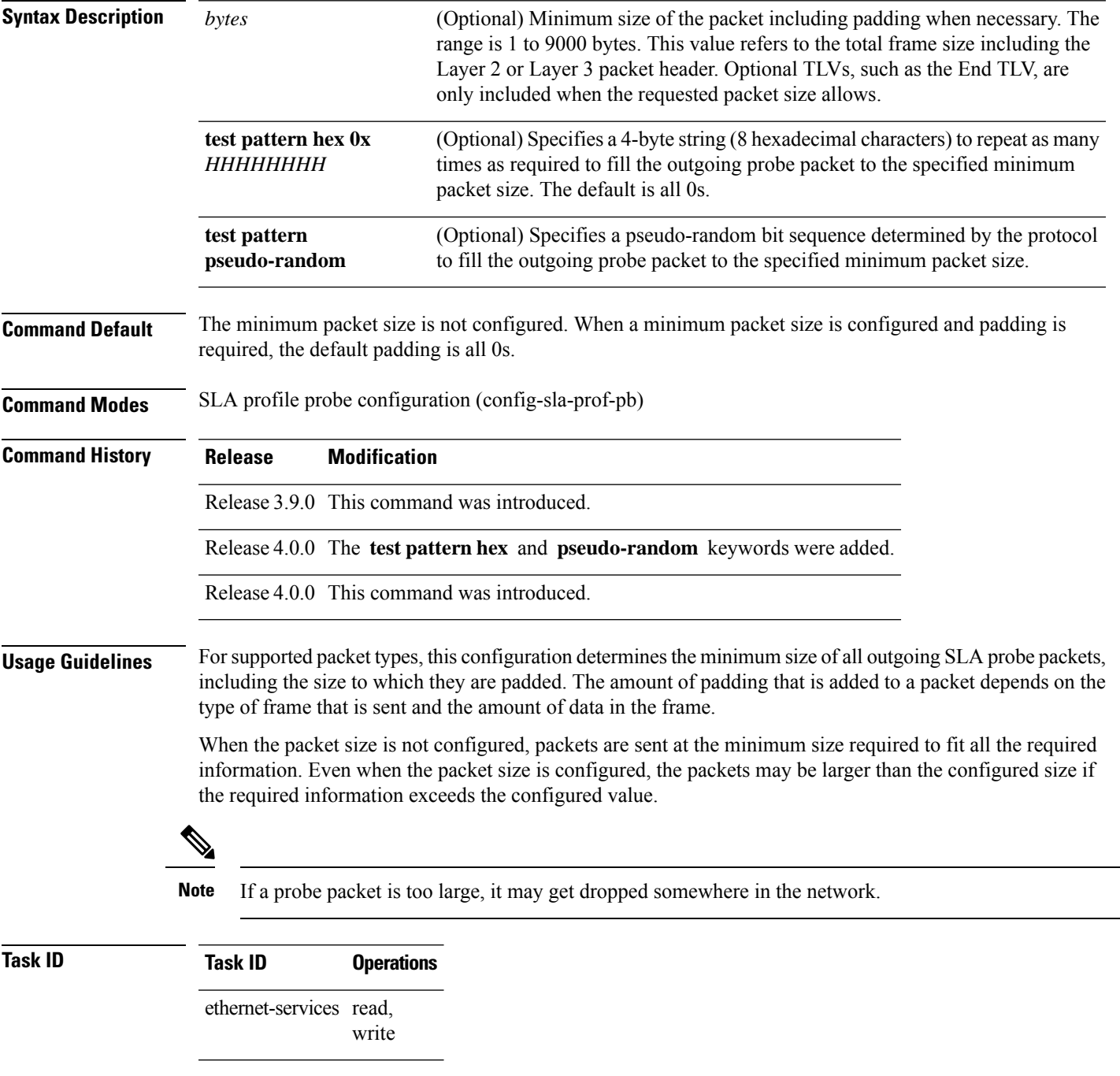

**Examples** The following example shows how to configure the minimum size of outgoing probe packets using default padding of all 0s as needed:

```
RP/0/RP0RSP0/CPU0:router# configure
RP/0/RP0RSP0/CPU0:router(config)# ethernet sla
RP/0/RP0RSP0/CPU0:router(config-sla)# profile Prof1 type cfm-loopback
RP/0/RP0RSP0/CPU0:router(config-sla-prof)# probe
RP/0/RP0RSP0/CPU0:router(config-sla-prof-pb)# packet size 9000
RP/0/RP0RSP0/CPU0:router(config-sla-prof-pb)# commit
```
The following example shows how to configure a hexadecimal test pattern to pad packets with to reach the minimum packet size:

```
RP/0/RP0RSP0/CPU0:router# configure
RP/0/RP0RSP0/CPU0:router(config)# ethernet sla
RP/0/RP0RSP0/CPU0:router(config-sla)# profile Prof1 type cfm-loopback
RP/0/RP0RSP0/CPU0:router(config-sla-prof)# probe
RP/0/RP0RSP0/CPU0:router(config-sla-prof-pb)# packet size 9000 test pattern hex 0xabcdabcd
RP/0/RP0RSP0/CPU0:router(config-sla-prof-pb)# commit
```
### **ping ethernet cfm**

To send Ethernet connectivity fault management (CFM) loopback messagesto a maintenance end point (MEP) or MAC address destination from the specified source MEP, and display a summary of the responses, use the **ping ethernet cfm** command in EXEC mode.

**ping ethernet cfm domain** *domain-name* **service** *service-name* {**mac-address** *mac* | **mep-id** *id*} **source** [**mep-id** *source-id*] **interface** *interface-path-id* [**cos** *cos-val*] [**count** *n*] [**frame-size** *size*] [**data-pattern** *hex*] [**interval** *seconds*] [**timeout** *time*]

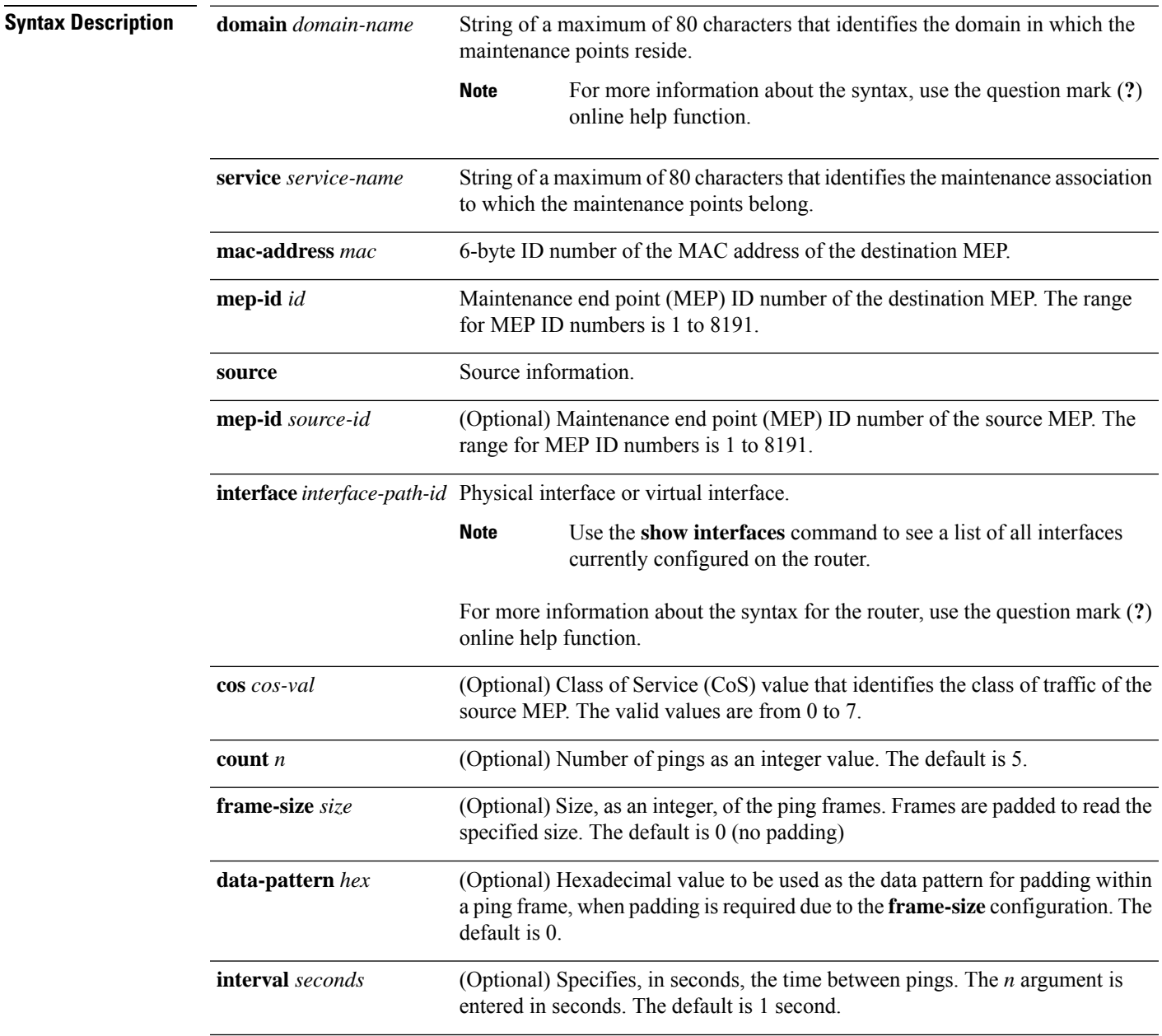

 $\mathbf I$ 

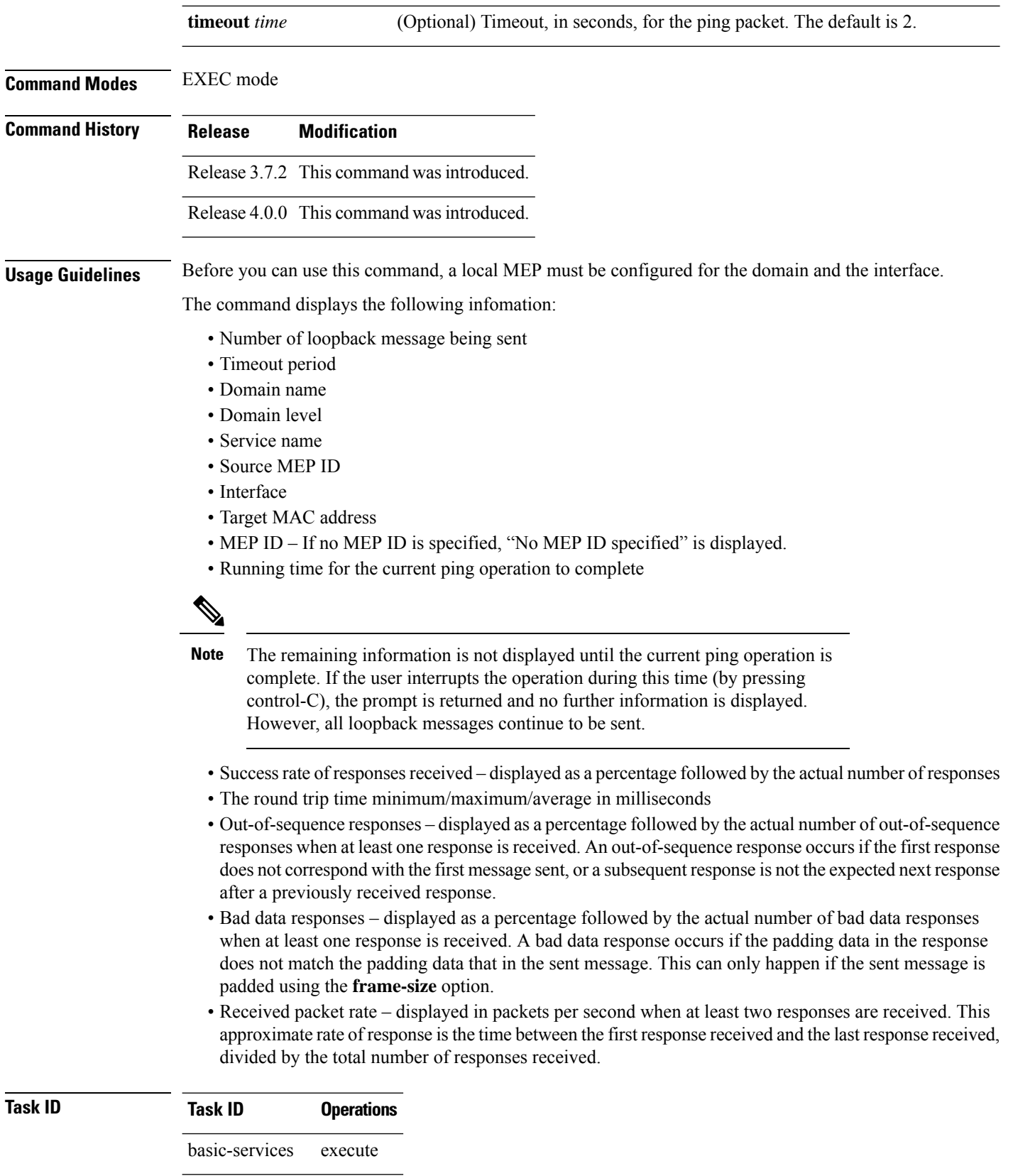

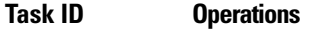

ethernet-services execute

**Examples** The following example shows how to send an Ethernet CFM loopback message:

RP/0/RP0RSP0/CPU0:router# **ping ethernet cfm domain D1 service S1 mep-id 16 source** interface GigabitEthernet 0/0/0/0

Type escape sequence to abort. Sending 5 CFM Loopbacks, timeout is 2 seconds - Domain foo (level 2), Service foo Source: MEP ID 1, interface GigabitEthernet0/0/0/0 Target: 0001.0002.0003 (MEP ID 16): Running (5s) ... Success rate is 60.0 percent (3/5), round-trip min/avg/max = 1251/1349/1402 ms Out-of-sequence: 0.0 percent (0/3) Bad data: 0.0 percent (0/3) Received packet rate: 1.4 pps

# **polling-verification-timer**

To set or disable the Metro Ethernet Forum (MEF) T392 Polling Verification Timer (PVT) for Ethernet Local Management Interface (E-LMI) operation, use the**polling-verification-timer** command in interface Ethernet LMI configuration mode. To return to the default, use the **no** form of the command.

**polling-verification-timer** {*interval* | **disable**}

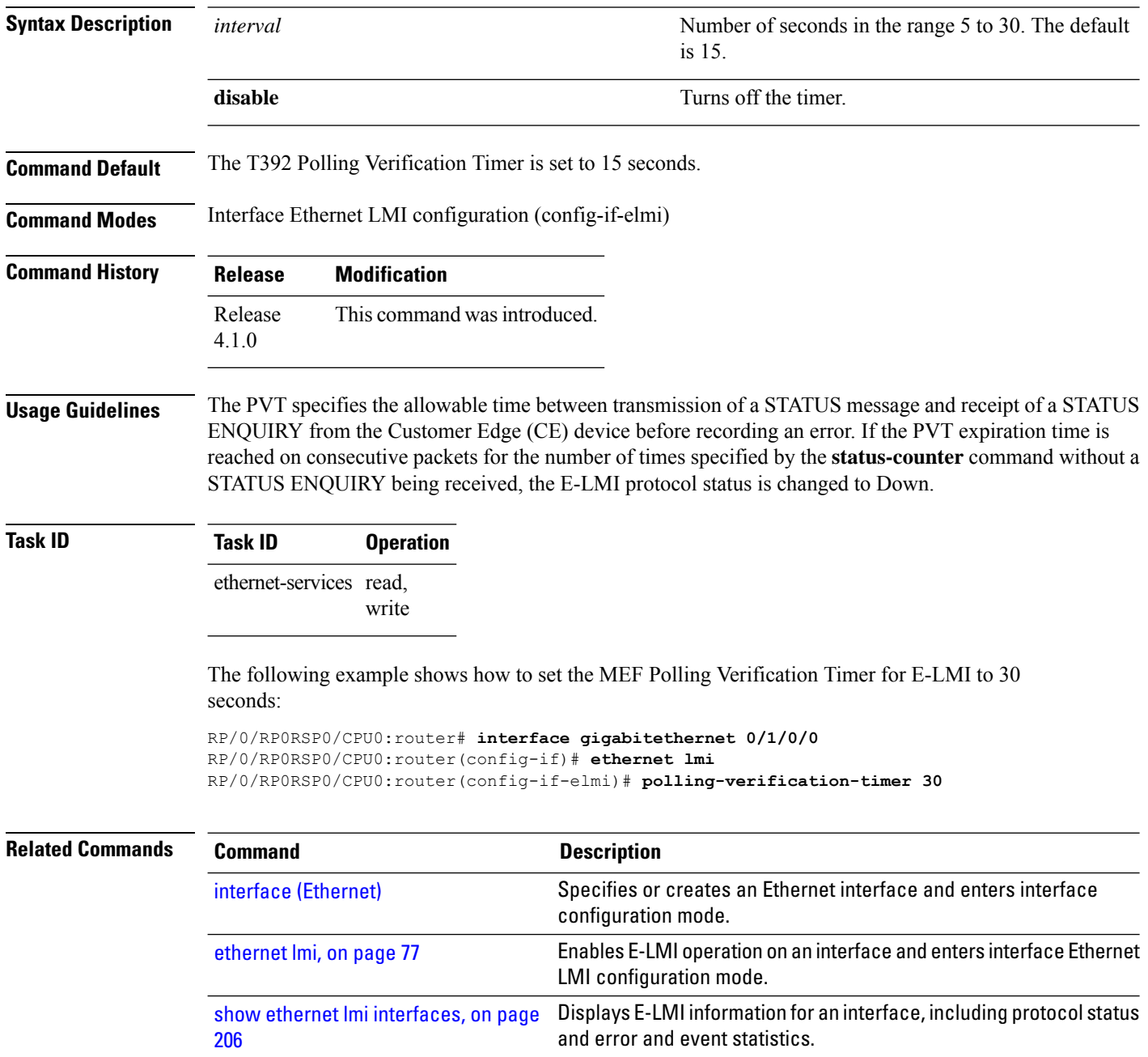

# **priority (SLA)**

 $\overline{\phantom{a}}$ 

To configure the priority of outgoing SLA probe packets, use the **priority** command in SLA profile probe configuration mode. To return the priority to the default value, use the no form of this command.

**priority** *priority*

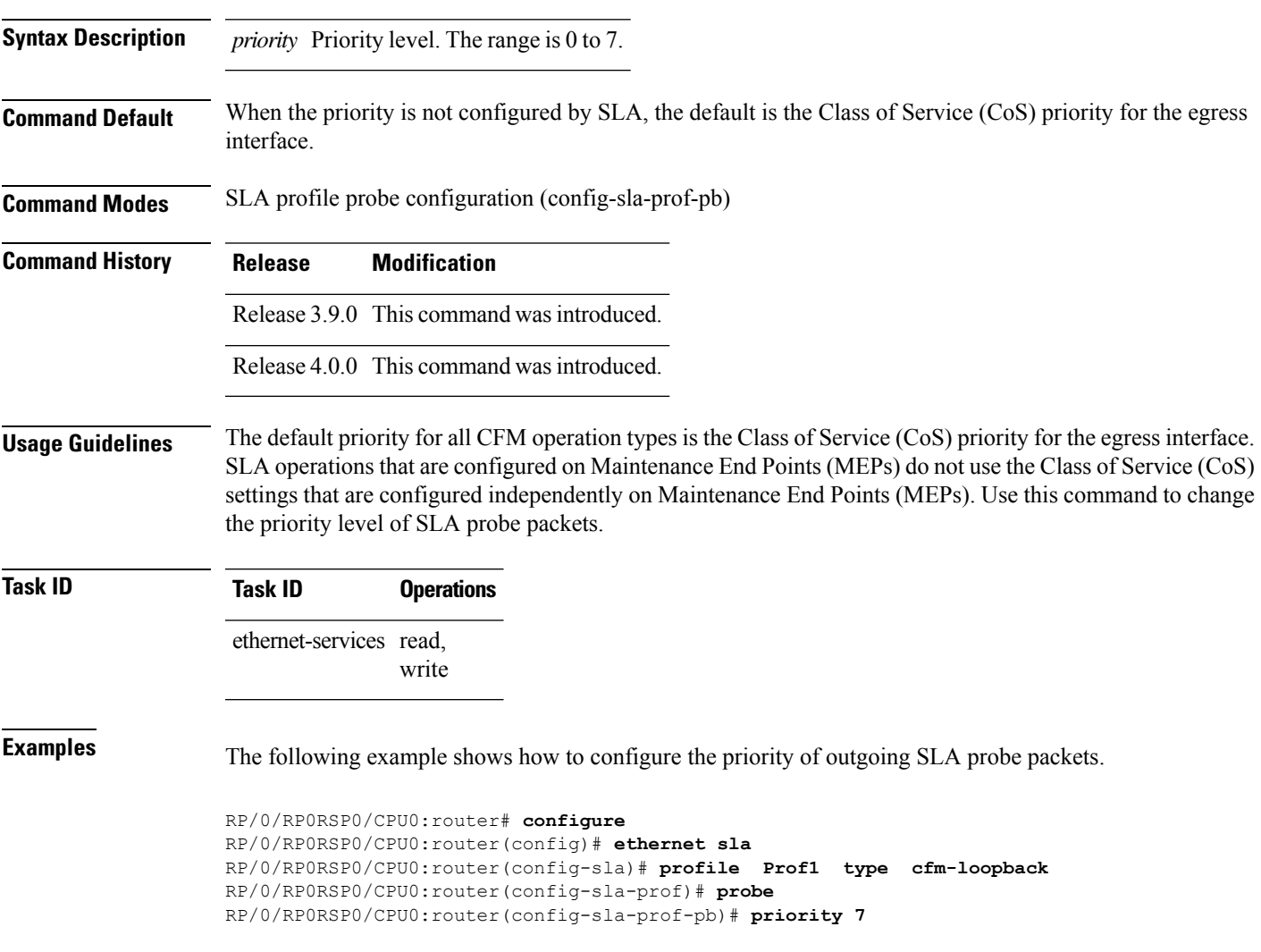

# **probe (SLA)**

To enter SLA profile probe configuration mode, use the **probe** command in SLA profile configuration mode. To exit to the previous mode, use the no form of this command.

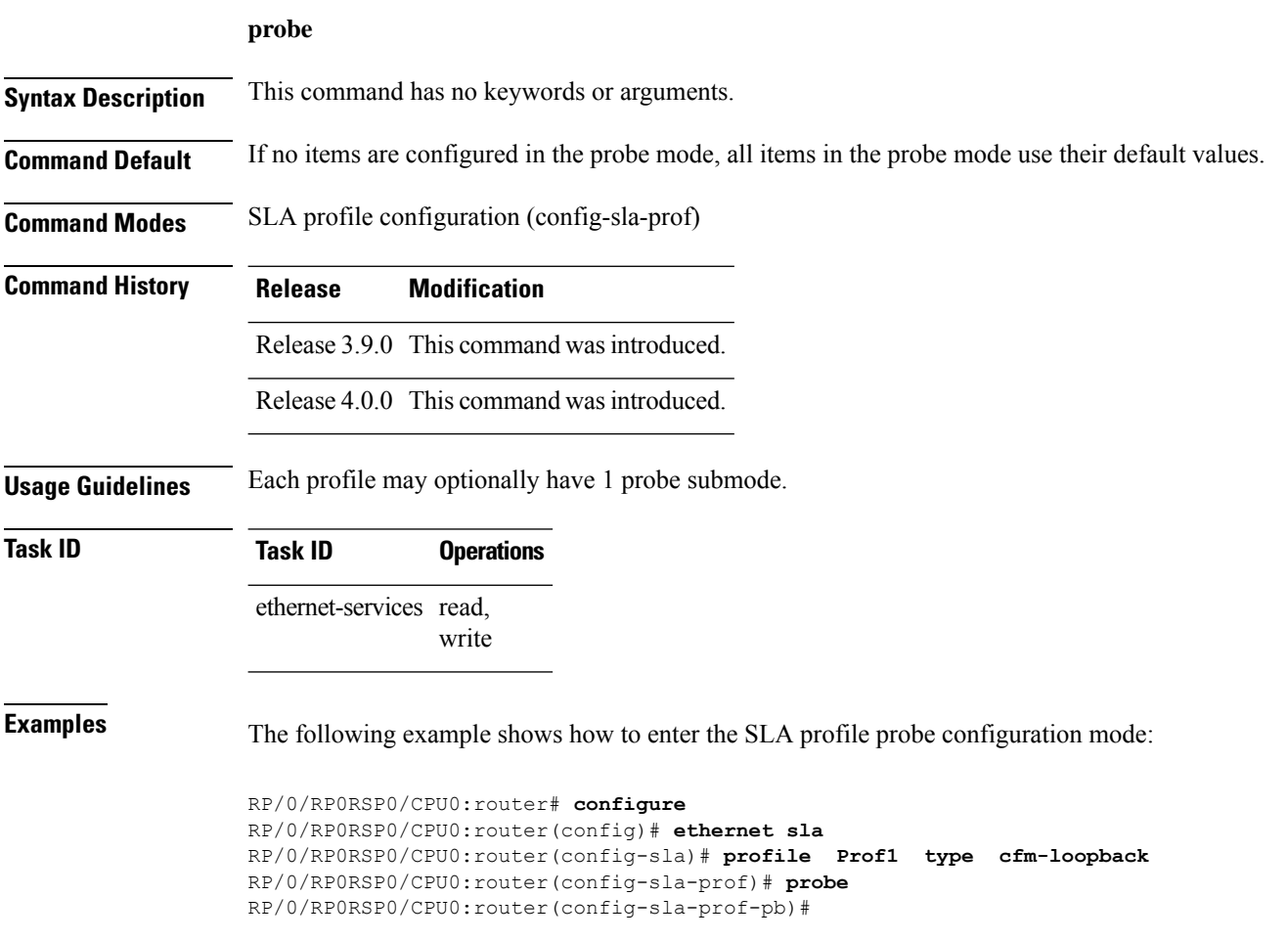

# <span id="page-152-0"></span>**profile (EOAM)**

To attach an Ethernet OAM profile to an interface, use the **profile** command in interface Ethernet OAM configuration mode. To remove the profile from the interface, use the no form of this command.

**profile** *name* **Syntax Description** *name* Text name of the Ethernet OAM profile to attach to the interface. **Command Default** No profile is attached. **Command Modes** Interface Ethernet OAM configuration (config-if-eoam) **Command History Release Modification** Release 3.9.0 This command was introduced. Release 5.0.0 This command was introduced. **Usage Guidelines** When an Ethernet OAM profile is attached to an interface using this command, all of the parameters configured for the profile are applied to the interface. Individual parameters that are set by the profile configuration can be overridden by configuring them directly on the interface. **Task ID Task ID Operations** ethernet-services read, write **Examples** The following example shows how to attach an Ethernet OAM profile to a Gigabit Ethernet interface. RP/0/RP0RSP0/CPU0:router# **configure** RP/0/RP0RSP0/CPU0:router(config)# **interface gigabitethernet 0/1/5/6** RP/0/RP0RSP0/CPU0:router(config-if)# **ethernet oam** RP/0/RP0RSP0/CPU0:router(config-if-eoam)# **profile Profile\_1 Related Commands Command Command Description** [ethernet](#page-80-0) oam profile, on page 81 Creates an EOAM profile and enters EOAM configuration mode. Enables Ethernet Link OAM, with default values, on an interface and enter interface Ethernet OAM configuration mode. [ethernet](#page-77-0) oam, on page 78 Displays the current active Ethernet OAM configuration on an interface. show ethernet oam [configuration,](#page-215-0) on page [216](#page-215-0)

show ethernet oam [interfaces,](#page-222-0) on page 223 Displays the current state of Ethernet OAM interfaces.

# **profile (SLA)**

To create an SLA operation profile and enter the SLA profile configuration mode, use the **profile** command in SLA configuration mode. To remove the profile, use the **no** form of this command.

**profile** *profile-name* **type** {{**cfm-delay-measurement** | **cfm-delay-measurement-v0**} | **cfm-loopback** | **cfm-synthetic-loss-measurement**}

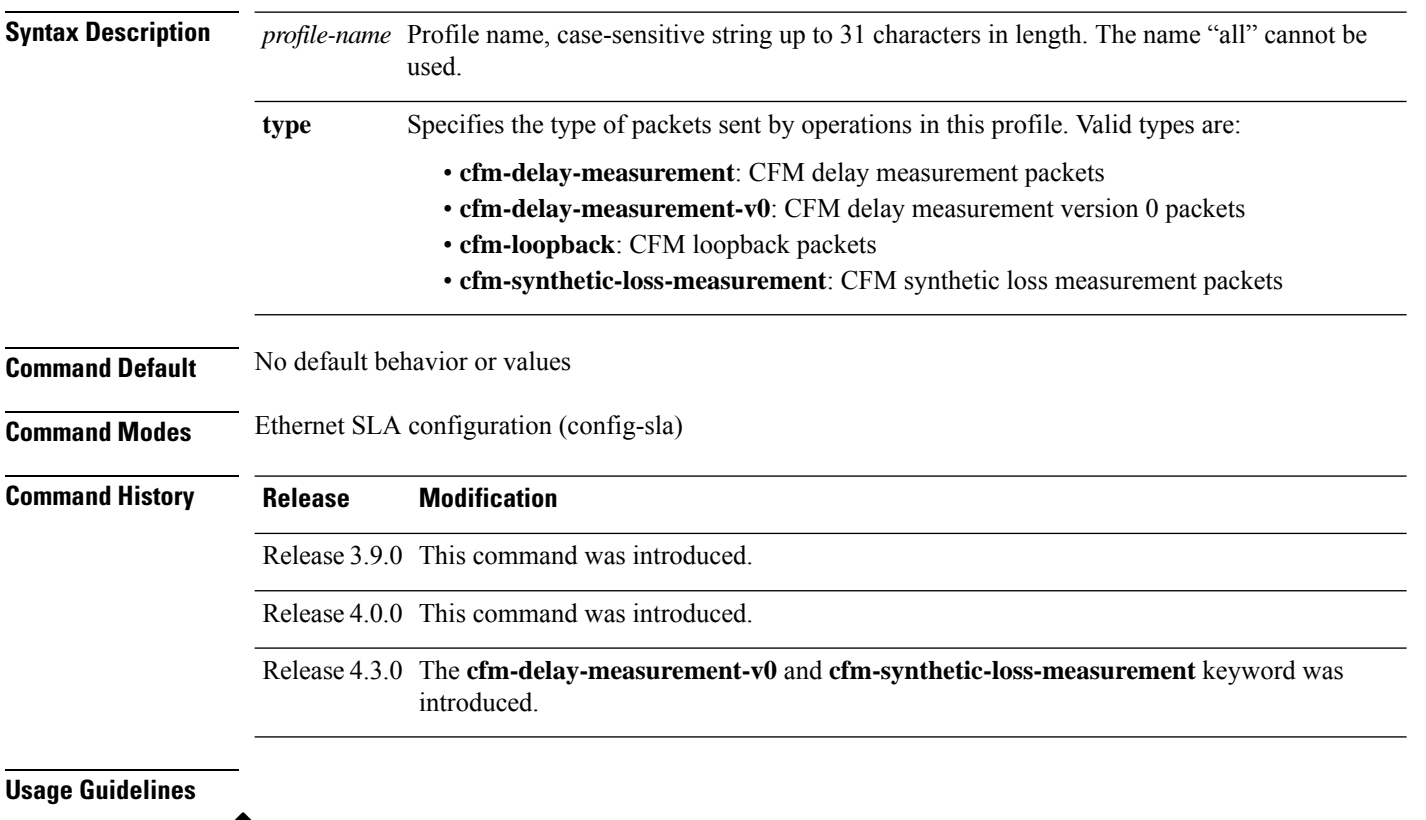

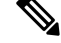

Each profile is uniquely identified by its name. Changing the packet **type** for the profile removes all stored data from the profile and is equivalent to deleting the profile and creating a new profile. **Note**

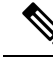

You can configure the Ethernet SLA profile to use Y.1731 DMM frames. The restriction of 150 configured Ethernet SLA operations for each CFM MEP is removed not only for profiles using DMM frames, but also for profiles using the other supported Y.1731 frame types, such as loopback measurement and synthetic loss measurement. For interoperability purposes, it is still possible to configure profiles to use DMM v0 frames. This is done by specifying a type of **cfm-delay-measurement-v0** on the **profile(SLA)** command. The limit of 150 configured operations for each CFM MEP still applies in this case. **Note**

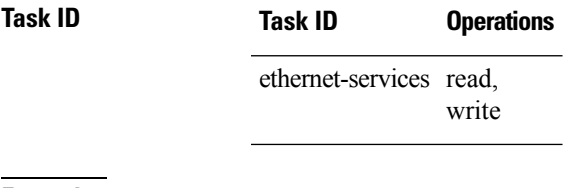

**Examples** This example shows how to configure an SLA operation profile and enter the SLA profile configuration mode:

> RP/0/RP0RSP0/CPU0:router# **configure** RP/0/RP0RSP0/CPU0:router(config)# **ethernet sla** RP/0/RP0RSP0/CPU0:router(config-sla)# **profile Prof1 type cfm-loopback** RP/0/RP0RSP0/CPU0:router(config-sla-prof)#

## **remote-loopback**

To enable a remote loopback on the far end of an Ethernet OAM interface, use the **remote-loopback**command in Ethernet OAM configuration or interface Ethernet OAM configuration mode. To return the interface to the default (disabled), use the**disable** keyword, and to remove the configuration, use the**no** form of the command.

**remote-loopback** [**disable**] **no remote-loopback** [**disable**]

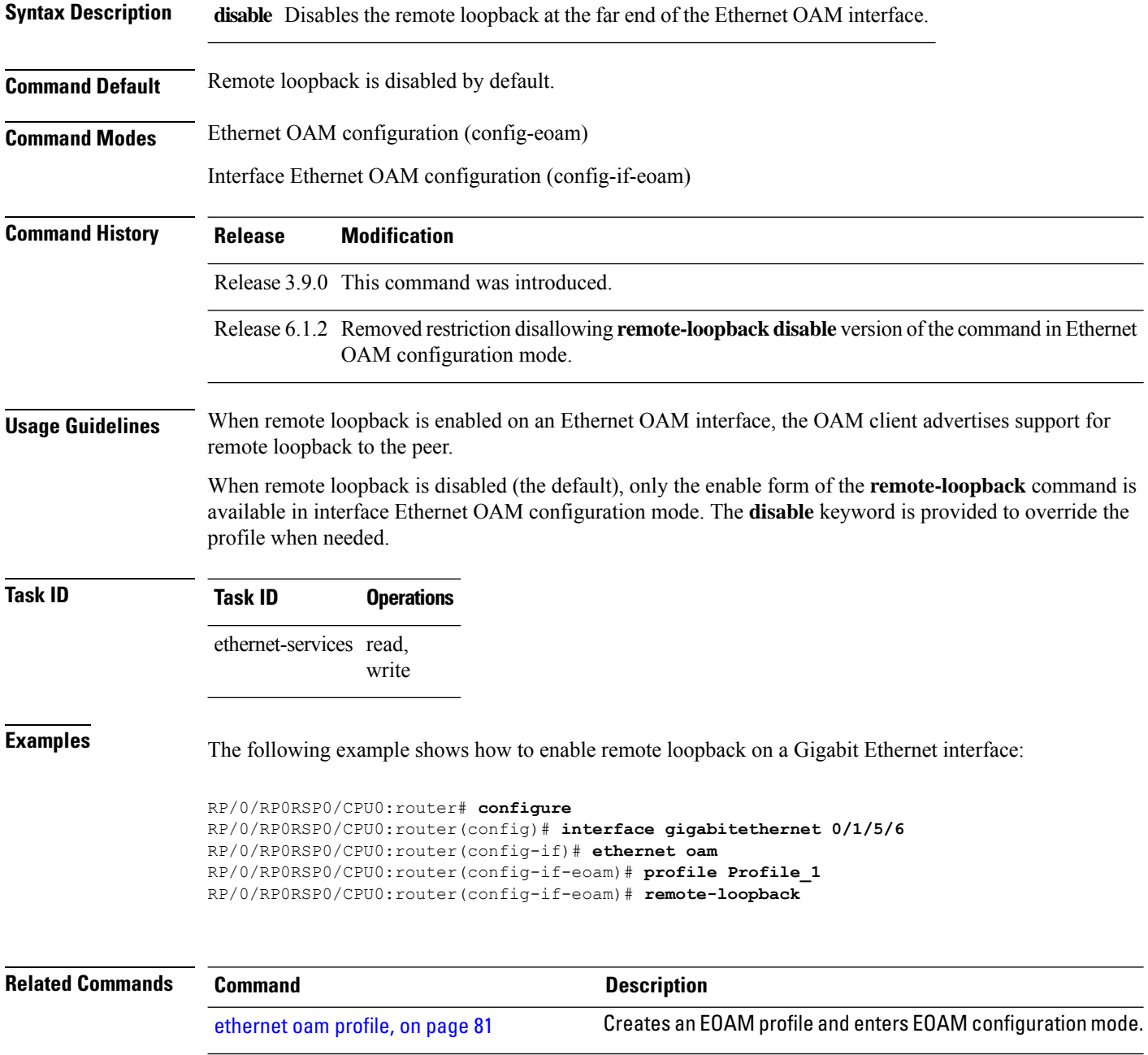

 $\mathbf I$ 

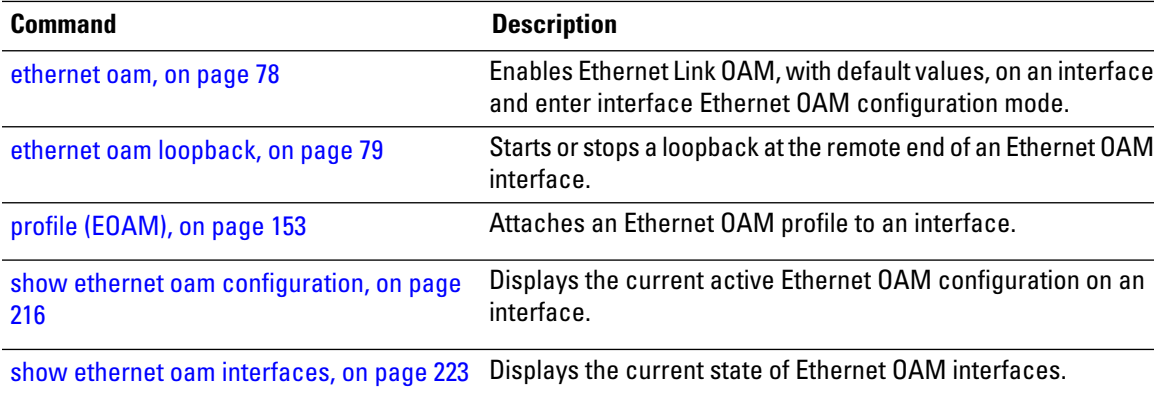

## **require-remote**

To require that certain features are enabled before an OAM session can become active, or to disable a requirement that is part of an active OAM profile, use the **require-remote** command in Ethernet OAM configuration or interface Ethernet OAM configuration mode. To remove the configuration and return to the default, use the **no** form of this command.

**require-remote** {**mode** {**active** |**passive** |**disabled**} | **mib-retrieval** [**disabled**] | **remote-loopback**[**disalbed**] | **link-monitoring** [**disabled**]}

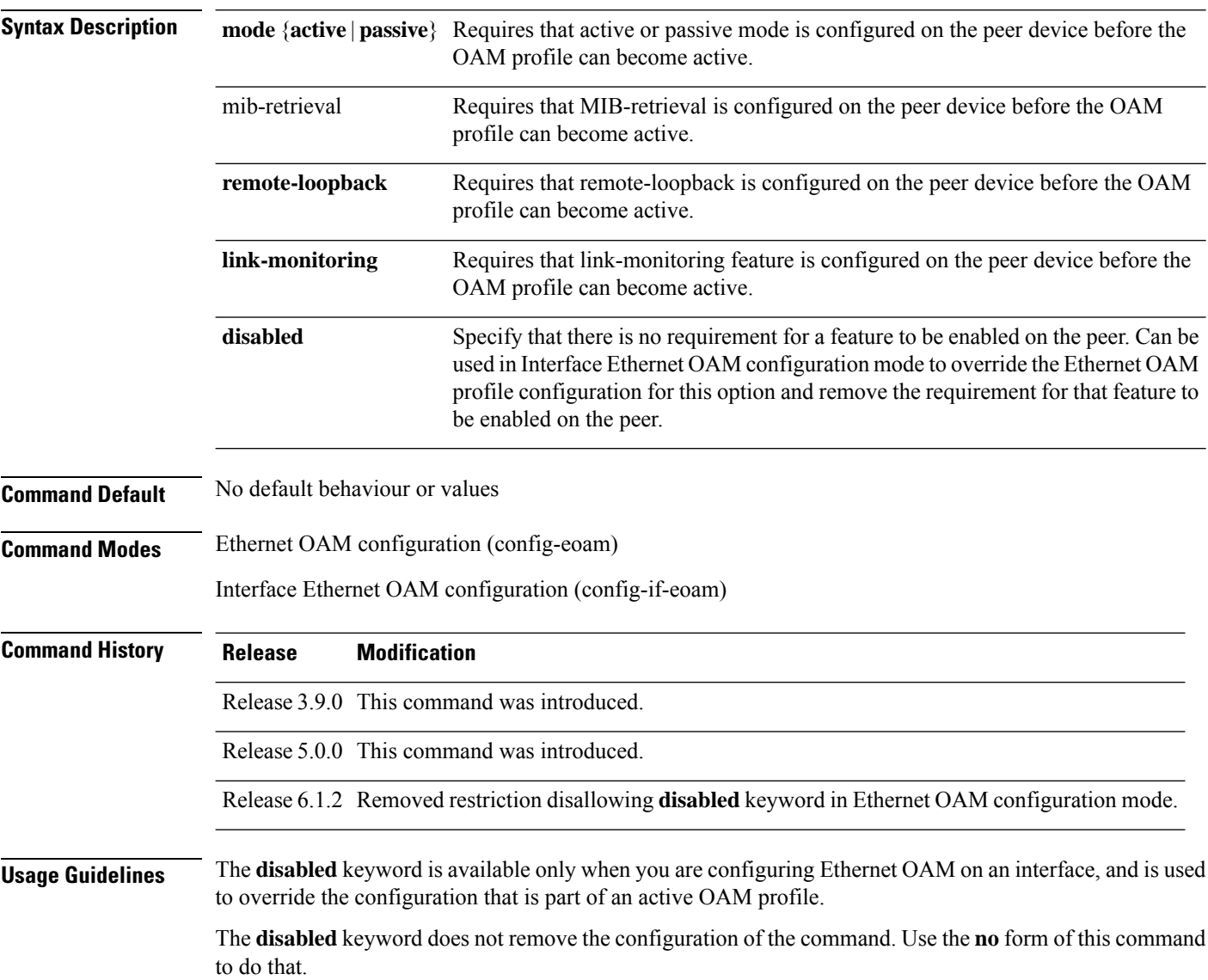

**Task ID Task ID Operations**

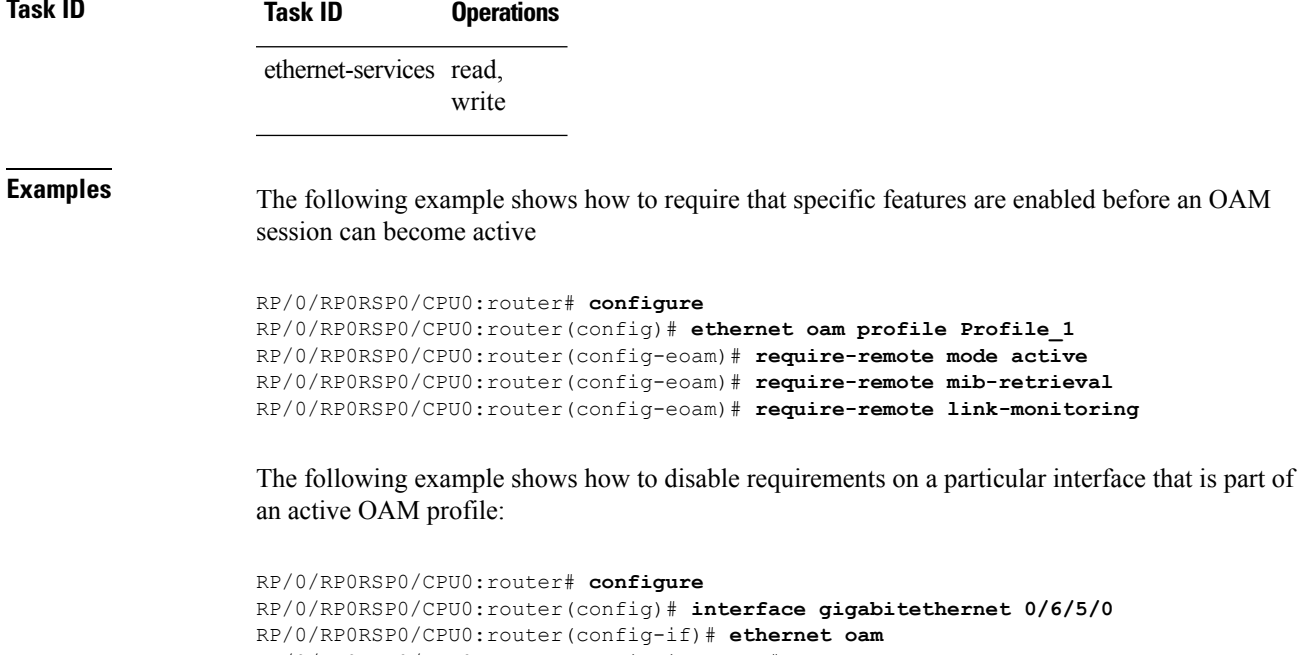

RP/0/RP0RSP0/CPU0:router(config-if-eoam)# **require-remote mode active disabled** RP/0/RP0RSP0/CPU0:router(config-if-eoam)# **require-remote mib-retrieval disabled** RP/0/RP0RSP0/CPU0:router(config-if-eoam)# **require-remote link-monitoring disabled**

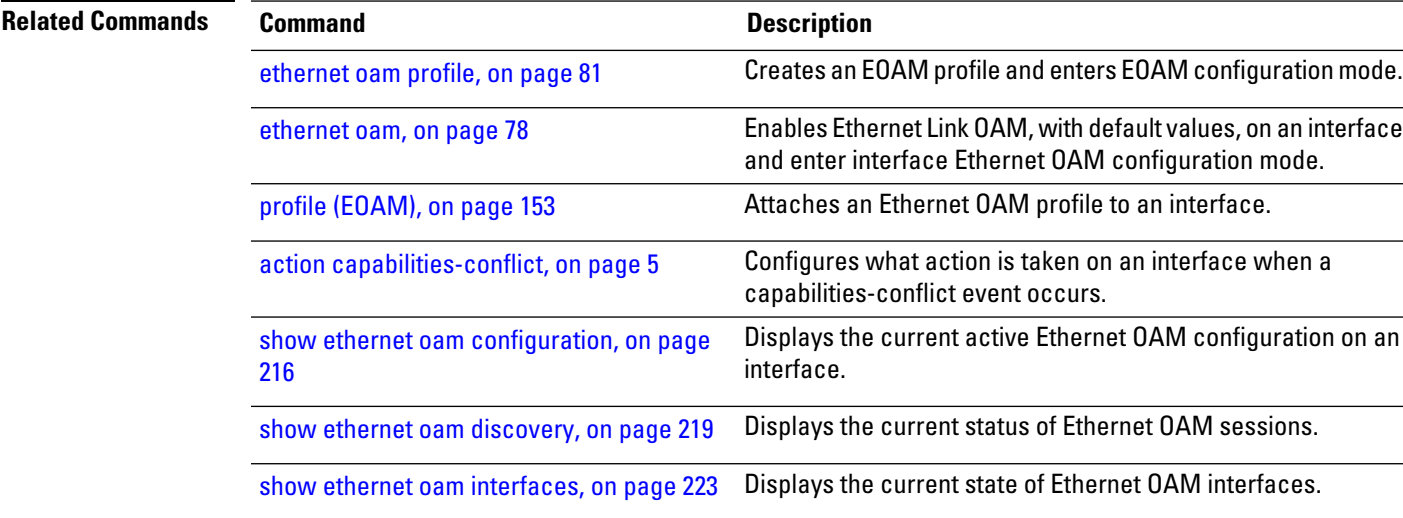

### **schedule (SLA)**

To schedule an operation probe in a profile, use the **schedule** command in SLA profile configuration mode. To disable a schedule, use the **no** form of this command.

**Hourly Scheduling schedule every** *number* { **hours** | **minutes** } [ **first at hh : mm** [ **: ss** ] ] [ **for duration** { **seconds** | **minutes** | **hours** } ] **Daily Scheduling schedule every day** [**at hh:mm**] [**for duration** {**seconds** | **minutes** | **hours** | **days**}] **Weekly Scheduling schedule every week on day** [**at hh:mm**] [**for duration** {**seconds** | **minutes** | **hours** | **days** | **week**}] **Syntax Description** every week on *day* [at hh:mm][f Schedules a probe one day per week, on the specified *day*, at the specified time (*hh:mm*), for the specified *duration*. **every week on** *day* [**at** *hh:mm*][**f** or *duration* {**seconds** | **minutes** | **hours** | **days** | **week**}] Schedules a probe every day, at the specified time (*hh:mm*), for the specified *duration*. **every day** [**at** *hh:mm*][**f** or *duration* {**seconds** | **minutes** | **hours** | **days**} Schedules a probe every specified *number* of **hours** or **minutes**, **every** *number* {**hours** | **minutes**} **first** starting at the specified time after midnight (*hh:mm*[.*ss*]). **at** *hh:mm*[.*ss*] Schedules a probe every specified *number* of **hours** or **minutes**, for the specified *duration*. **every** *number* {**hours** | **minutes**} [**f** or *duration* {**seconds**| **minutes**|**hours**}] Day of the week. Valid values are: • Monday • Tuesday • Wednesday • Thursday • Friday • Saturday • Sunday *day*

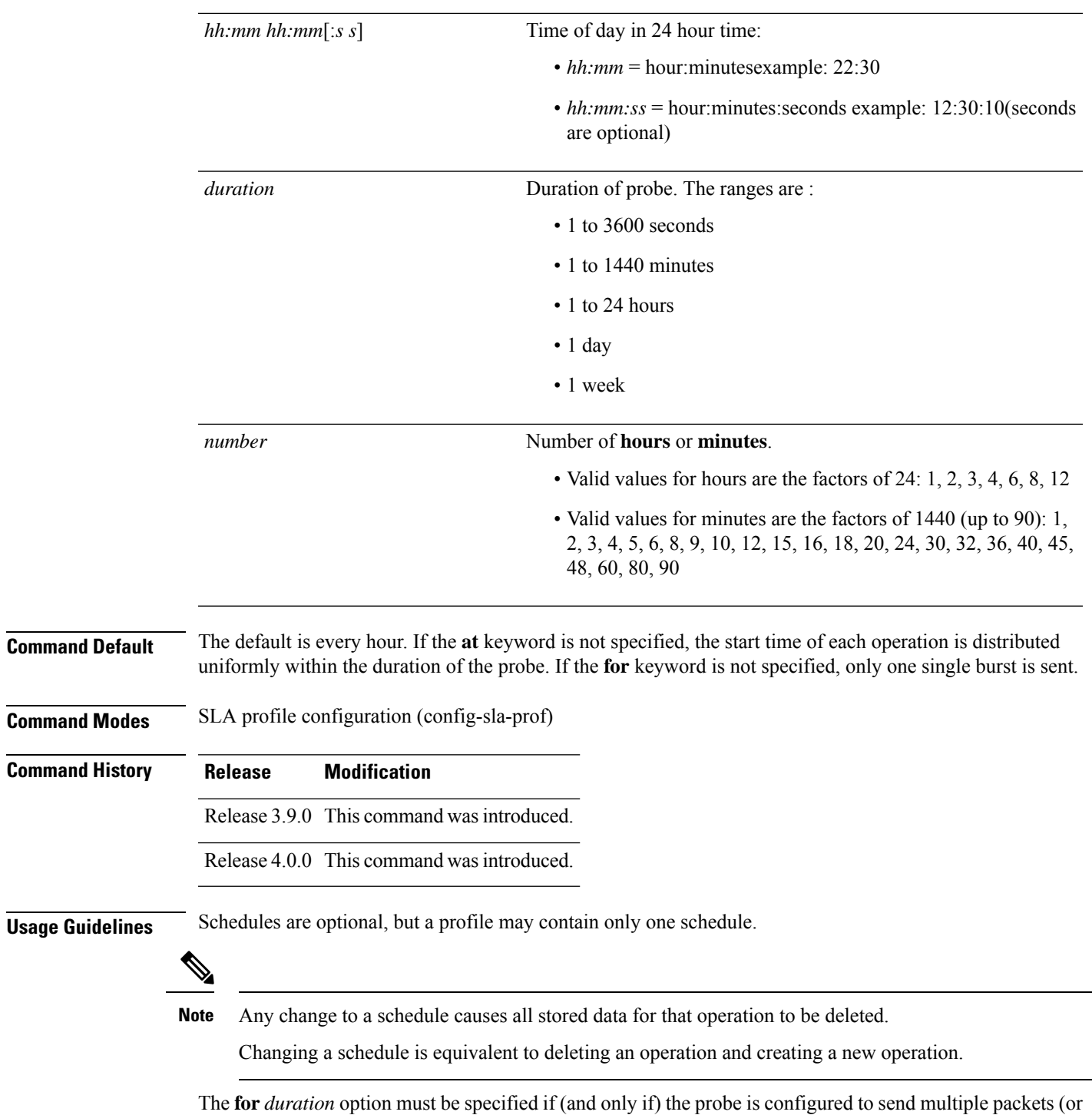

bursts of packets), using the **send packet every** or **send burst every** configuration of the **send (SLA)** command. If the **send (SLA)** command is not configured for the probe, or if **send burst once** is configured, the **for** *duration* option must not be used. If it is used in those cases, an error is returned.

The **for** *duration* option must not exceed the **schedule every** {**week | day | number**} option.

When the "**first at** *hh*:*hh*[:*ss*]" option is used, the configured time is used to calculate an offset after midnight when the first probe should be sent each day. The offset is calculated by taking the configured time plus the interval. Thus, probes may be sent before the configured time.

For example, if you configure "**schedule every 6 hours first at 11:15**," then the offset after midnight will be 5:15 (11:15 plus 6:00) and probes will be sent each day at 05:15, 11:15, 17:15 and 23:15.

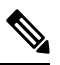

The schedule start time starts after the configuration is committed and not at the time when the operation is configured. **Note**

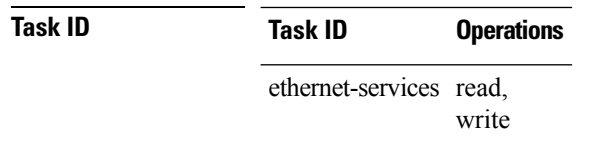

**Examples** The following examples show how to schedule operation probes in a profile:

#### **Example 1: Weekly Scheduling on a Specified Day at a Specified Time and Duration**

```
RP/0/RP0RSP0/CPU0:router# configure
RP/0/RP0RSP0/CPU0:router(config)# ethernet sla
RP/0/RP0RSP0/CPU0:router(config-sla)# profile Prof1 type cfm-loopback
RP/0/RP0RSP0/CPU0:router(config-sla-prof)# schedule every week on Monday at 23:30 for 1
hour
```
#### **Example 2: Daily Scheduling at a Specified Time and Duration**

```
RP/0/RP0RSP0/CPU0:router# configure
RP/0/RP0RSP0/CPU0:router(config)# ethernet sla
RP/0/RP0RSP0/CPU0:router(config-sla)# profile Prof1 type cfm-loopback
RP/0/RP0RSP0/CPU0:router(config-sla-prof)# schedule every day at 11:30 for 5 minutes
```
#### **Example 3: Hourly Scheduling Beginning at a Specified Time**

```
RP/0/RP0RSP0/CPU0:router# configure
RP/0/RP0RSP0/CPU0:router(config)# ethernet sla
RP/0/RP0RSP0/CPU0:router(config-sla)# profile Prof1 type cfm-loopback
RP/0/RP0RSP0/CPU0:router(config-sla-prof)# schedule every 2 hours first at 13:45:01
```
#### **Example 4: Hourly Scheduling for a Specified Duration**

```
RP/0/RP0RSP0/CPU0:router# configure
RP/0/RP0RSP0/CPU0:router(config)# ethernet sla
RP/0/RP0RSP0/CPU0:router(config-sla)# profile Prof1 type cfm-loopback
RP/0/RP0RSP0/CPU0:router(config-sla-prof)# schedule every 6 hours for 2 hours
```
 $\mathbf{l}$ 

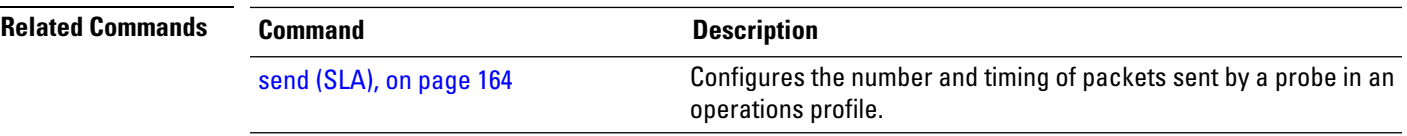

# <span id="page-163-0"></span>**send (SLA)**

To configure the number and timing of packetssent by a probe in an operations profile, use the **send**command in SLA profile probe configuration mode. To return to the default, use the **no** form of the command.

**send burst** {**every** *number* {**seconds**| **minutes**|**hours**} | **once**} **packet count** *packets* **interval** *number* {**seconds** | **milliseconds**}

**send packet** {**every** *number* {**milliseconds** | **seconds** | **minutes** | **hours**} | **once**}

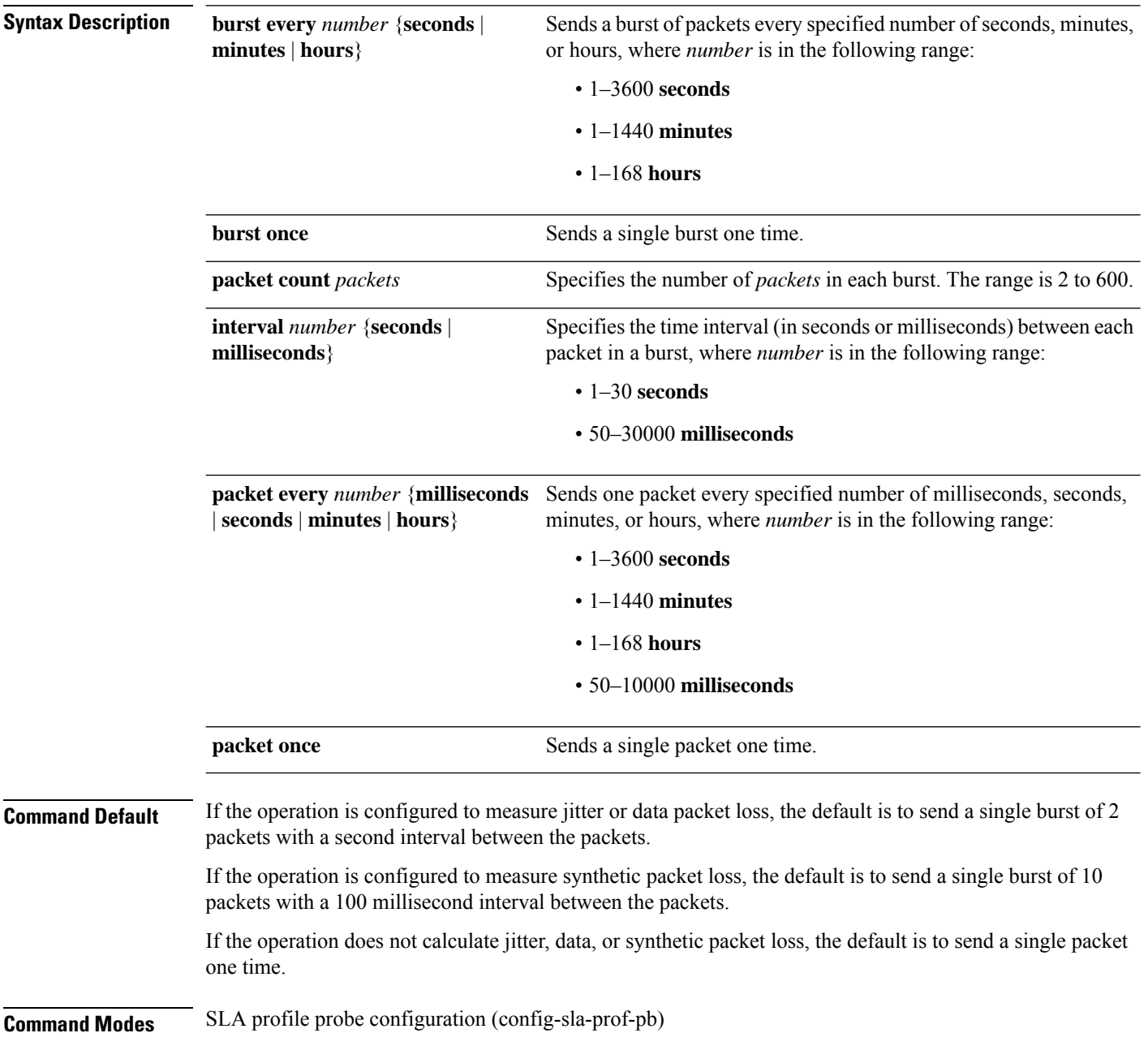

 $\mathbf{l}$ 

L,

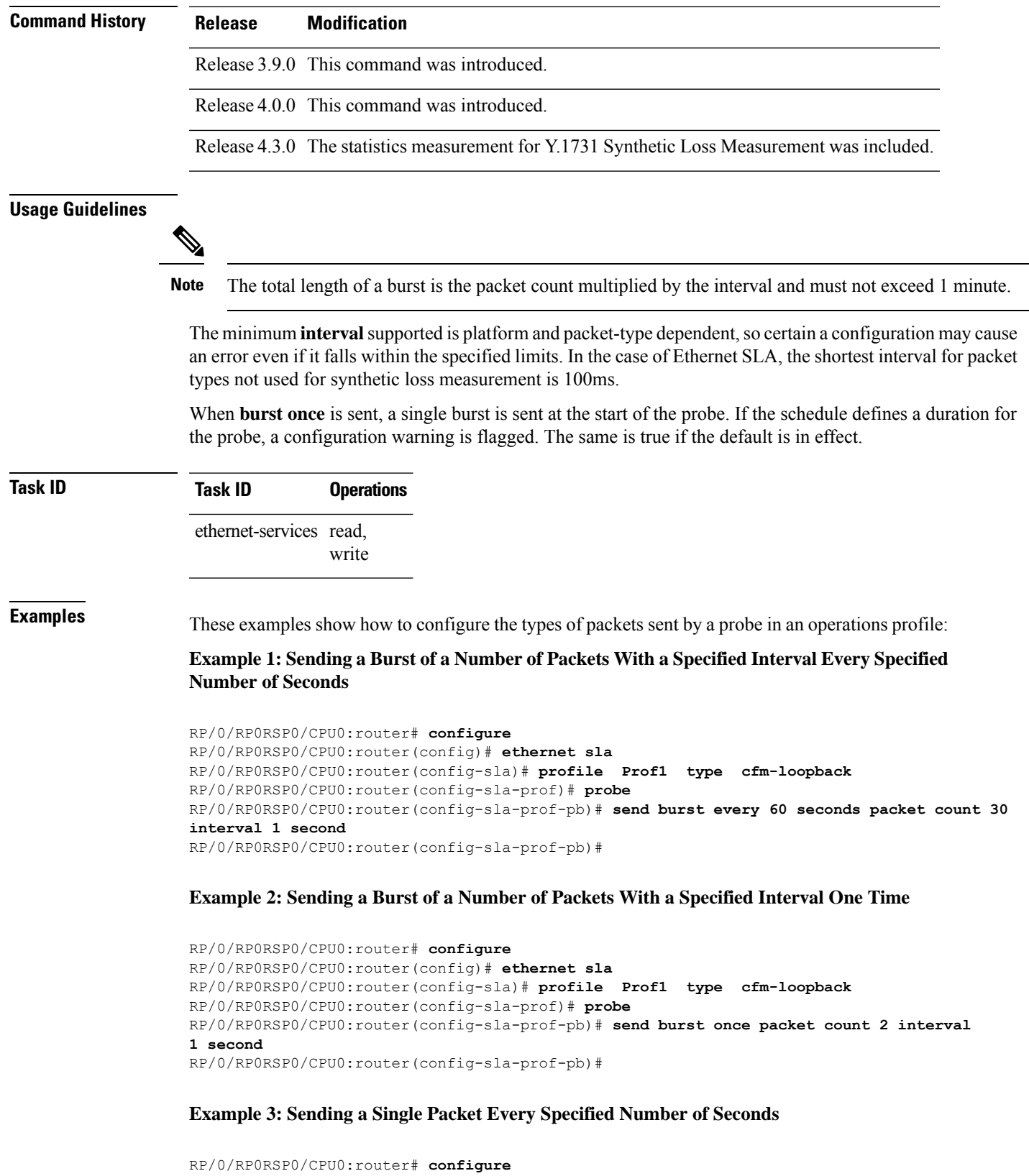

```
RP/0/RP0RSP0/CPU0:router(config)# ethernet sla
```
RP/0/RP0RSP0/CPU0:router(config-sla)# **profile Prof1 type cfm-loopback** RP/0/RP0RSP0/CPU0:router(config-sla-prof)# **probe** RP/0/RP0RSP0/CPU0:router(config-sla-prof-pb)# **send packet every 1 second**

### **service**

To associate a service with a domain and enter CFM domain service configuration mode, use the **service** command in CFM domain configuration mode. To remove a service from a domain, use the **no** form of this command.

**service** *service-name* {**down-meps** | **xconnect group** *xconnect-group-name* **p2p** *xconnect-name*} [{**id** | [**string** *text*] | [**number** *number*] | [**vlan-id** *id-number*] | [**vpn-id** *oui-vpnid*]}] **service** *service-name* {**bridge group** *bridge-domain-group* **bridge-domain** *bridge-domain-name* | **down-meps** | **xconnect group** *xconnect-group-name* {**p2p** *xconnect-name* | **mp2mp** *xconnect-name* **ce-id** *ce-id-value* **remote-ce-id** *remote-ce-id-value*}} [{**id** [**icc-based** *icc-string umc-string*] | | [**string** *text*] | [**number** *number*] | [**vlan-id** *id-number*] | [**vpn-id** *oui-vpnid*]}]

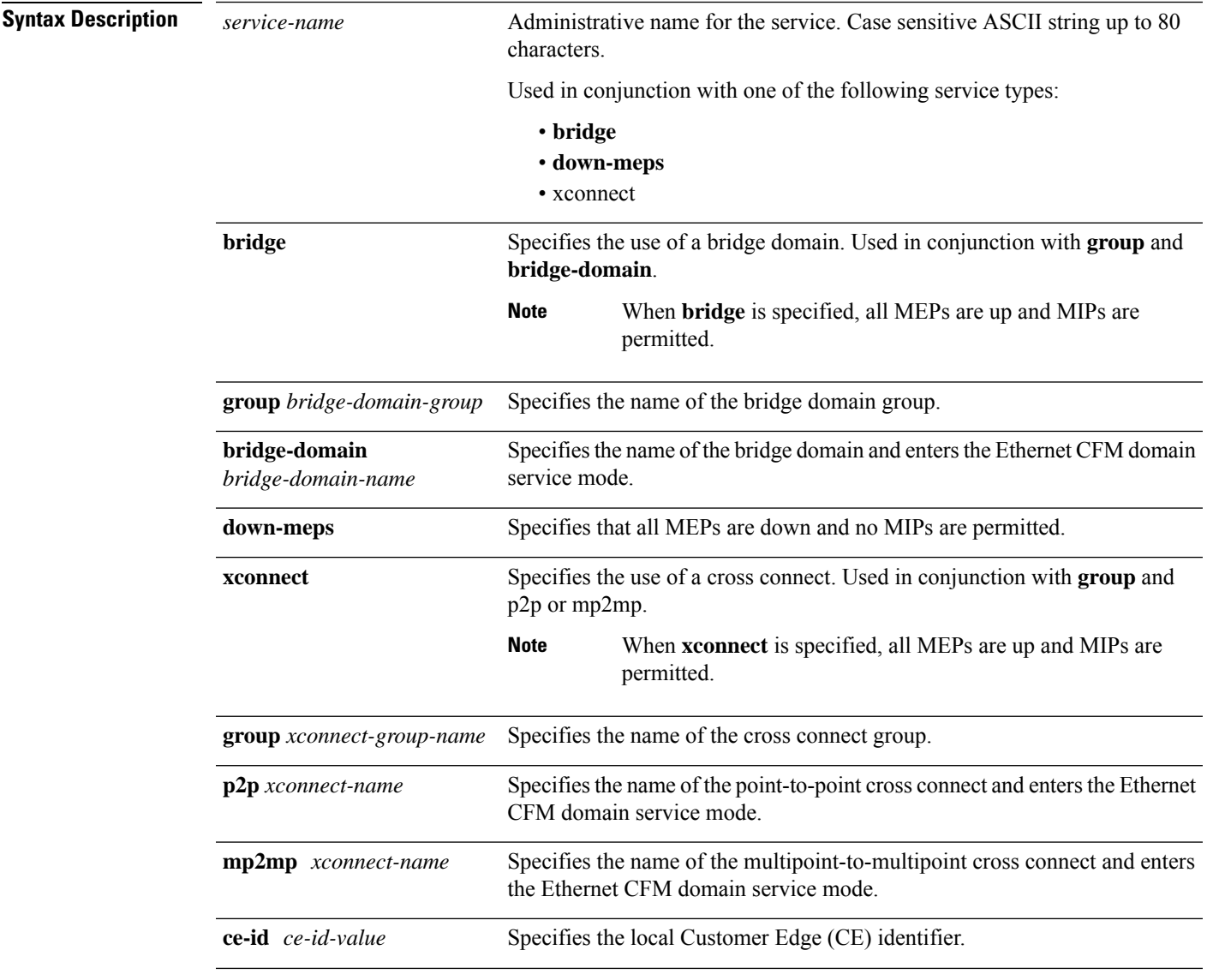

 $\mathbf{l}$ 

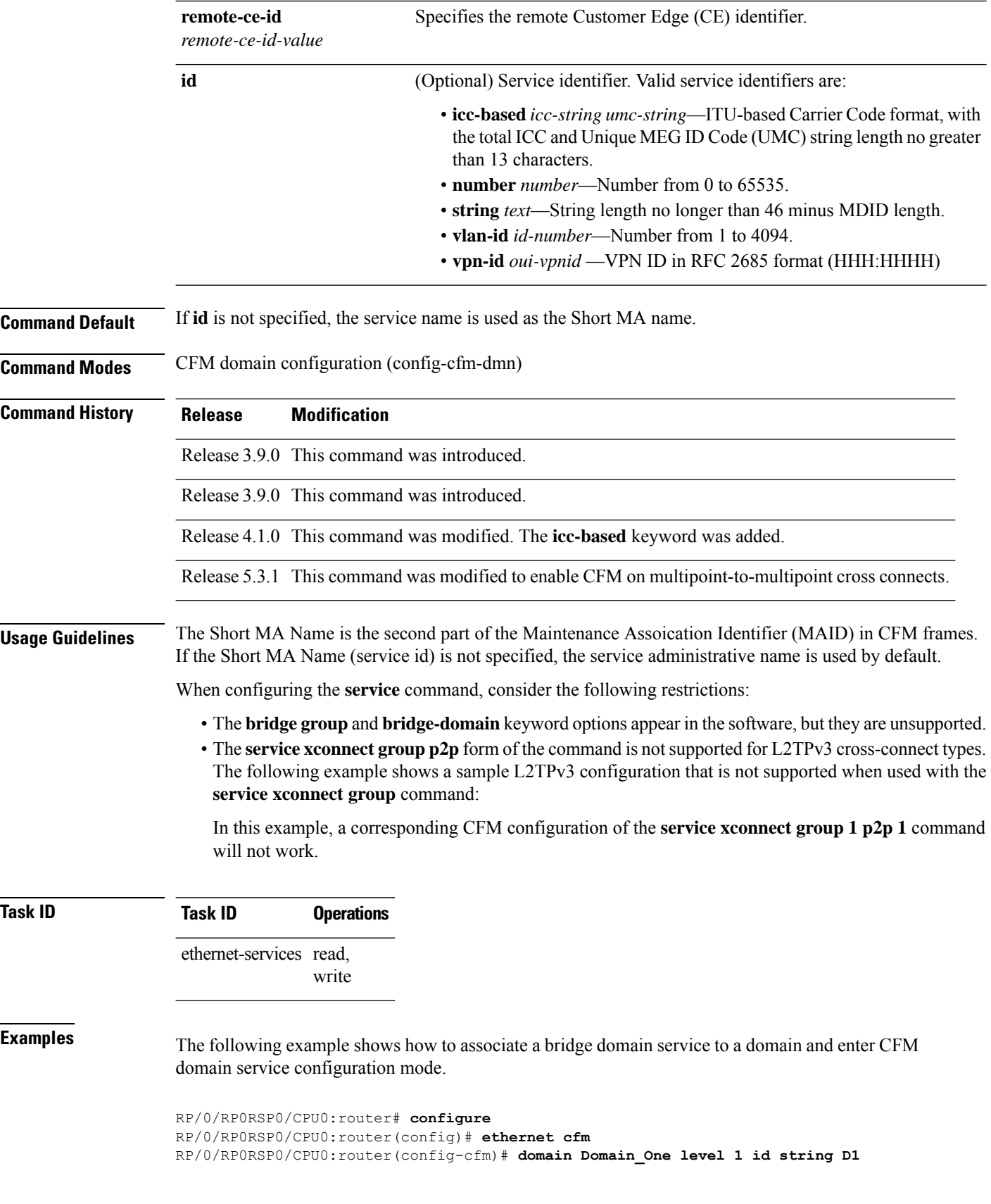

RP/0/RP0RSP0/CPU0:router(config-cfm-dmn)# **service Bridge\_Service bridge group BD1 bridge-domain B1** RP/0/RP0RSP0/CPU0:router(config-cfm-dmn-svc)#

The following example shows how to specify that all MEPs are down and no MIPs are permitted, and enter CFM domain service configuration mode.

RP/0/RP0RSP0/CPU0:router# **configure** RP/0/RP0RSP0/CPU0:router(config)# **ethernet cfm** RP/0/RP0RSP0/CPU0:router(config-cfm)# **domain Domain\_One level 1 id string D1** RP/0/RP0RSP0/CPU0:router(config-cfm-dmn)# **service Serv\_1 down-meps** RP/0/RP0RSP0/CPU0:router(config-cfm-dmn-svc)#

The following example shows how to associate a  $p2p$  cross connect service to a domain and enter CFM domain service configuration mode.

```
RP/0/RP0RSP0/CPU0:router# configure
RP/0/RP0RSP0/CPU0:router(config)# ethernet cfm
RP/0/RP0RSP0/CPU0:router(config-cfm)# domain Domain_One level 1 id string D1
RP/0/RP0RSP0/CPU0:router(config-cfm-dmn)# service Cross_Connect_1 xconnect group XG1 p2p
X1
RP/0/RP0RSP0/CPU0:router(config-cfm-dmn-svc)#
```
The following example shows how to enable CFM on a multipoint-to-multipoint cross connect.

```
RP/0/RP0RSP0/CPU0:router# configure
RP/0/RP0RSP0/CPU0:router(config)# ethernet cfm
RP/0/RP0RSP0/CPU0:router(config-cfm)# domain Domain_One level 1 id string D1
RP/0/RP0RSP0/CPU0:router(config-cfm-dmn)# service Cross_Connect_2 xconnect group XG2 mp2mp
X2 ce-id 201 remote-ce-id 202
RP/0/RP0RSP0/CPU0:router(config-cfm-dmn-svc)#
```
### **Related Commands**

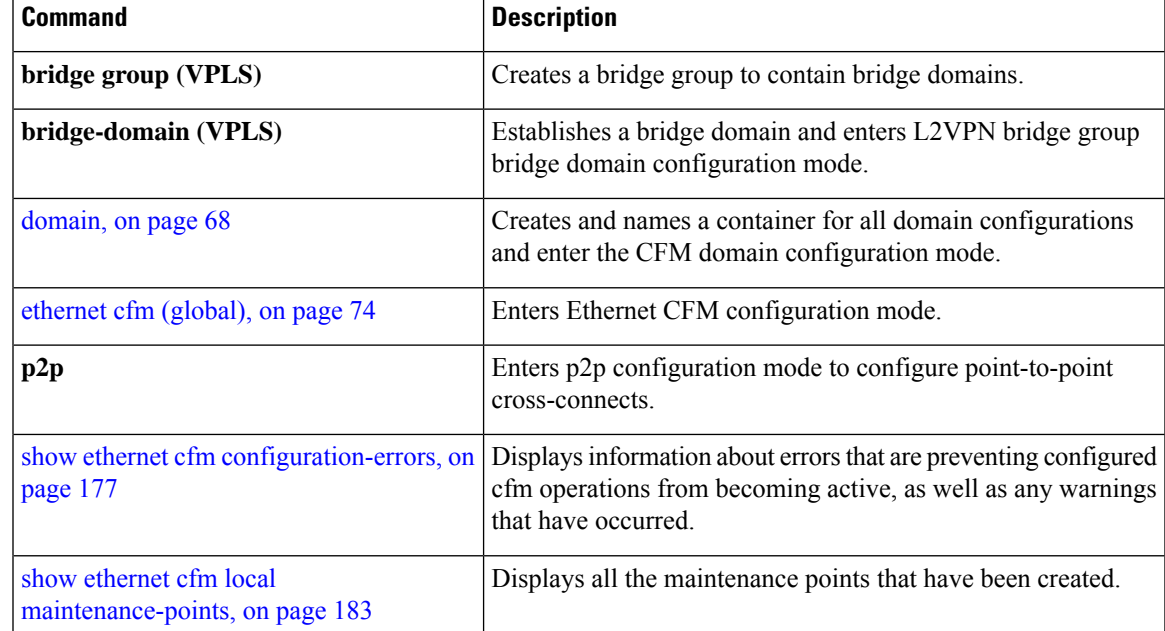

I

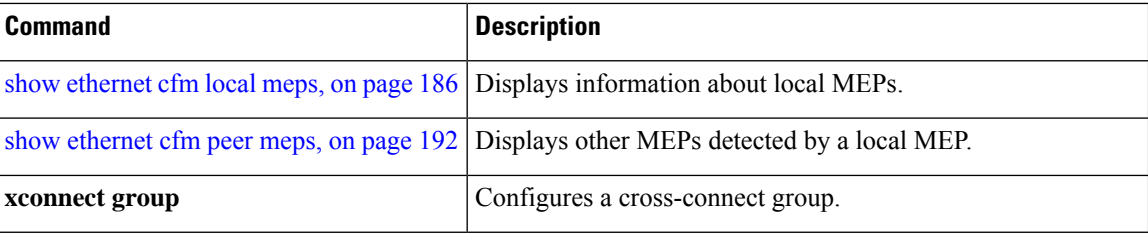

 $\overline{\phantom{a}}$ 

# **show error-disable**

To display the error-disabled state of interfaces, use the **show error-disable** command in the EXEC mode.

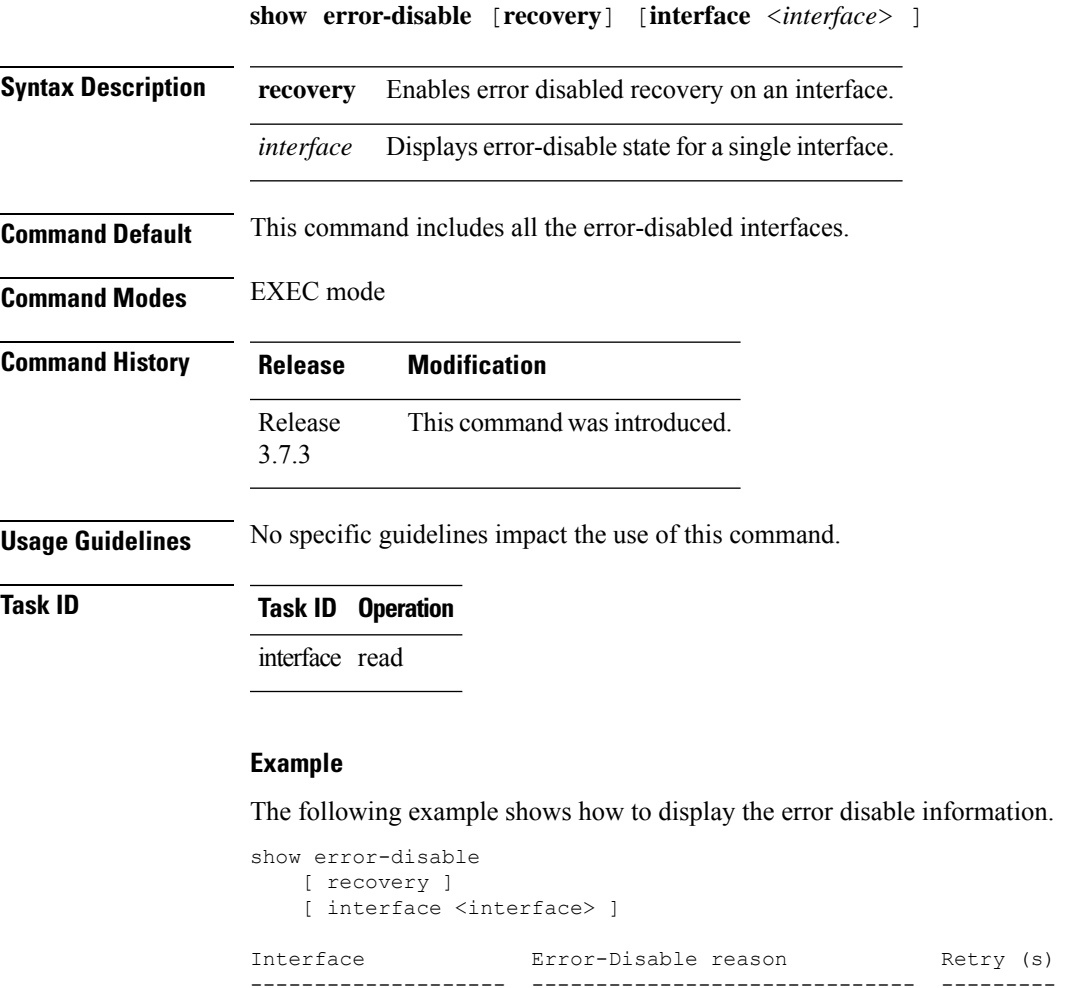

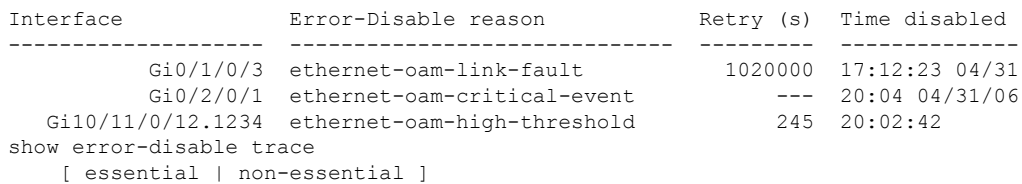

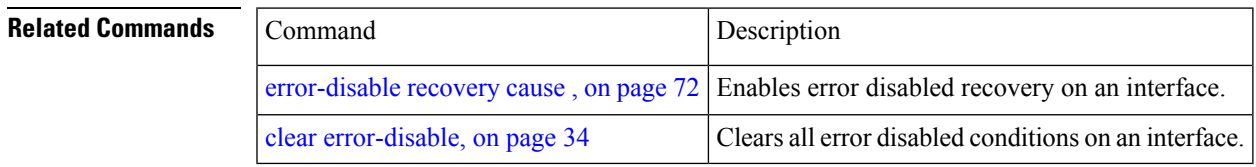

## **show efd database**

To display complete information about all interfaces brought down due to **EFD**, use the show efd database command in EXEC mode.

**show efd database** [**server**|**client**][**interface** ]

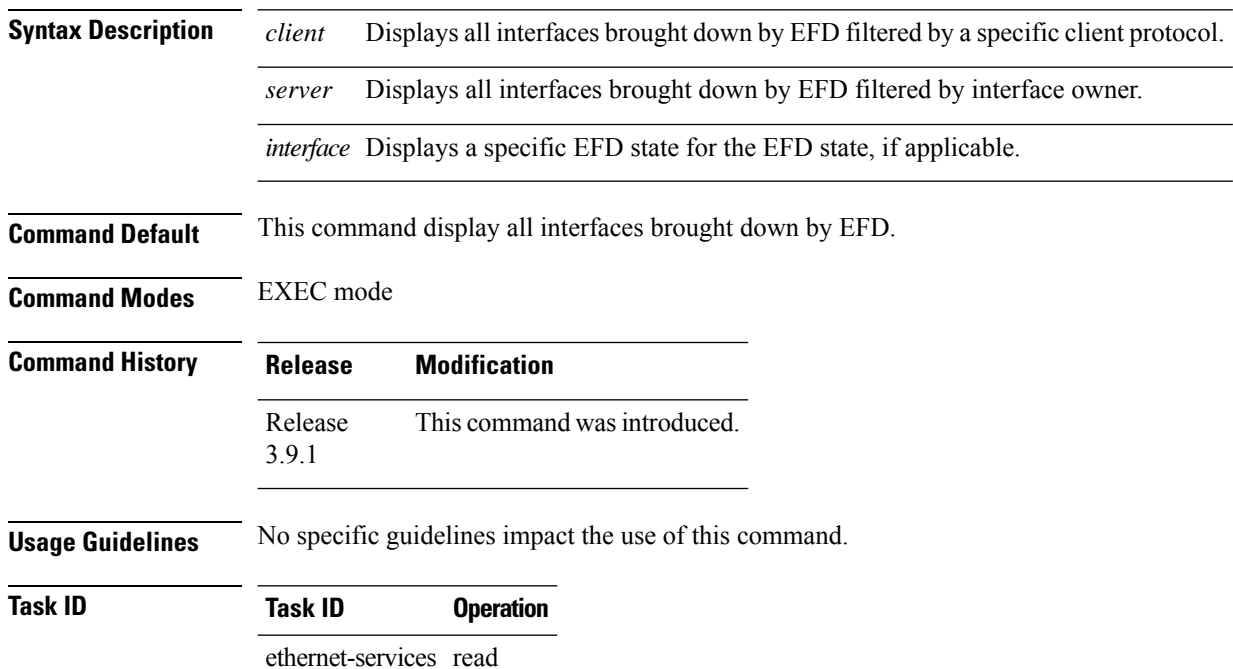

### **Example**

The following example shows how to display the error disable information.

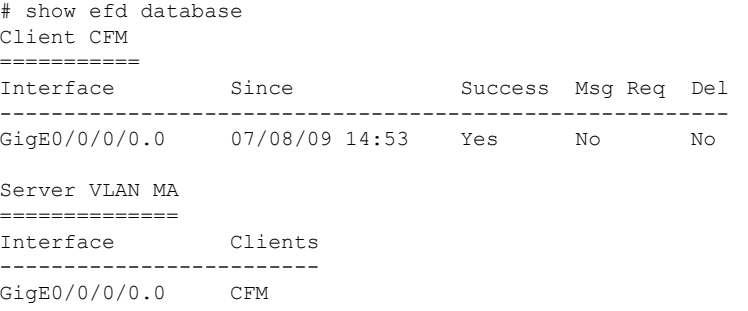

# **show efd interface**

To display all interfaces that are shut down because of Ethernet Fault Detection (EFD), or to display whether a specific interface is shut down because of EFD, use the **show efd interface** command in EXEC modeXR EXEC mode

**show efd interface** [*type interface-path-id*]

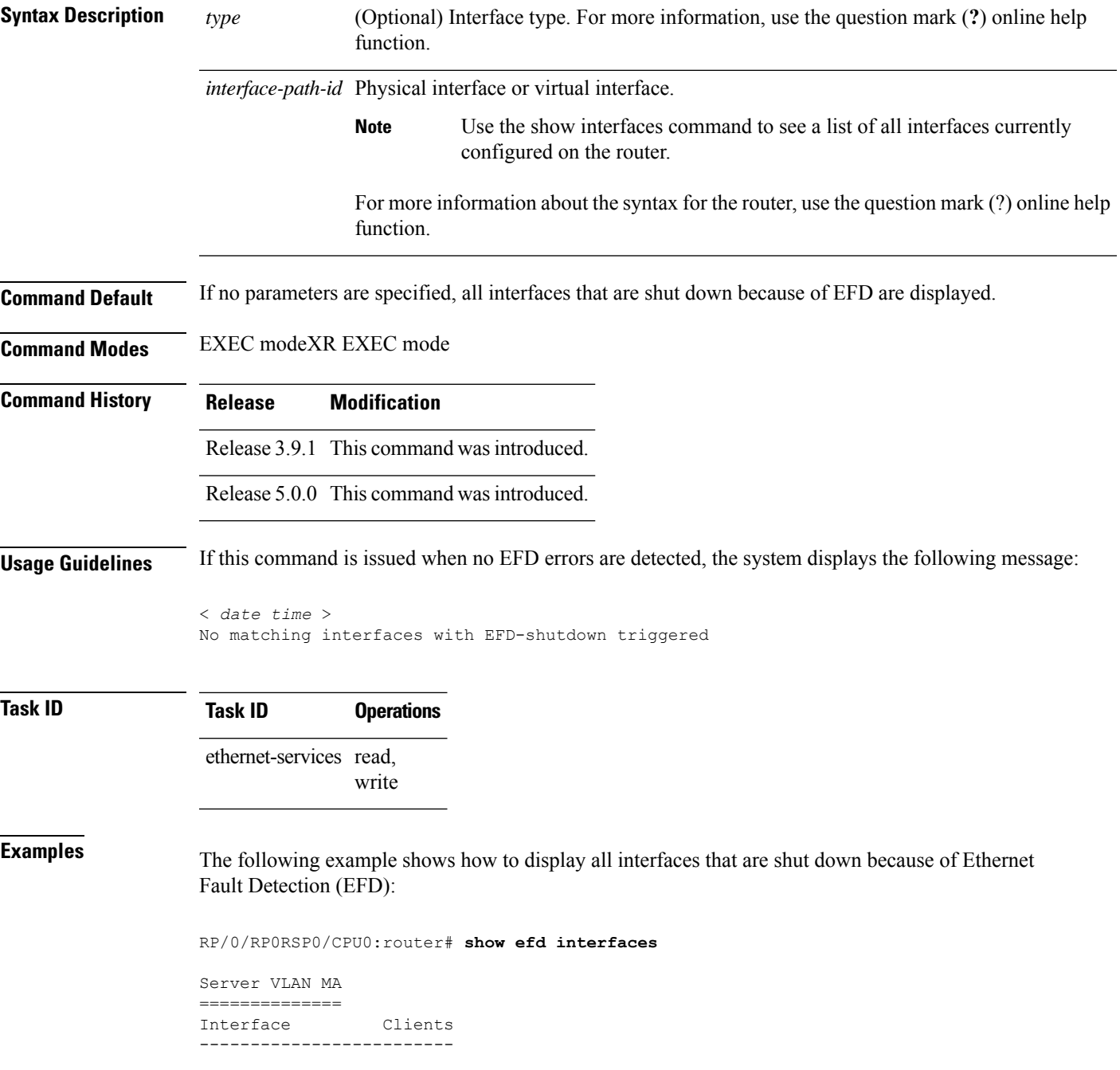

 $\mathbf I$ 

GigE0/0/0/0.0 CFM

# **show ethernet cfm ccm-learning-database**

To display the Continuity Check Message (CCM) learning database, use the **show ethernet cfm ccm-learning-database** command in EXEC modeXR EXEC mode.

**show ethernet cfm ccm-learning-database** [**location** *node-id*]

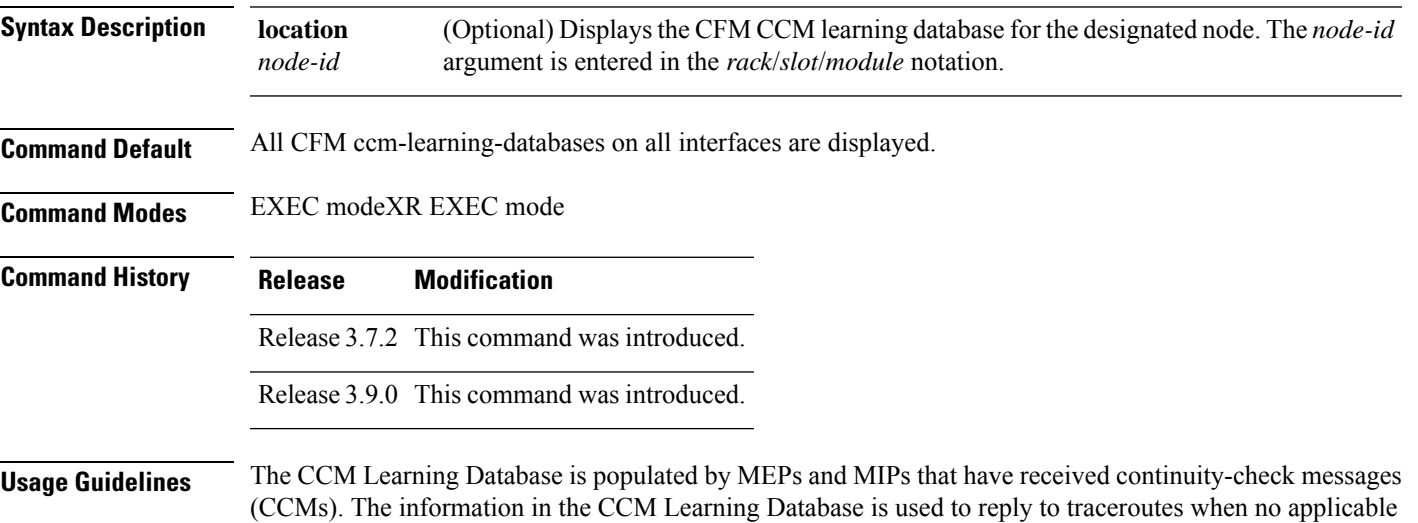

entries are found in the main MAC learning table.

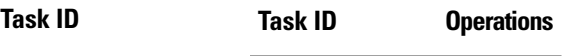

ethernet-services read

**Examples** The following example shows how to display all the CFM CCM learning databases on all interfaces:

RP/0/RP0RSP0/CPU0:router# **show ethernet cfm ccm-learning-database**

Location 0/0/CPU0:

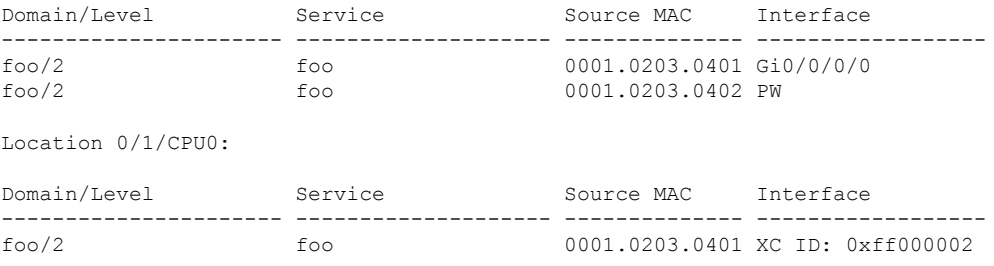

I

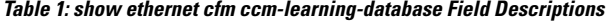

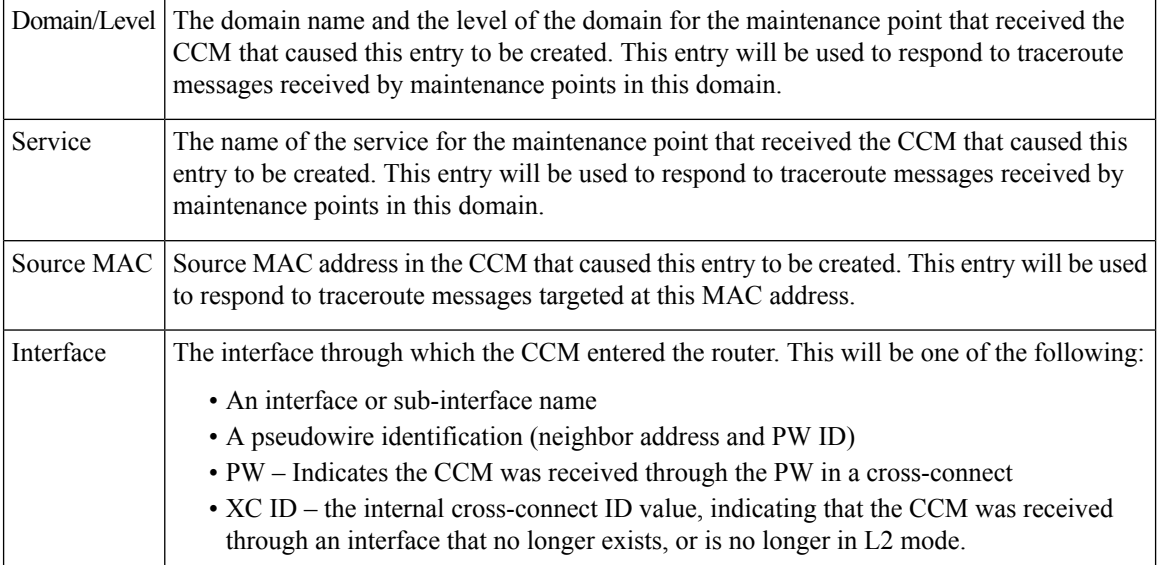

# <span id="page-176-0"></span>**show ethernet cfm configuration-errors**

To display information about errors that are preventing configured CFM operations from becoming active, as well as any warnings that have occurred, use the **show ethernet cfm configuration-errors** command in EXEC modeXR EXEC mode.

**show ethernet cfm configuration-errors** [**domain** *domain-name*] [**interface** *type interface-path-id*]

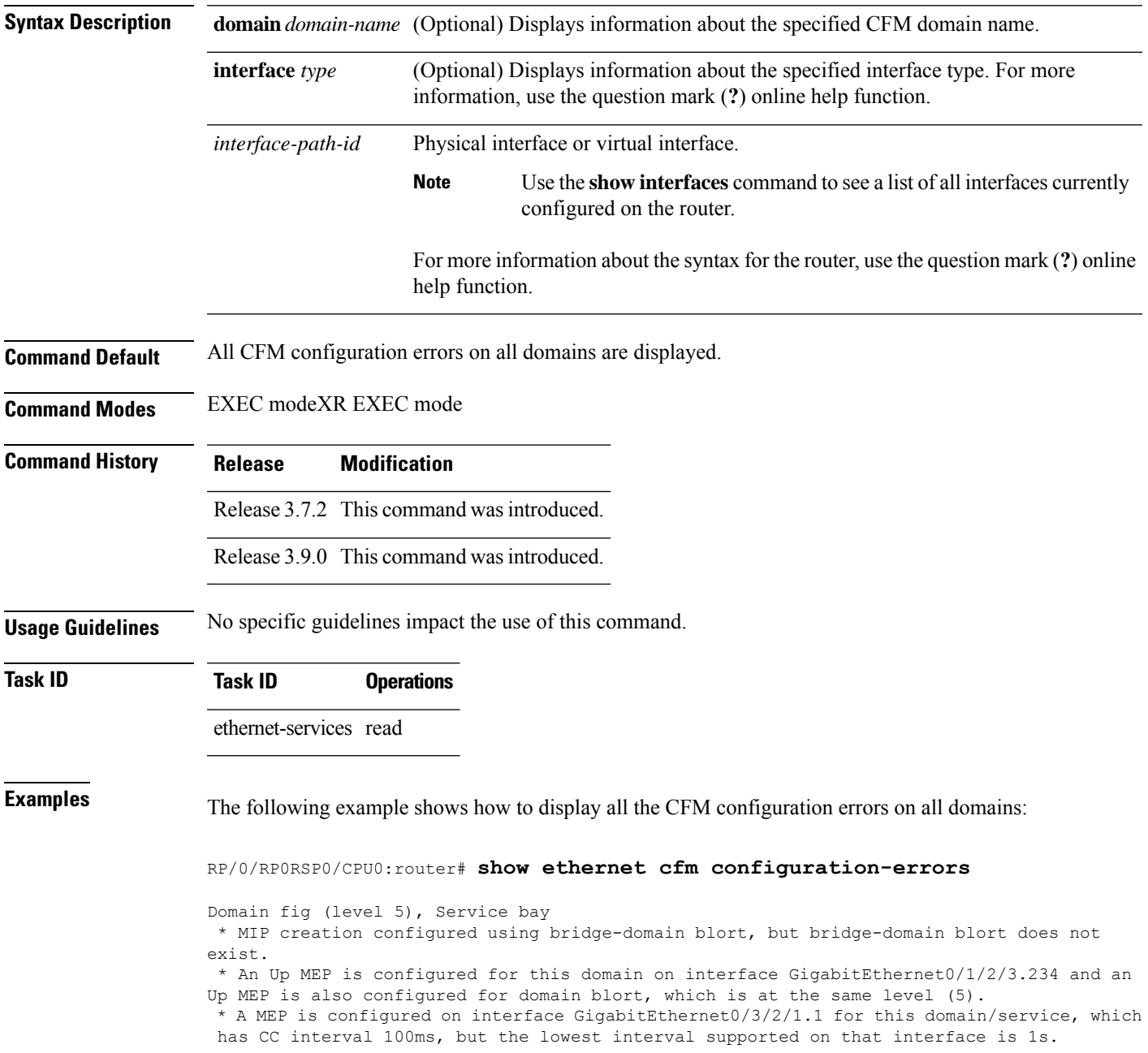

I

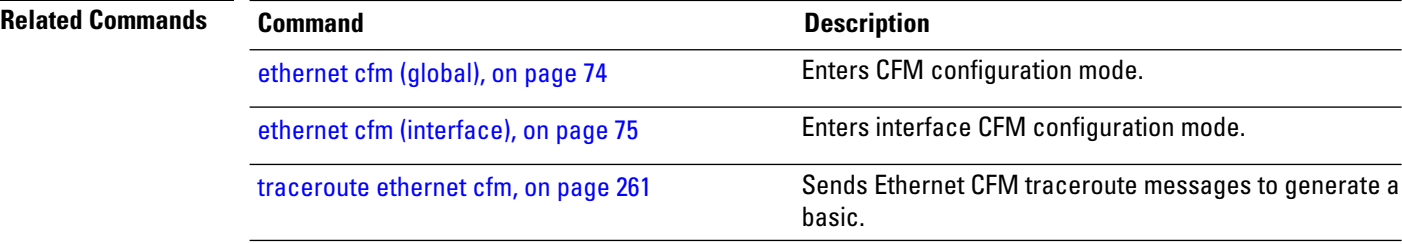

### **show ethernet cfm interfaces ais**

To display the information about interfaces that are currently transmitting Alarm Indication Signal (AIS), use the **show ethernet cfm interfaces ais** command in EXEC modeXR EXEC mode.

**show ethernet cfm interfaces** [*type interface-path-id*] **ais** [**location** *node-id*]

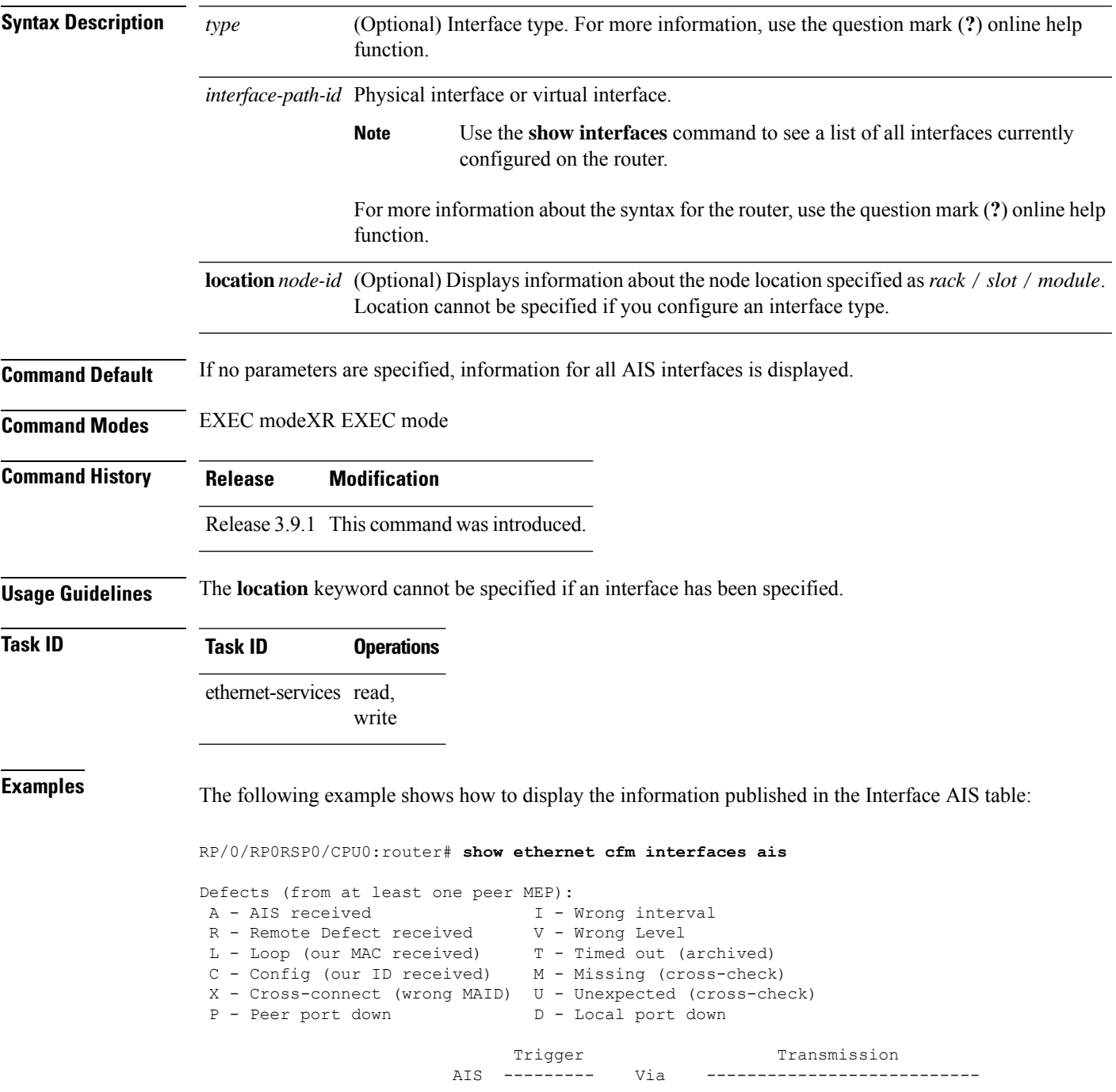

I

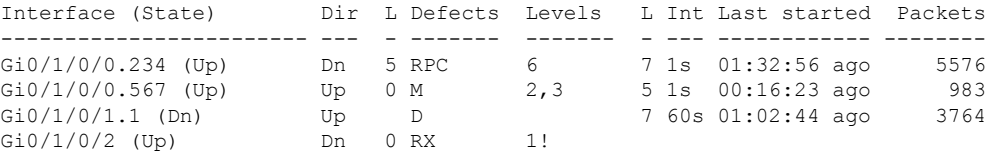

#### **Table 2: show ethernet cfm interfaces ais Field Descriptions**

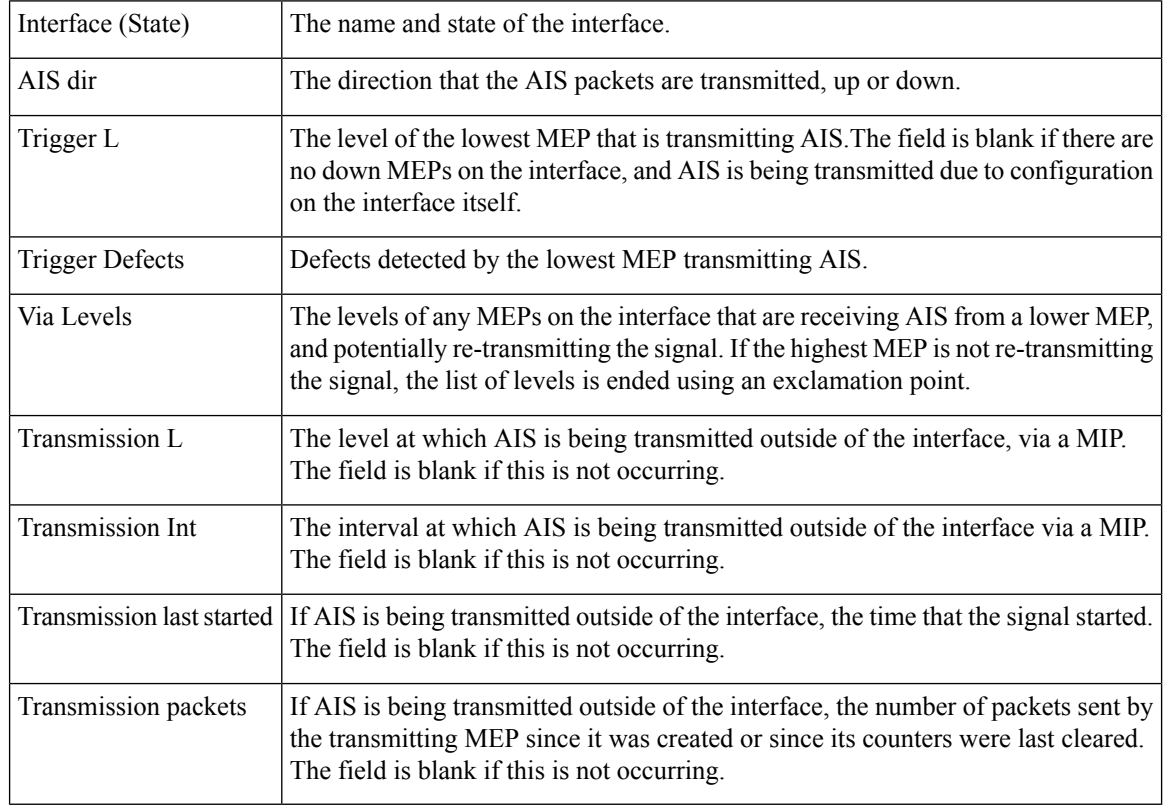

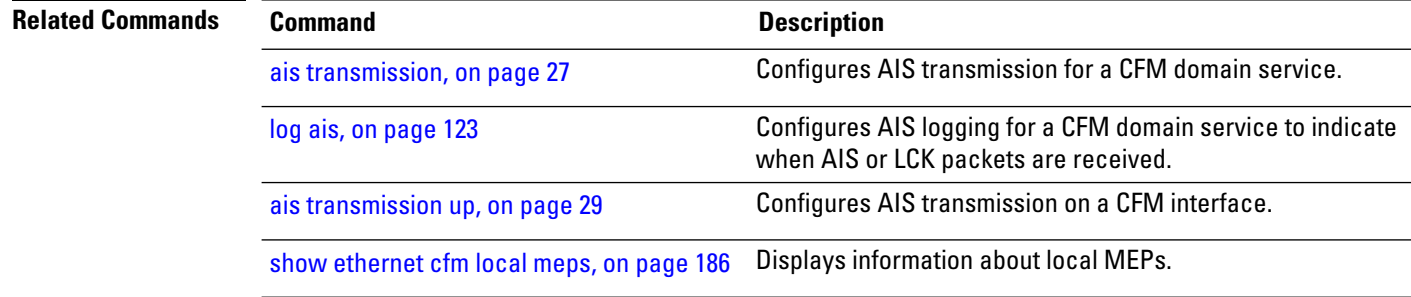
# **show ethernet cfm interfaces statistics**

To display the per-interface counters for Ethernet Connectivity Fault Management (CFM), use the **show ethernet cfm interfaces statistics** command in EXEC modeXR EXEC mode.

**show ethernet cfm interfaces** [*type interface-path-id*] **statistics** [**location** *node-id*]

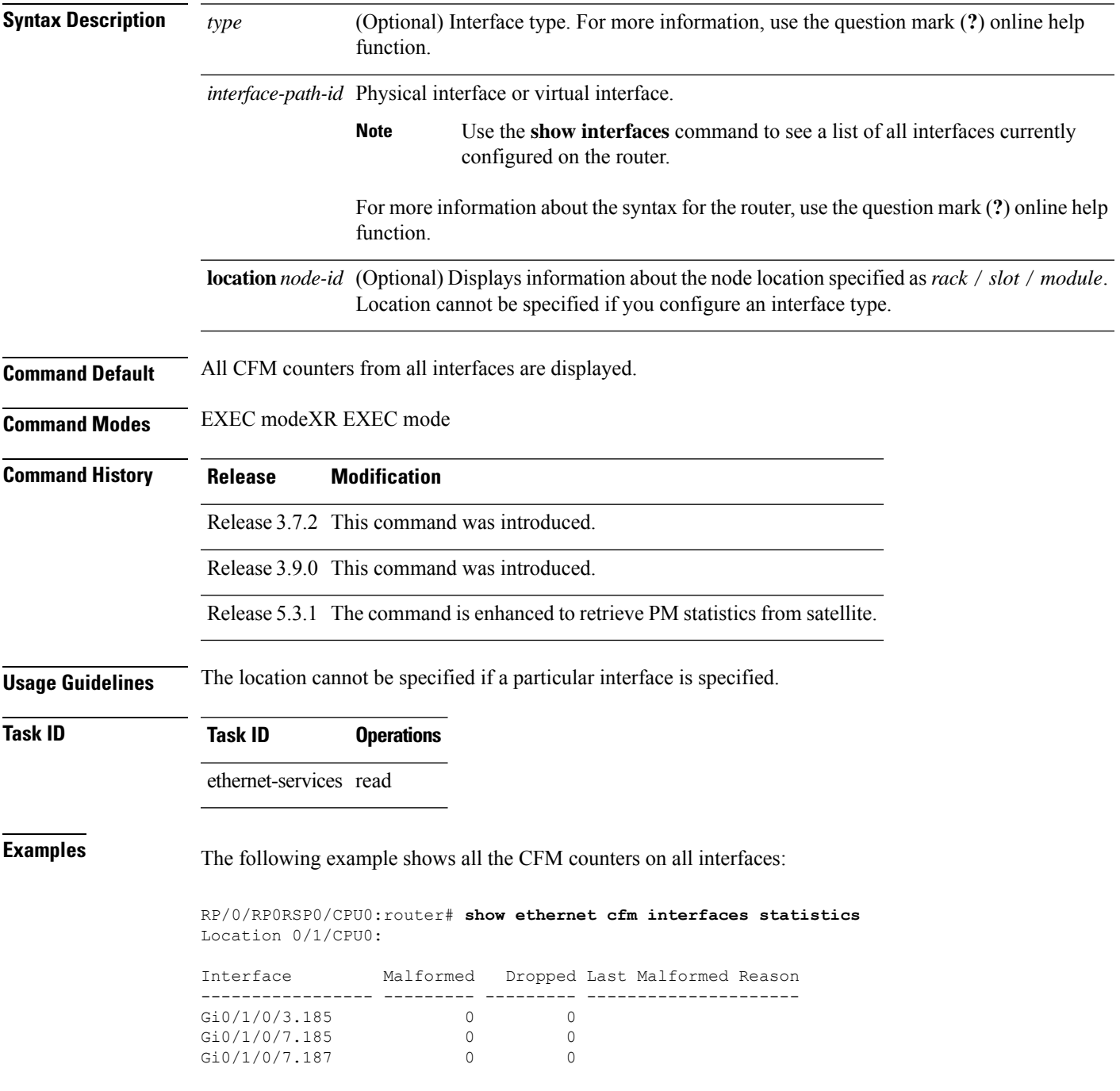

RP/0/RP0RSP0/CPU0:router# **show ethernet cfm interfaces statistics** Location 0/0/CPU0:

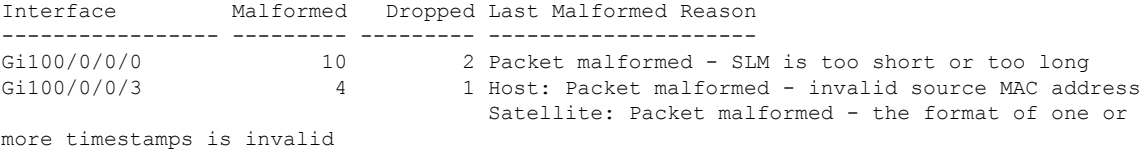

### **Table 3: show ethernet cfm statistics Field Descriptions**

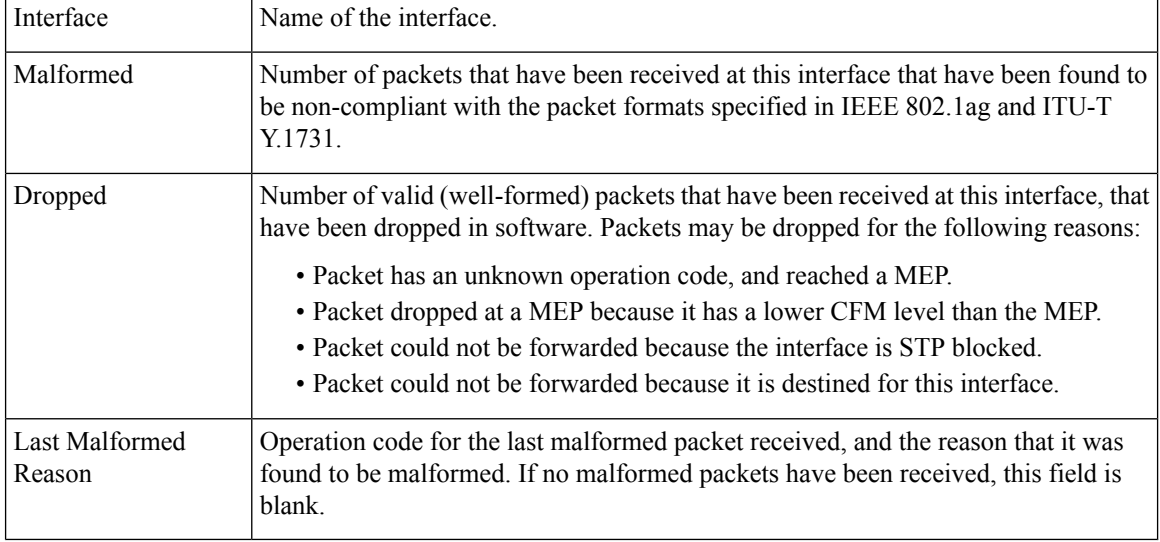

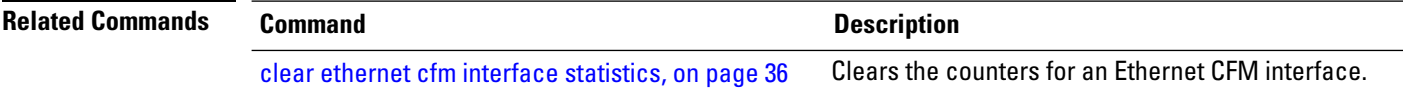

# <span id="page-182-0"></span>**show ethernet cfm local maintenance-points**

To display a list of local maintenance points, use the **show ethernet cfm local maintenance-points** command in EXEC modeXR EXEC mode.

**show ethernet cfm local maintenance-points** [{**domain** *domain-name* [**service** *service-name*] | **interface** *type interface-path-id*}] [{**mep** | **mip**}]

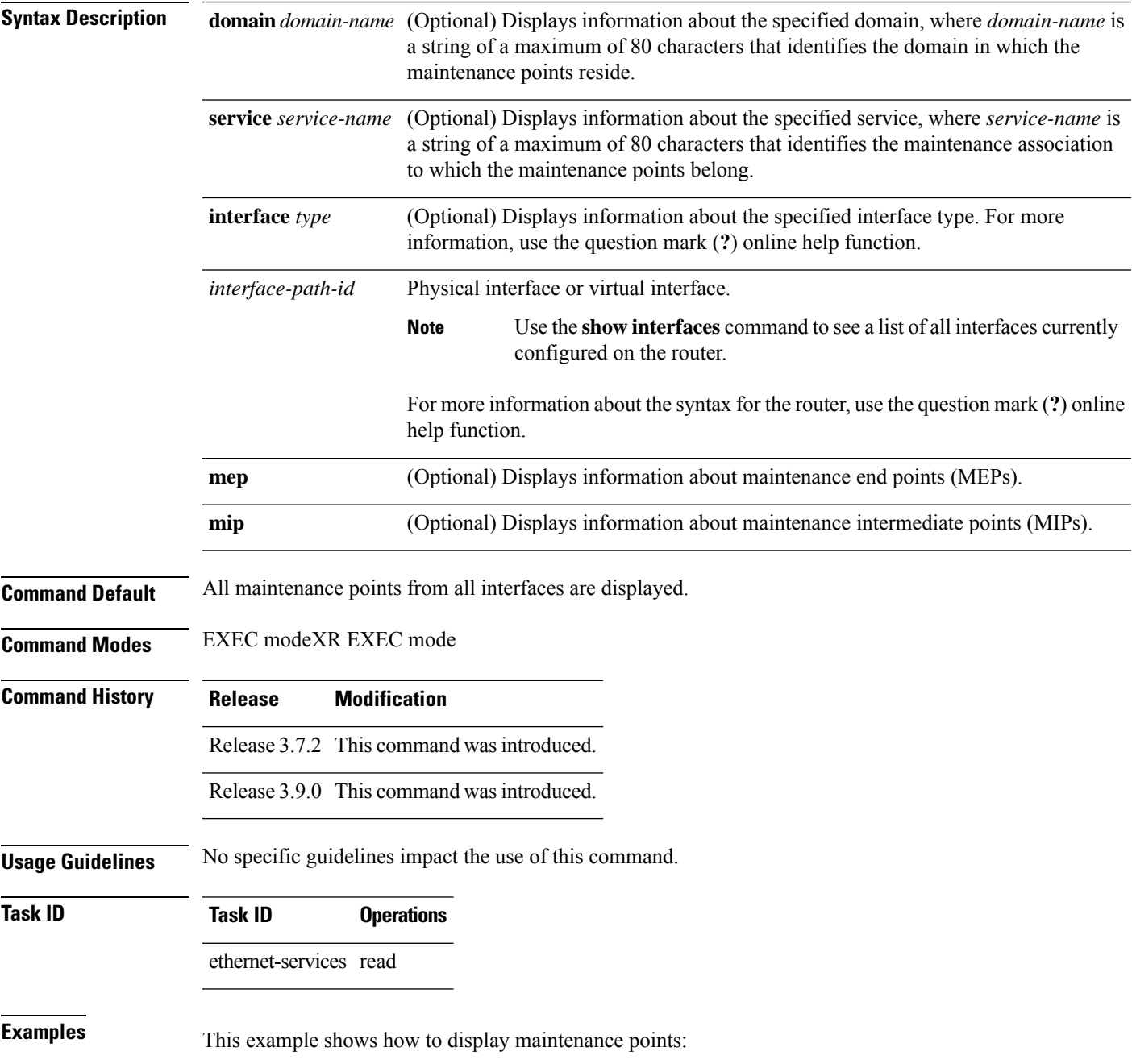

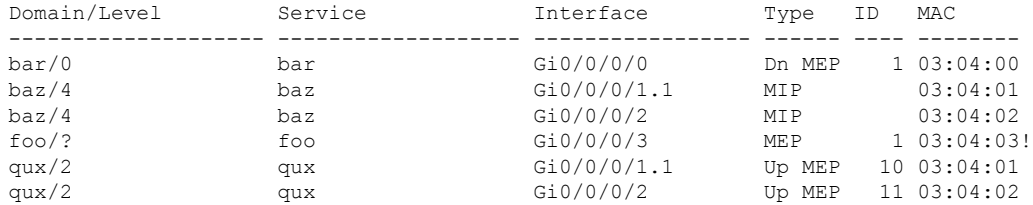

# RP/0/RP0RSP0/CPU0:router# **show ethernet cfm local maintenance-points**

# **Table 4: show ethernet cfm local maintenance-points Field Descriptions**

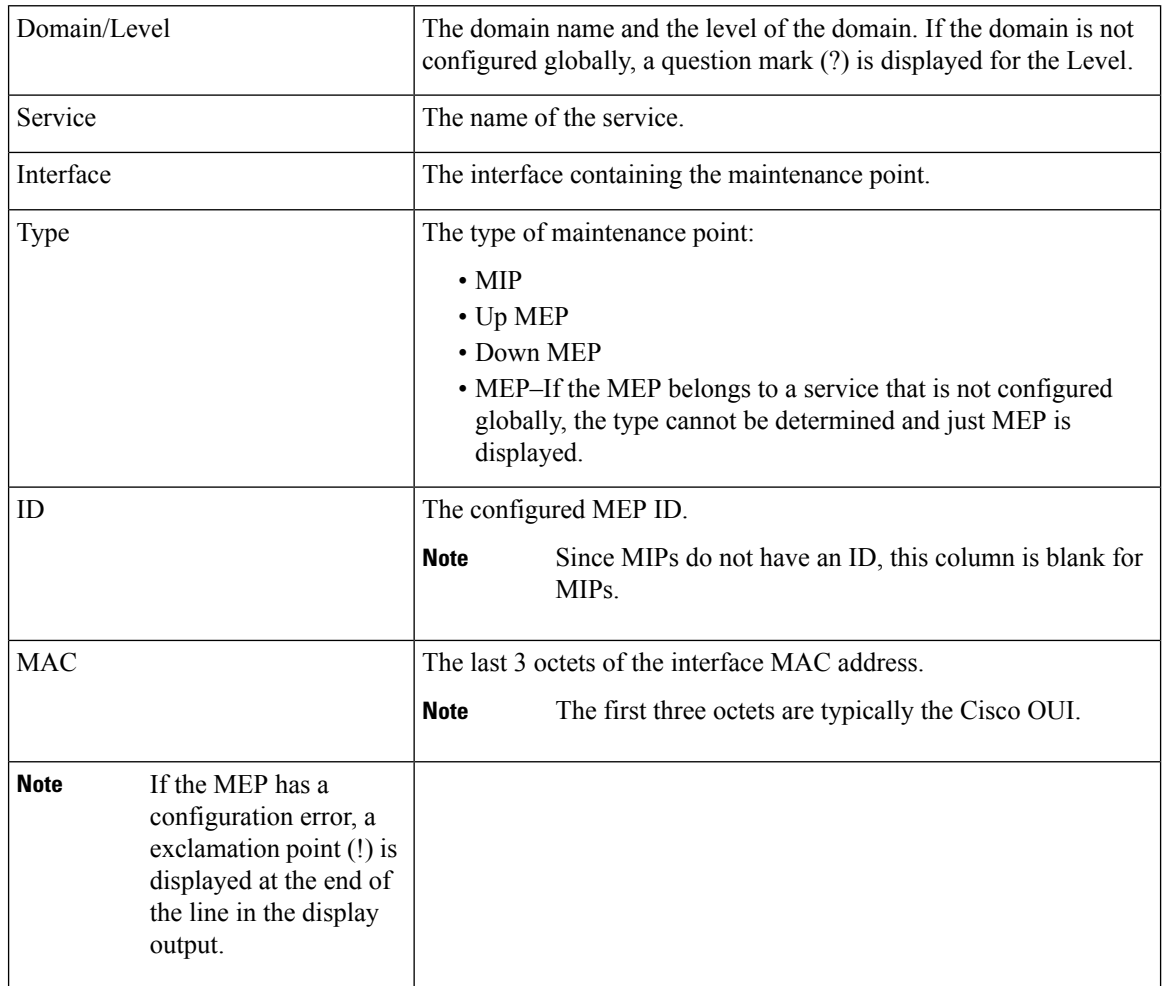

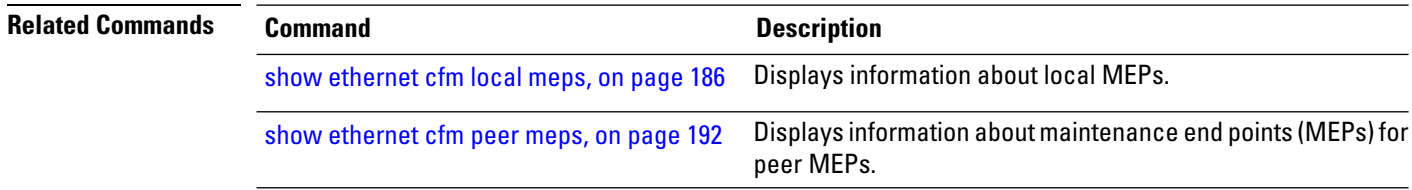

 $\mathbf I$ 

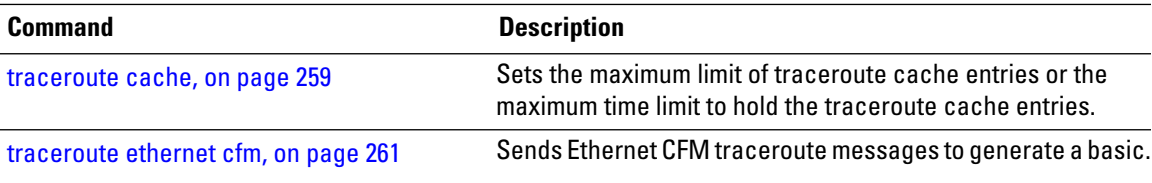

# <span id="page-185-0"></span>**show ethernet cfm local meps**

To display information about local maintenance end points (MEPs), use the **show ethernet cfm local meps** command in EXEC modeXR EXEC mode.

**show ethernet cfm local meps** [{**domain** *domain-name* [**service** *service-name* [**mep-id** *id*]] |**interface** *type interface-path-id* [**domain** *domain-name*]}] [{**errors** [{**detail** | **verbose**}] | **detail** | **verbose**}]

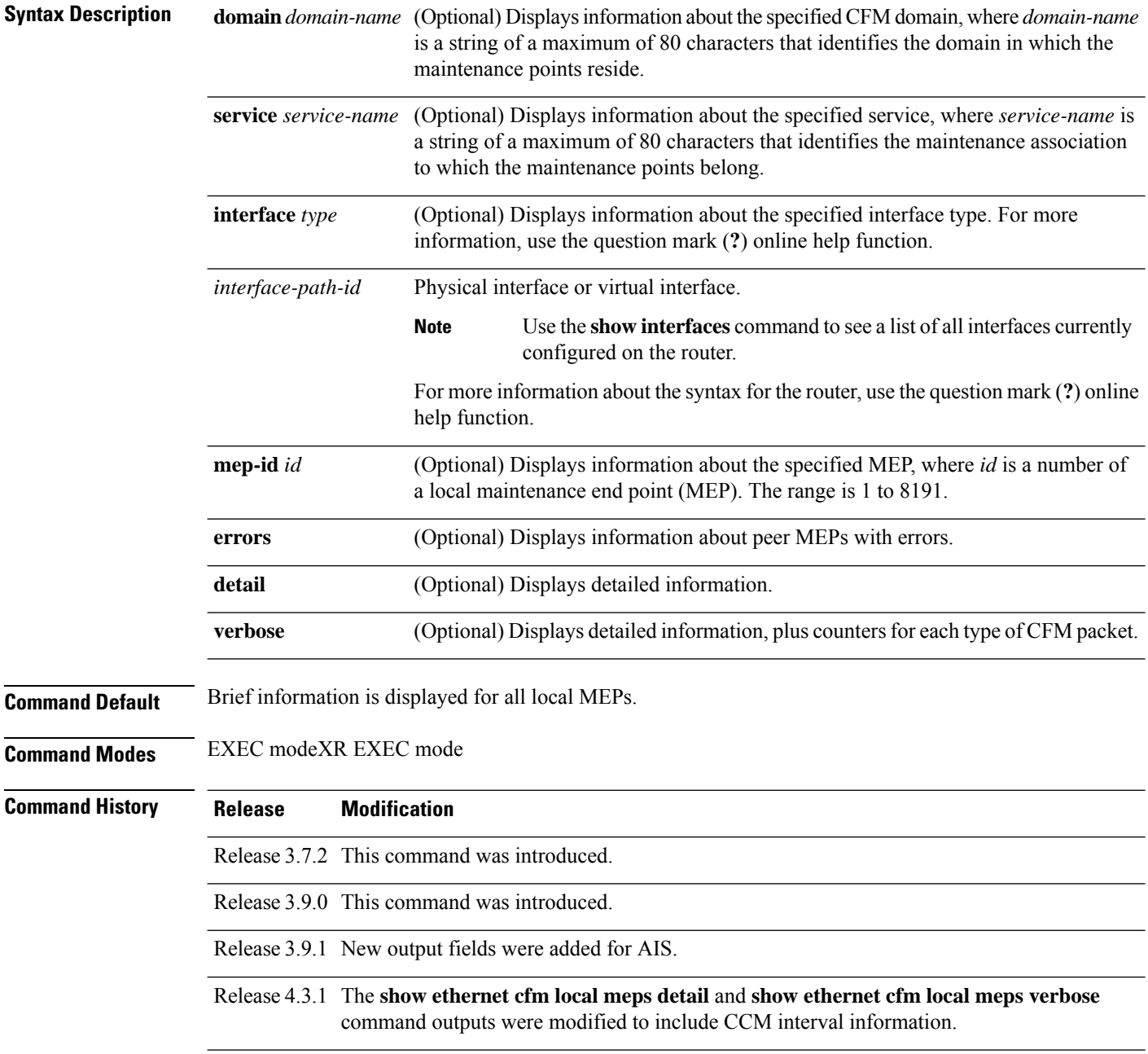

 $\mathbf{l}$ 

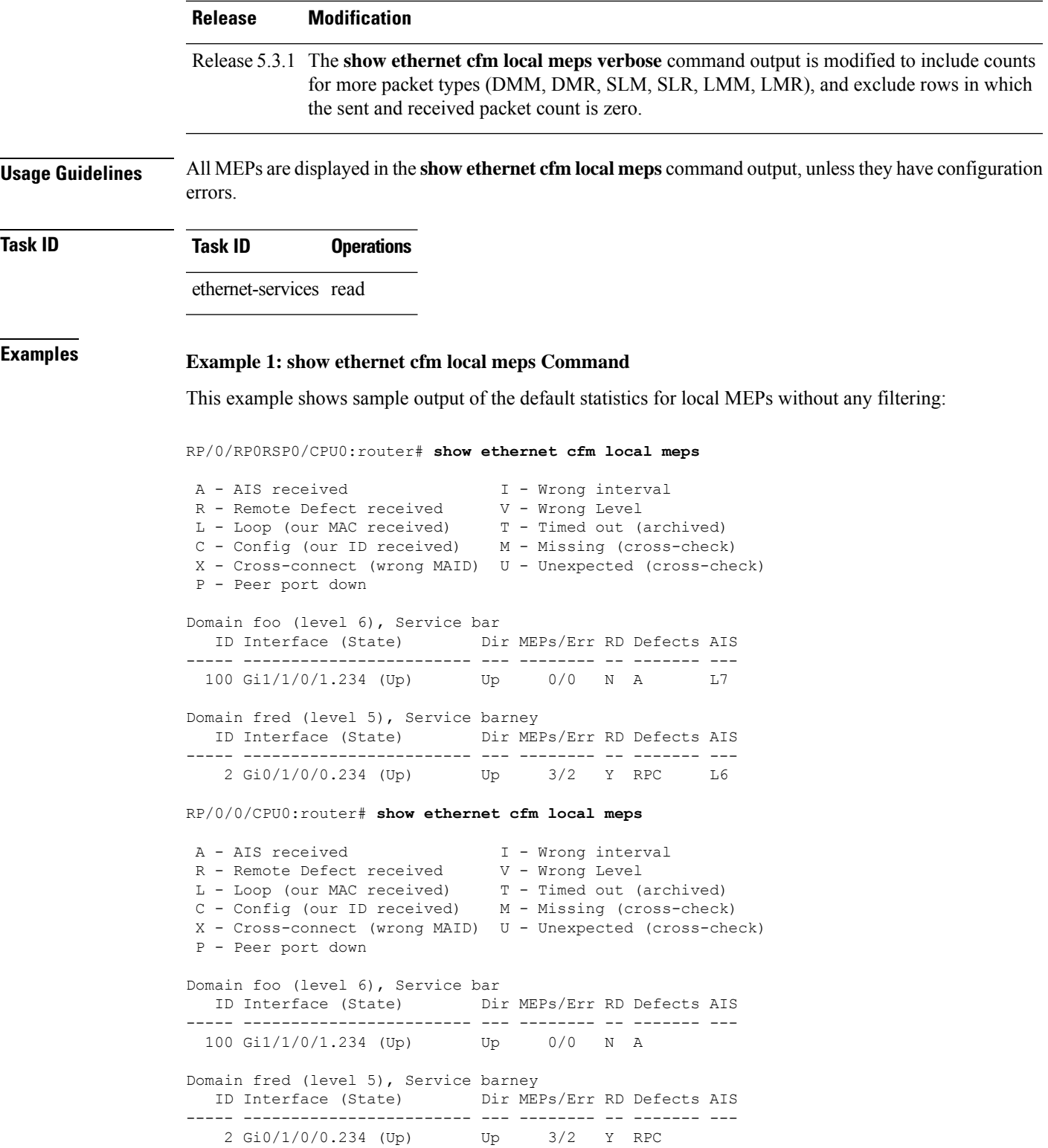

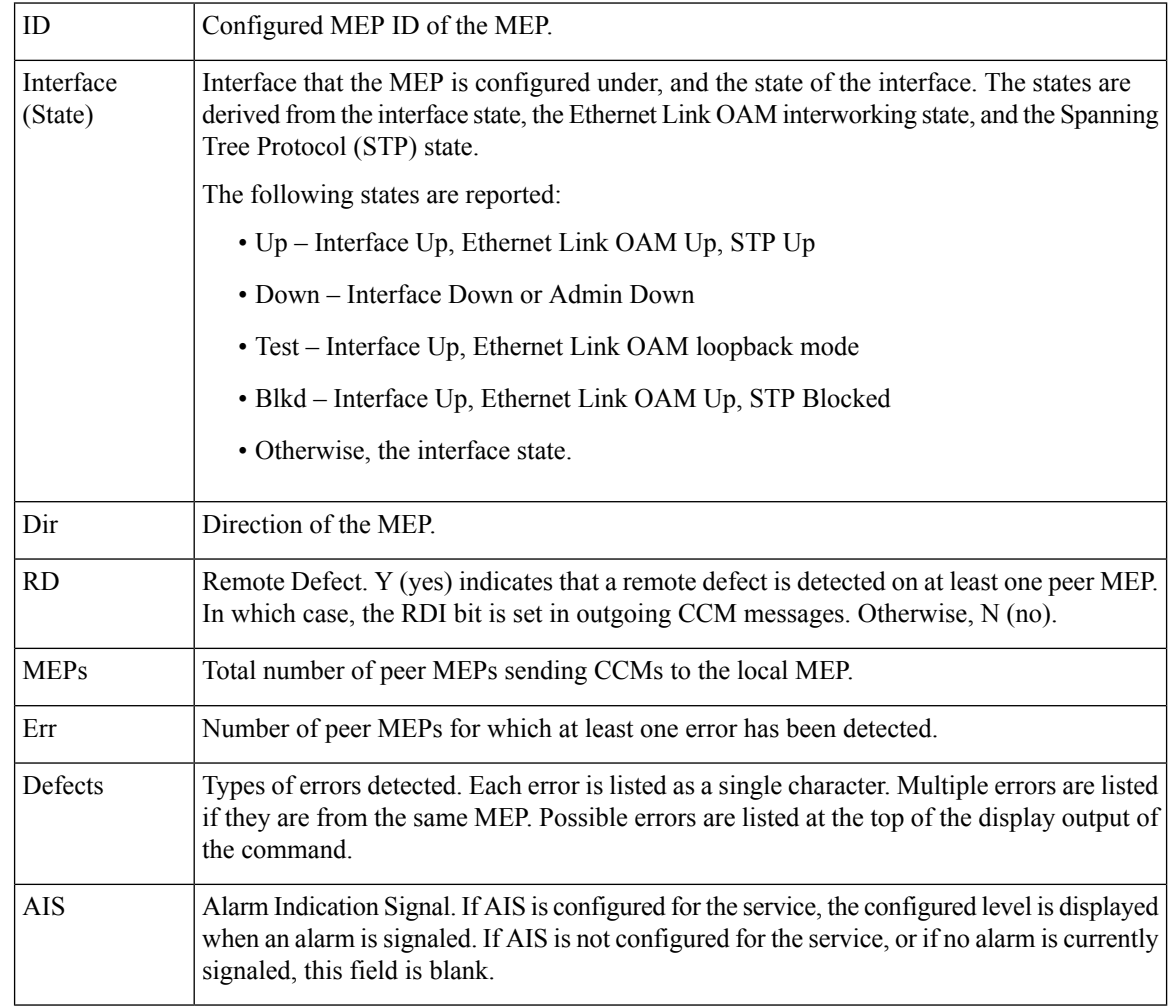

#### **Table 5: show ethernet cfm local meps Field Descriptions**

### **Example 2: show ethernet cfm local meps Command Filtered by Domain and Service**

RP/0/RP0RSP0/CPU0:router# **show ethernet cfm local meps domain foo service bar**

A - AIS received I - Wrong interval R - Remote Defect received V - Wrong Level L - Loop (our MAC received) T - Timed out (archived) C - Config (our ID received) M - Missing (cross-check) X - Cross-connect (wrong MAID) U - Unexpected (cross-check) P - Peer port down Domain foo (level 6), Service bar ID Interface (State) Dir MEPs/Err RD Defects AIS ----- ------------------------ --- -------- -- ------- --- 100 Gi1/1/0/1.234 (Up)

RP/0/0/CPU0:router# **show ethernet cfm local meps domain foo service bar**

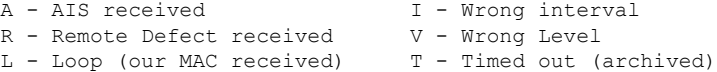

```
C - Config (our ID received) M - Missing (cross-check)
X - Cross-connect (wrong MAID) U - Unexpected (cross-check)
P - Peer port down
Domain foo (level 6), Service bar
  ID Interface (State) Dir MEPs/Err RD Defects AIS
      ----- ------------------------ --- -------- -- ------- ---
 100 Gi1/1/0/1.234 (Up)
```
#### **Example 3: show ethernet cfm local meps detail Command**

This example shows sample output of detailed statistics for local MEPs:

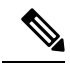

The Discarded CCMs field is not displayed when the number is zero (0). It is unusual for the count of discarded CCMs to be anything other than zero, since CCMs are only discarded when the limit on the number of peer MEPs is reached. The Peer MEPs field is always displayed, but the counts are always zero when continuity check is not enabled. **Note**

```
RP/0/RP0RSP0/CPU0:router# show ethernet cfm local meps detail
Domain foo (level 6), Service bar
Up MEP on GigabitEthernet0/1/0/0.234, MEP-ID 100
 ================================================================================
  Interface state: Up MAC address: 1122.3344.5566
  Peer MEPs: 0 up, 0 with errors, 0 timed out (archived)
 CCM generation enabled: No
 AIS generation enabled: Yes (level: 7, interval: 1s)
 Sending AIS: Yes (started 01:32:56 ago)
 Receiving AIS: Yes (from lower MEP, started 01:32:56 ago)
Domain fred (level 5), Service barney
Up MEP on GigabitEthernet0/1/0/0.234, MEP-ID 2
 ================================================================================
  Interface state: Up MAC address: 1122.3344.5566
  Peer MEPs: 3 up, 2 with errors, 0 timed out (archived)
 Cross-check defects: 0 missing, 0 unexpected
 CCM generation enabled: Yes (Remote Defect detected: Yes)
 CCM defects detected: R - Remote Defect received
                         P - Peer port down
                         C - Config (our ID received)
 AIS generation enabled: Yes (level: 6, interval: 1s)
 Sending AIS: Yes (to higher MEP, started 01:32:56 ago)
 Receiving AIS: No
RP/0/0/CPU0:router# show ethernet cfm local meps detail
Domain foo (level 5), Service bar
Down MEP on GigabitEthernet0/1/0/0.123, MEP-ID 20
  ================================================================================
  Interface state: Up MAC address: 1122.3344.5566
  Peer MEPs: 1 up, 0 with errors, 0 timed out (archived)
 Cross-check errors: 0 missing, 0 unexpected
 CCM generation enabled: Yes, 10ms
                          CCM processing offloaded to high-priority software
  AIS generation enabled: No
  Sending AIS: No
```
Receiving AIS: No

#### **Example 4: show ethernet cfm local meps verbose Command**

This example shows sample output of detailed statistics for local MEPs:

```
RP/0/RP0RSP0/CPU0:router# show ethernet cfm local meps verbose
Domain foo (level 6), Service bar
Up MEP on GigabitEthernet0/1/0/0.234, MEP-ID 100
================================================================================
 Interface state: Up MAC address: 1122.3344.5566
 Peer MEPs: 0 up, 0 with errors, 0 timed out (archived)
 CCM generation enabled: No
 AIS generation enabled: Yes (level: 7, interval: 1s)
 Sending AIS: Yes (started 01:32:56 ago)
 Receiving AIS: Yes (from lower MEP, started 01:32:56 ago)
 EFD triggered: No
 Packet Sent Received
 ------ ---------- -----------------------------------------------------
 AIS 5576 0
 SLM 0 11
 SLR 11 0
  DMM 0 6
  DMR 5 0
Domain fred (level 5), Service barney
Up MEP on GigabitEthernet0/1/0/0.234, MEP-ID 2
================================================================================
 Interface state: Up MAC address: 1122.3344.5566
 Peer MEPs: 3 up, 2 with errors, 0 timed out (archived)
 Cross-check errors: 0 missing (0 auto), 0 unexpected
 CCM generation enabled: Yes, 1s (Remote Defect detected: Yes)
                        CCM processing offloaded to software
 CCM defects detected: R - Remote Defect received
                     P - Peer port down
                      C - Config (our ID received)
 AIS generation enabled: Yes (level: 6, interval: 1s)
 Sending AIS: Yes (to higher MEP, started 01:32:56 ago)
 Receiving AIS: No
 Packet Sent Received
 ------ ---------- ----------------------------------------------------------
 CCM 12345 67890 (out of seq: 6, discarded: 10)
  LBM 5 0
  LBR 6 5 (out of seq: 0, with bad data: 0)
 AIS 0 46910<br>LMM 3 4
 LMM 3 4
  LMR 5 3
Domain gaz (level 4), Service baz
Up MEP on Standby Bundle-Ether 1, MEP-ID 3
================================================================================
  Interface state: Up MAC address: 6655.4433.2211
 Peer MEPs: 1 up, 0 with errors, 0 timed out (archived)
 CCM generation enabled: Yes, 1s (Remote Defect detected: No)
                        CCM processing offloaded to software
\lambda
```
Sending disabled on local standby MEP CCM defects detected: Defects below ignored on local standby MEP I - Wrong interval V - Wrong level AIS generation enabled: No Sending AIS: No Receiving AIS: No Packet Sent Received ------ ---------- ---------------------------------------------------------- CCM 0 67890 (out of seq: 6, discarded: 10)<br>
UBM 0 1 LBM 0 1<br>LBR 0 2 LBR 0 2 (out of seq: 0, with bad data: 0) AIS 0 3  $LCK$   $-$  4 Domain bar (level 3), Service boz Down MEP on GigabitEthernet102/1/0/0.345, MEP-ID 200 ================================================================================ Interface state: Up MAC address: 1122.3344.5566 Peer MEPs: 0 up, 0 with errors, 0 timed out (archived) CCM generation enabled: No AIS generation enabled: No Sending AIS: No Receiving AIS: No No packets sent/received

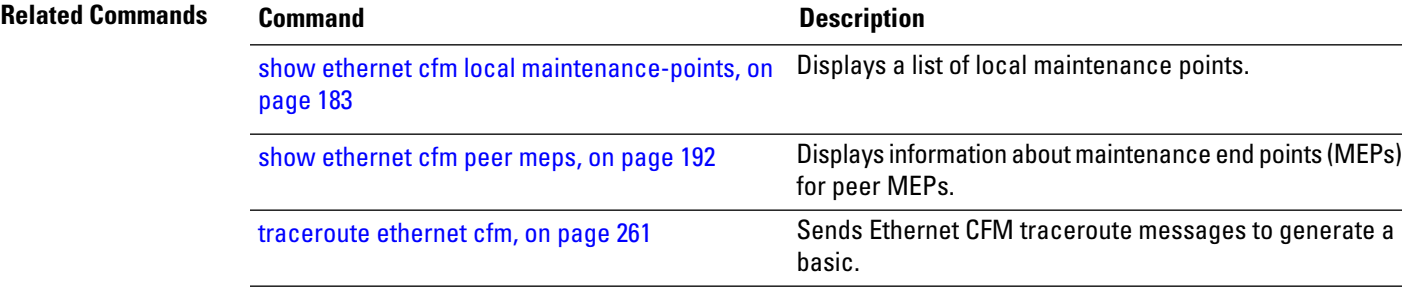

# <span id="page-191-0"></span>**show ethernet cfm peer meps**

To display information about maintenance end points (MEPs) for peer MEPs, use the **show ethernet cfm peer meps** command in EXEC modeXR EXEC mode.

**show ethernet cfm peer meps** [{**domain** *domain-name* [**service** *service-name* [**local mep-id** *id* [**peer** {**mep-id** *id* | **mac-address** *H* . *H* . *H*}]]] | **interface** *type interface-path-id* [**domain** *domain-name* [**peer** {**mep-id** *id* | **mac-address** *H* . *H* . *H*}]]}] [{**cross-check** [{**missing** | **unexpected**}] | **errors**}] [**detail**]

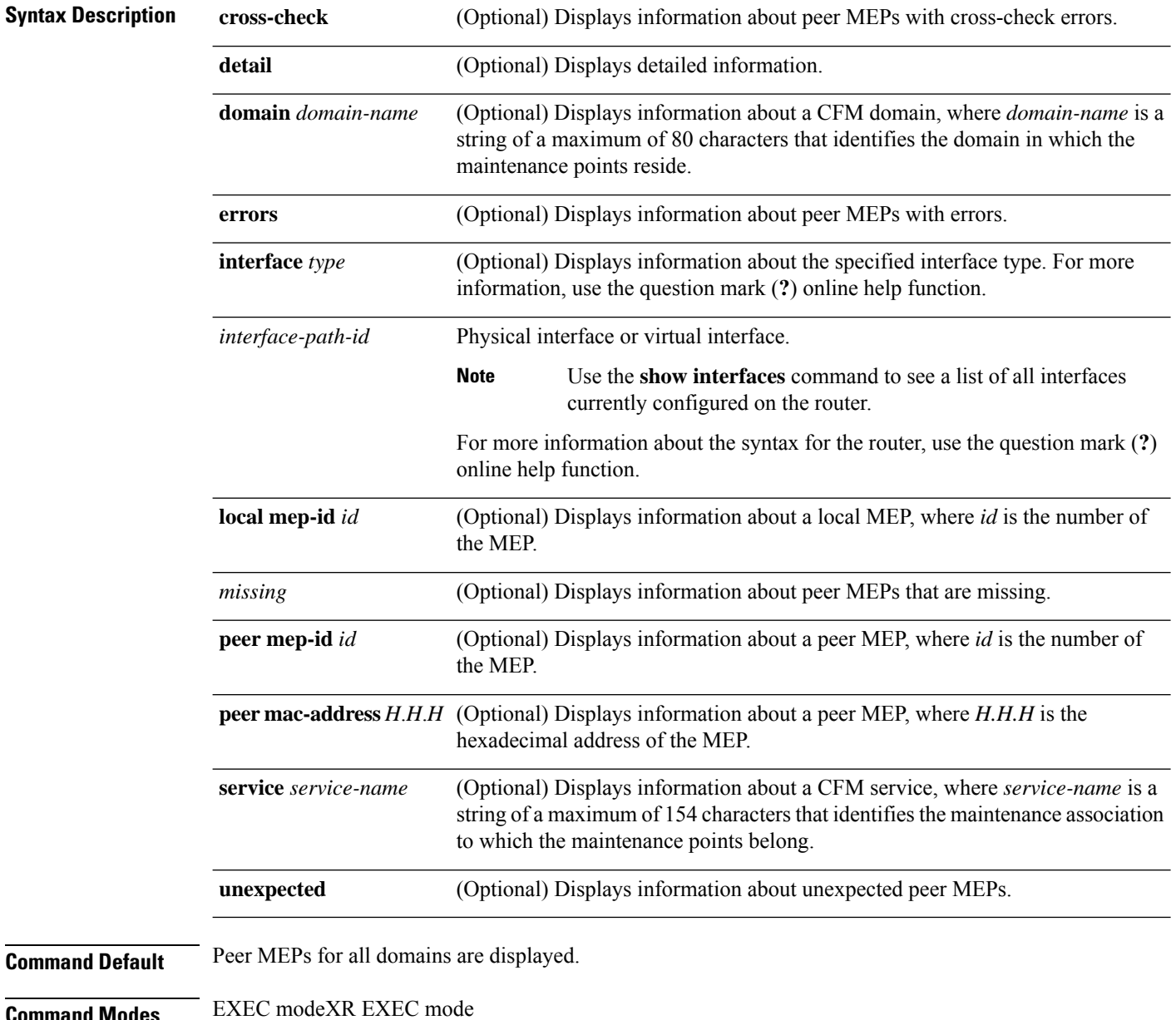

I

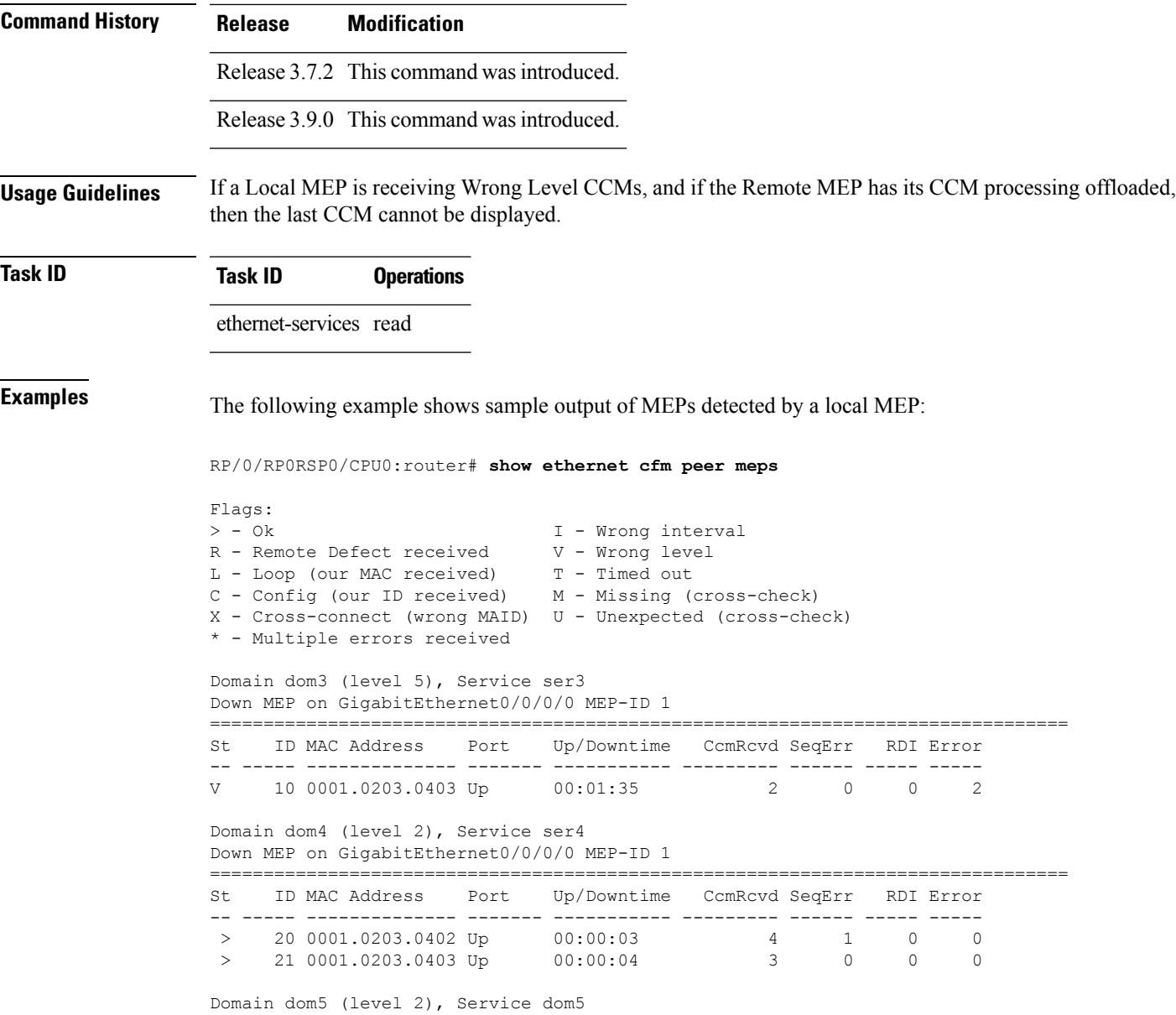

# **Table 6: show ethernet cfm peer meps Field Descriptions**

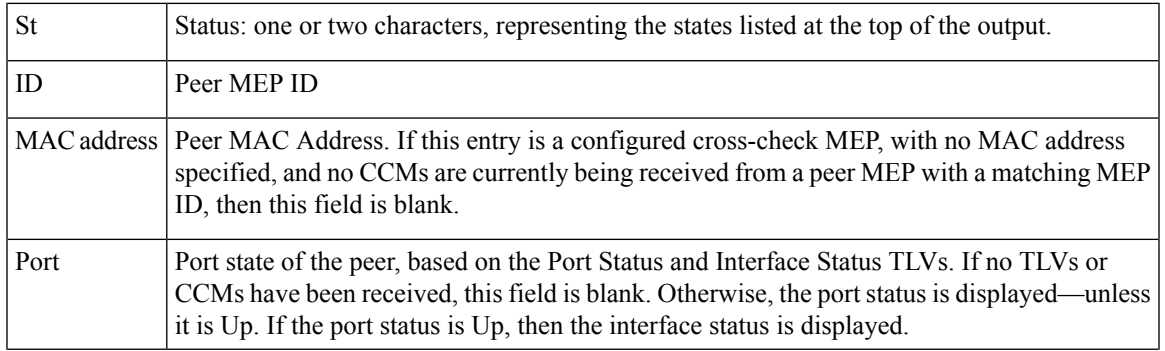

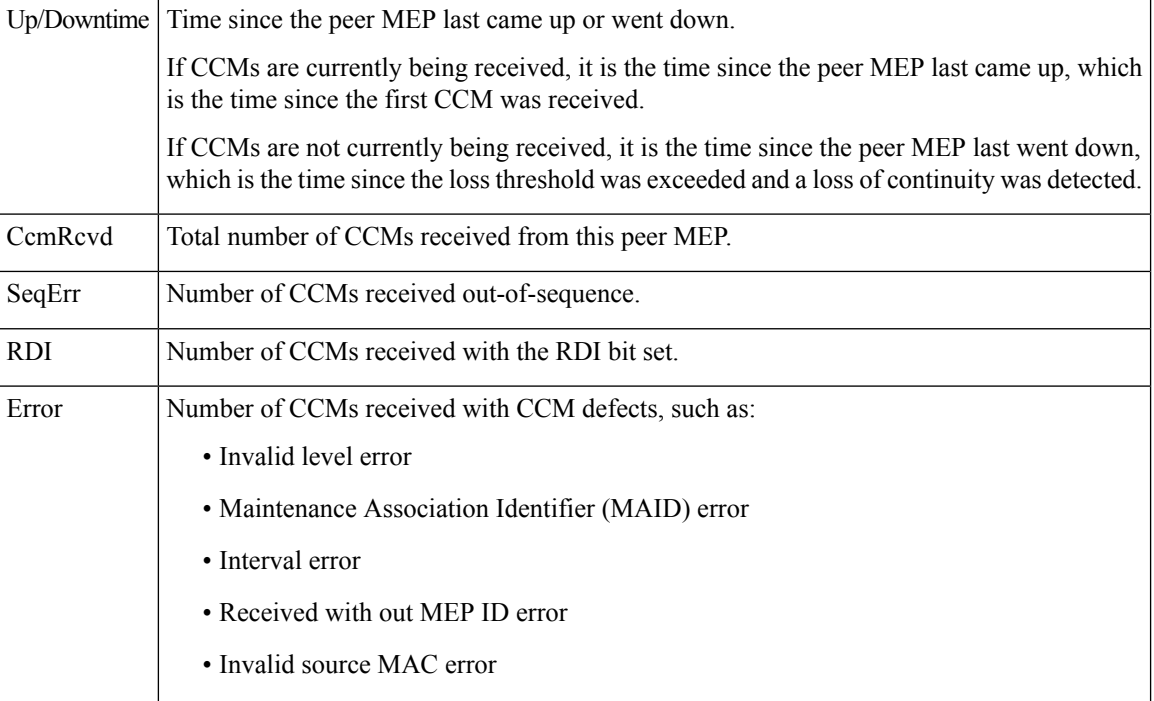

This example shows sample detailed output of MEPs detected by a local MEP:

RP/0/RP0RSP0/CPU0:router# **show ethernet cfm peer meps detail**

```
Domain dom3 (level 5), Service ser3
Down MEP on GigabitEthernet0/0/0/0 MEP-ID 1
================================================================================
Peer MEP-ID 10, MAC 0001.0203.0403
  CFM state: Wrong level, for 00:01:34
  Port state: Up
  CCM defects detected: V - Wrong Level
  CCMs received: 5
    Out-of-sequence: 0
    Remote Defect received: 5
    Wrong Level: 0
    Cross-connect (wrong MAID): 0
    Wrong Interval: 5
    Loop (our MAC received): 0
    Config (our ID received): 0
Last CCM received
    Level: 4, Version: 0, Interval: 1min
    Sequence number: 5, MEP-ID: 10
    MAID: String: dom3, String: ser3
    Port status: Up, Interface status: Up
Domain dom4 (level 2), Service ser4
Down MEP on GigabitEthernet0/0/0/0 MEP-ID 1
================================================================================
Peer MEP-ID 20, MAC 0001.0203.0402
  CFM state: Ok, for 00:00:04
  Received CCM handling offloaded to software
  Port state: Up
  CCMs received: 7
    Out-of-sequence: 1
```

```
Remote Defect received: 0
    Wrong Level: 0
    Cross-connect (wrong MAID): 0
    Wrong Interval: 0
    Loop (our MAC received): 0
 Config (our ID received): 0
Last CCM received
    Level: 2, Version: 0, Interval: 10s
    Sequence number: 1, MEP-ID: 20
    MAID: String: dom4, String: ser4
    Chassis ID: Local: ios; Management address: 'Not specified'
    Port status: Up, Interface status: Up
Peer MEP-ID 21, MAC 0001.0203.0403
  CFM state: Ok, for 00:00:05
  Port state: Up
  CCMs received: 6
    Out-of-sequence: 0
    Remote Defect received: 0
    Wrong Level: 0
    Cross-connect (wrong MAID): 0
    Wrong Interval: 0
    Loop (our MAC received): 0
    Config (our ID received): 0
Last CCM received 00:00:05 ago:
    Level: 2, Version: 0, Interval: 10s
    Sequence number: 1, MEP-ID: 21
    MAID: String: dom4, String: ser4
    Port status: Up, Interface status: Up
Domain dom5 (level 2), Service ser5
Up MEP on Standby Bundle-Ether 1 MEP-ID 1
================================================================================
Peer MEP-ID 600, MAC 0001.0203.0401
  CFM state: Ok (Standby), for 00:00:08, RDI received
  Port state: Down
  CCM defects detected: Defects below ignored on local standby MEP
                          I - Wrong Interval
                          R - Remote Defect received
  CCMs received: 5
    Out-of-sequence: 0
    Remote Defect received: 5
 Wrong Level: 0
    Cross-connect W(wrong MAID): 0
    Wrong Interval: 5
    Loop (our MAC received): 0
    Config (our ID received): 0
  Last CCM received 00:00:08 ago:
    Level: 2, Version: 0, Interval: 10s
    Sequence number: 1, MEP-ID: 600
    MAID: DNS-like: dom5, String: ser5
    Chassis ID: Local: ios; Management address: 'Not specified'
    Port status: Up, Interface status: Down
Peer MEP-ID 601, MAC 0001.0203.0402
  CFM state: Timed Out (Standby), for 00:15:14, RDI received
  Port state: Down
  CCM defects detected: Defects below ignored on local standby MEP
                          I - Wrong Interval
                          R - Remote Defect received
                          T - Timed Out
                          P - Peer port down
  CCMs received: 2
```

```
Out-of-sequence: 0
  Remote Defect received: 2<br>Wrong Level: 0
  Wrong Level:
  Cross-connect (wrong MAID): 0<br>Wrong Interval: 2
 Wrong Interval: 2<br>Loop (our MAC received): 0
  Loop (our MAC received):
  Config (our ID received): 0
Last CCM received 00:15:49 ago:
 Level: 2, Version: 0, Interval: 10s
  Sequence number: 1, MEP-ID: 600
 MAID: DNS-like: dom5, String: ser5
  Chassis ID: Local: ios; Management address: 'Not specified'
  Port status: Up, Interface status: Down
```
#### **Table 7: show ethernet cfm peer meps detail Field Descriptions**

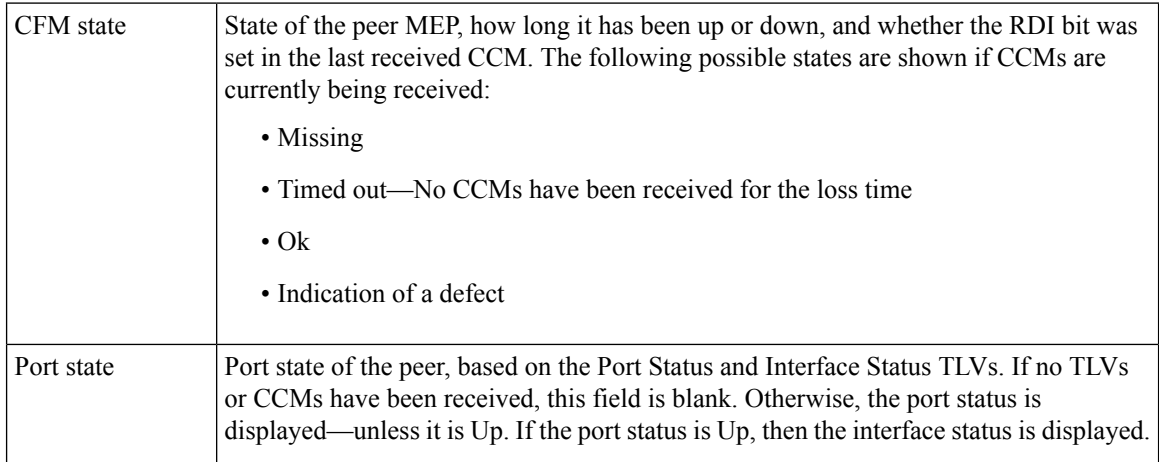

 $\mathbf I$ 

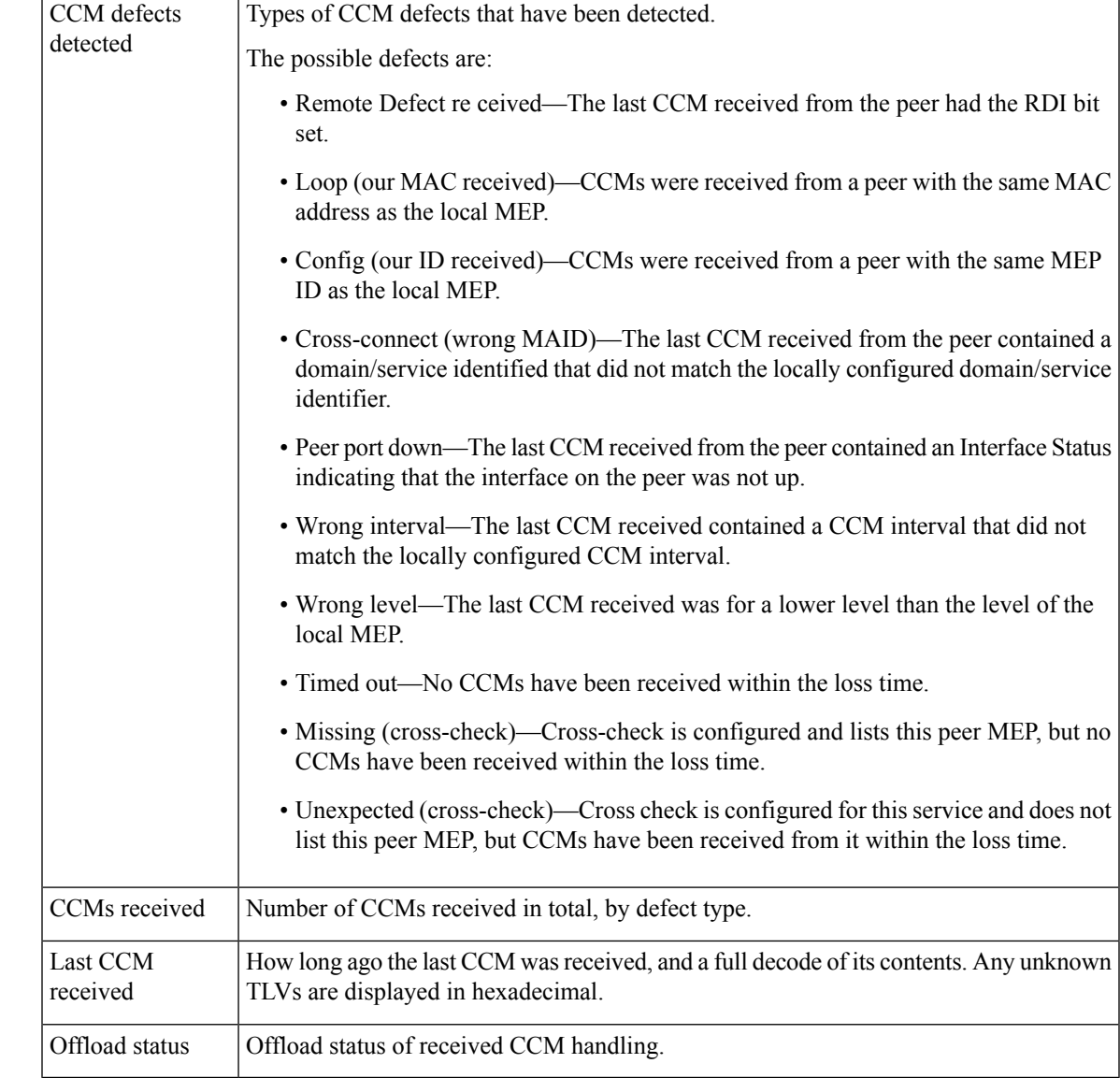

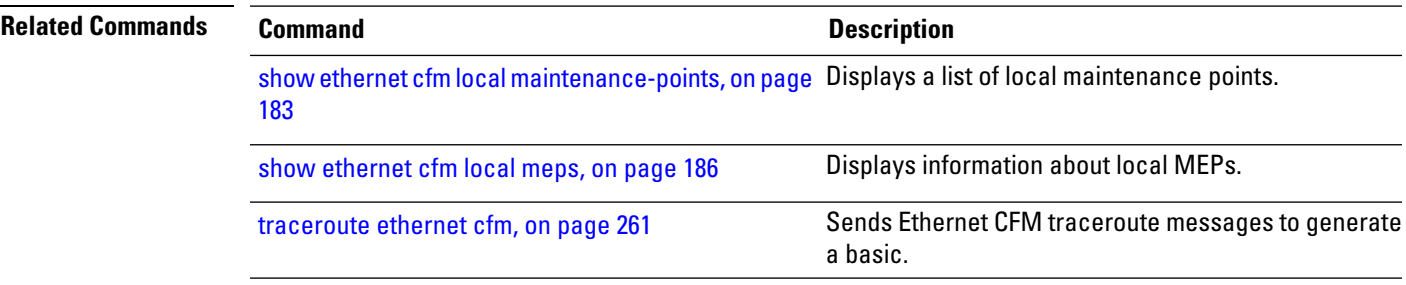

# **show ethernet cfm summary**

To display summary information about CFM, use the **show ethernet cfm summary** command in the EXEC modeXR EXEC mode.

**show ethernet cfm summary location***node-id*

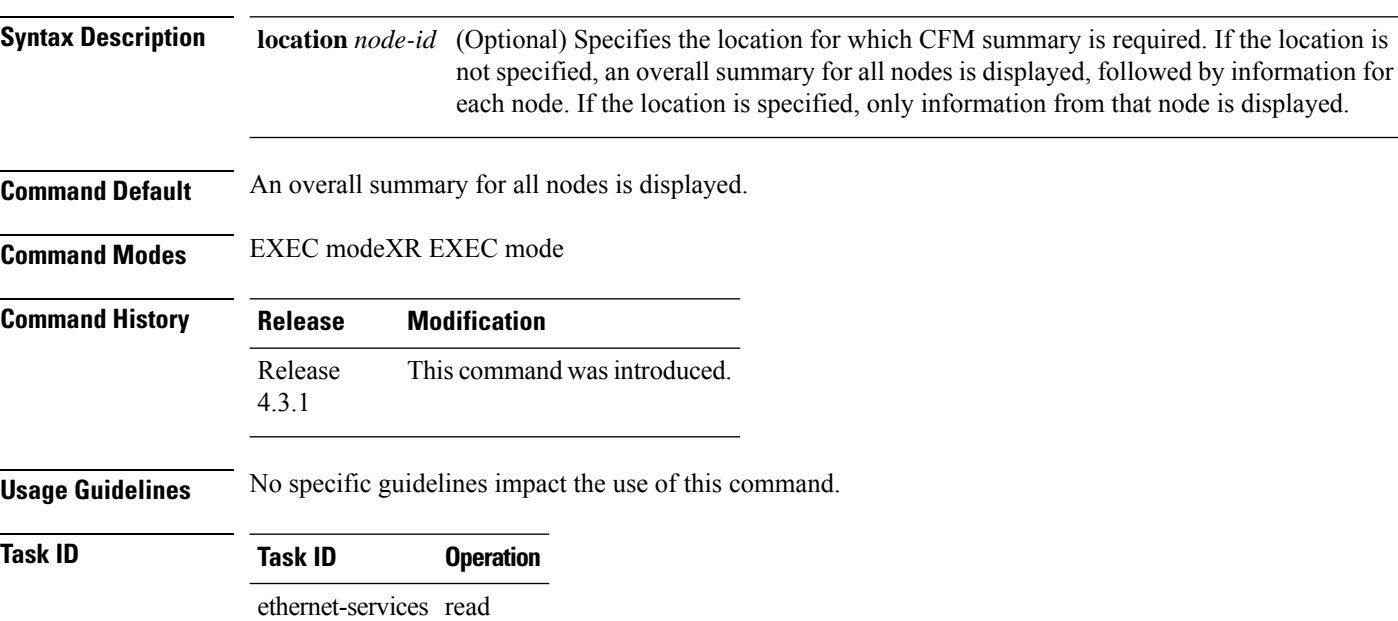

# **Example**

This example shows how to display ethernet CFM summary:

RP/0/RP0RSP0/CPU0:router# **show ethernet cfm summary**

CFM System Summary =================

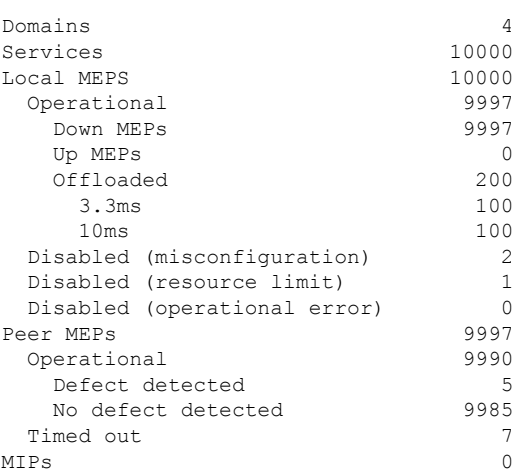

 $\mathbf I$ 

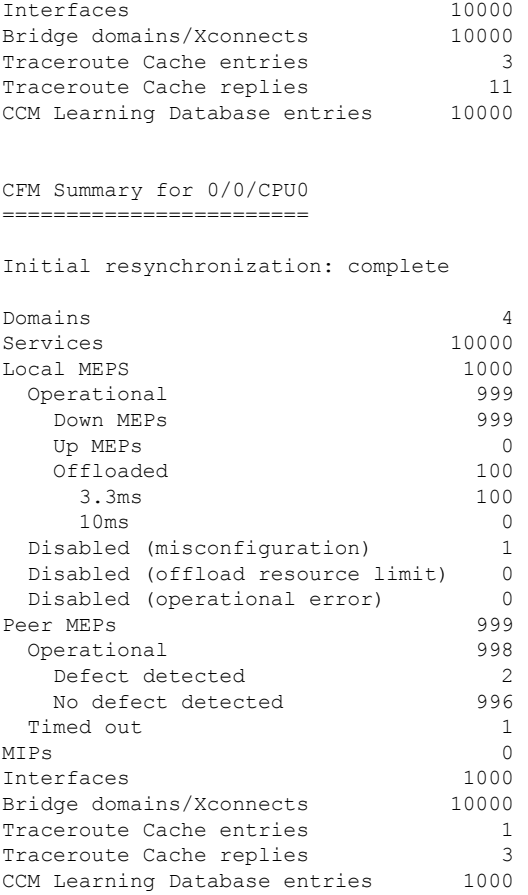

# **show ethernet cfm traceroute-cache**

To display the contents of the traceroute cache, use the **show ethernet cfm traceroute-cache** command in EXEC modeXR EXEC mode.

{**show ethernet cfm traceroute-cache** [[**domain** *domain-name*] [**service** *service-name*] [**local mep-id** *id*] [**transaction-id** *id*]] | **interface** *type interface-path-id* [[**domain** *domain-name*] [**transaction-id** *id*]] [{**exploratory** | **targeted**}] [**status** {**complete** | **incomplete**}] [**detail**]}

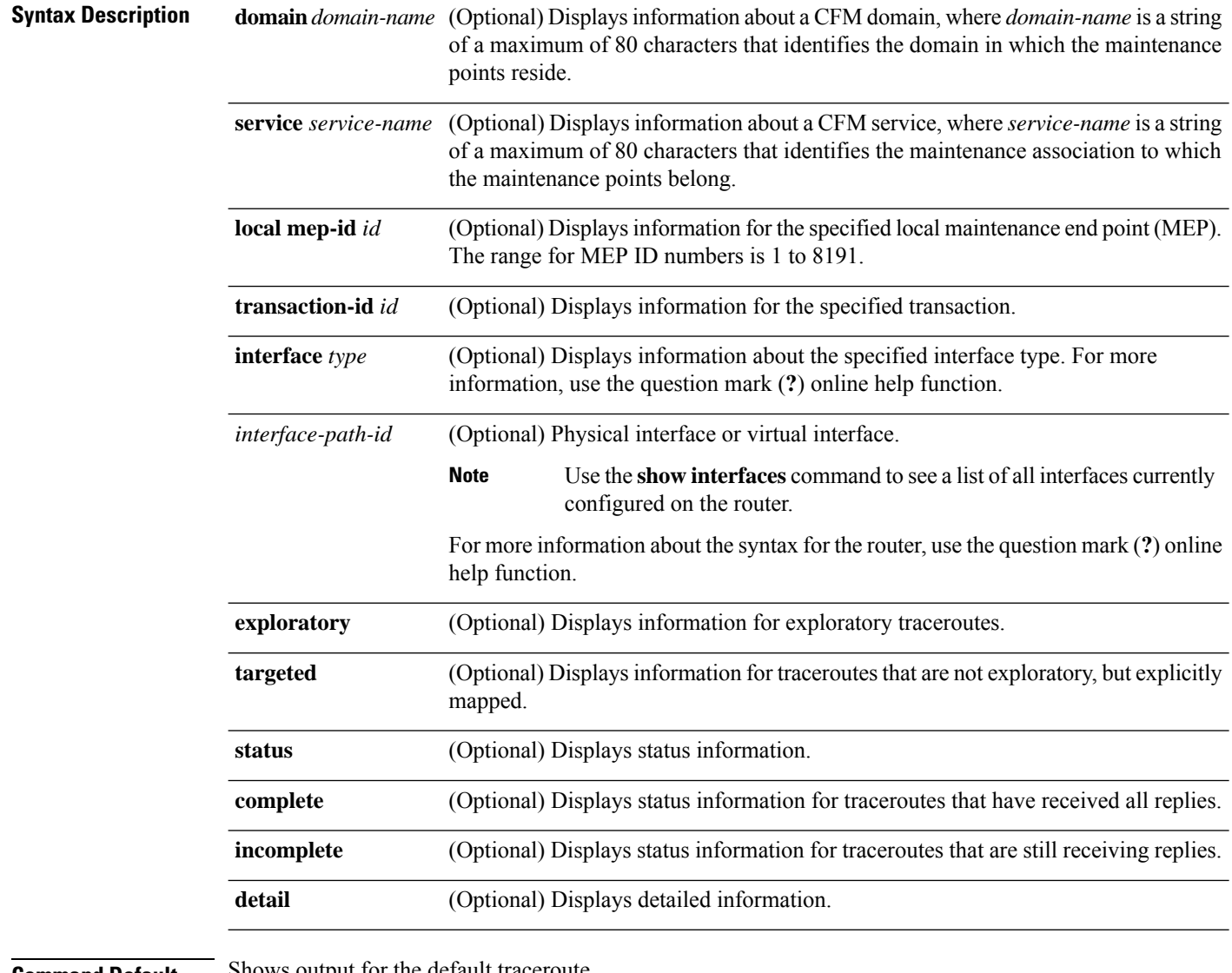

#### **Command Default** Shows output for the default traceroute.

# **Command Modes** EXEC modeXR EXEC mode

 $\mathbf I$ 

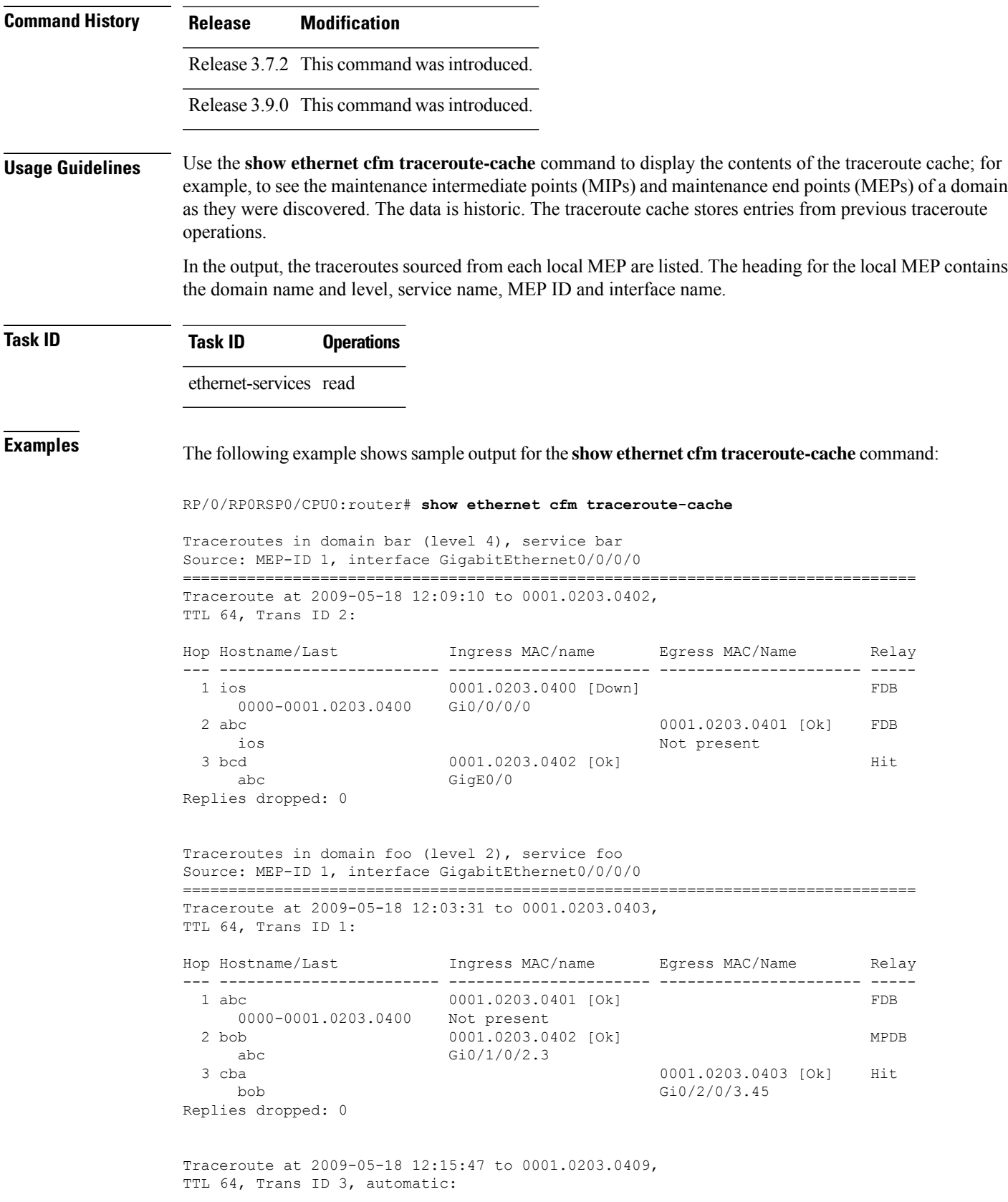

00:00:05 remaining

Traceroute at 2009-05-18 12:20:10 explore to ffff.ffff.ffff, TTL 64, Trans ID 4, Timeout auto, Reply Filter Default:

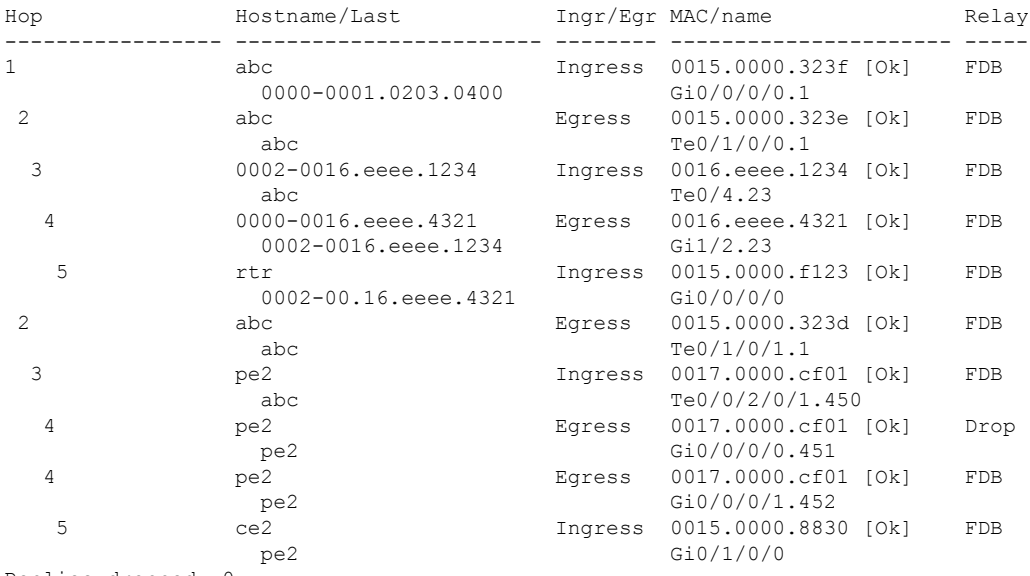

Replies dropped: 0

#### **Table 8: show ethernet cfm traceroute-cache Field Descriptions**

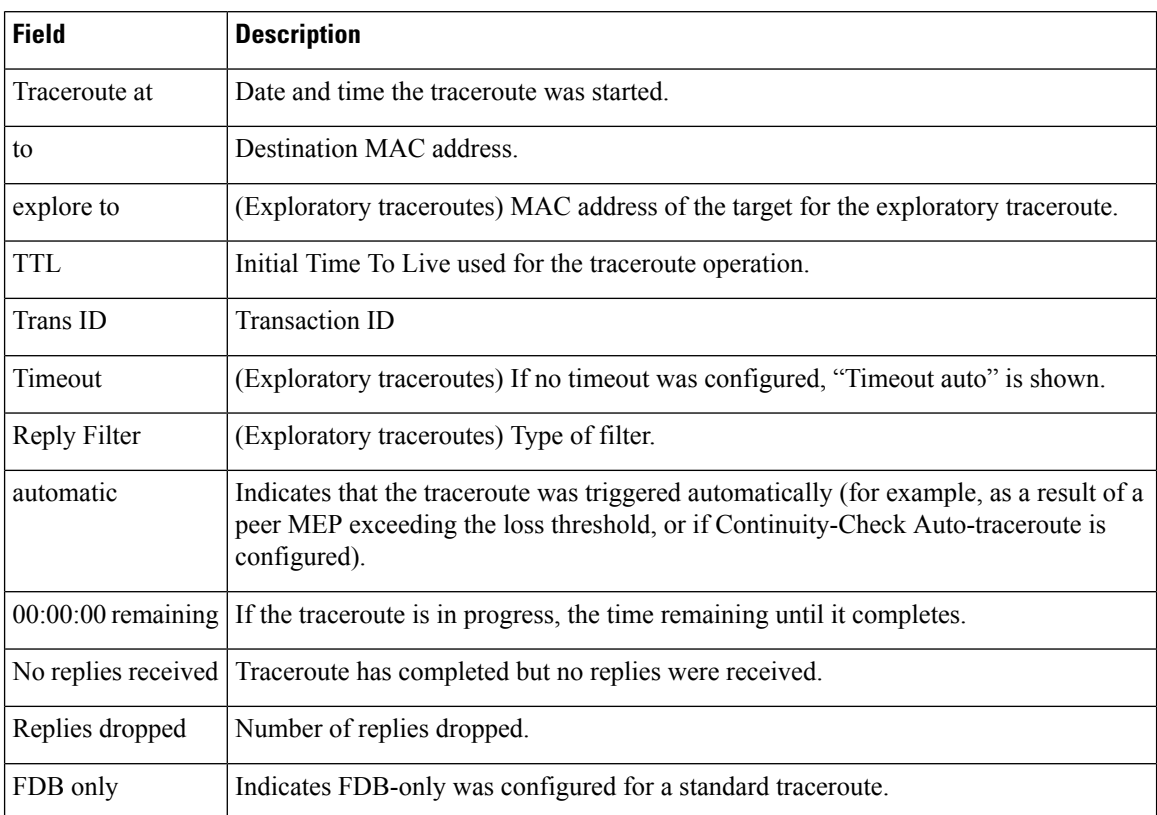

 $\mathbf I$ 

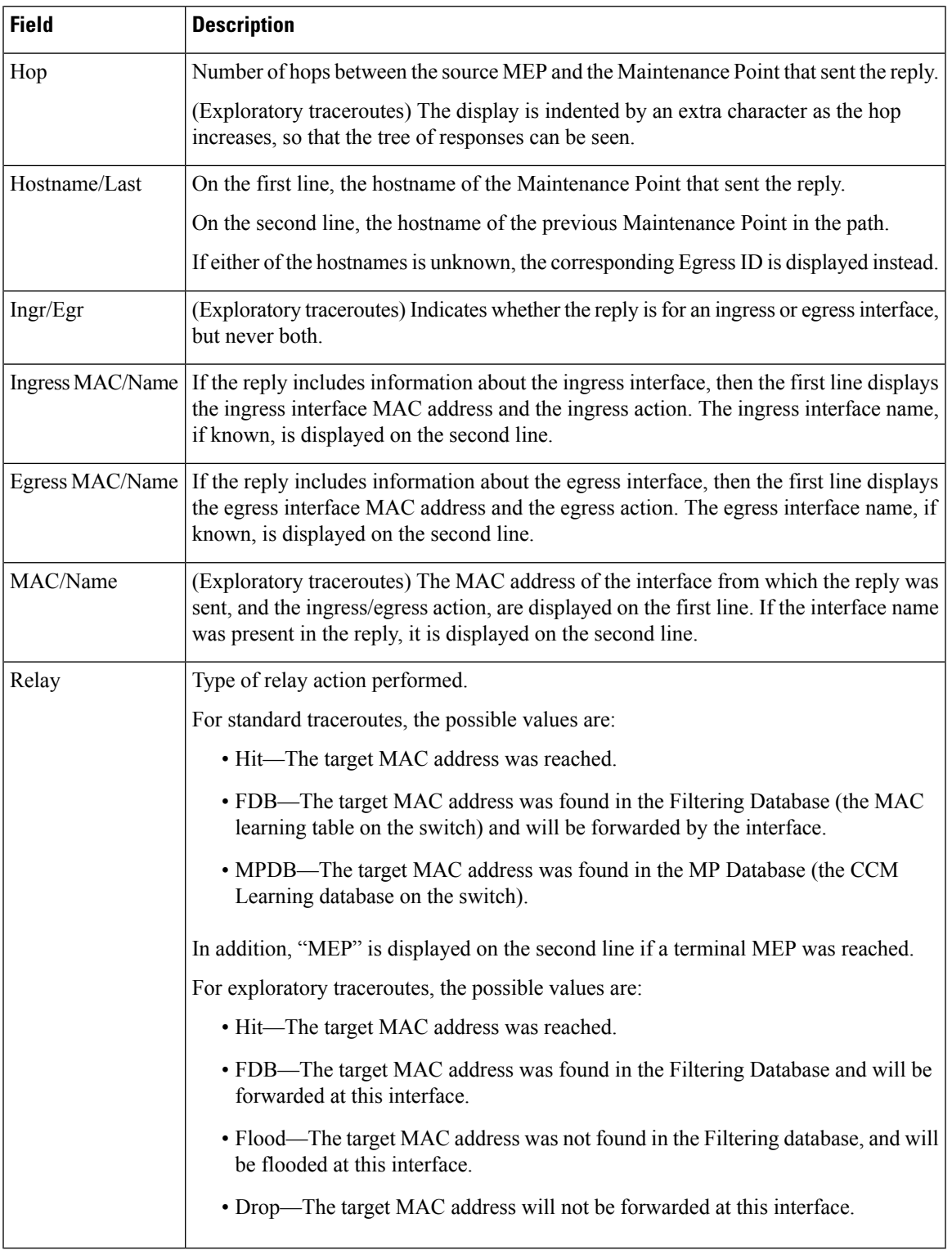

The following example shows sample output for the **show ethernet cfm traceroute-cache detail** command:

RP/0/RP0RSP0/CPU0:router# **show ethernet cfm traceroute-cache domain bar detail** Traceroutes in domain bar (level 4), service bar Source: MEP-ID 1, interface GigabitEthernet0/0/0/0 ================================================================================ Traceroute at 2009-05-18 12:09:10 to 0001.0203.0402, TTL 64, Trans ID 2: Hop Hostname Ingress MAC Egress MAC Relay --- ------------------------ ---------------------- ---------------------- ----- 1 ios 0001.0203.0400 [Down] FDB Level: 4, version: 0, Transaction ID: 2 TTL: 63, Relay Action: RlyFDB Forwarded, Terminal MEP not reached Last egress ID: 0000-0001.0203.0400 Next egress ID: 0000-0001.0203.0400 Ingress interface: Action: IngDown, MAC: 0001.0203.0400 ID: Local: Gi0/0/0/0 Hostname: Local: ios, address Not specified 2 abc 0001.0203.0401 [Ok] FDB Level: 4, version: 0, Transaction ID: 2 TTL: 62, Relay Action: RlyFDB Forwarded, Terminal MEP not reached Last egress ID: 0000-0001.0203.0400 Next egress ID: 0000-0001.0203.0401 Egress interface: Action: EgOk, MAC: 0001.0203.0401 ID: Not present Hostname: Local: abc, address Not specified 3 bcd 0001.0203.0402 [Ok] Hit Level: 4, version: 0, Transaction ID: 2 TTL: 61, Relay Action: RlyHit Not Forwarded, Terminal MEP not reached Last egress ID: 0000-0001.0203.0401 Next egress ID: Not Forwarded Ingress interface: Action: IngOk, MAC: 0001.0203.0402 ID: Local: GigE0/0 Hostname: Local: bcd, address Not specified Replies dropped: 0 Traceroute at 2009-05-18 12:30:10 explore to ffff.ffff.ffff from 0204.0608.0a0c, TTL 255, Trans ID 5, Timeout auto, Reply Filter Spanning Tree: Hop Hostname Ingr/Egr MAC Relay --- -------------------------------------- -------- ---------------------- ----- 1 0000-0015.0000.fffe Ingress 0015.0000.fffe [Ok] FDB Level: 2, version: 0, Transaction ID: 5 TTL: 254, Relay Action: RlyFDB Forwarded, Terminal MEP not reached Next-Hop Timeout: 5 seconds Delay Model: Logarithmic Last egress ID: 0000-0002.0002.0002 Next egress ID: 0000-0015.0000.fffe Ingress interface: Action: ELRIngOk, MAC: 0015.0000.fffe ID: Local: Gi0/0/0/0.1

2 0001-0030.0000.fffd Egress 0030.0000.fffd [Ok] Drop Level: 2, version: 0, Transaction ID: 5 TTL: 253, Relay Action: RlyDrop Not Forwarded, Terminal MEP not reached Next-Hop Timeout: 5 seconds Delay Model: Logarithmic Last egress ID: 0000-0015.0000.fffe Next egress ID: 0030-0000.0000.fffd Egress interface: Action: ELREgrOk, MAC: 0030.0000.fffd ID: Local: Gi0/1/0/1.2

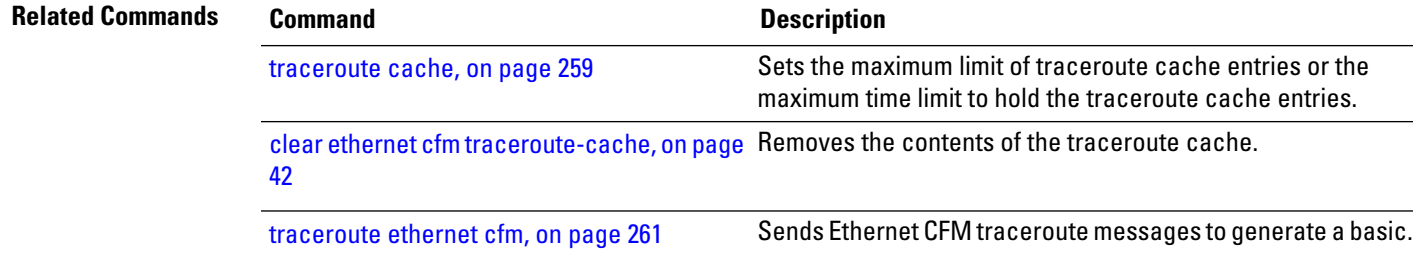

# **show ethernet lmi interfaces**

To display Ethernet Local Management Interface (E-LMI) information for an interface, including protocol status and error and eventstatistics, use the **show ethernet lmiinterfaces** command in EXEC modeXR EXEC mode.

**show ethernet lmi interfaces** [*type interface-path-id* ][**brief** | **detail**] **show ethernet lmi interfaces** [**brief** | **detail**][**location** *location*]

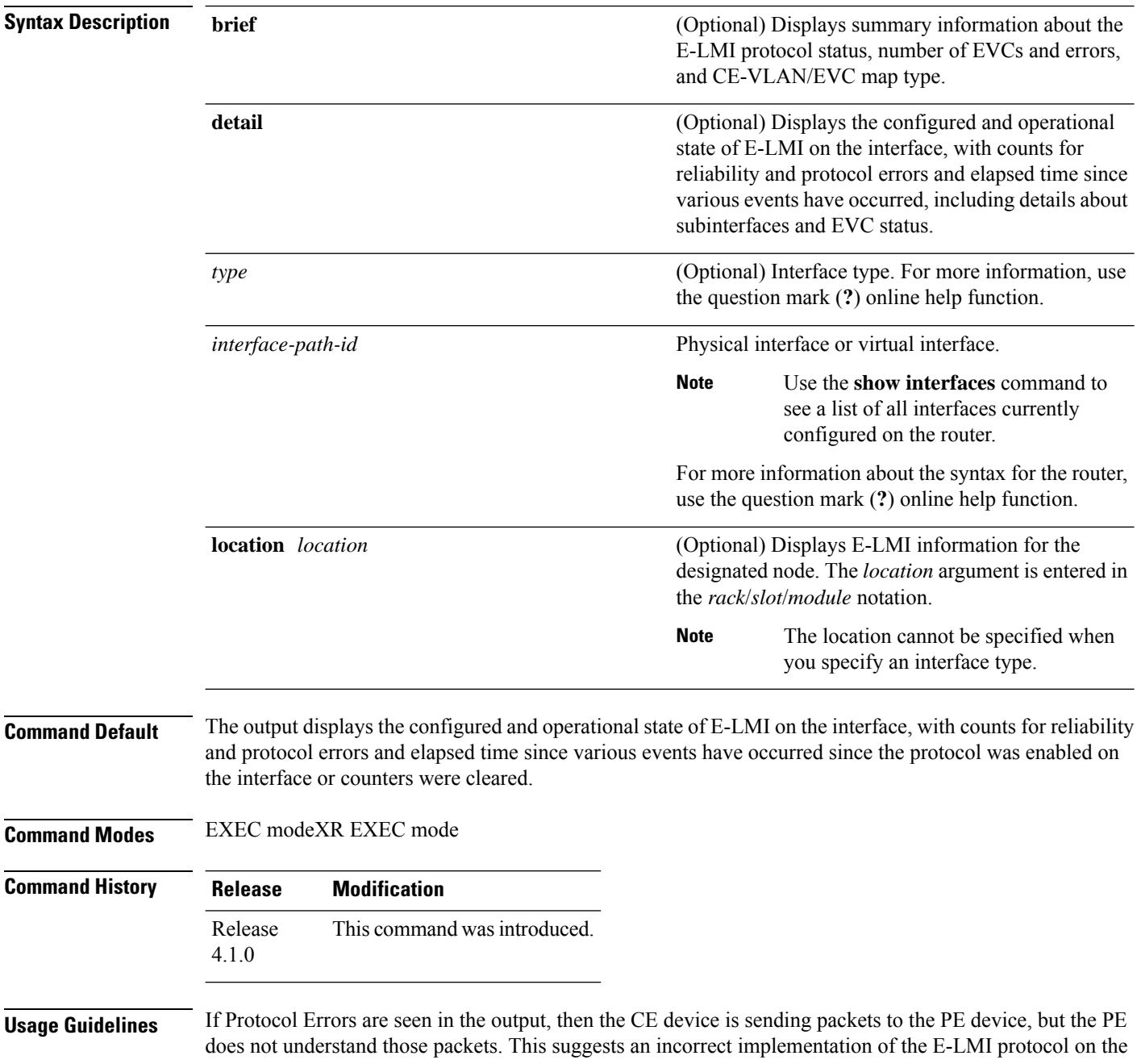

CE side, or corruption of the packets on the path between the CE andPE. E-LMI packets have a strictly defined structure in the MEF 16 standard, and any deviation from that results in a protocol error. The PE will not respond to any packets that are malformed and result in a protocol error.

The Reliability Error counters can indicate that messages are being lost between the PE and CE devices. The timers in the last block of the output should indicate that messages are being sent and received by the PE device. Consider the following actions when these Reliability Errors occur:

- Status Enq Timeouts—If this counter is continuously incrementing, it indicates that the Polling Timer on the CE is configured to a greater value than thePVT configuration on thePE.Status Enquiry messages will be sent less frequently than the PVT expects them and PVT timeouts occur. Be sure that the value of the PVT (specified by the **polling-verification-timer** command on the PE) is greater than the Polling Timer value on the CE device.
- Invalid Sequence Number—Indicates that messages from the PE are not being received by the CE. Be sure that the correct interface on the CE device is connected to the corresponding E-LMI interface on the PE device, so that communication can take place. Verify that both interfaces are Up.
- Invalid Report Type—This error can occur under the following conditions:
	- If the protocol is in the process of a status update and an "E-LMI Check" type of STATUS ENQUIRY is received by the PE, then the PE ignores the ENQUIRY and records an error.
	- If the protocol is not in the process of a status update and a "Full Status Continued" type of STATUS ENQUIRY is received by the PE, then the PE ignores the ENQUIRY and records an error.

If the protocol is in the process of a status update and a "Full Status" type of STATUS ENQUIRY is received by the PE, then the PE restarts the status update but does not record any error. **Note**

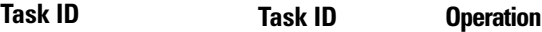

ethernet-services read

The following example shows sample output for the default form of the command:

```
RP/0/RP0RSP0/CPU0:router# show ethernet lmi interfaces
Interface: GigabitEthernet0/0/0/0
 Ether LMI Link Status: Up
 UNI Id: PE1-CustA-Slot1-Port0
 Line Protocol State: Up
 MTU: 1500 (2 PDUs reqd. for full report)
 CE-VLAN/EVC Map Type: Bundling (1 EVC)
 Configuration: Status counter 4, Polling Verification Timer 15 seconds
 Last Data Instance Sent: 1732
 Last Sequence Numbers: Sent 128, Received 128
 Reliability Errors:
   Status Enq Timeouts 19 Invalid Sequence Number 0
   Invalid Report Type 0
 Protocol Errors:
   Malformed PDUs 0 Invalid Protocol Version 0
   Invalid Message Type 0 Out of Sequence IE 0
   Duplicated IE 0 Mandatory IE Missing 0
```
I

| Invalid Mandatory IE                 |                | 0 Invalid non-Mandatory IE |                | $\Omega$ |
|--------------------------------------|----------------|----------------------------|----------------|----------|
| Unrecognized IE                      |                | 0 Unexpected IE            |                | $\Omega$ |
| Full Status Eng Rcvd                 | $00:00:10$ ago | Full Status Sent           | $00:00:10$ ago |          |
| PDU Rcvd                             | $00:00:00$ ago | PDU Sent                   | $00:00:00$ ago |          |
| LMI Link Status Changed 10:00:00 ago |                | Last Protocol Error        | never          |          |
| Counters cleared                     | never          |                            |                |          |

**Table 9: show ethernet lmi interfaces Field Descriptions**

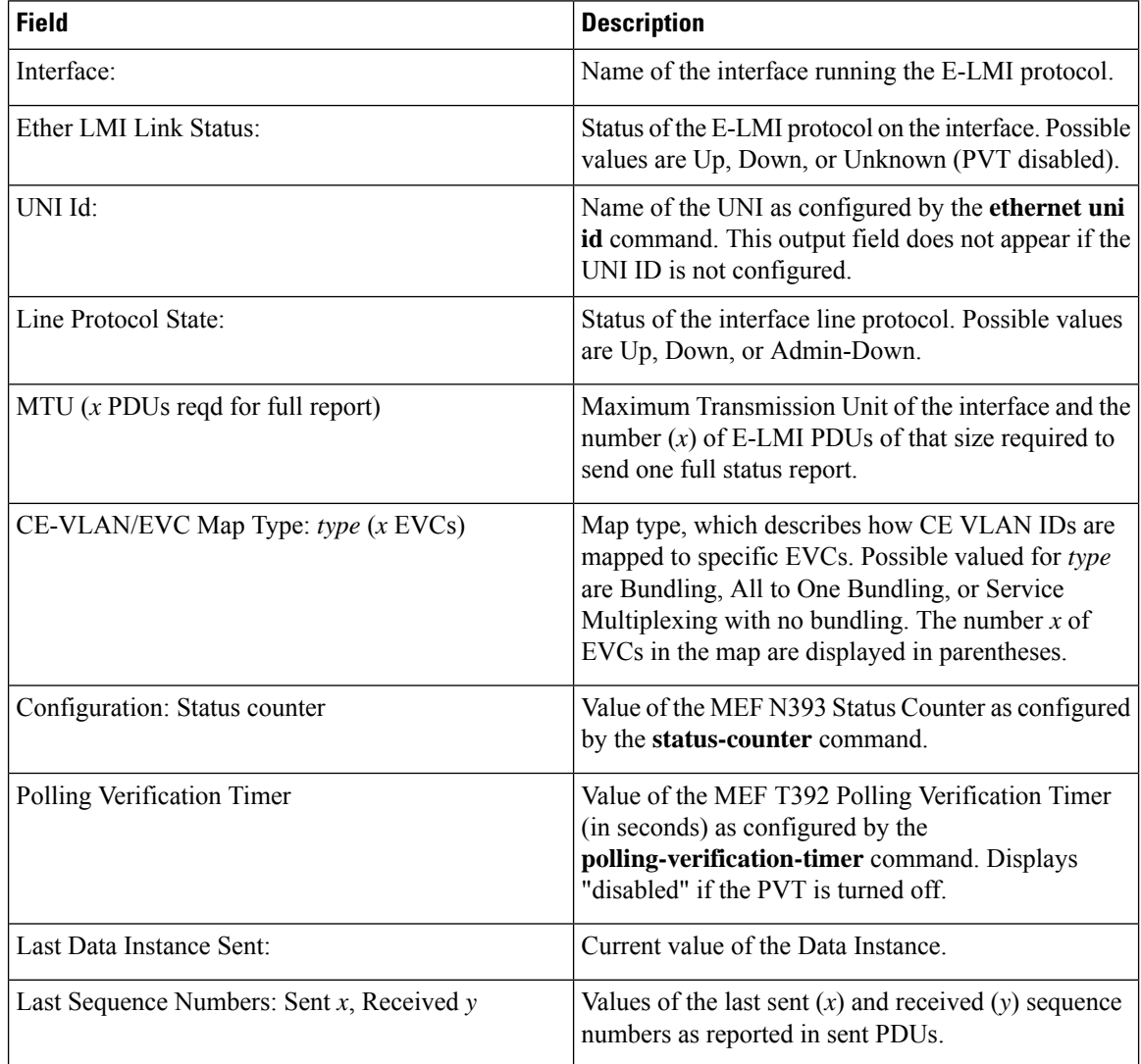

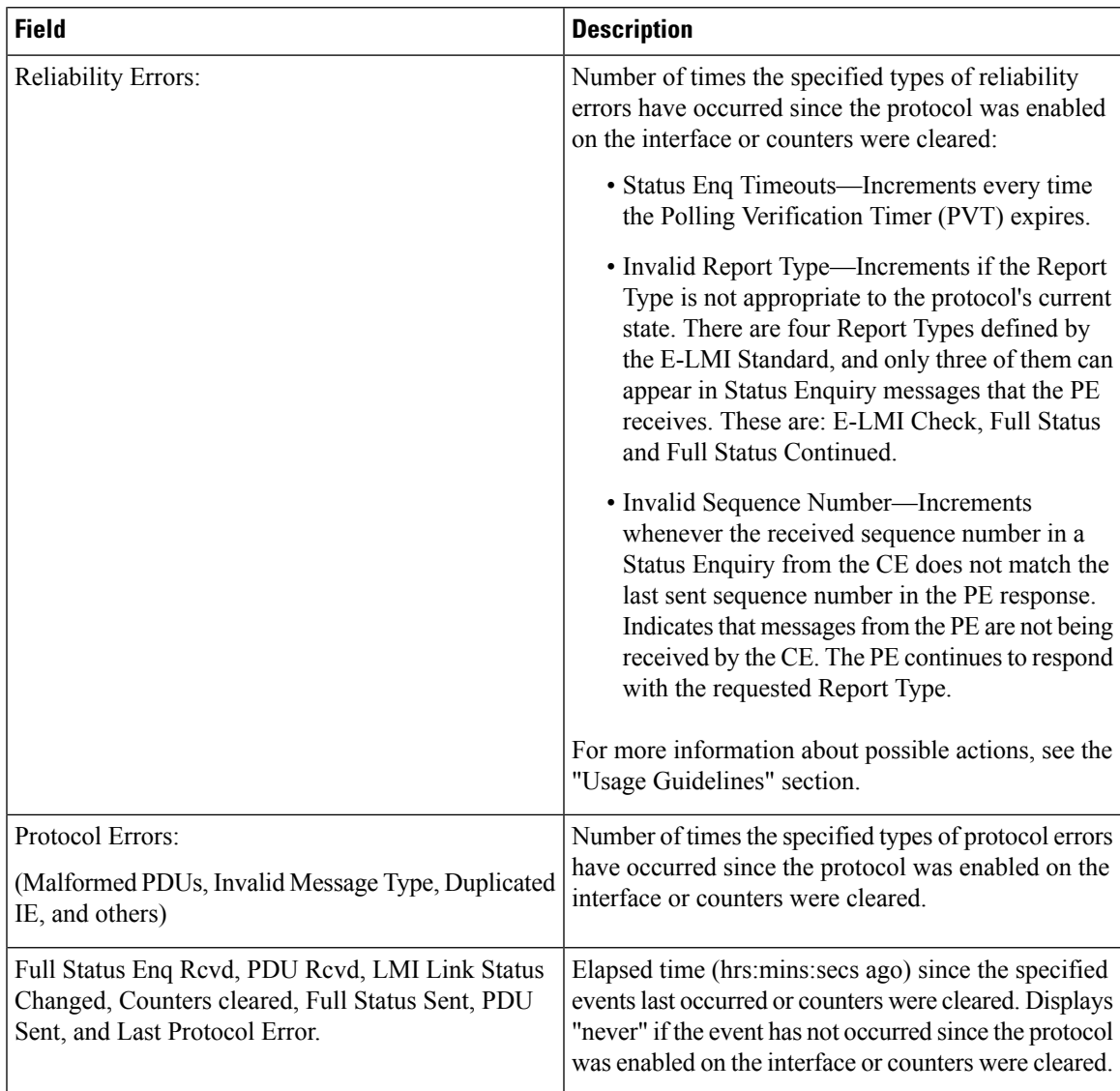

The following example shows sample output for the **show ethernet lmi interfaces brief** form of the command:

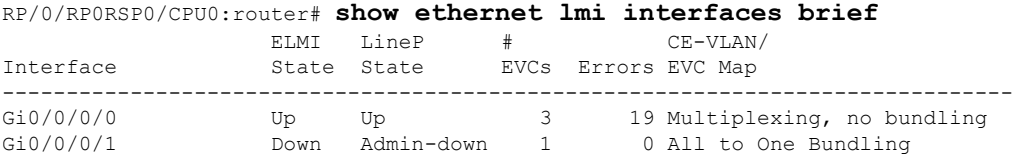

#### **Table 10: show ethernet lmi interfaces brief Field Descriptions**

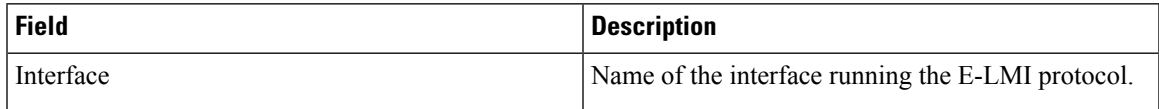

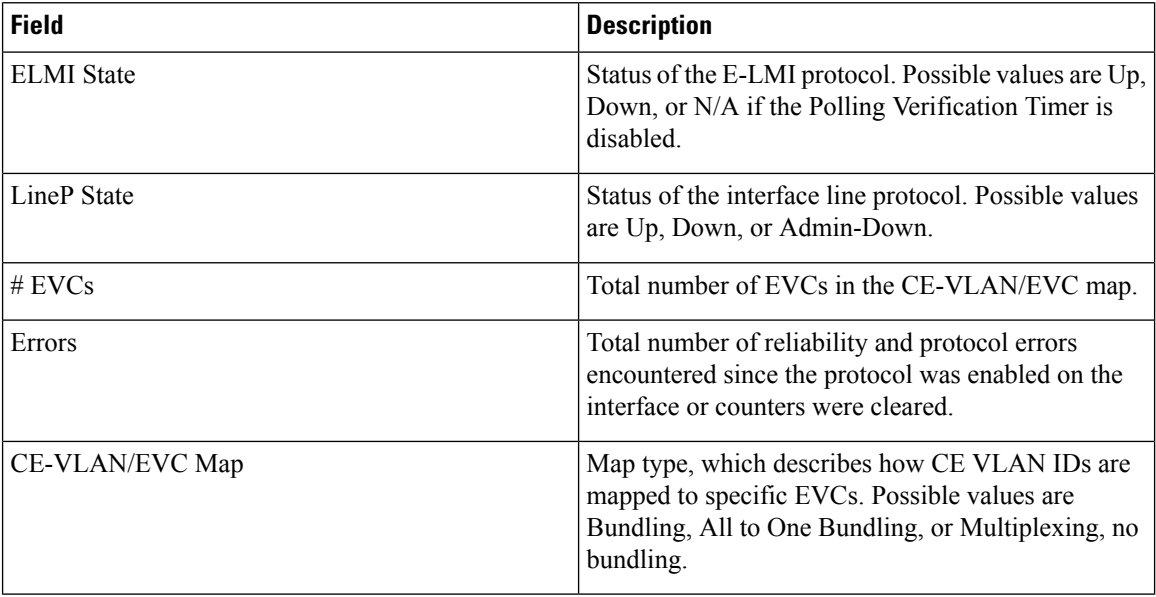

The following example shows sample output for the **show ethernet lmi interfaces detail** form of the command:

```
RP/0/RP0RSP0/CPU0:router #show ethernet lmi interfaces detail
Interface: GigabitEthernet0/0/0/0
 Ether LMI Link Status: Up
 UNI Id: PE1-CustA-Slot1-Port0
 Line Protocol State: Up
 MTU: 1500 (2 PDUs reqd. for full report)
 CE-VLAN/EVC Map Type: Bundling (1 EVC)
 Configuration: Status counter 4, Polling Verification Timer 15 seconds
 Last Data Instance Sent: 1732
 Last Sequence Numbers: Sent 128, Received 128
 Reliability Errors:
  Status Enq Timeouts 19 Invalid Sequence Number 0
   Invalid Report Type 0
 Protocol Errors:
   Malformed PDUs 0 Invalid Protocol Version 0
   Invalid Message Type 0 Out of Sequence IE 0
   Duplicated IE 0 Mandatory IE Missing 0 0
   Invalid Mandatory IE 0 Invalid non-Mandatory IE 0
   Unrecognized IE 0 Unexpected IE 0
 Full Status Enq Rcvd 00:00:10 ago Full Status Sent 00:00:10 ago
                      00:00:00 ago PDU Sent
 LMI Link Status Changed 10:00:00 ago Last Protocol Error never
 Counters cleared never
 Sub-interface: GigabitEthernet0/0/0/0.1
   VLANs: 1,10,20-30, default, untagged/priority tagged
   EVC Status: New, Partially Active
   EVC Type: Multipoint-to-Multipoint
   OAM Protocol: CFM
    CFM Domain: Global (level 5)
    CFM Service: CustomerA
   Remote UNI Count: Configured = 2, Active = 1
   Remote UNI Id Status Status Status Status Status Status Status Status Status Status Status Status Status Status
```
------------- ------ PE2-CustA-Slot2-Port2 Up<br>
PE2-CustA-Slot3-Port3 University University University University University University University University PE2-CustA-Slot3-Port3

# **Table 11: show ethernet lmi interfaces detail Field Descriptions**

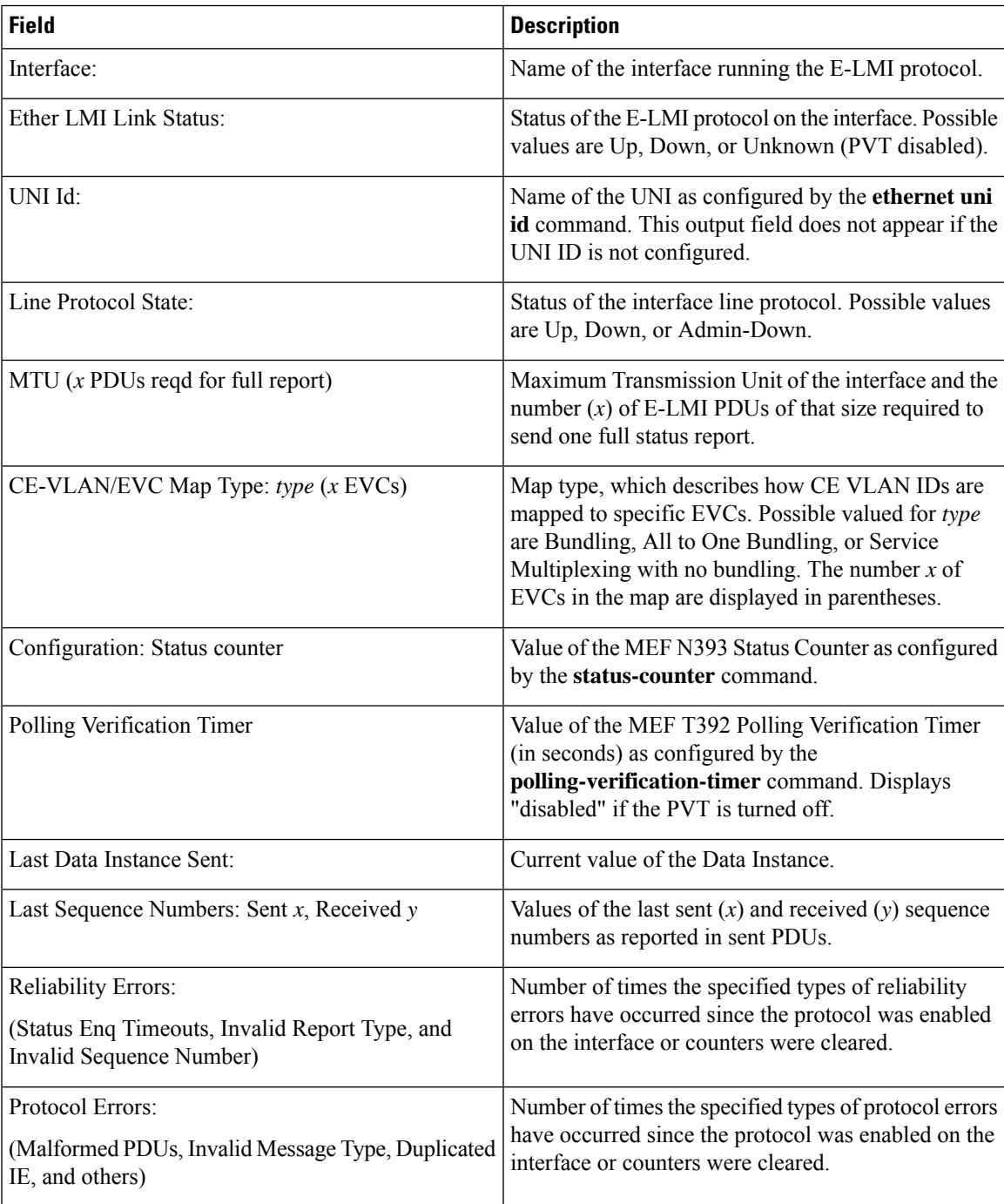

I

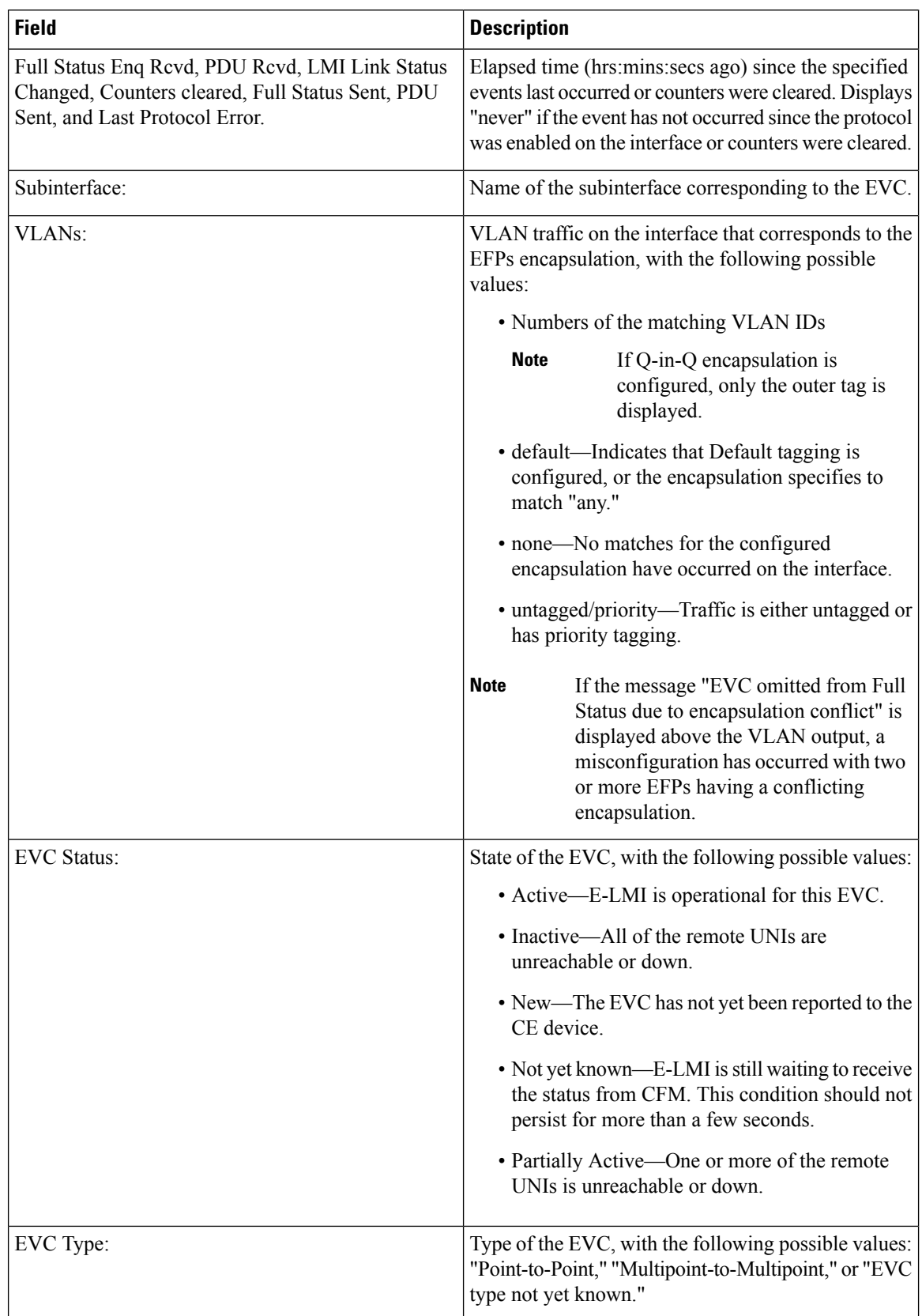

 $\mathbf I$ 

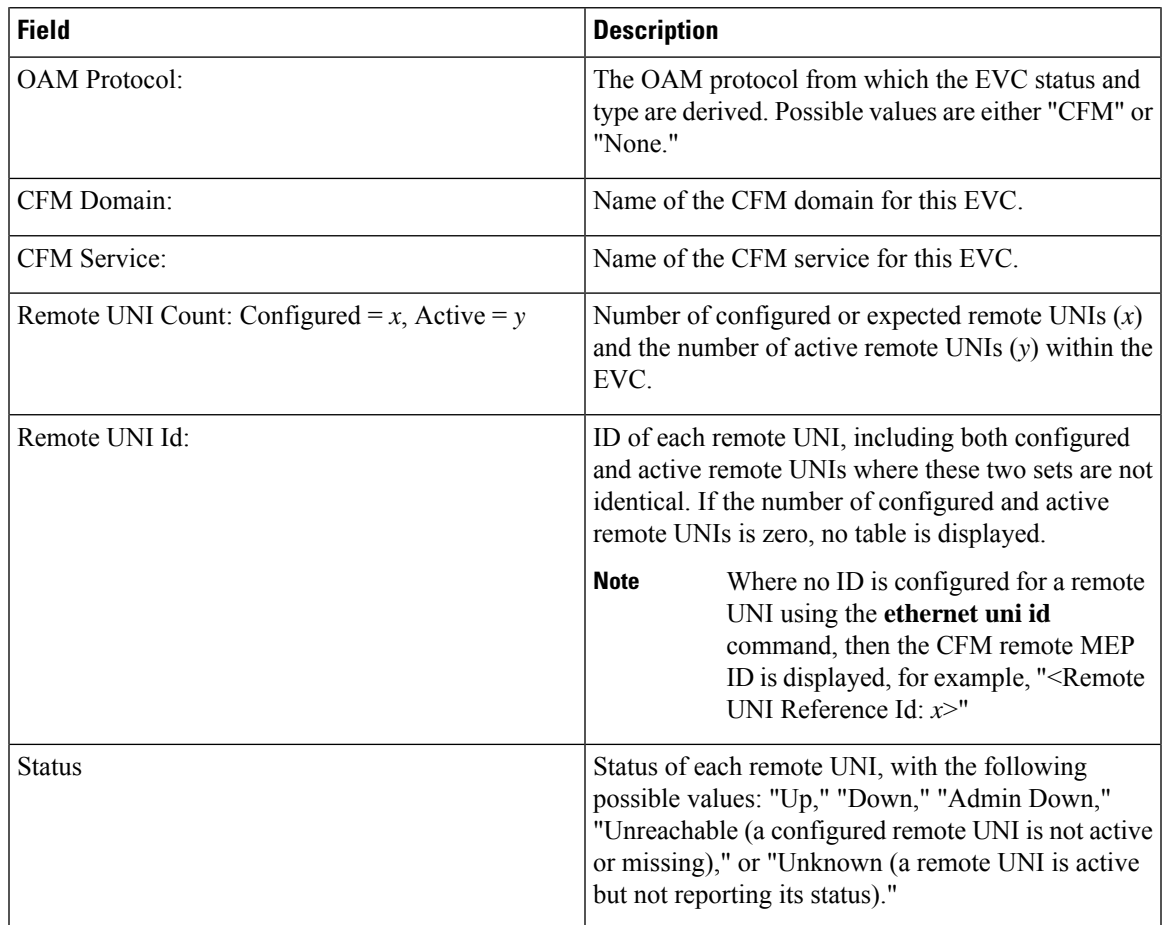

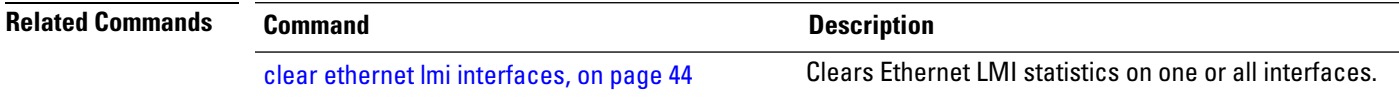

# **show ethernet loopback active**

To display the loopback sessions that are currently active, use the **show ethernet loopback active** command in the EXEC modeXR EXEC mode.

**show ethernet loopback active** {**interface***interface name* | **brief**}

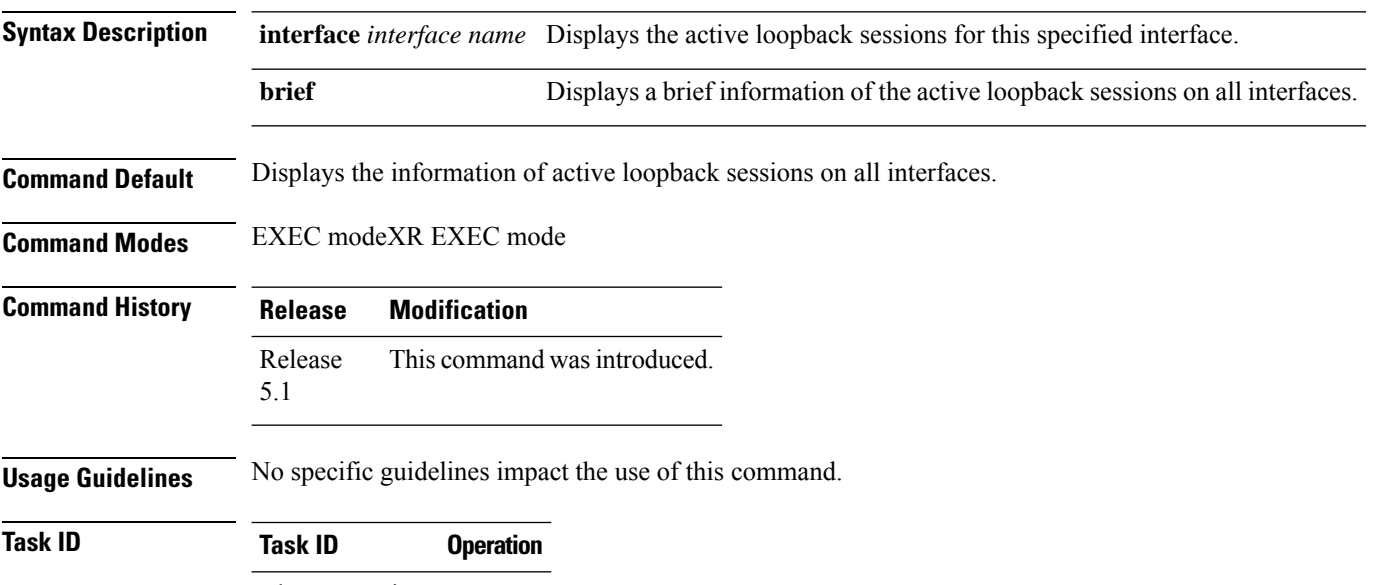

ethernet-services execute

#### **Example**

This example shows a sample output of the **show ethernet loopback active brief** command:

RP/0/RP0RSP0/CPU0:router**show ethernet loopback active brief**

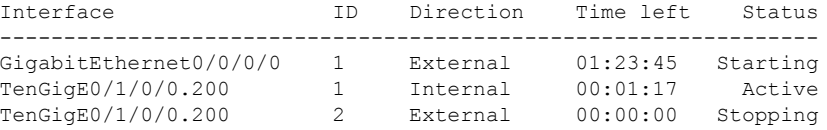

Each row in the table corresponds to a loopback session which is currently active. For each session, these fields are displayed:

- Interface: The interface on which the loopback session is running.
- ID: The session ID allocated to the session when it was started.
- Direction: The direction of the loopback session.
- Time left: The amount of time left until the loopback session is automatically stopped.
- Status: The status of the loopback session.

# **show ethernet loopback permitted**

To display all the interfaces which are permitted to run loopback sessions, use the **show ethernet loopback permitted** command in the EXEC mode.

### **show ethernet loopback permitted**

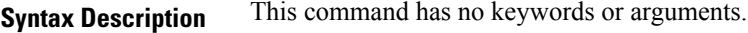

**Command Default** No default behavior or values

**Command Modes** EXEC(#)

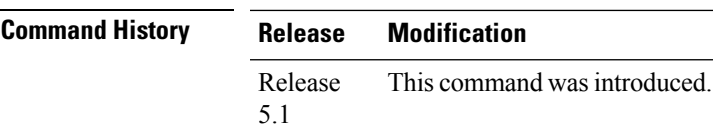

**Task ID Task ID Operation**

ethernet-services execute

#### **Example**

This example shows a sample output of the **show ethernet loopback permitted** command:

RP/0/RP0RSP0/CPU0:router**show ethernet loopback permitted**

```
Interface Direction
  ------------------------------------------------
GigabitEthernet0/0/0/0 External
GigabitEthernet0/0/0/1.100 Internal
TenGigE0/1/0/0.200 External, Internal
```
These are the description of the fields in the command output:

- **Interface**: Specifies the interface on which loopback is permitted.
- **Direction**: Specifies the direction in which the loopback is permitted on that interface.

# **show ethernet oam configuration**

To display the current active Ethernet OAM configuration on an interface, use the **show ethernet oam configuration** command in EXEC modeXR EXEC mode.

**show ethernet oam configuration** [**interface** *type interface-path-id*] **Syntax Description** interface type (Optional) Displays information about the specified interface type. For more information, use the question mark (**?**) online help function. **interface** *type* interface-path-id (Optional) Physical interface or virtual interface. Use the **show interfaces** command to see a list of all interfaces currently configured on the router. **Note** For more information about the syntax for the router, use the question mark (**?**) online help function. **Command Default** If no parameters are specified, the configurations for all Ethernet OAM interfaces is displayed. **Command Modes** EXEC modeXR EXEC mode **Command History Release Modification** Release 3.9.0 This command was introduced. Release 4.0.0 The "Uni-directional link-fault detection enabled" output field was added. The "Uni-directional link-fault detection enabled" field is not supported in this release. Therefore, the field will always display "N." Release 5.0.0 This command was introduced. **Usage Guidelines** This command displays the Ethernet OAM configuration information for all interfaces, or a specified interface. **Task ID Task ID Operations** ethernet-services read **Examples** The following example shows how to display Ethernet OAM configuration information for a specific interface: RP/0/RP0RSP0/CPU0:router# **show ethernet oam configuration interface gigabitethernet 0/4/0/0** Thu Aug 5 21:54:34.050 DST GigabitEthernet0/4/0/0: Hello interval: 1s Link monitoring enabled: Y Remote loopback enabled: N

Mib retrieval enabled: N
I

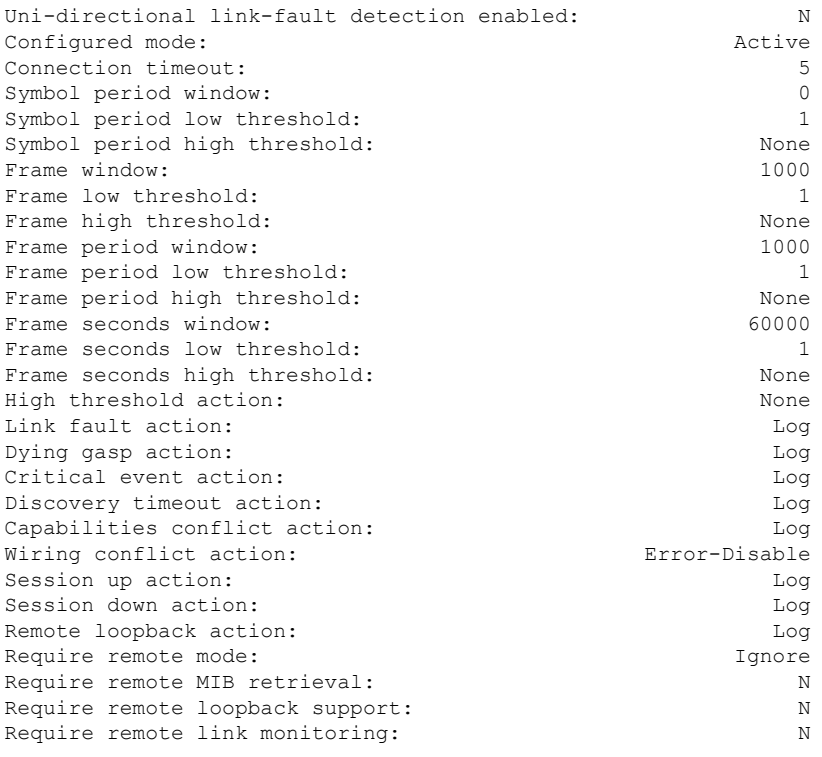

The following example shows how to display the configuration for all EOAM interfaces:

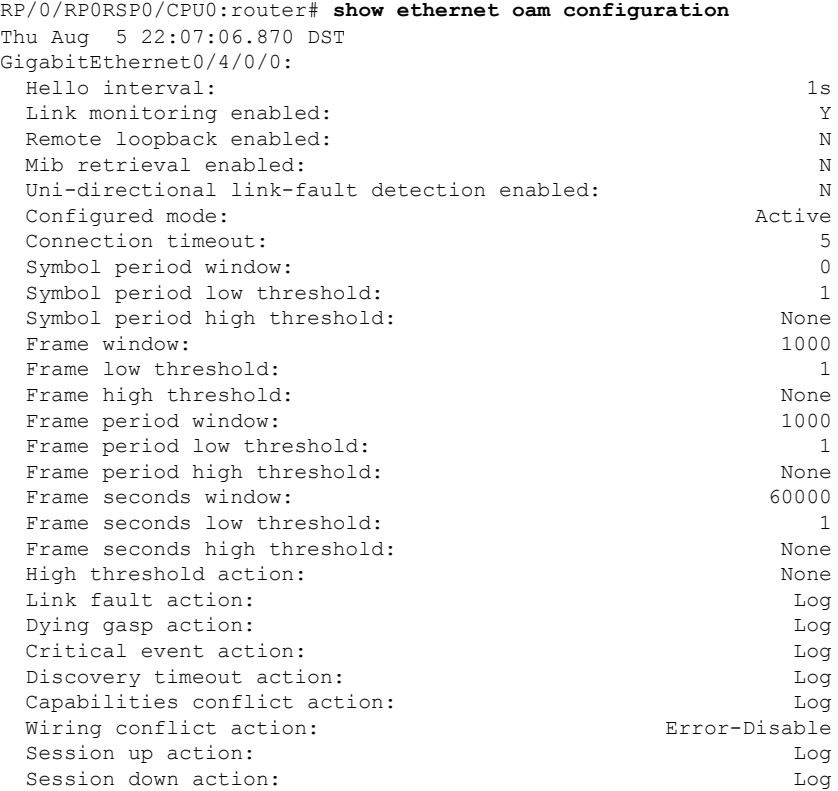

 $\mathbf I$ 

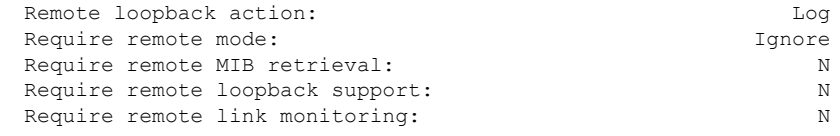

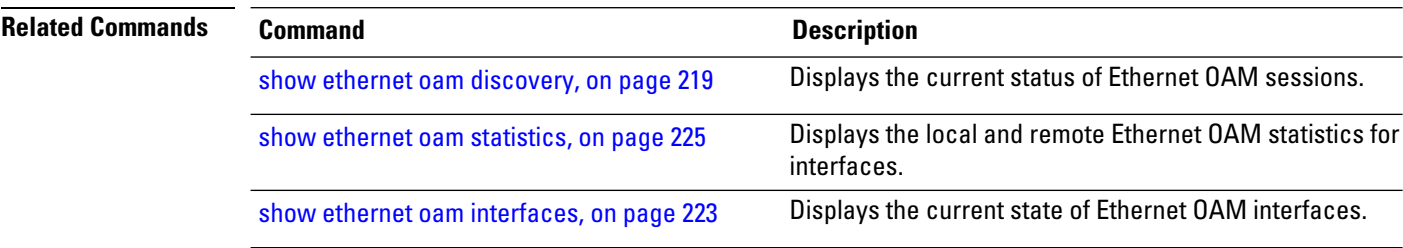

## <span id="page-218-0"></span>**show ethernet oam discovery**

To display the currently configured OAM information of Ethernet OAM sessions on interfaces, use the **show ethernet oam discovery** command in EXEC modeXR EXEC mode.

**show ethernet oam discovery** [{**brief** | **interface** *type interface-path-id* [**remote**]}]

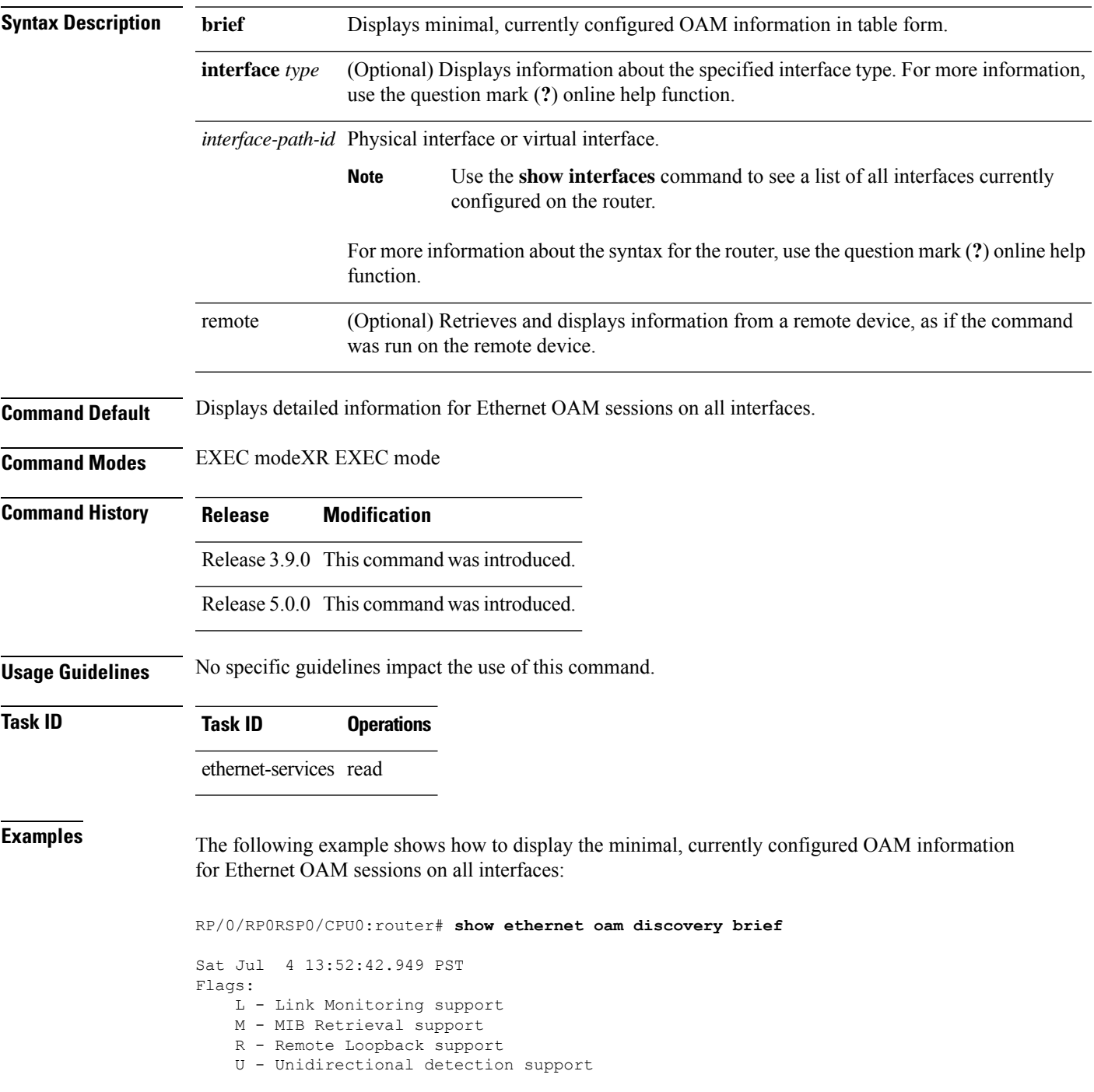

\* - data is unavailable

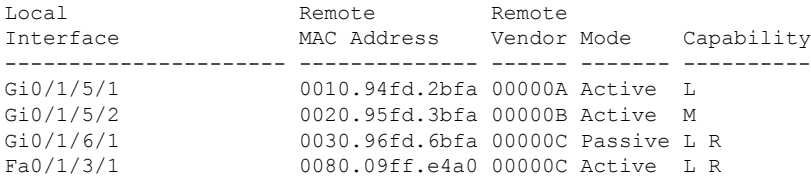

The following example shows how to display detailed, currently configured OAM information for the Ethernet OAM session on a specific interface:

RP/0/RP0RSP0/CPU0:router# **show ethernet oam discovery interface gigabitethernet 0/1/5/1**

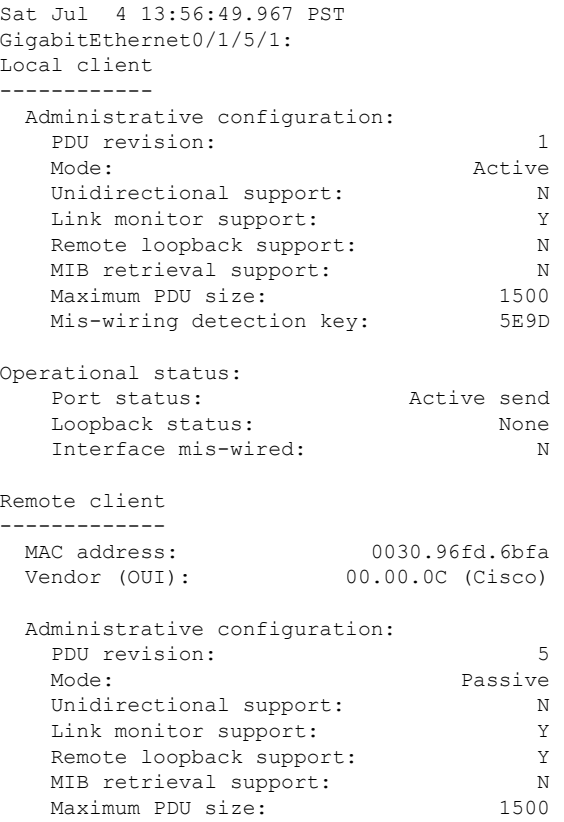

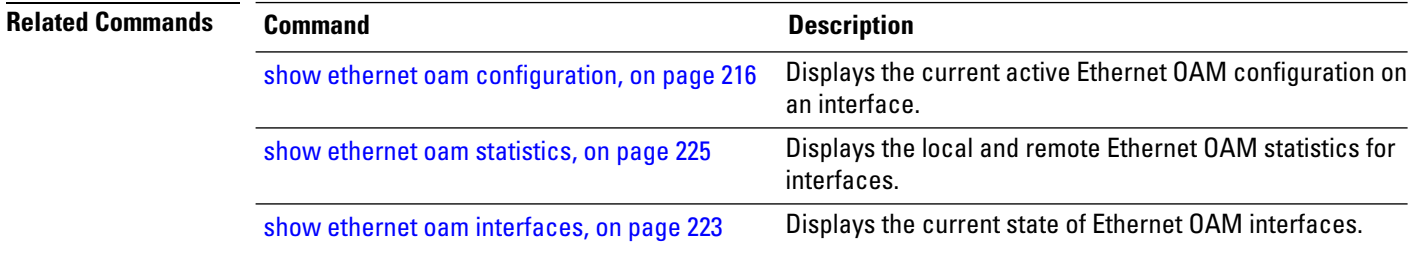

# **show ethernet oam event-log**

To display the most recent OAM event logs per interface, use the **show ethernet oam event-log** command in EXEC modeXR EXEC mode.

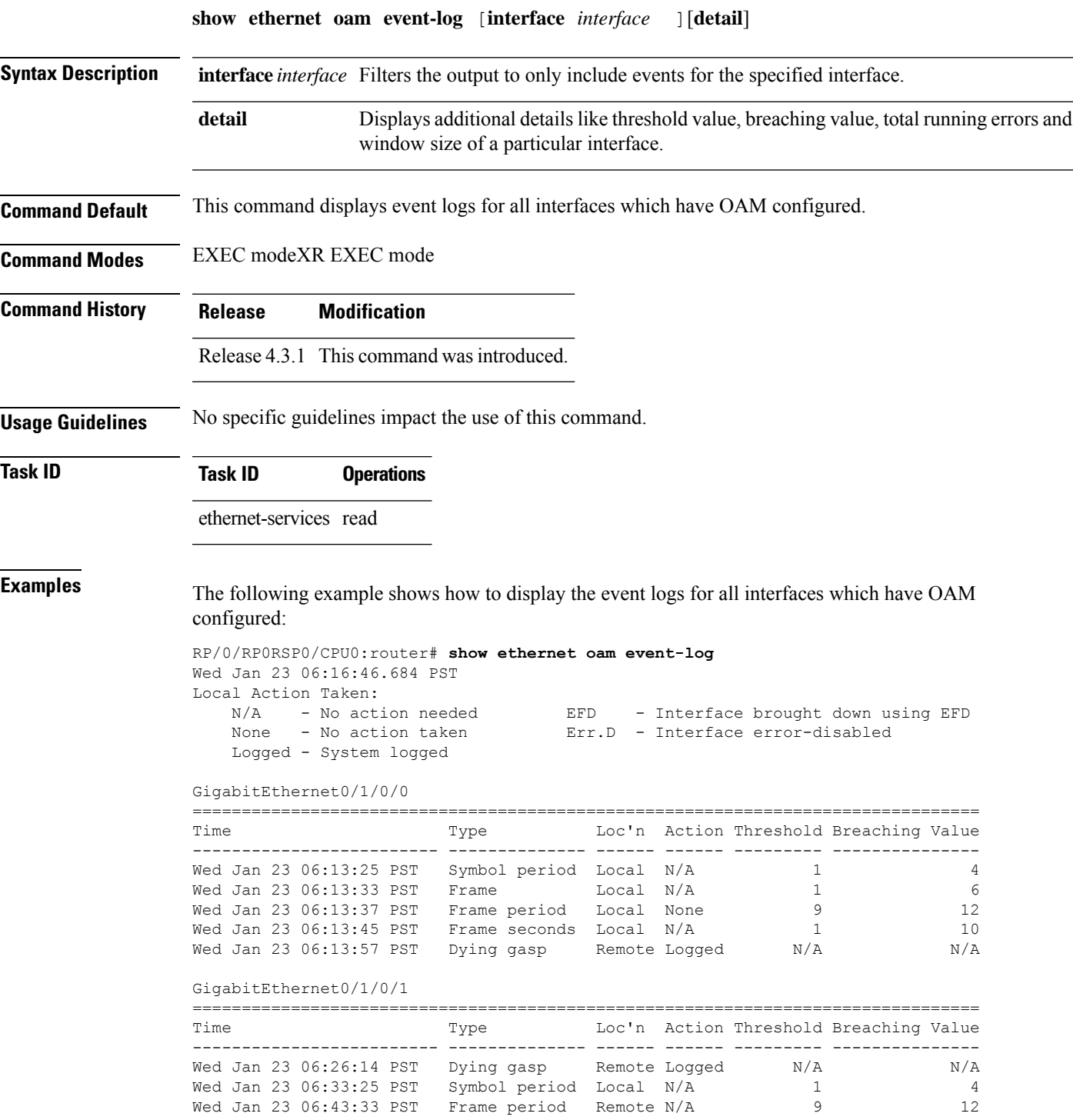

I

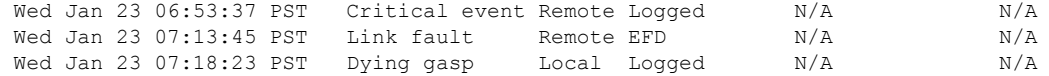

### **Related Commands**

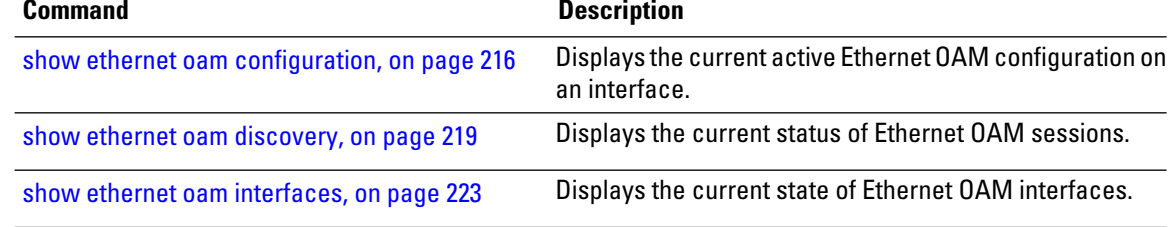

Ш

### <span id="page-222-0"></span>**show ethernet oam interfaces**

To display the current state of Ethernet OAM interfaces, use the **show ethernet oam interfaces** command in EXEC modeXR EXEC mode.

**show ethernet oam interfaces** [**interface** *type interface-path-id*] **Syntax Description** interface type (Optional) Displays information about the specified interface type. For more information, use the question mark (**?**) online help function. **interface** *type interface-path-id* Physical interface or virtual interface. Use the **show interfaces** command to see a list of all interfaces currently configured on the router. **Note** For more information about the syntax for the router, use the question mark (**?**) online help function. **Command Default** No parameters displays the current state for all Ethernet OAM interfaces. **Command Modes** EXEC modeXR EXEC mode **Command History Release Modification** Release 3.9.0 This command was introduced. Release 3.9.0 This command was introduced. Release 5.0.0 This command was introduced. **Usage Guidelines** No specific guidelines impact the use of this command. **Task ID Task ID Operations** ethernet-services read **Examples** The following example shows how to display the current state for all Ethernet OAM interfaces: RP/0/RP0RSP0/CPU0:router# **show ethernet oam interfaces** GigabitEthernet0/0/0/0 In REMOTE OK state Local MWD key: 80081234 Remote MWD key: 8F08ABCC EFD triggered: Yes (link-fault)

I

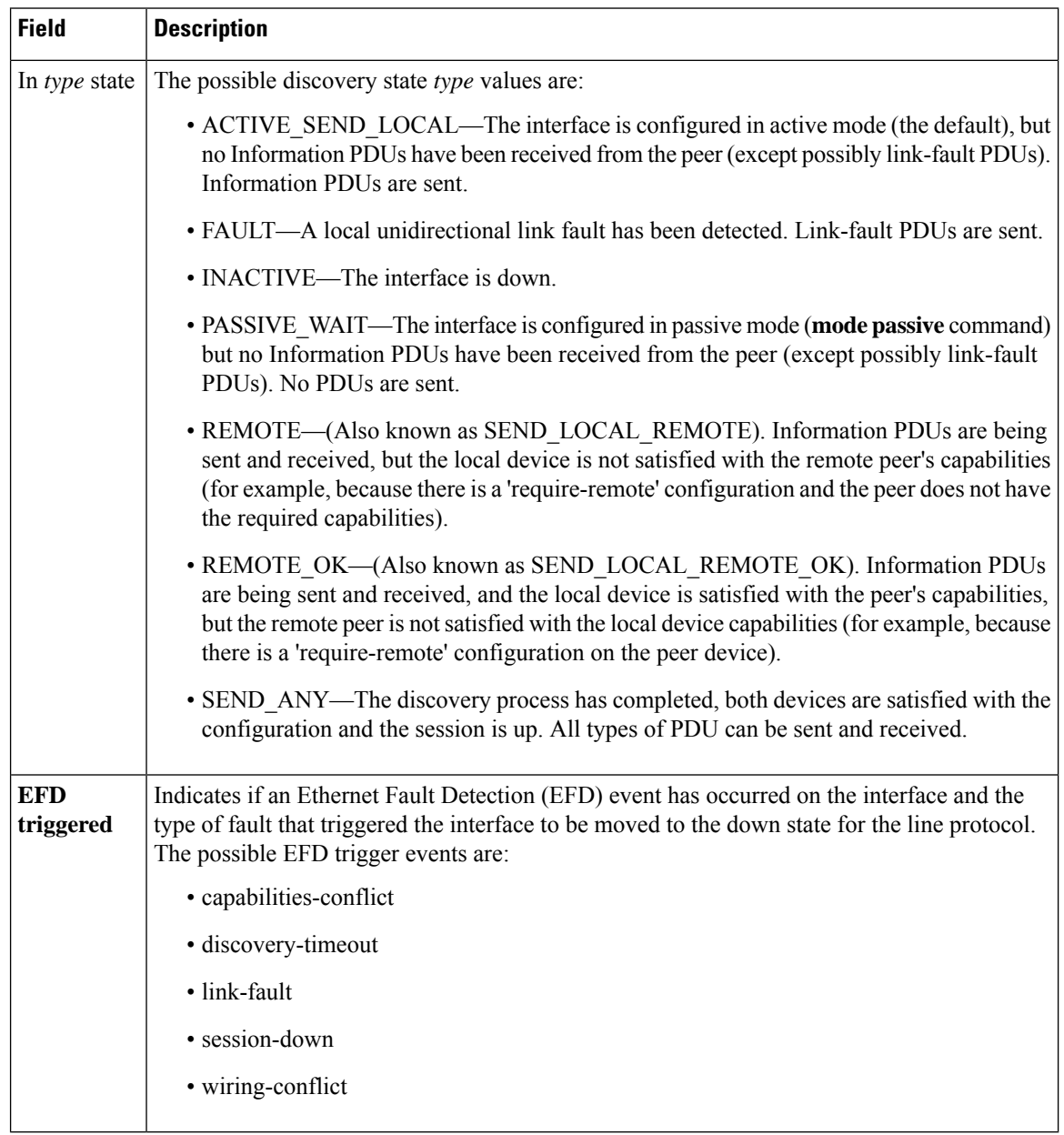

### **Table 12: show ethernet oam interfaces Field Descriptions**

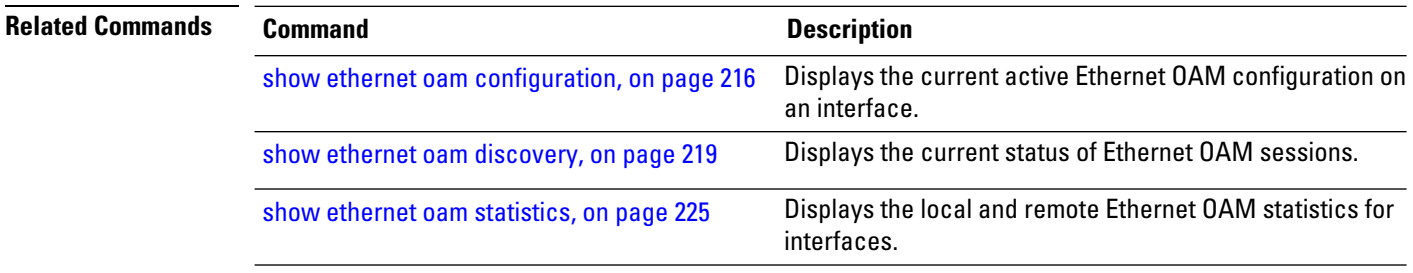

### <span id="page-224-0"></span>**show ethernet oam statistics**

To display the local and remote Ethernet OAM statistics for interfaces, use the **show ethernet oam statistics** command in EXEC modeXR EXEC mode.

**show ethernet oam statistics** [**interface** *type interface-path-id* [**remote**]] **Syntax Description** interface type (Optional) Displays information about the specified interface type. For more information, use the question mark (**?**) online help function. **interface** *type interface-path-id* Physical interface or virtual interface. Use the **show interfaces** command to see a list of all interfaces currently configured on the router. **Note** For more information about the syntax for the router, use the question mark (**?**) online help function. (Optional) Retrieves and displays information from a remote device, as if the command was run on the remote device. *remote* **Command Default** No parameters displays statistics for all Ethernet OAM interfaces. **Command Modes** EXEC modeXR EXEC mode **Command History Release Modification** Release 3.9.0 This command was introduced. Release 5.0.0 This command was introduced. **Usage Guidelines** No specific guidelines impact the use of this command. **Task ID Task ID Operations** ethernet-services read **Examples** The following example shows how to display Ethernet OAM statistics for a specific interface: RP/0/RP0RSP0/CPU0:router# **show ethernet oam statistics interface gigabitethernet 0/1/5/1** GigabitEthernet0/1/5/1: Counters -------- Information OAMPDU Tx 161177 Information OAMPDU Rx 151178 Unique Event Notification OAMPDU Tx 0 Unique Event Notification OAMPDU Rx 0<br>Duplicate Event Notification OAMPDU Tx 0 Duplicate Event Notification OAMPDU Tx 0 Duplicate Event Notification OAMPDU Rx 0

I

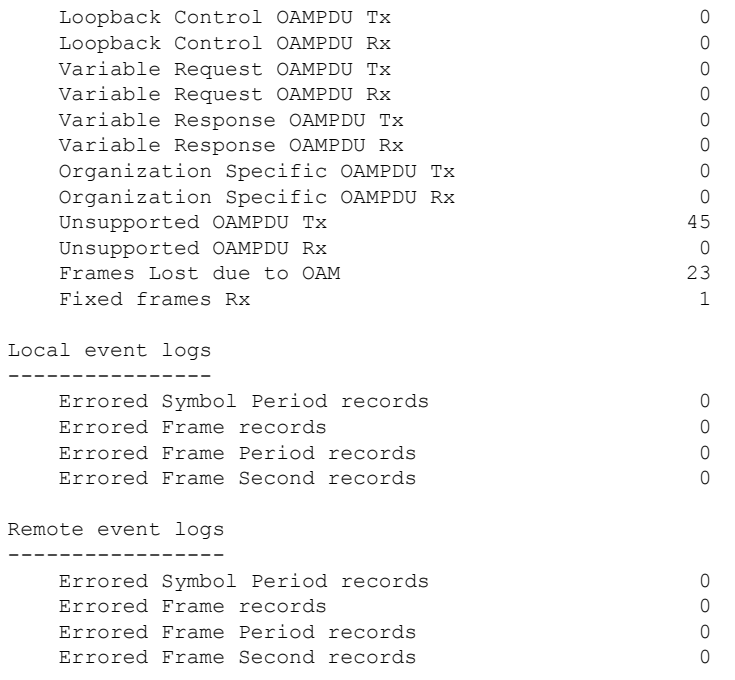

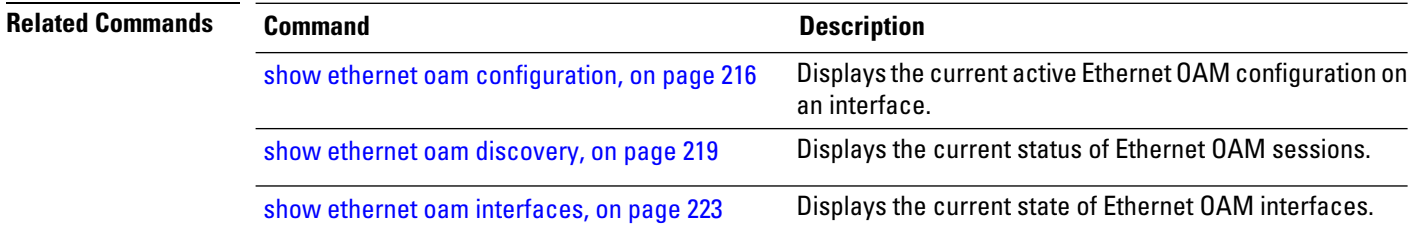

# **show ethernet oam summary**

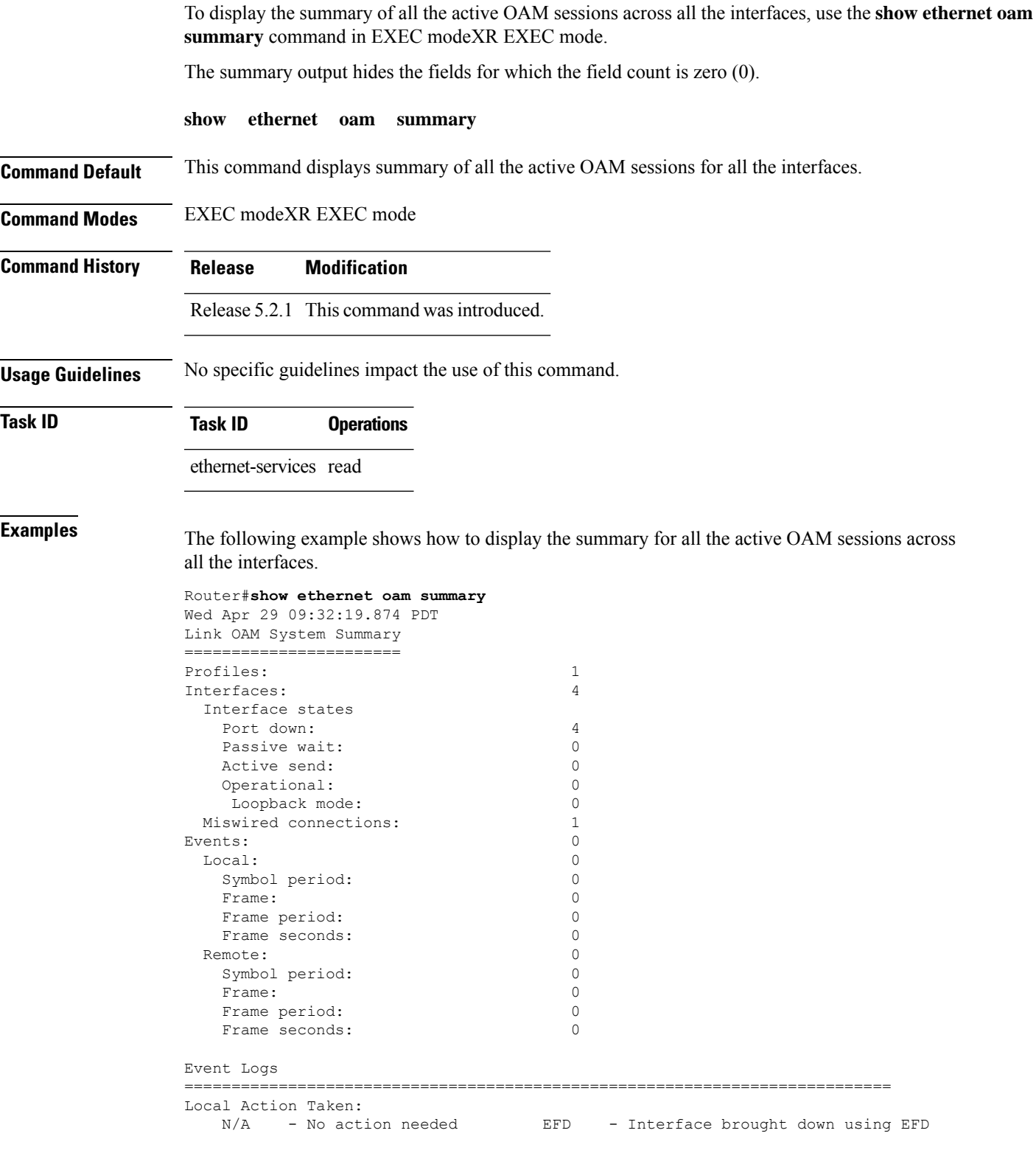

 $\mathbf I$ 

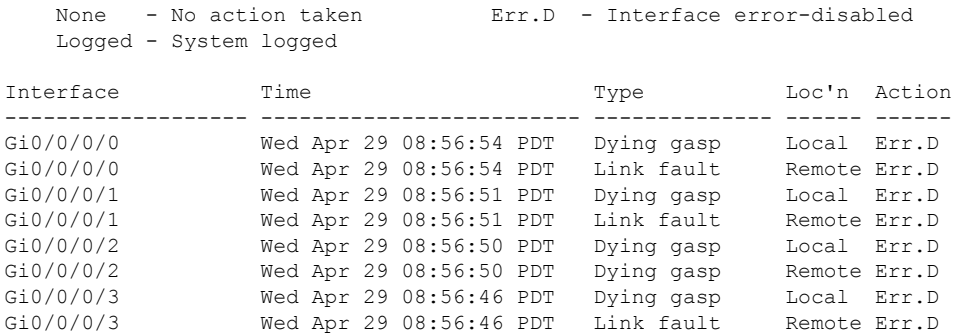

## **show ethernet sla configuration-errors**

To display information about errors that are preventing configured Ethernet Service Level Agreement (SLA) operations from becoming active, as well as any warnings that have occurred, use the **show ethernet sla** configuration-errors command in EXEC modeXR EXEC mode.

**show ethernet sla configuration-errors** [**domain** *domain-name*] [**interface** *type interface-path-id*] [**profile** *profile-name*]

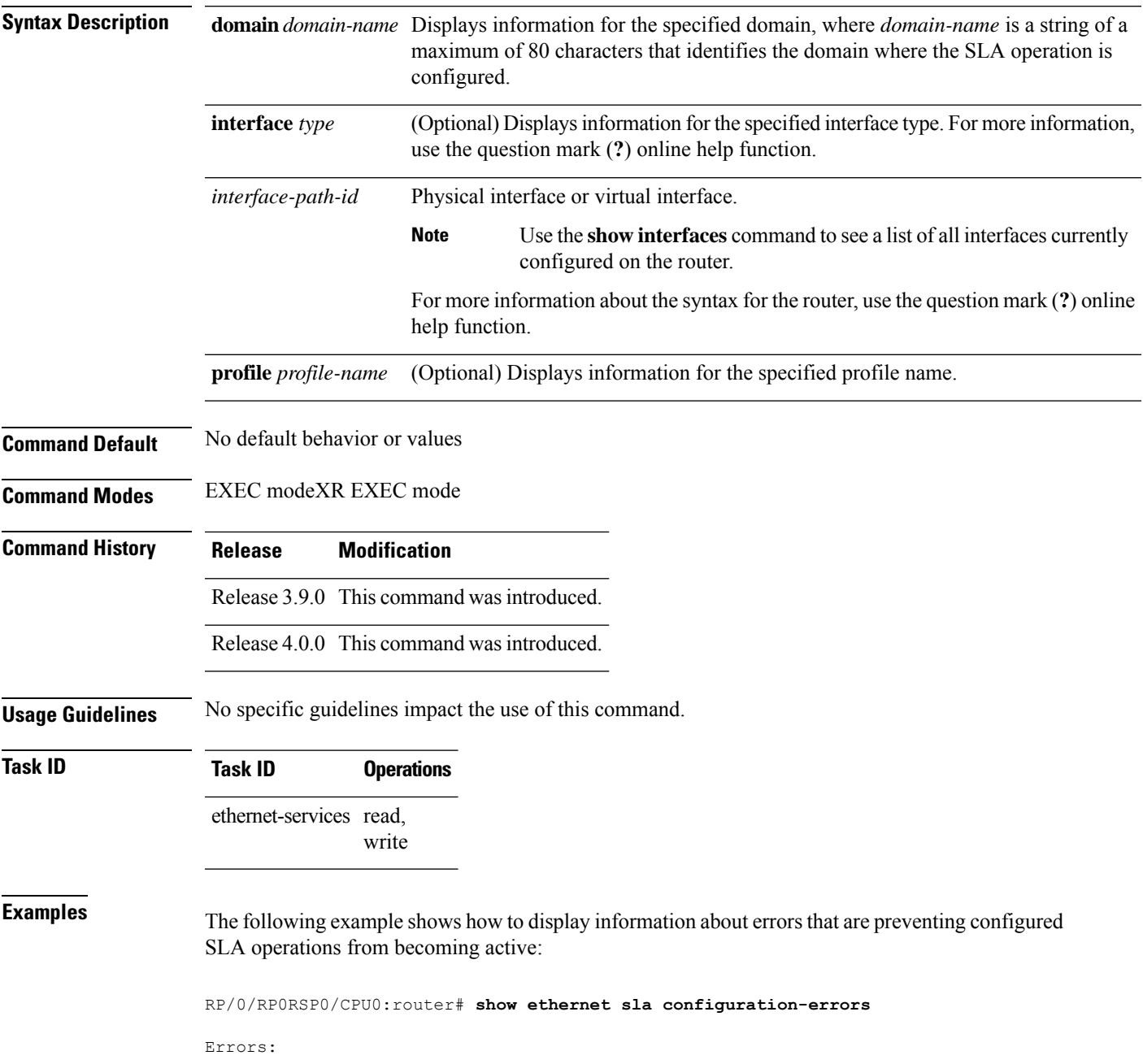

------- Profile 'gold' is not defined but is used on Gi0/0/0/0.0 Profile 'red' defines a test-pattern, which is not supported by the type

The following example shows the errors from configured Ethernet SLA operations that cannot be represented correctly in the MEF-SOAM-PM-MIB:

RP/0/RP0RSP0/CPU0:router# **show ethernet sla configuration-errors** Mon Aug 18 12:21:31.355 CEST

Profile 'gold': This operation cannot be fully represented in the MEF-SOAM-PM-MIB due to burst configuration being present

Profile 'red': This operation cannot be fully represented in the MEF-SOAM-PM-MIB due to the use of bin configuration for loss measurement

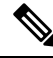

The operations willstill work and statistics willstill be gathered and retrievable using **show** commands. However, you cannot retrieve all profile data from the MIB. **Note**

The following configuration errors reflect profiles that work but have no data retrievable from the MIB:

- This operation cannot be represented in the MEF-SOAM-PM-MIB as not all metrics have the same bucket size
- This operation cannot be represented in the MEF-SOAM-PM-MIB as the probe interval is not the probe duration and there are multiple buckets per probe

The following configuration errors reflect profiles that are only partially represented in the MIB:

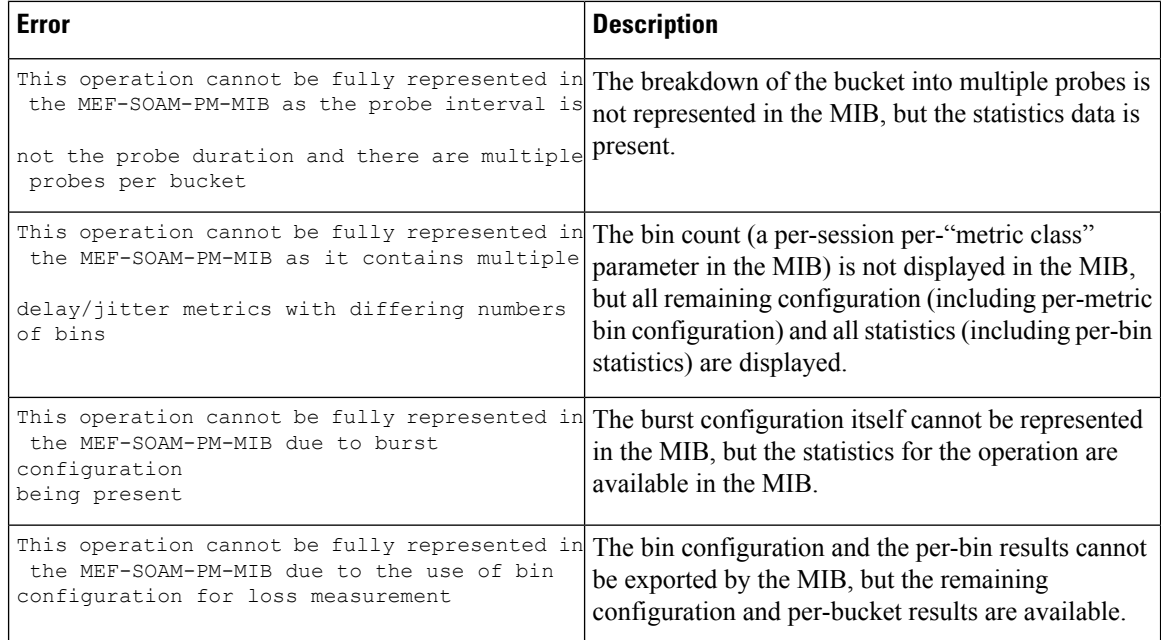

 $\mathbf l$ 

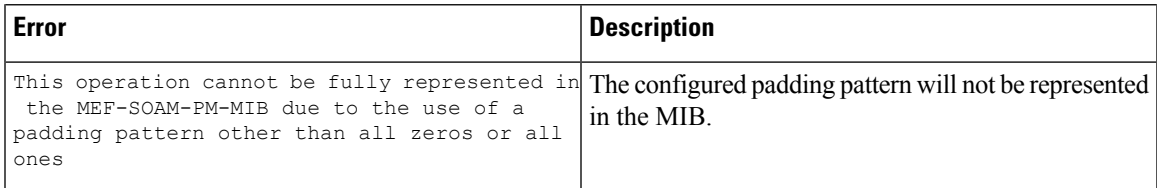

### **show ethernet sla operations**

To display information about configured Ethernet Service Level Agreement (SLA) operations, use the **show ethernet sla operations** command in EXEC modeXR EXEC mode.

**show ethernet sla operations** [**detail**] [**domain** *domain-name*] [**interface** *type interface-path-id*] [{**on-demand** {**all***id*} | **profile** {*profile-name* | **all**}}]

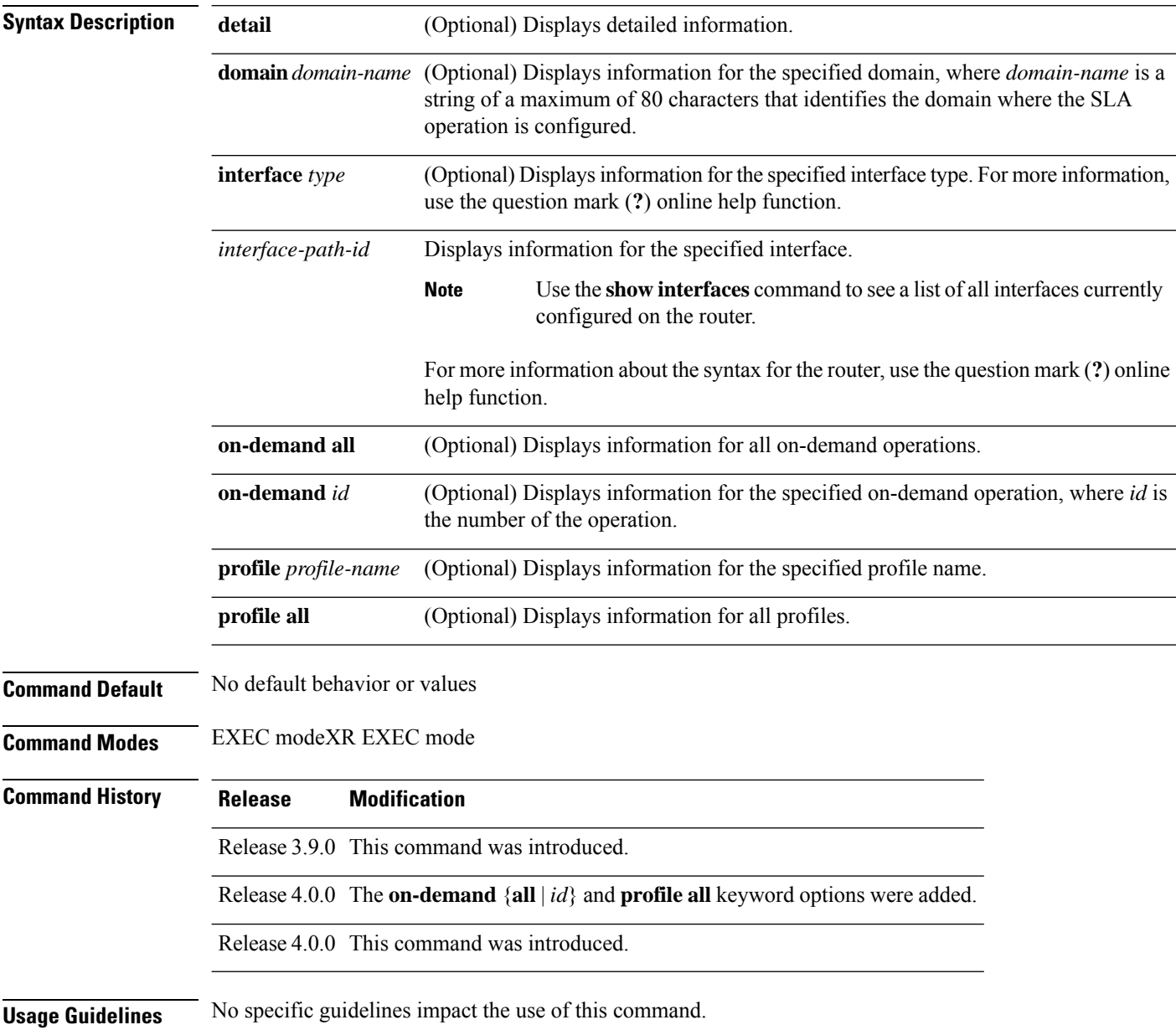

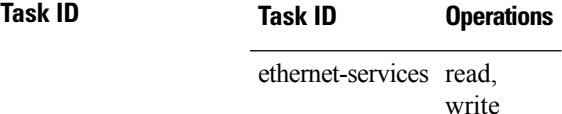

#### **Examples**

**Examples** The following example shows how to display information about configured SLA operations in brief:

RP/0/RP0RSP0/CPU0:router# **show ethernet sla operations**

RP/0/RP0RSP0/CPU0:router# **show ethernet sla operations detail**

```
Profile Instance
-------------------- ----------------------------------------------------------
gold Gi0/0/0/0, dom d, to MEP-ID 200 !<br>business-gold Gi0/0/0/0, dom mydom, to 00ab.cdef.1234
business-gold G_10/0/0, dom mydom, to 00ab.cdef.1234<br>business-gold G_10/0/0/0, dom mydom, to MEP-ID 2
                       Gi0/0/0/0, dom mydom, to MEP-ID 2
```
**Note**

If the SLA operation has a configuration error, an exclamation point (!) is displayed at the end of the line in the command output.

The following example shows how to display information about configured SLA operations in detail:

```
Source: Interface GigabitEthernet0/0/0/0, Domain d
Destination: Target MEP-ID 200
   ================================================================================
Profile 'gold'
Profile is not configured
Source: Interface GigabitEthernet0/0/0/0, Domain mydom
Destination: Target MAC Address 00ab.cdef.1234
================================================================================
Profile 'business-gold'
Probe type 'cfm-delay-measurement':
   burst sent every 1min, each of 20 packets sent every 100ms
Measures RT Delay: 5 bins; 1 buckets/probe; 75 of 100 archived
Measures RT Jitter (interval 1): no aggregation; 5 probes/bucket; 10 of 10 archived
Scheduled to run every 5min first at 00:02:00 UTC for 2min (2 bursts)
    last run at 07:32:00 PST Tue 19 January 2010
Source: Interface GigabitEthernet0/0/0/0, Domain mydom
Destination: Target MEP-ID 2
================================================================================
Profile 'business-gold'
Probe type 'cfm-delay-measurement':
   burst sent every 1min, each of 20 packets sent every 100ms
Measures RT Delay: 5 bins; 1 buckets/probe; 75 of 100 archived
Measures RT Jitter (interval 1): no aggregation; 5 probes/bucket; 10 of 10 archived
Scheduled to run every 5min first at 00:02:00 UTC for 2min (2 bursts)
    last run at 07:32:00 PST Tue 19 January 2010
```
The following example shows how to display information about on-demand SLA operations in detail:

RP/0/RP0RSP0/CPU0:router# **show ethernet sla operations detail on-demand** Source: Interface GigabitEthernet0/0/0/0.0, Domain mydom Destination: Target MAC Address 00ab.cdef.1234 ============================================================================= On-demand operation ID #6 Probe type 'cfm-loopback': burst sent every 10s, each of 10 packets sent every 1s packets padded to 1024 bytes with pattern 0xabcd56ef packets use priority value of 3 Measures RT Delay: no aggregation; 1 buckets/probe; 1 of 100 archived Started at 12:01:49 GMT Tue 02 March 2010, runs every 1hr for 1hr (360 bursts) repeats 10 times, ends at 22:01:49 GMT Tue 02 March 2010

The following example shows how to display information about configured and on-demand SLA operations on a specific interface:

RP/0/RP0RSP0/CPU0:router# **show ethernet sla operations interface gigabitethernet 0/0/0/0.0 detail**

Interface GigabitEthernet 0/0/0/0.0 Domain mydom Service myser to 00AB.CDEF.1234 ----------------------------------------------------------------------------- Profile 'business-gold' Probe type CFM-delay-measurement: bursts sent every 1min, each of 20 packets sent every 100ms packets padded to 1500 bytes with zeroes packets use priority value of 7 Measures RTT: 5 bins 20ms wide; 2 buckets/ probe; 75/100 archived Measures Jitter (interval 1): 3 bins 40ms wide; 2 buckets/probe; 50 archived Scheduled to run every Sunday at 4am for 2 hours: last run at 04:00 25/05/2008

### **show ethernet sla statistics**

To display the contents of buckets containing Ethernet Service Level Agreement (SLA) metrics collected by probes, use the **show ethernet sla statistics** command in EXEC modeXR EXEC mode.

**show ethernet sla statistics** [{**current** | **history**}] [**detail**] [**domain** *domain-name*] [**interface** *type interface-path-id*] [{**on-demand** {**all***id*} | **profile** {*profile-name* | **all**}}] [**statistic** *stat-type*]

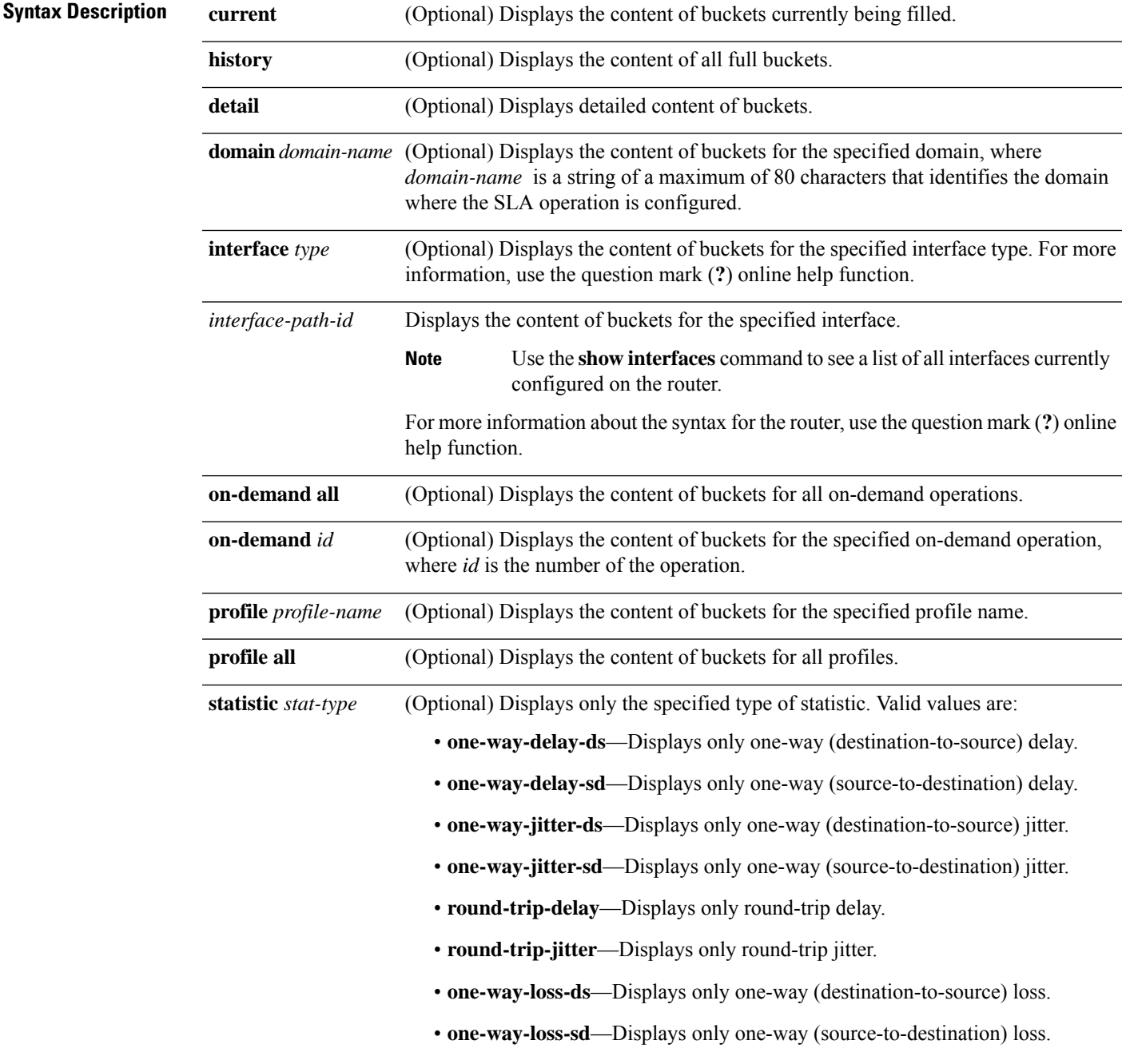

 $\mathbf I$ 

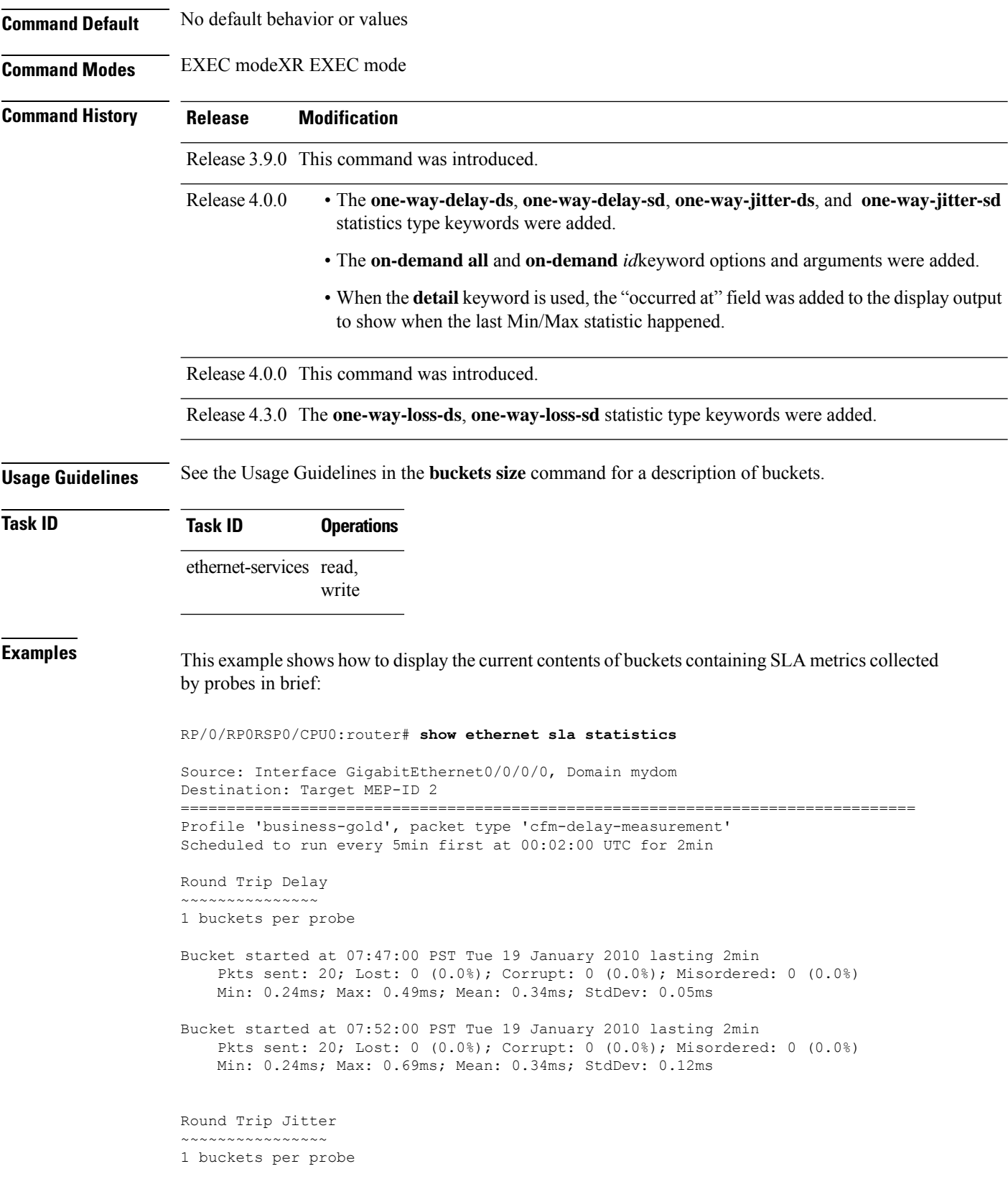

```
Bucket started at 07:47:00 PST Tue 19 January 2010 lasting 2min
    Pkts sent: 20; Lost: 0 (0.0%); Corrupt: 0 (0.0%); Misordered: 0 (0.0%)
   Min: -0.25ms; Max: 0.13ms; Mean: -0.01ms; StdDev: 0.08ms
Bucket started at 07:52:00 PST Tue 19 January 2010 lasting 2min
    Pkts sent: 20; Lost: 0 (0.0%); Corrupt: 0 (0.0%); Misordered: 0 (0.0%)
   Min: -0.38ms; Max: 0.38ms; Mean: -0.02ms; StdDev: 0.14ms
```
This example shows how to display the current contents of buckets containing SLA metrics collected by probes in detail:

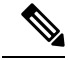

Round Trip Jitter

In this example, the round-trip-delay measurement is configured with aggregation (and hence bins are displayed), whereas the round-trip-jitter measurement is configured with no aggregation (and hence individual samples are displayed). **Note**

```
RP/0/RP0RSP0/CPU0:router# show ethernet sla statistics detail
Source: Interface GigabitEthernet0/0/0/0, Domain mydom
Destination: Target MEP-ID 2
         ================================================================================
Profile 'business-gold', packet type 'cfm-delay-measurement'
Scheduled to run every 5min first at 00:02:00 UTC for 2min
Round Trip Delay
~~~~~~~~~~~~~~~
1 buckets per probe
Bucket started at 07:47:00 PST Tue 19 January 2010 lasting 2min
    Pkts sent: 20; Lost: 0 (0.0%); Corrupt: 0 (0.0%); Misordered: 0 (0.0%)
    Min: 0.24ms, occurred at 07:47:29 on Tue 19 Jan 2010 UTC
    Max: 0.49ms, occurred at 07:48:04 on Tue 19 Jan 2010 UTC
    Mean: 0.34ms; StdDev: 0.05ms
    Bins:
    Range Samples Cum. Count Mean
    ----------- ----------- ----------- -----
     0 to 20 ms 20 (100.0%) 20 (100.0%) 0.34ms
    20 to 40 ms 0 (0.0%) 20 (100.0%) -
    40 to 60 ms 0 (0.0%) 20 (100.0%) -
    60 to 80 ms 0 (0.0%) 20 (100.0%) -
    > 80 ms 0 (0.0%) 20 (100.0%)
Bucket started at 07:52:00 PST Tue 19 January 2010 lasting 2min
    Pkts sent: 20; Lost: 0 (0.0%); Corrupt: 0 (0.0%); Misordered: 0 (0.0%)
    Min: 0.24ms, occurred at 07:53:10 on Tue 19 Jan 2010 UTC
    Max: 0.69ms, occurred at 07:53:42 on Tue 19 Jan 2010 UTC
    Mean: 0.34ms; StdDev: 0.12ms
    Bins:
    Range Samples Cum. Count Mean
    ----------- ----------- ----------- -----
    0 to 20 ms 20 (100.0%) 20 (100.0%) 0.34ms
    20 to 40 ms 0 (0.0%) 20 (100.0%) –<br>40 to 60 ms 0 (0.0%) 20 (100.0%) –
    \begin{array}{cccccc} 40 & \text{to} & 60 & \text{ms} & 0 & (0.0\%) & 20 & (100.0\%) \\ 60 & \text{to} & 80 & \text{ms} & 0 & (0.0\%) & 20 & (100.0\%) \end{array}(0.0\%) 20 (100.0\%)> 80 ms 0 (0.0%) 20 (100.0%)
```

```
~~~~~~~~~~~~~~~~
1 buckets per probe
Bucket started at 07:47:00 PST Tue 19 January 2010 lasting 2min
   Pkts sent: 20; Lost: 0 (0.0%); Corrupt: 0 (0.0%); Misordered: 0 (0.0%)
   Min: -0.25ms, occurred at 07:47:53 on Tue 19 Jan 2010 UTC
   Max: 0.13ms, occurred at 07:48:11 on Tue 19 Jan 2010 UTC
   Mean: -0.01ms: StdDev: 0.08ms
   Samples:
   Time sent Result Notes
    ---------- ------ ----------
   07:47:00.0 ...
   07:47:00.1 -0.12ms
   07:47:00.2 0.06ms
   07:47:00.3 0.00ms
   07:47:00.4 -0.06ms
   07:47:00.5 0.00ms
   07:47:00.6 0.00ms
   07:47:00.7 0.00ms
   07:47:00.8 0.06ms
   07:47:00.9 0.00ms
   07:48:00.0 0.11ms
   07:48:00.1 -0.25ms
   07:48:00.2 0.13ms
   07:48:00.3 0.00ms
   07:48:00.4 -0.06ms
    07:48:00.5 0.00ms
   07:48:00.6 0.06ms
   07:48:00.7 -0.06ms
   07:48:00.8 0.00ms
   07:48:00.9 0.00ms
Bucket started at 07:52:00 PST Tue 19 January 2010 lasting 2min
   Pkts sent: 20; Lost: 0 (0.0%); Corrupt: 0 (0.0%); Misordered: 0 (0.0%)
   Min: -0.38ms, occurred at 07:52:13 on Tue 19 Jan 2010 UTC
   Max: 0.38ms, occurred at 07:53:26 on Tue 19 Jan 2010 UTC
   Mean: -0.02ms; StdDev: 0.14ms
    Samples:
   Time sent Result Notes
    ---------- ------ ----------
   07:52:00.0 ...
   07:52:00.1 -0.38ms
   07:52:00.2 0.00ms
   07:52:00.3 -0.05ms07:52:00.4 0.00ms
   07:52:00.5 0.05ms
   07:52:00.6 0.00ms
   07:52:00.7 0.00ms
   07:52:00.8 0.00ms
   07:52:00.9 0.00ms
   07:53:00.0 0.38ms
   07:53:00.1 -0.32ms
   07:53:00.2 0.00ms
   07:53:00.3 -0.13ms
   07:53:00.4 0.06ms
   07:53:00.5 0.00ms
   07:53:00.6 0.00ms
   07:53:00.7 0.00ms
   07:53:00.8 0.06ms
   07:53:00.9 0.00ms
```
#### **Ethernet OAM Commands**

This example shows how to display the current contents of buckets containing SLA metrics collected by probes on a specific interface:

RP/0/RP0RSP0/CPU0:router# **show ethernet sla statistics current interface GigabitEthernet 0/0/0/0.0**

```
Interface GigabitEthernet 0/0/0/0.0
Domain mydom Service myser to 00AB.CDEF.1234
=============================================================================
Profile 'business-gold', packet type 'cfm-superpacket'
Scheduled to run every Sunday at 4am for 2 hours
Round Trip Delay
~~~~~~~~~~~~~
2 buckets per probe
Bucket started at 04:00 Sun 17 Feb 2008 lasting 1 hour:
   Pkts sent: 2342; Lost 2 (0%); Corrupt: 0 (0%); Misordered: 0 (0%)
   Min: 13ms; Max: 154ms; Mean: 28ms; StdDev: 11ms
Round Trip Jitter
~~~~~~~~~~~~~~~~~
2 buckets per probe
Bucket started at 04:00 Sun 17 Feb 2008 lasting 1 hour:
   Pkts sent: 2342; Lost: 2 (0%); Corrupt: 0 (0%); Misordered: 0 (0%)
   Min: -5ms; Max: 8ms; Mean: 0ms; StdDev: 3.6ms
```
This example shows how to display a history detail of buckets containing SLA metrics collected by probes on a specific interface:

RP/0/RP0RSP0/CPU0:router# **show ethernet sla history detail GigabitEthernet 0/0/0/0.0** Interface GigabitEthernet 0/0/0/0.0 Domain mydom Service myser to 00AB.CDEF.1234 =============================================================================== Profile 'business-gold', packet type 'cfm-loopback' Scheduled to run every Sunday at 4am for 2 hours Round Trip Delay ~~~~~~~~~~~~~~~~ 2 buckets per probe Bucket started at 04:00 Sun 17 Feb 2008 lasting 1 hour: Pkts sent: 2342; Lost: 2 (0%); Corrupt: 0 (0%); Misordered: 0 (0%) Min: 13ms, occurred at 04:43:29 on Sun 22 Aug 2010 UTC Max: 154ms, occurred at 05:10:32 on Sun 22 Aug 2010 UTC Mean: 28ms; StdDev: 11ms Results suspect as more than 10 seconds time drift detected Results suspect as scheduling latency prevented some packets being sent Samples: Time sent Result Notes ------------ -------- ---------- 04:00:01.324 23ms<br>04:00:01.425 36ms  $04:00:01.425$ <br> $04:00:01.525$ - Timed Out ...

Round Trip Jitter

```
~~~~~~~~~~~~~~~~~
2 buckets per probe
Bucket started at 04:00 Sun 17 Feb 2008, lasting 1 hour:
   Pkts sent: 2342; Lost: 2 (0%); Corrupt: 0 (0%); Misordered: 0 (0%)
   Min: -5ms, occurred at 04:15:03 on Sun 22 Aug 2010 UTC
   Max: 10ms, occurred at 05:29:15 on Sun 22 Aug 2010 UTC
   Mean: 0ms; StdDev: 3.6ms
   Samples:
   Time sent Result Notes
    ------------ -------- ----------
   04:00:01.324 -
   04:00:01.425 13ms
   04:00:01.525 - Timed out
    ...
```
This example shows how to display statistics for all full buckets for on-demand operations in detail:

```
RP/0/RP0RSP0/CPU0:router# show ethernet sla statistics history detail on-demand
Interface GigabitEthernet0/0/0/0.1
Domain mydom Service myser to 0123.4567.890A
=============================================================================
On-demand operation ID #1, packet type 'cfm-delay-measurement'
Started at 15:38 on 06 July 2010 UTC, runs every 1 hour for 1 hour
Round Trip Delay
~~~~~~~~~~~~~~~~
1 bucket per probe
Bucket started at 15:38 on Tue 06 Jul 2010 UTC, lasting 1 hour:
   Pkts sent: 1200; Lost: 4 (0%); Corrupt: 600 (50%); Misordered: 0 (0%)
   Min: 13ms, occurred at 15:43:29 on Tue 06 Jul 2010 UTC
   Max: 154ms, occurred at 16:15:34 on Tue 06 Jul 2010 UTC
   Mean: 28ms; StdDev: 11ms
   Bins:
   Range Samples Cum. Count Mean
   ------------ ------------ ------------ --------
                 194 (16%) 194 (16%) 17ms
   20 - 40 ms 735 (61%) 929 (77%) 27ms
   40 - 60 ms 212 (18%) 1141 (95%) 45ms
   > 60 ms 55 (5%) 1196 70ms
Bucket started at 16:38 on Tue 01 Jul 2008 UTC, lasting 1 hour:
   Pkts sent: 3600; Lost: 12 (0%); Corrupt: 1800 (50%); Misordered: 0 (0%)
   Min: 19ms, occurred at 17:04:08 on Tue 06 Jul 2010 UTC
   Max: 70ms, occurred at 16:38:00 on Tue 06 Jul 2010 UTC
   Mean: 28ms; StdDev: 11ms
   Bins:
   Range Samples Cum. Count Mean
   ------------ ------------ ------------ --------
   0 - 20 ms 194 (16%) 194 (16%) 19ms<br>20 - 40 ms 735 (61%) 929 (77%) 27ms
                               929 (77%)
   40 - 60 ms 212 (18%) 1141 (95%) 45ms
   > 60 ms 55 (5%) 1196 64ms
```
This example shows how to display the current contents of buckets containing SLM metrics collected by probes on a specific interface:

RP/0/RP0RSP0/CPU0:router**show ethernet sla statistics current interface GigabitEthernet 0/0/0/0.0**

```
Interface GigabitEthernet0/0/0/0.0
Domain mydom Service myser to 00AB.CDEF.1234
=============================================================================
Profile 'business-gold', packet type 'cfm-synthetic-loss-measurement'
Scheduled to run every day at 11:50 UTC for 10min (10 bursts)
Frame Loss Ratio calculated every 1min
One-Way Frame Loss (Source->Dest)
~~~~~~~~~~~~~~~~~~~~~~~~~~~~~
1 probes per bucket
Bucket started at 11:50:00 UTC Fri 01 January 2010 lasting 10min
   Pkts sent: 600; Lost: 62 (10.3%); Corrupt: 0 (0.0%);
                  Misordered: 56 (9.3%); Duplicates: 0 (0.0%)
   Min: 1.67%; Max: 21.67%; Mean: 10.05%; StdDev: 2.34%; Overall: 10.03%
Bucket started at 11:50:00 UTC Sat 02 January 2010 lasting 10min
   Pkts sent: 600; Lost: 23 (3.8%); Corrupt: 0 (0.0%);
                  Misordered: 56 (9.3%); Duplicates: 0 (0.0%)
    Min: 1.67%; Max: 11.67%; Mean: 3.08%; StdDev: 1.34%; Overall: 3.03%
```
This example shows how to display statistics for all full buckets for on-demand operations in detail:

```
RP/0/RP0RSP0/CPU0:routershow ethernet sla statistics history detail on-demand
```

```
Interface GigabitEthernet0/0/0/0.1
Domain mydom Service myser to 0123.4567.890A
=============================================================================
On-demand operation ID #1, packet type 'cfm-synthetic-loss-measurement'
Started at 15:38 on 01 July 2008, runs every 1 hour for 1 hour
Frame Loss Ratio calculated every 10min
One-Way Frame Loss (Source->Dest)
~~~~~~~~~~~~~~~~~~~~~~~~~~~~~~~~~
1 probes per bucket
Bucket started at 15:38 on Tue 01 Jul 2008, lasting 1 hour:
   Pkts sent: 1200; Lost: 132 (11%); Corrupt: 0 (0%);
                Misordered: 129 (10.8%); Duplicate: 0 (0%)
   Min: 8.00%, occurred at 15:43:29 on Tue 01 Jul 2008 UTC
   Max: 12.12%, occurred at 16:15:34 on Tue 01 Jul 2008 UTC
   Mean: 10.02%; StdDev: 0.98%; Overall: 10.00%
   Bins:
   Range Count Cum. Count Mean
    --------- -------- ---------- -------<br>0 to- 5% 0 (0%) 0 (0%)<br>5 to- 10% 2 (33%) 2 (33%) 9.4%
     0 to– 5% 0 (0%) 0 (0%)
     5 to– 10% 2 (33%) 2 (33%) 9.4%
    10 to– 15% 4 (67%) 6 (100%) 10.5%
    > 15\% 0 (0%) 6 (100%)
Bucket started at 16:38 on Tue 01 Jul 2008, lasting 1 hour:
   Pkts sent: 1200; Lost: 32 (2.6%); Corrupt: 0 (0%);
                Misordered: 129 (10.8%); Duplicate: 0 (0%)
   Min: 0.60%, occurred at 16:43:29 on Tue 01 Jul 2008 UTC
   Max: 5.12%, occurred at 17:15:34 on Tue 01 Jul 2008 UTC
   Mean: 2.02%; StdDev: 0.58%; Overall: 2.00%
Bins:
   Range Count Cum. Count Mean
    --------- --------- ---------- -------
```
 $\mathbf I$ 

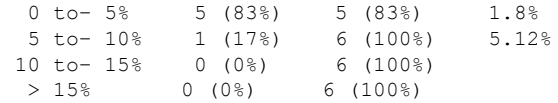

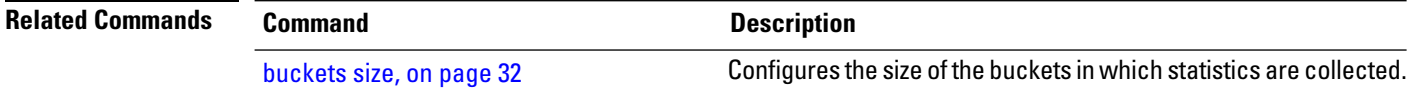

### **show ethernet udld interfaces**

To display the ethernet interfaces configured with unidirectional link detection protocol, use the **show ethernet udld interfaces** in the ethernet interface configuration mode.

**show ethernet udld interfaces** {**brief**}

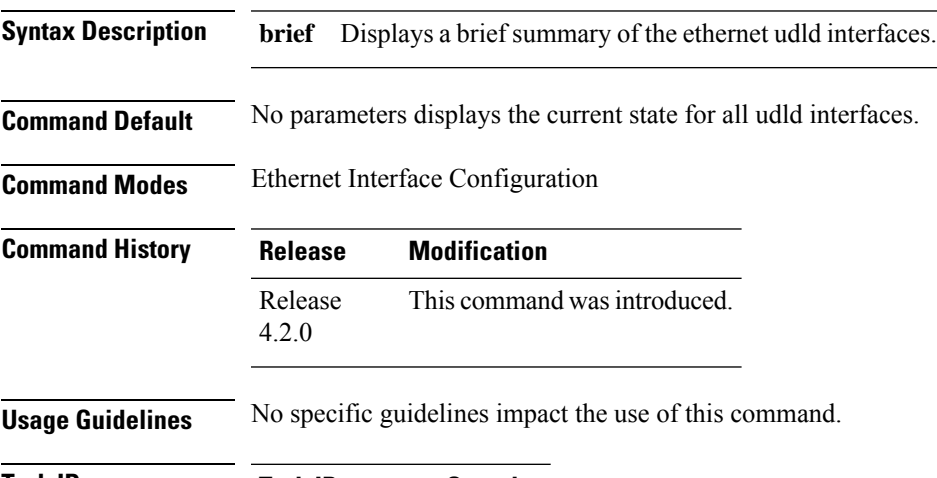

**Task ID Task ID Operation** ethernet-services read

### **Example**

This example shows a sample output of the **show ethernet udld interfaces** command:

RP/0/RP0RSP0/CPU0:router# **show ethernet udld interfaces**

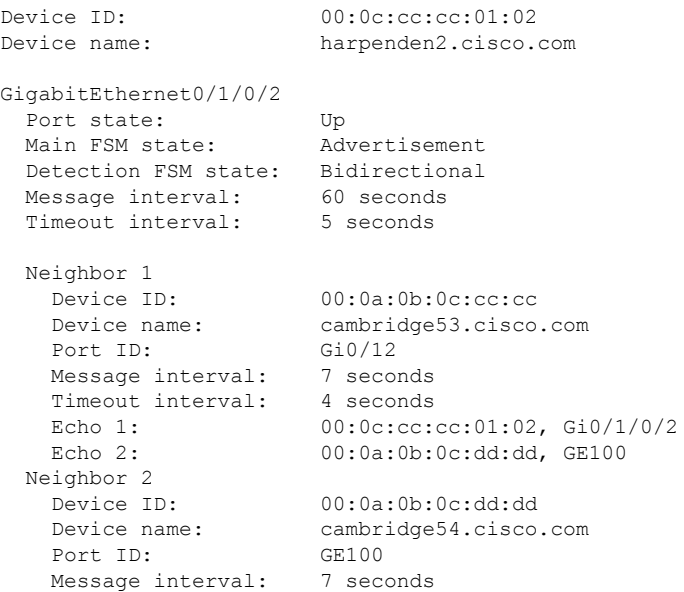

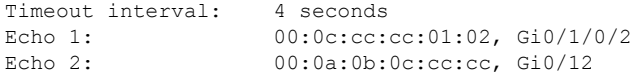

This example shows a sample output of the **show ethernet udld interfaces** command with the brief keyword:

RP/0/RP0RSP0/CPU0:router# **show ethernet udld interfaces brief**

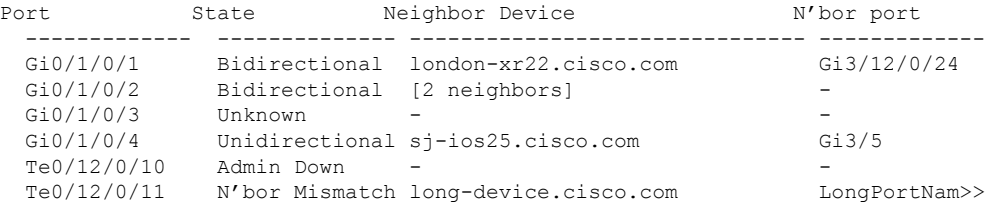

### **Table 13: show ethernet udld interfaces Field Descriptions**

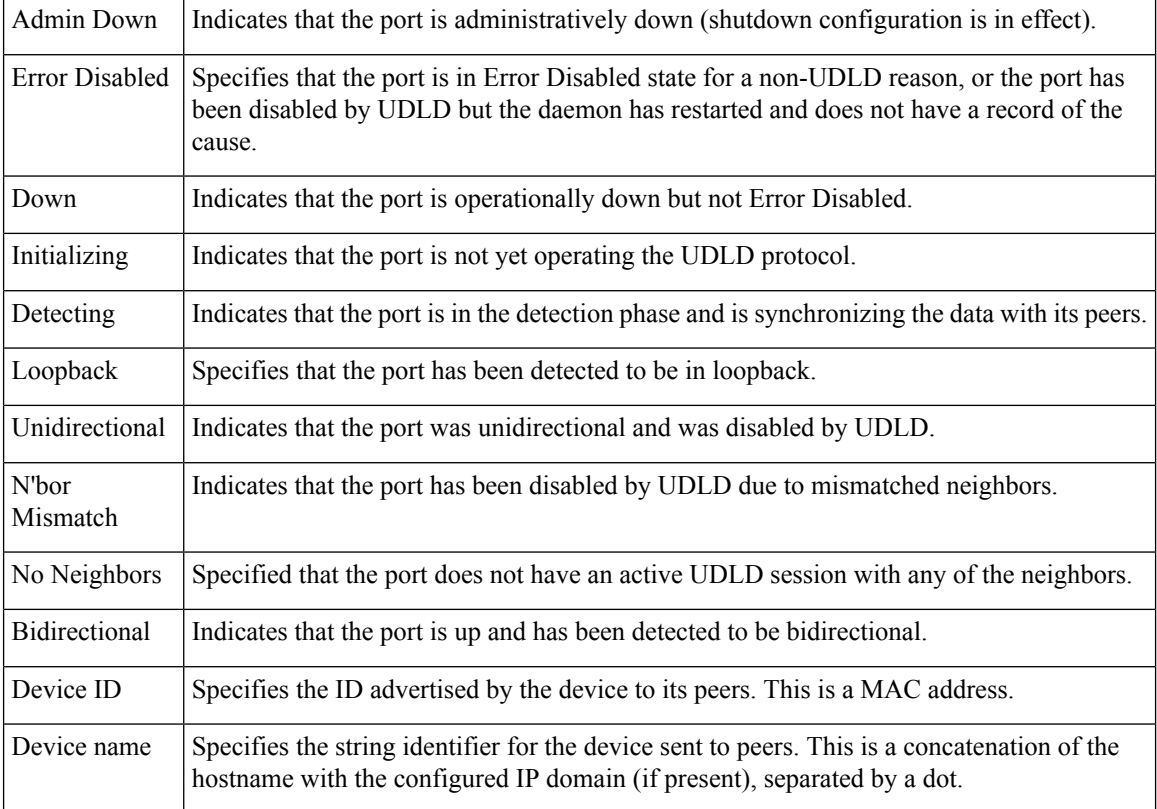

**Related Commands Command Description** Displays statistics on state machine transitions and packets sent and received for an UDLD interface. show ethernet udld [statistics,](#page-244-0) on page 245

### <span id="page-244-0"></span>**show ethernet udld statistics**

To display the statistics of state machine transitions and packets exchanged on an interface running UDLD protocol, use the **show ethernet udld statistics** command in the ethernet interface configuration mode.

**show ethernet udld statistics**[**interface** *type* **|unaccounted-drops** ]

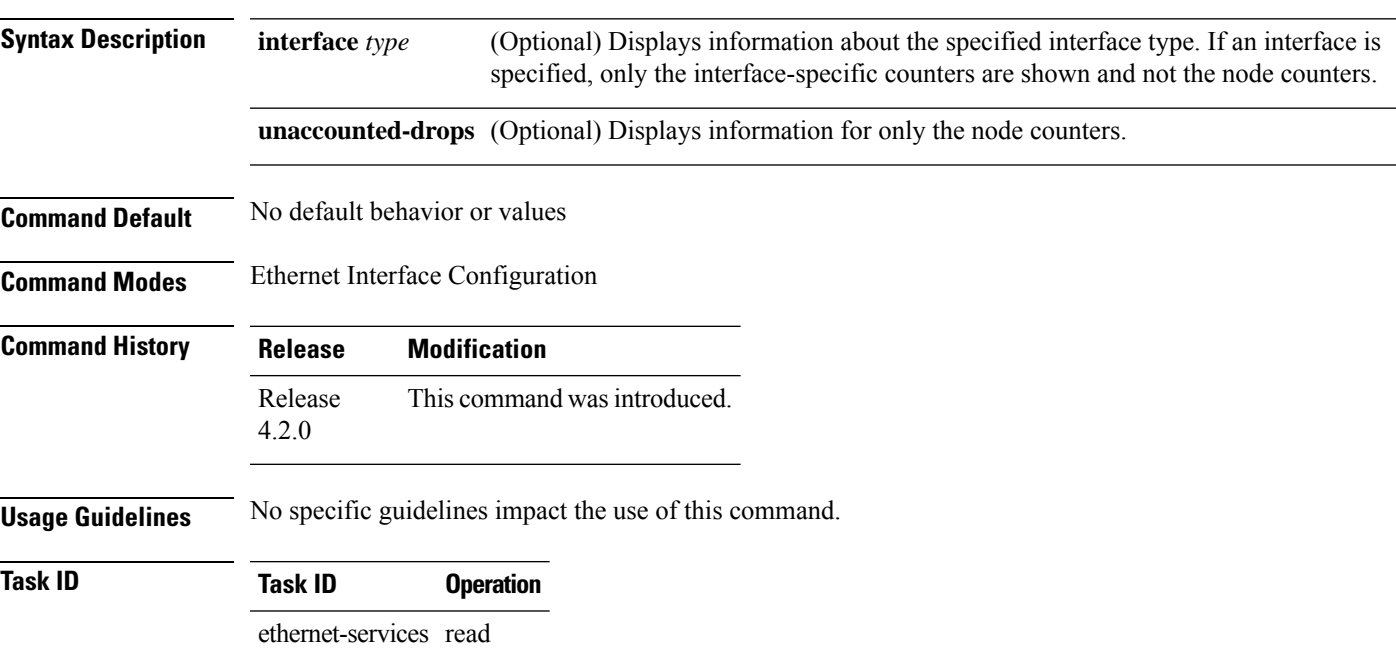

### **Example**

This example shows a sample output of the **show ethernet udld statistics** command:

RP/0/RP0RSP0/CPU0:router# **show ethernet udld statistics interface GigabitEthernet 0/10/0/11**

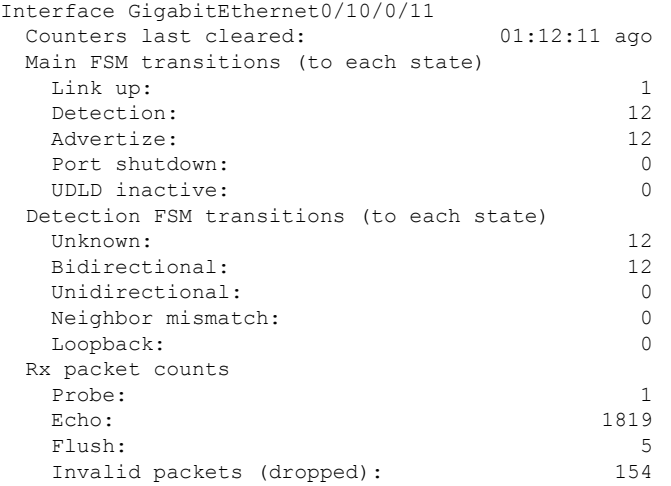

 $\mathbf I$ 

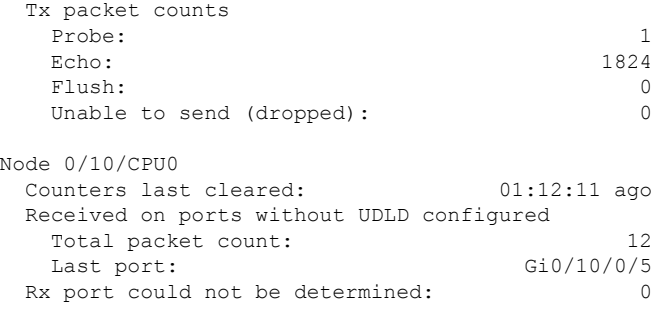

### **sla operation**

To create an operation instance from a maintenance end point (MEP) to a specified destination, use the **sla operation** command in interface CFM MEP configuration mode. To remove the operation, use the **no** form of this command.

**sla operation profile** *profile-name* **target** {**mep-id** *id* | **mac-address** *mac-address*}

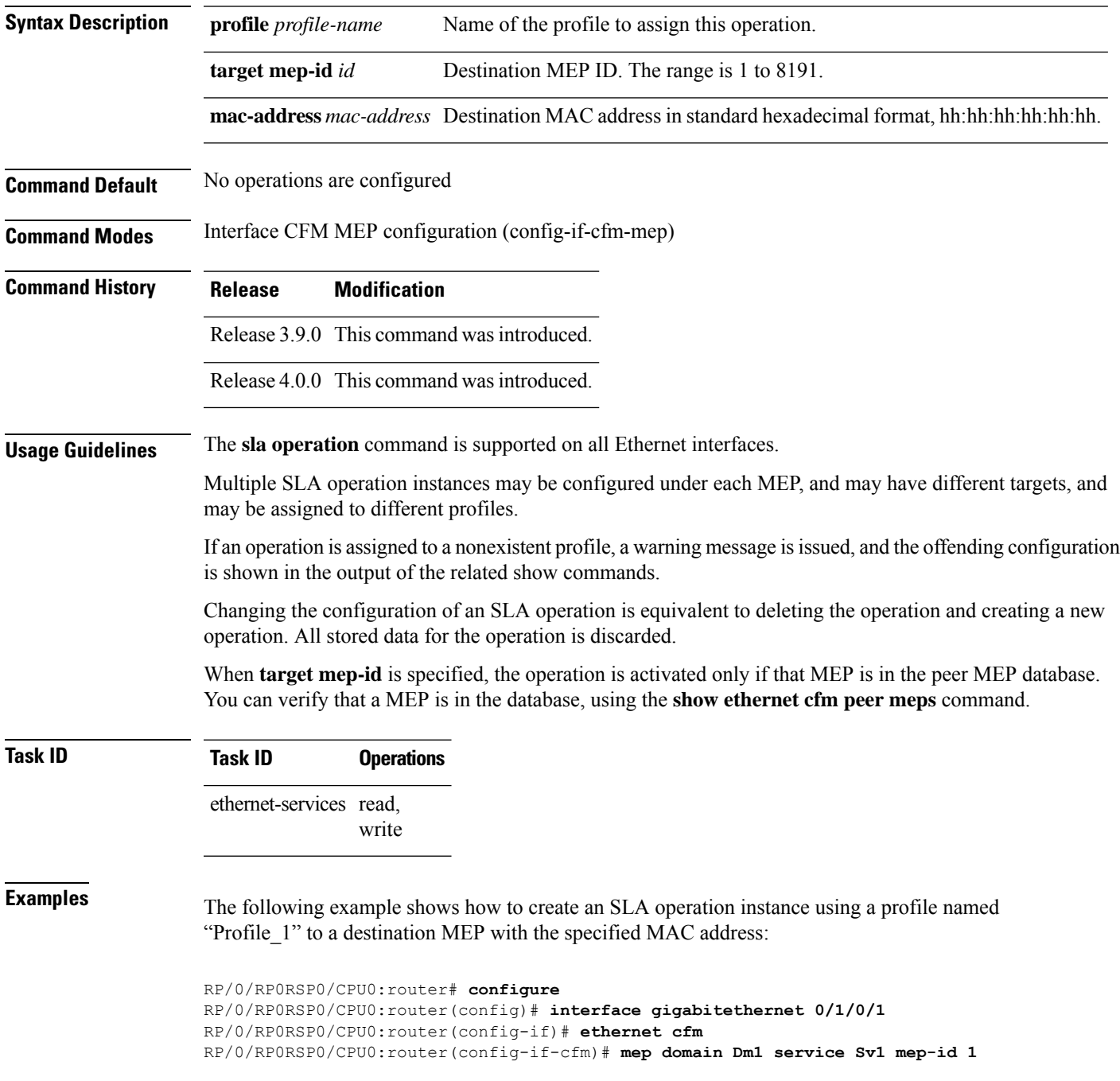

I

RP/0/RP0RSP0/CPU0:router(config-if-cfm-mep)# **sla operation profile Profile\_1 target mac-address 01:23:45:67:89:ab**

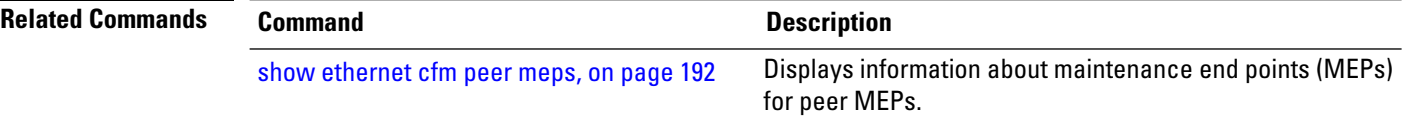

### **snmp-server traps ethernet cfm**

To enable SNMP traps for Ethernet Connectivity Fault Management (CFM), use the **snmp-server traps ethernet cfm** command in Global Configuration modeXR Config mode.

**snmp-server traps ethernet cfm**

**Syntax Description** This command has no keywords or arguments.

**Command Default** Ethernet OAM event traps are not enabled.

**Command Modes** Global Configuration modeXR Config mode

**Command History Release Modification** Release 3.9.0 This command was introduced.

**Usage Guidelines** If a Local MEP is receiving Wrong Level CCMs, then a transient timeout might occur when correct Level CCMs are received again.

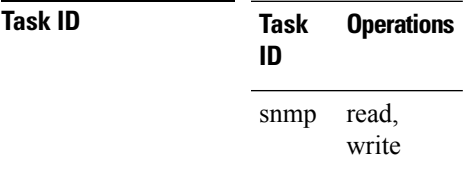

**Examples** The following example shows how to enable SNMP server traps on an Ethernet OAM interface.

RP/0/RP0RSP0/CPU0:router #**configure** RP/0/RP0RSP0/CPU0:router(config)# **snmp-server traps ethernet cfm**

### **snmp-server traps ethernet oam events**

To enable SNMP traps for Ethernet OAM events, use the **snmp-server traps ethernet oam events** command in Global Configuration modeXR Config mode.

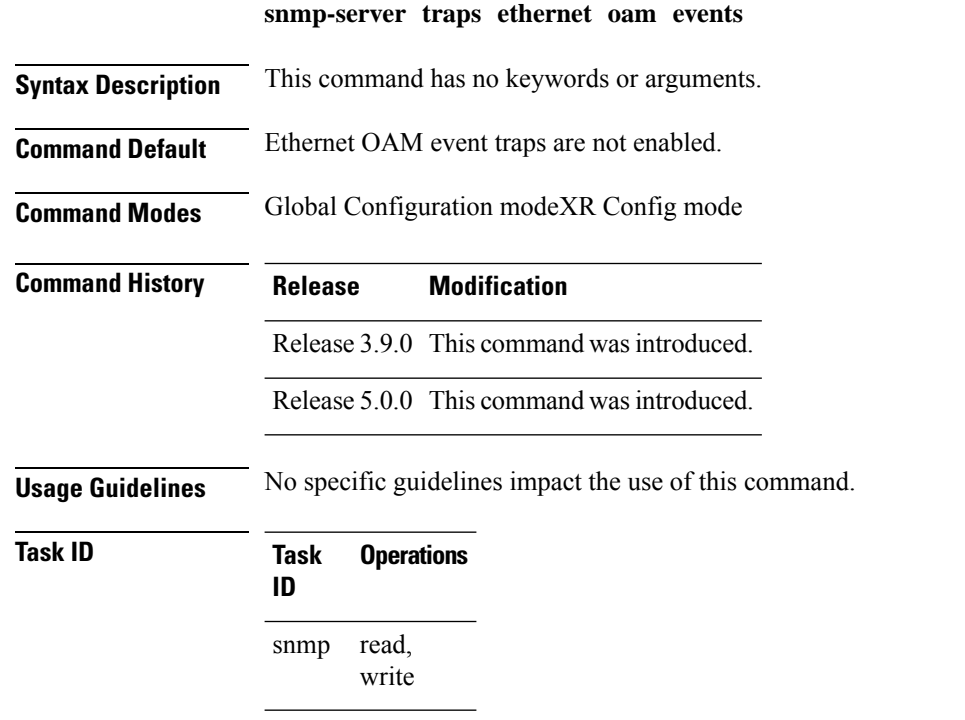

**Examples** The following example shows how to enable SNMP server traps on an Ethernet OAM interface.

RP/0/RP0RSP0/CPU0:router# **configure** RP/0/RP0RSP0/CPU0:router(config)# **snmp-server traps ethernet oam events**

# **statistics measure**

To enable the collection of Ethernet Service Level Agreement (SLA) statistics, and enter the SLA profile statistics configuration mode, use the **statistics measure** command in SLA profile configuration mode. To disable statistics collection, use the **no** form of this command.

**statistics measure** {**one-way-delay-ds** | **one-way-delay-sd** | **one-way-jitter-ds** | **one-way-jitter-sd** | **round-trip-delay** | **round-trip-jitter** | **one-way-loss-sd** | **one-way-loss-ds**} **no statistics measure** {**one-way-delay-ds** | **one-way-delay-sd** | **one-way-jitter-ds** | **one-way-jitter-sd** | **round-trip-delay** | **round-trip-jitter** | **one-way-loss-sd** | **one-way-loss-ds**}

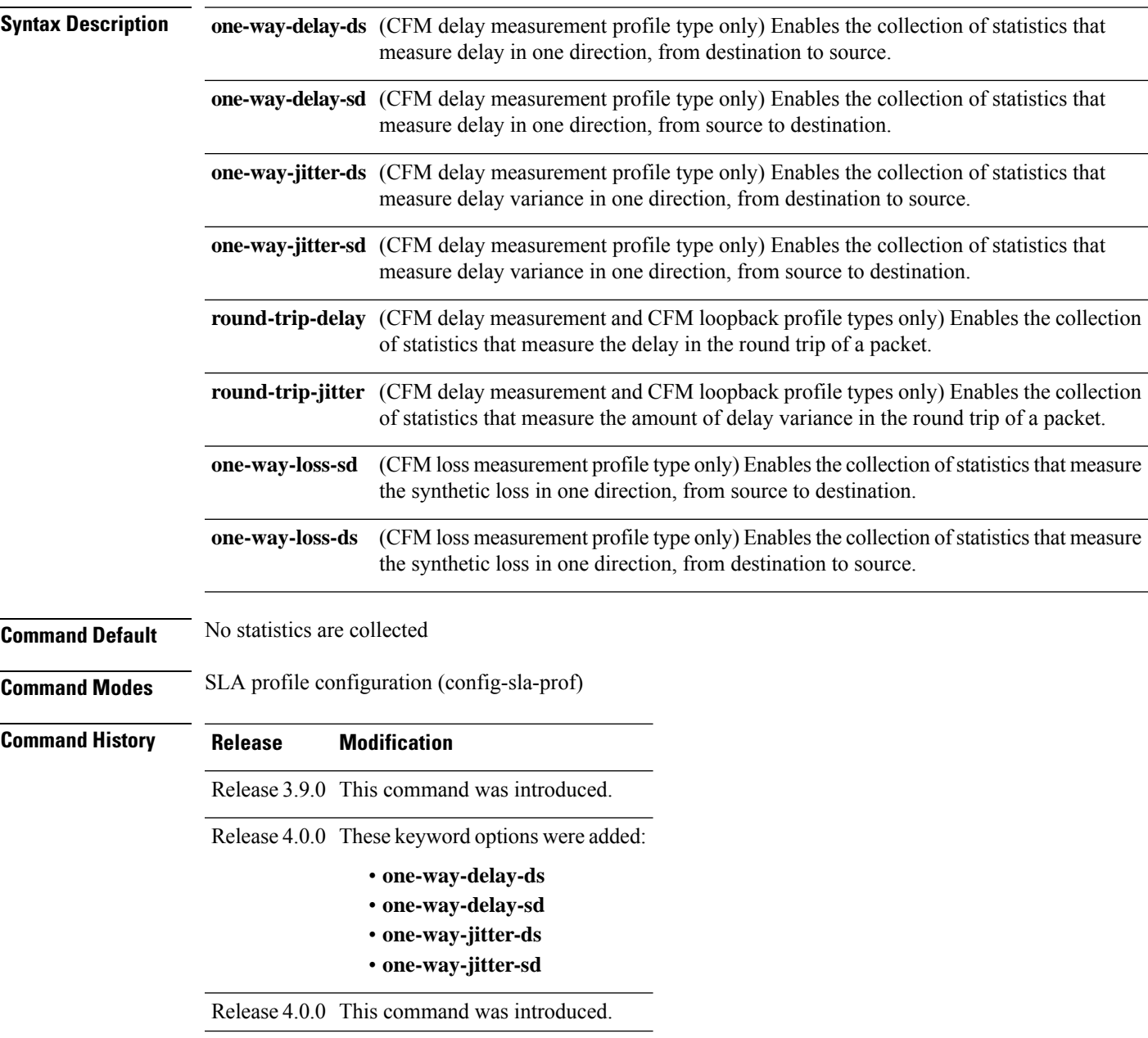

I

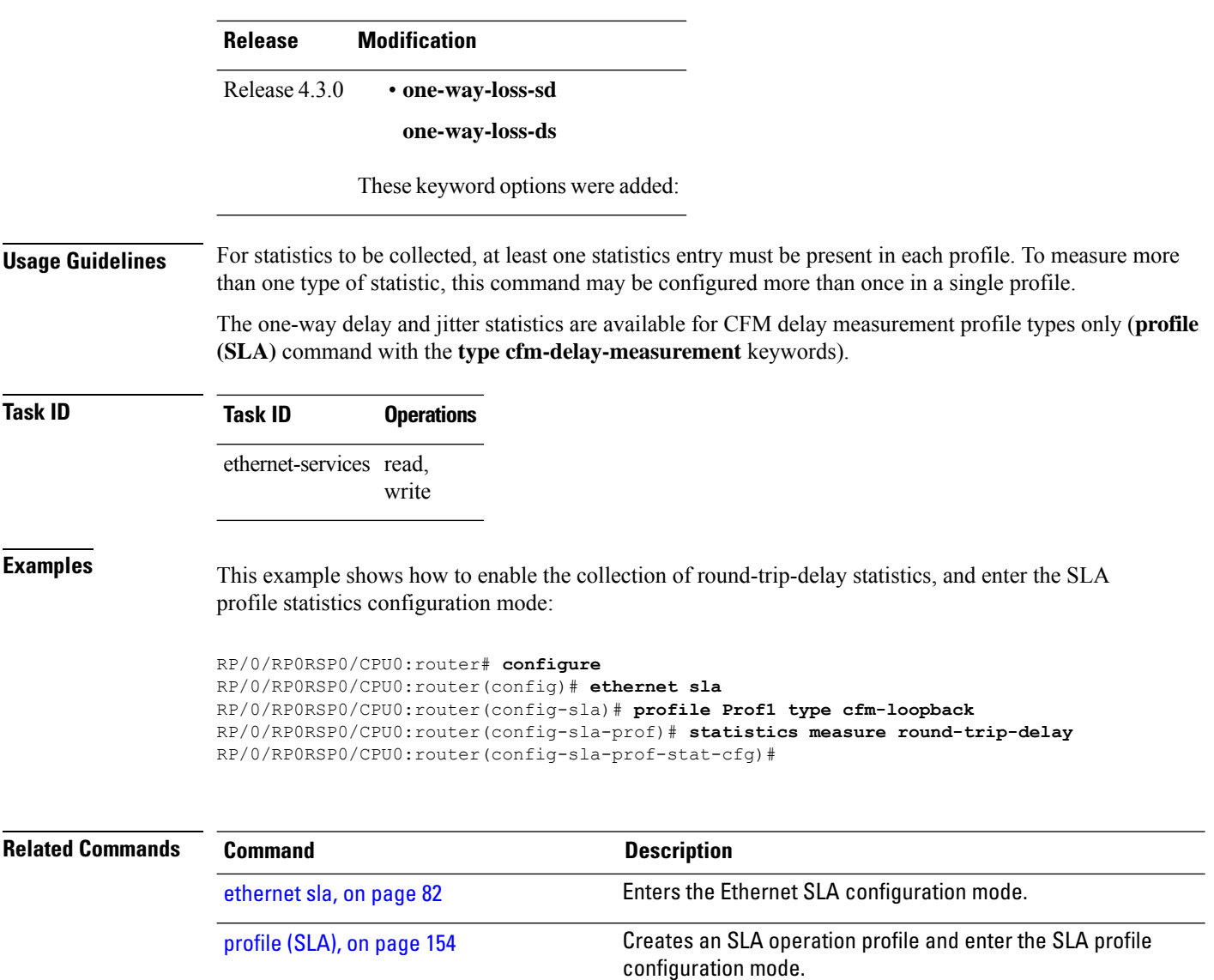
#### **status-counter**

To set the Metro Ethernet Forum (MEF) N393 Status Counter value that is used to determine Ethernet Local Management Interface (E-LMI) operational status, use the **status-counter** command in interface Ethernet LMI configuration mode. To return to the default, use the **no** form of the command.

**status-counter** *threshold*

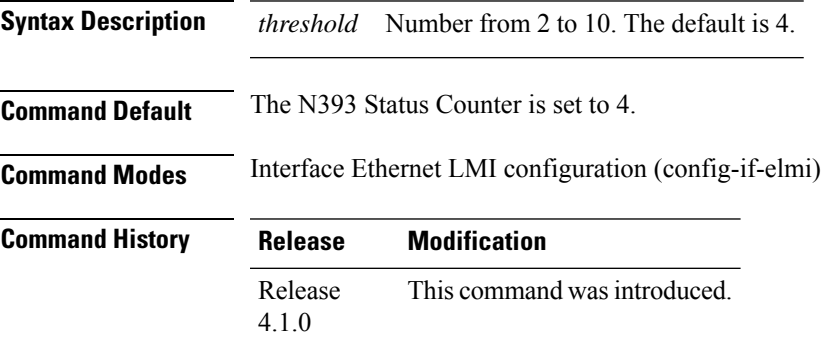

**Usage Guidelines** If the E-LMI protocol status is currently Up, the Status Counter specifies how many consecutive times the PVT must expire before the status is changed to Down. If the E-LMI status is currently Down, the Status Counter specifies how many STATUS ENQUIRY messages must be received without the PVT expiring before the status is changed to Up. If the PVT is disabled, the status counter has no effect.

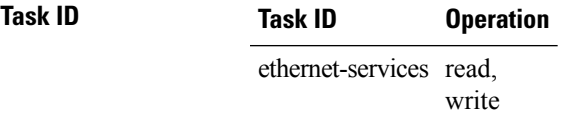

The following example shows how to set the MEF Status Counter for E-LMI to 6:

```
RP/0/RP0RSP0/CPU0:router# interface gigabitethernet 0/1/0/0
RP/0/RP0RSP0/CPU0:router(config-if)# ethernet lmi
RP/0/RP0RSP0/CPU0:router(config-if-elmi)# status-counter 6
```
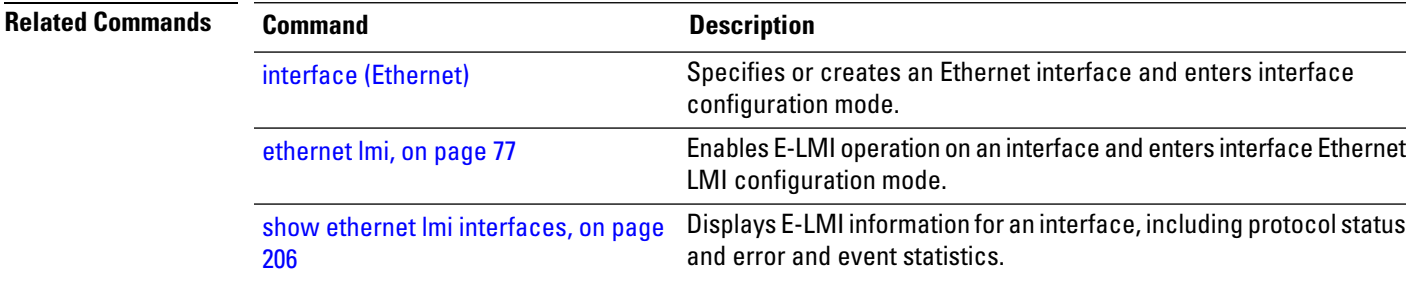

## **symbol-period threshold**

To configure the thresholds that trigger an Ethernet OAM symbol-period error event, use the **symbol-period threshold**command in Ethernet OAM link monitor configuration mode. To return the threshold to the default value, use the **no** form of this command.

**symbol-period threshold** { **ppm** | { [ **low** *threshold* ] | [ **high** *threshold* ] } | **symbols** | { [ **low** *threshold* [ **thousand | million | billion** ] ] | [ **high** *threshold* [ **thousand | million | billion** ] ] } }

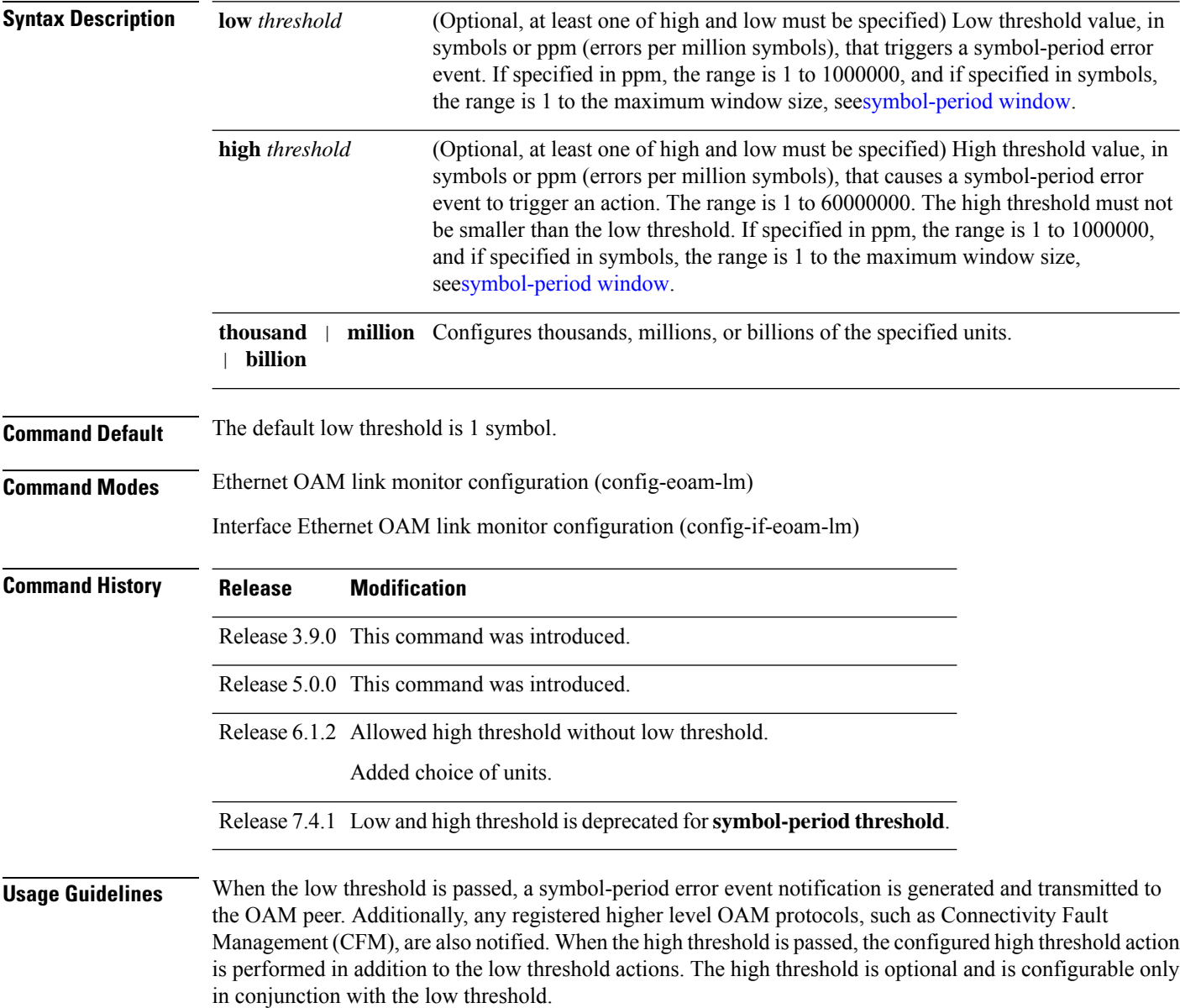

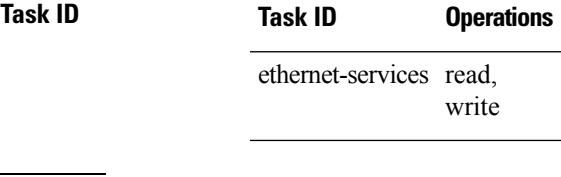

**Examples** The following example shows how to configure the symbol-period low and high thresholds that trigger a symbol-period error event:

> Router(config)# **ethernet oam profile Profile\_1** Router(config-eoam)# **link-monitor** Router(config-eoam-lm)# **symbol-period threshold low 100 high 6000**

# <span id="page-255-0"></span>**symbol-period window**

To configure the window size for an Ethernet OAM symbol-period error event, use the **symbol-period window** command in Ethernet OAM link monitor or interface Ethernet OAM link monitor configuration mode. To return the window size to the default value, use the **no** form of this command.

**symbol-period window** {**milliseconds** *window* | **symbols** *window*[**thousand |million |billion**]}

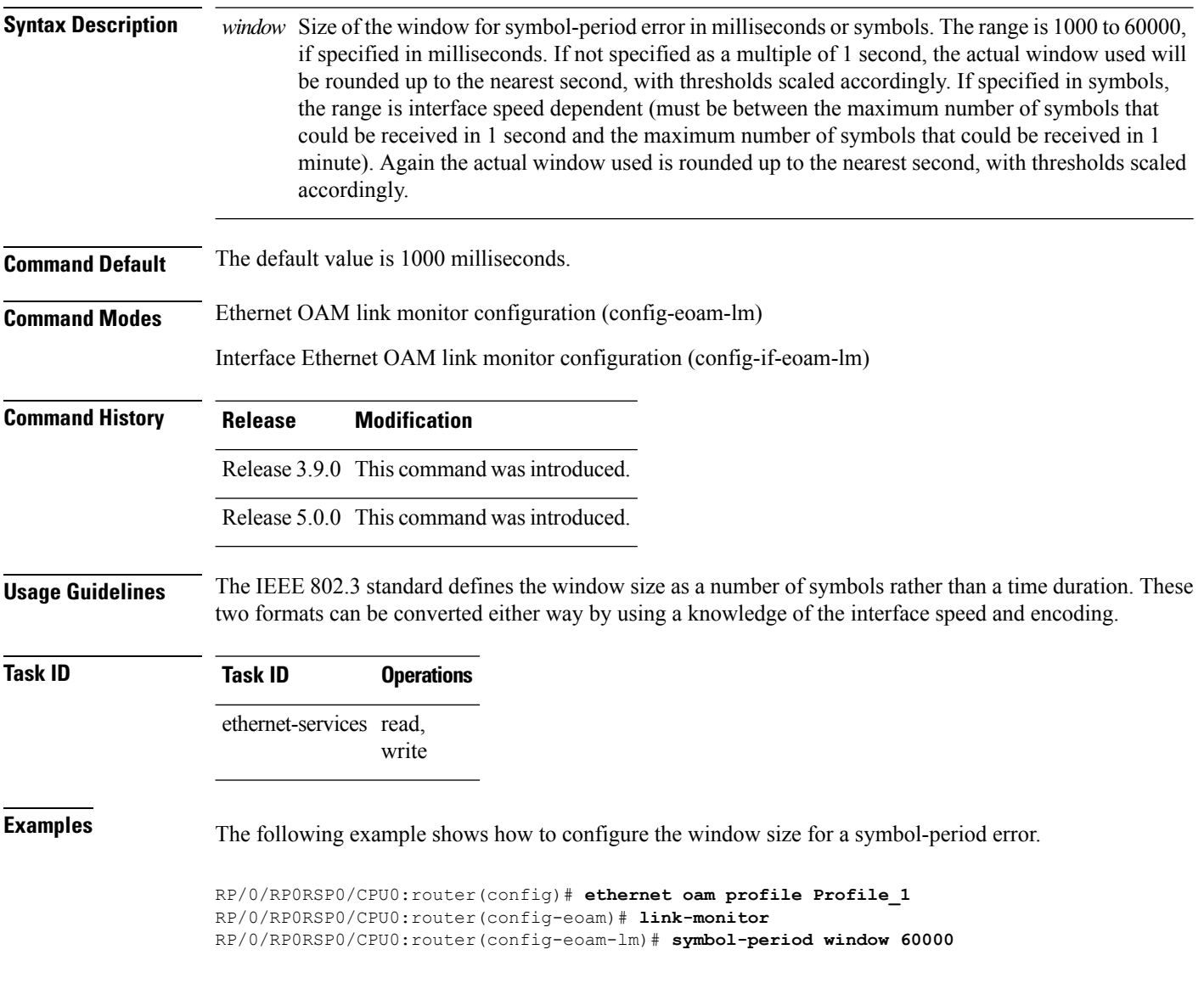

# **synthetic loss calculation packets**

To configure the number of packets that must be used to calculate each Frame Loss Ratio (FLR) calculation, use the **synthetic loss calculation packets** command in the Ethernet SLA profile probe configuration mode.

**synthetic loss calculation packets** *number*

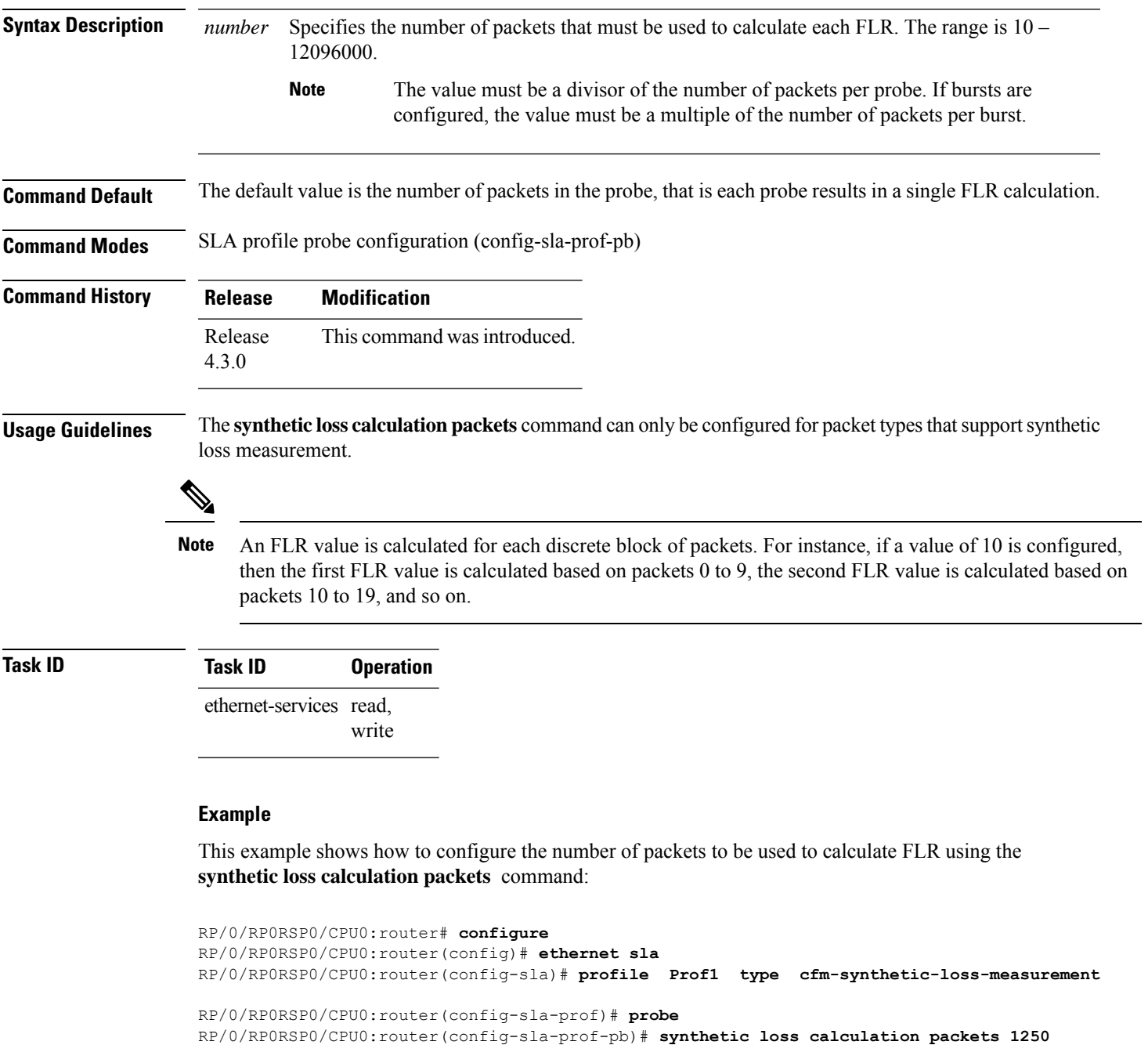

### **tags**

To set the number of outer tags in CFM packets sent from up MEPs in a CFM domain service, use the **tags** command in CFM domain service configuration mode. To return the number of tags in CFM packets to the default value, use the **no** form of this command.

**tags** *number*

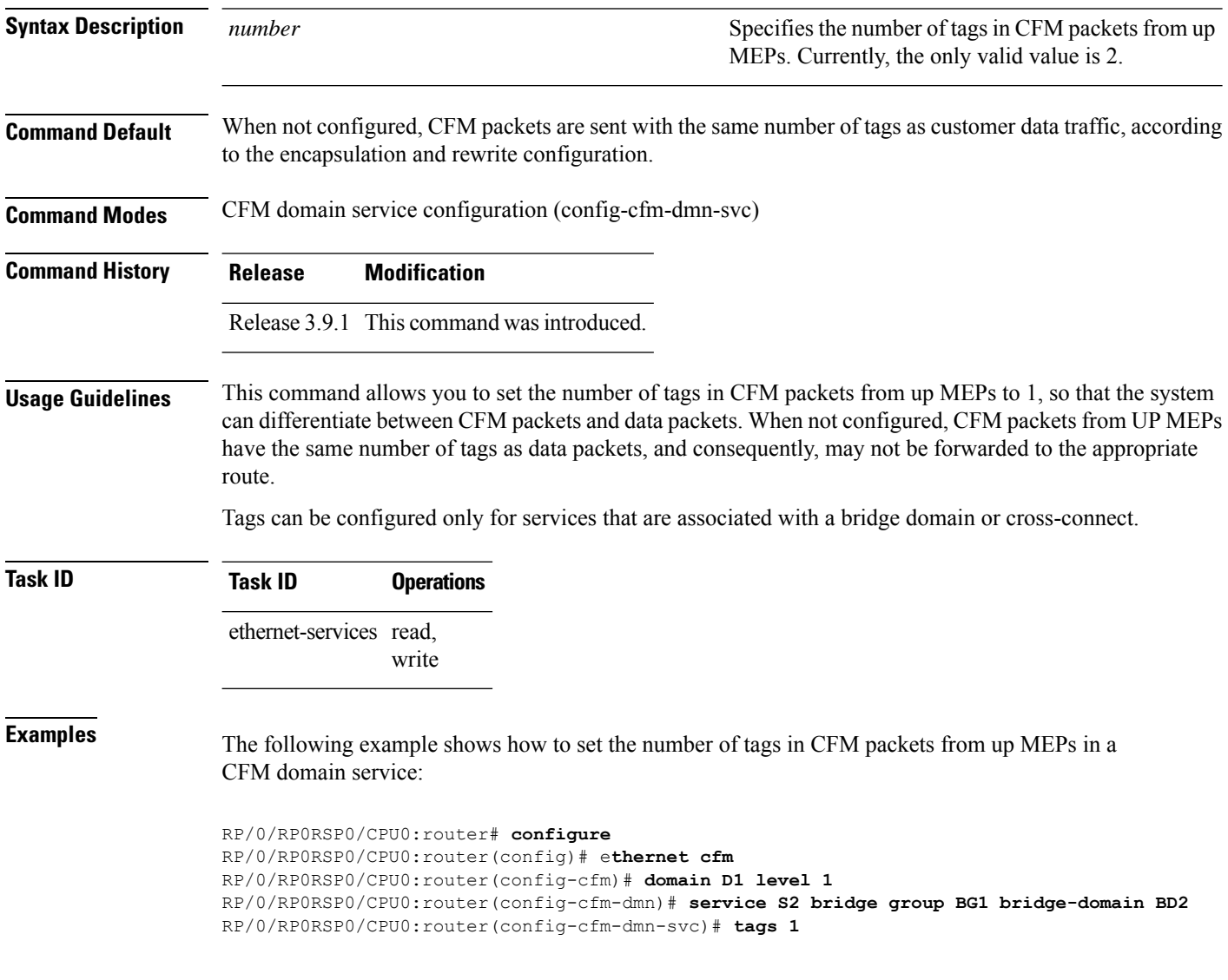

### <span id="page-258-0"></span>**traceroute cache**

To set the maximum limit of traceroute cache entries or the maximum time limit to hold the traceroute cache entries, use the **traceroute cache** command in CFM configuration mode. To return the traceroute cache to its default limits, use the **no** form of this command.

**traceroute cache hold-time** *minutes* **size** *entries*

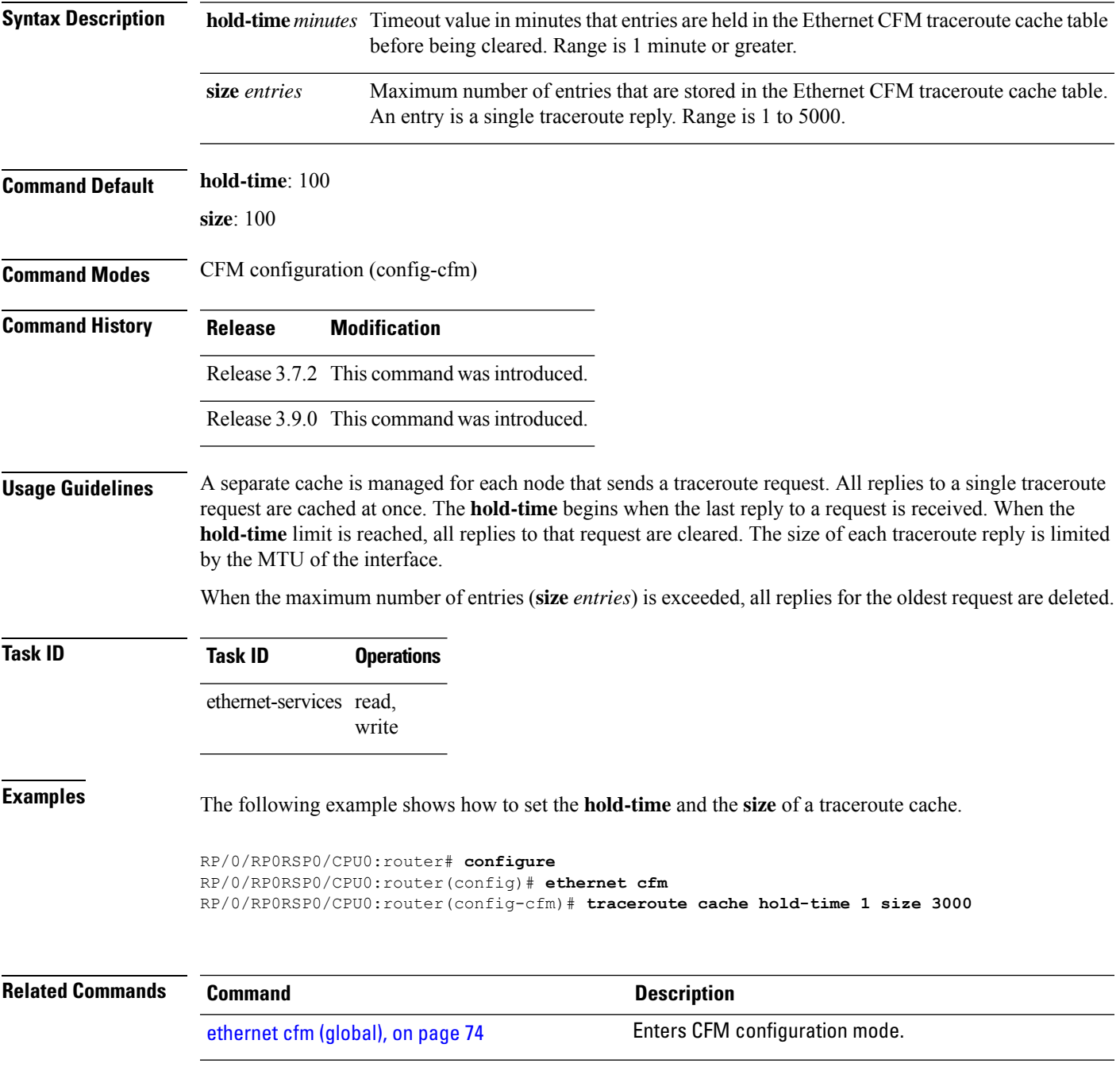

 $\mathbf{l}$ 

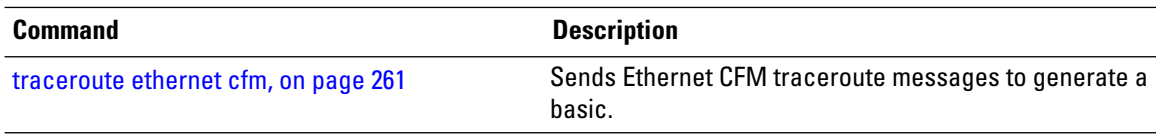

### <span id="page-260-0"></span>**traceroute ethernet cfm**

To send Ethernet connectivity fault management (CFM) traceroute messages to generate a basic, targeted, or exploratory traceroute, use the **traceroute ethernet** command in EXEC modeXR EXEC mode .

**traceroute ethernet cfm domain** *domain-name* **service** *service-name* {**mac-address** *target-mac-address* | **mep-id** *target-mep-id* | **explore** [**all-ports**] [**from** *from-mac-address*]} **source** [**mep-id** *source-mep-id*] **interface** *type interface-path-id* [**asynchronous**] [**timeout** *seconds*] [**filtering-db-only**] [**cos** *cos-no*] [**ttl** *ttl*] [**detail**]

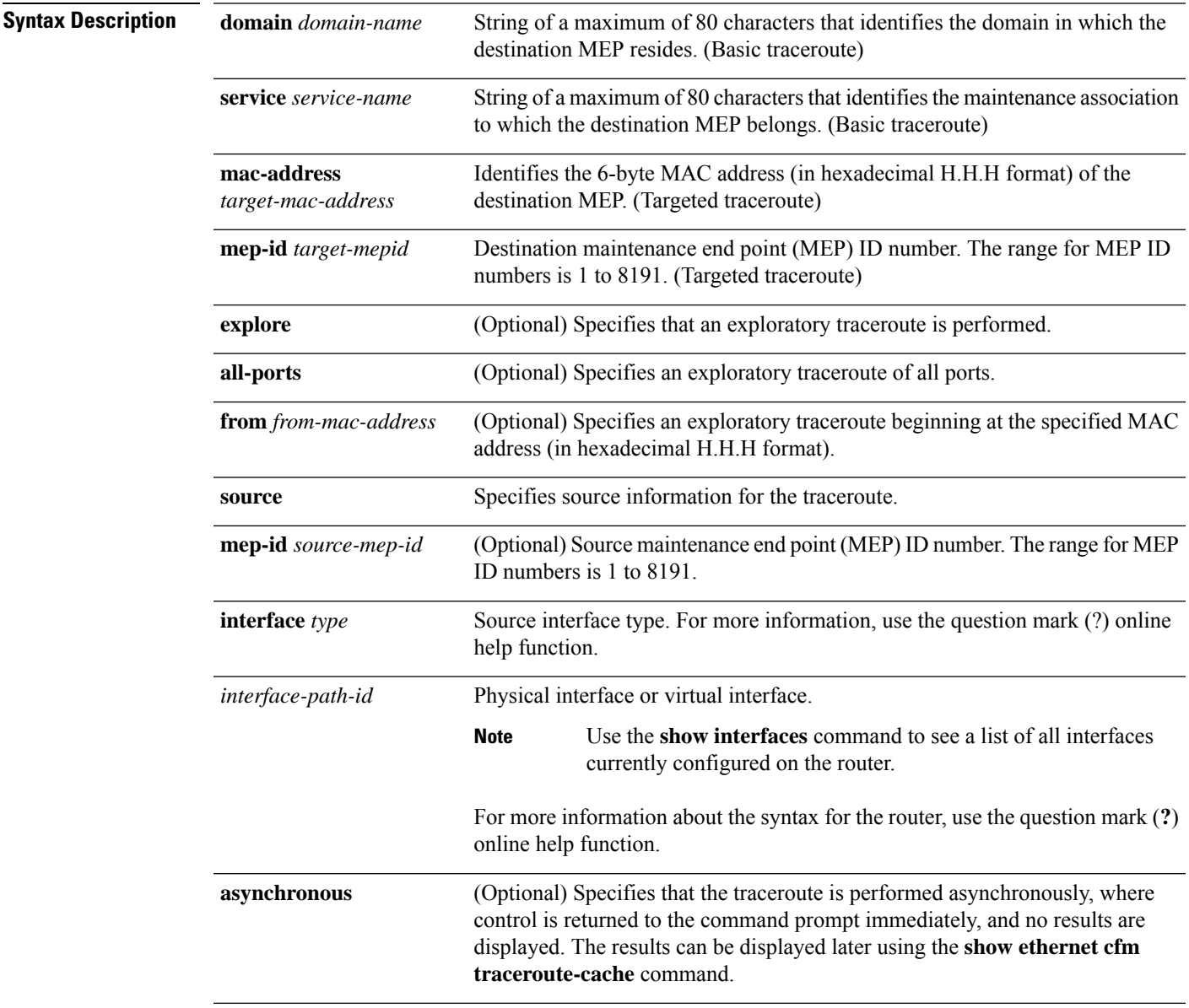

 $\mathbf I$ 

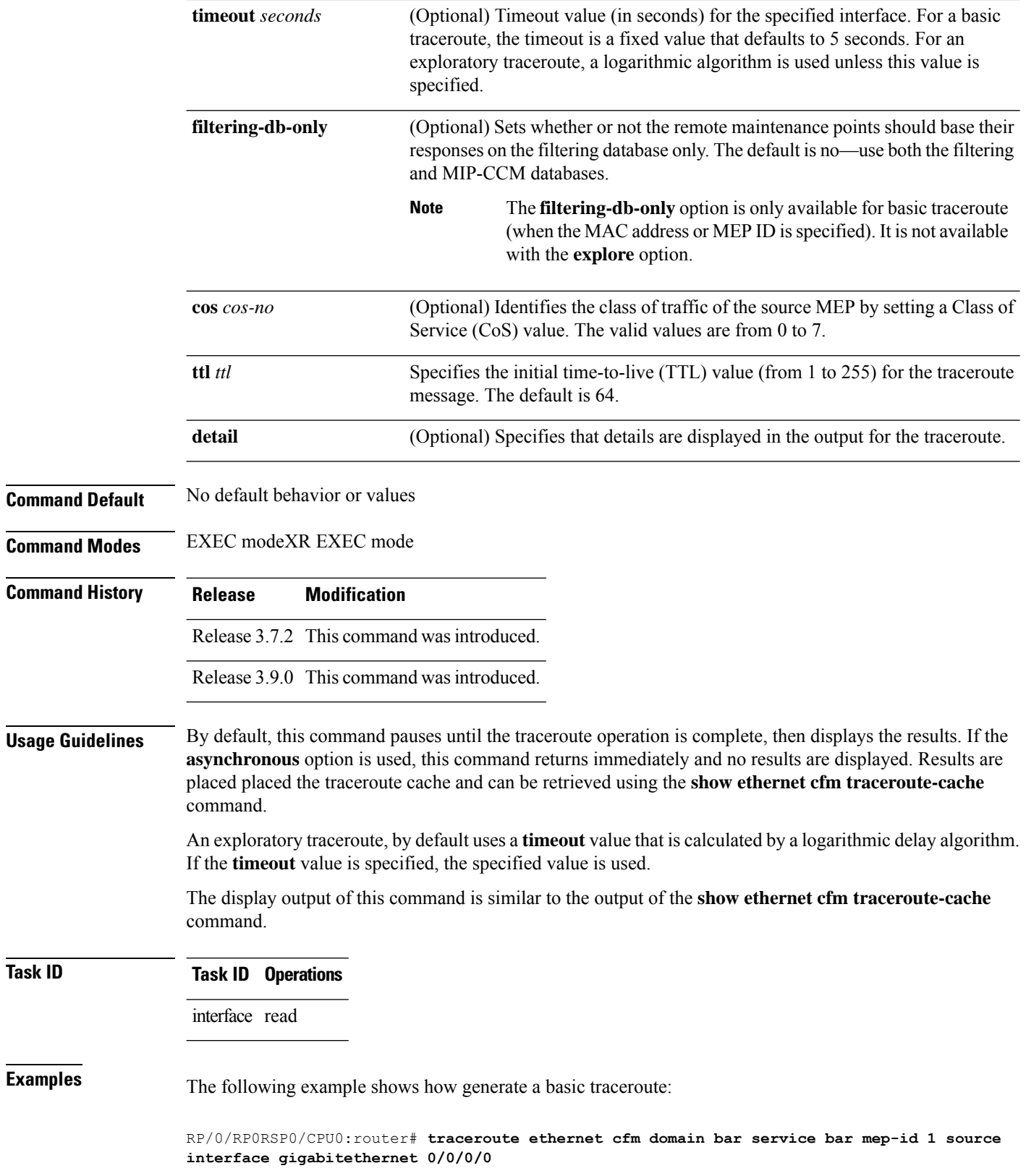

 $\overline{\text{Task}}$  **ID** 

```
Traceroutes in domain bar (level 4), service bar
Source: MEP-ID 1, interface GigabitEthernet0/0/0/0
================================================================================
Traceroute at 2009-05-18 12:09:10 to 0001.0203.0402,
TTL 64, Trans ID 2:
Hop Hostname/Last Ingress MAC/name Egress MAC/Name Relay
--- ------------------------ ---------------------- ---------------------- -----
 1 ios 0001.0203.0400 [Down] FDB
 0000-0001.0203.0400 Gi0/0/0/0
                                            0001.0203.0401 [Ok] FDB
 ios \begin{array}{ccc} & & \text{not present} \ 3 \text{ bed} & & & \end{array}0001.0203.0402 [Ok] Hit
    abc GigE0/0
Replies dropped: 0
```
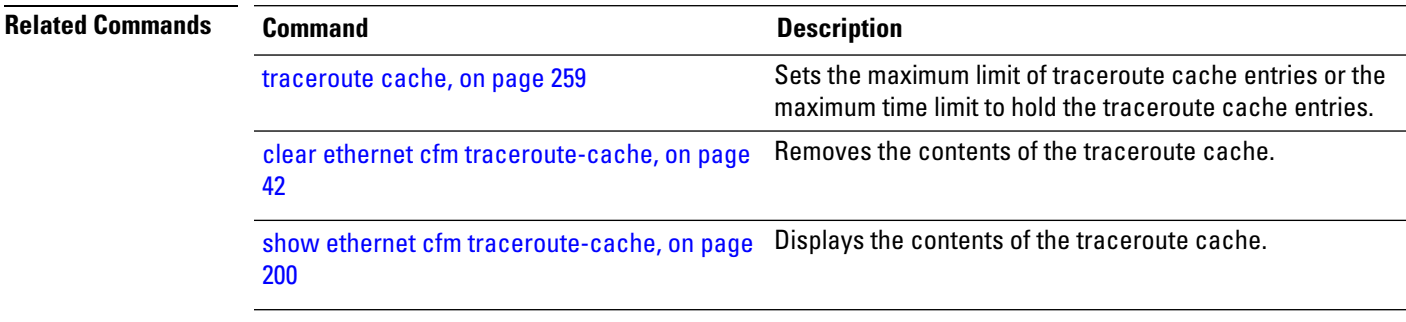

## **uni-directional link-fault detection**

To enable detection of a local, unidirectional link fault and send notification of that fault to an Ethernet OAM peer, use the **uni-directional link-fault detection** command in Ethernet OAM configuration mode or interface Ethernet OAM configuration mode.

**uni-directional link-fault detection** [**disable**]

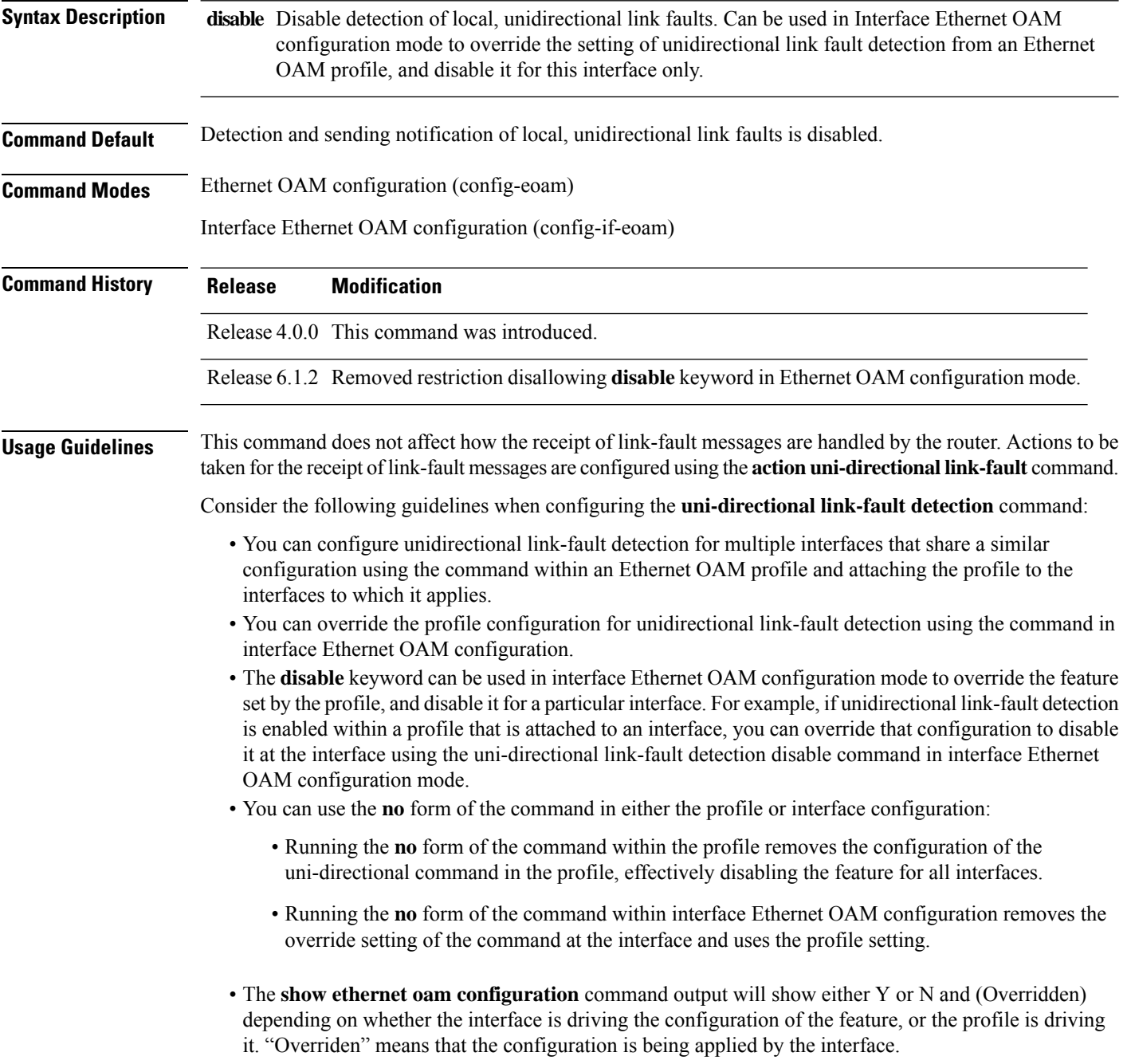

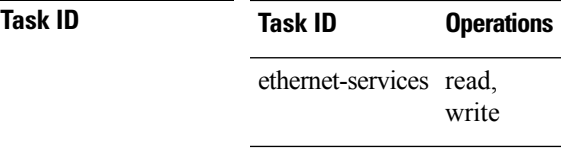

Ш

**Examples** The following example shows how to enable detection of a local, unidirectional link fault and send notification of that fault to an Ethernet OAM peer within an Ethernet OAM profile that can be attached to multiple interfaces:

```
RP/0/RP0RSP0/CPU0:router# configure
RP/0/RP0RSP0/CPU0:router(config)# ethernet oam profile Profile_1
RP/0/RP0RSP0/CPU0:router(config-eoam)# uni-directional link-fault detection
```
The same profile can be applied to multiple interfaces. The following example shows how to attach the Ethernet OAM profile to an interface:

```
RP/0/RP0RSP0/CPU0:router# configure
RP/0/RP0RSP0/CPU0:router(config)# interface gigabitethernet 0/1/0/0
RP/0/RP0RSP0/CPU0:router(config-if)# ethernet oam
RP/0/RP0RSP0/CPU0:router(config-if-eoam)# profile Profile_1
RP/0/RP0RSP0/CPU0:router(config-if-eoam)# commit
```
Consider that you have decided that you do not want unidirectional link-fault detection enabled at this particular interface, but you do want to keep the other attached profile settings. The following example shows how to disable link-fault detection at this interface only:

```
RP/0/RP0RSP0/CPU0:router# configure
RP/0/RP0RSP0/CPU0:router(config)# interface gigabitethernet 0/1/0/0
RP/0/RP0RSP0/CPU0:router(config-if)# ethernet oam
RP/0/RP0RSP0/CPU0:router(config-if-eoam)# uni-directional link-fault detection disable
RP/0/RP0RSP0/CPU0:router(config-if-eoam)# commit
```
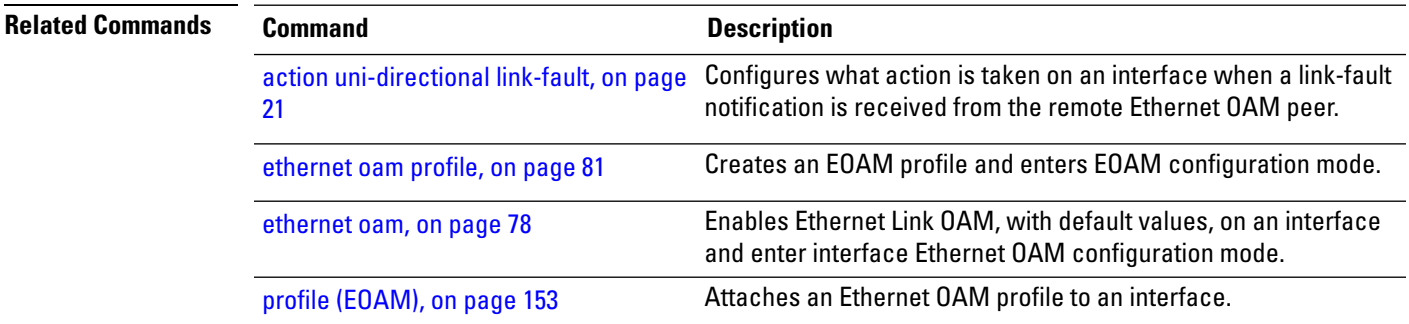

 $\mathbf I$